Code at the Speed of Thought

# ActionScript Developer's Guide to

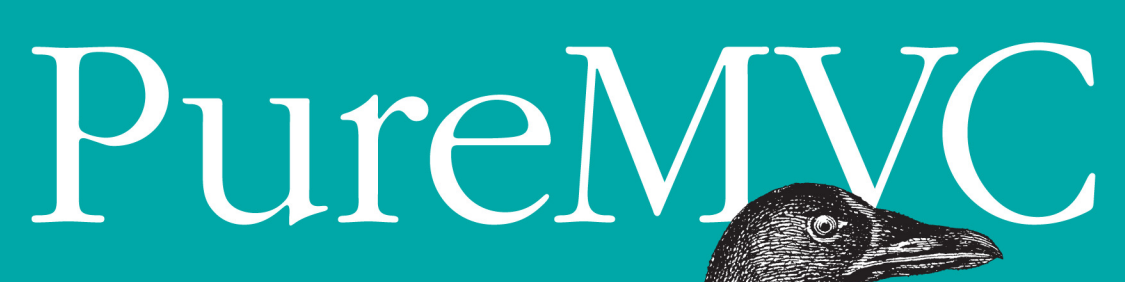

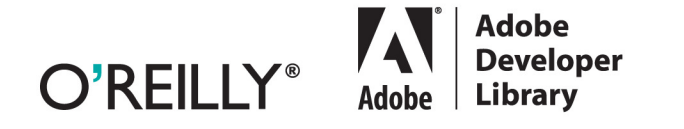

Cliff Hall

## **ActionScript Developer's Guide to PureMVC**

Gain hands-on experience with PureMVC, the popular open source framework for developing maintainable applications with a Model-View-Controller architecture. In this concise guide, PureMVC creator Cliff Hall teaches the fundamentals of PureMVC development by walking you through the construction of a complete non-trivial Adobe AIR application.

Through clear explanations and numerous ActionScript code examples, you'll learn best practices for using the framework's classes in your dayto-day work. Discover how PureMVC enables you to focus on the purpose and scope of your application, while the framework takes care of the plumbing in a maintainable and portable way.

- Get a detailed overview of the PureMVC process for developing your application
- $\blacksquare$  Model the domain by designing the schema and creating framework-agnostic value objects
- $\blacksquare$  Implement framework-agnostic View components that expose an API of events and properties
- Use the Proxy pattern to keep track of value objects and hide service interaction
- Facilitate two-way communication between a View component and the rest of the application
- Stitch the Model and View tiers together with commands objects in the Controller
- Manage problematic View component life cycles, and learn how to reuse the Model tier

Purchase the ebook edition of this O'Reilly title at oreilly.com and get free updates for the life of the edition. Our ebooks are optimized for several electronic formats, including PDF, EPUB, Mobi, APK, and DAISY-all DRM-free.

> Twitter: @oreillymedia facebook.com/oreilly

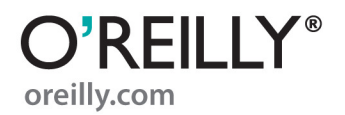

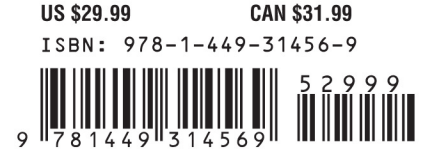

# **ActionScript Developer's Guide to PureMVC**

*Cliff Hall*

O'REILLY® Beijing **•** Cambridge **•** Farnham **•** Köln **•** Sebastopol **•** Tokyo

#### **ActionScript Developer's Guide to PureMVC**

by Cliff Hall

Copyright © 2012 Futurescale, Inc.. All rights reserved. Printed in the United States of America.

Published by O'Reilly Media, Inc., 1005 Gravenstein Highway North, Sebastopol, CA 95472.

O'Reilly books may be purchased for educational, business, or sales promotional use. Online editions are also available for most titles (*[http://my.safaribooksonline.com](http://my.safaribooksonline.com/?portal=oreilly)*). For more information, contact our corporate/institutional sales department: (800) 998-9938 or *[corporate@oreilly.com](mailto:corporate@oreilly.com)*.

**Editors:** Mike Hendrickson and Mary Treseler **Production Editor:** Melanie Yarbrough

**Cover Designer:** Karen Montgomery **Interior Designer:** David Futato **Illustrator:** Robert Romano

#### **Revision History for the First Edition:**

First release See *<http://oreilly.com/catalog/errata.csp?isbn=9781449314569>* for release details.

Nutshell Handbook, the Nutshell Handbook logo, and the O'Reilly logo are registered trademarks of O'Reilly Media, Inc. *ActionScript Developer's Guide to PureMVC*, the cover image of a thick-billed coot, and related trade dress are trademarks of O'Reilly Media, Inc.

Many of the designations used by manufacturers and sellers to distinguish their products are claimed as trademarks. Where those designations appear in this book, and O'Reilly Media, Inc. was aware of a trademark claim, the designations have been printed in caps or initial caps.

While every precaution has been taken in the preparation of this book, the publisher and authors assume no responsibility for errors or omissions, or for damages resulting from the use of the information contained herein.

ISBN: 978-1-449-31456-9  $[$ [ $S$  $]$ ] $[$  $]$  $[$  $S$  $]$  $[$  $]$  $[$  $]$  $[$  $]$  $[$  $]$  $[$  $]$  $[$  $]$  $[$  $]$  $[$  $]$  $[$  $]$  $[$  $]$  $[$  $]$  $[$  $]$  $[$  $]$  $[$  $]$  $[$  $]$  $[$  $]$  $[$  $]$  $[$  $]$  $[$  $]$  $[$  $]$  $[$  $]$  $[$  $]$  $[$  $]$  $[$  $]$  $[$  $]$  $[$  $]$  $[$  $]$  $[$  $]$  $[$  $]$  $[$  $]$  $[$  $]$  $[$  $]$  $[$ 1323727631

# A<br>
A<br>
Adobe Library<br>
Adobe Library

*Adobe Developer Library*, a copublishing partnership between O'Reilly Media Inc., and Adobe Systems, Inc., is the authoritative resource for developers using Adobe technologies. These comprehensive resources offer learning solutions to help developers create cutting-edge interactive web applications that can reach virtually anyone on any platform.

With top-quality books and innovative online resources covering the latest tools for rich-Internet application development, the *Adobe Developer Library* delivers expert training straight from the source. Topics include ActionScript, Adobe Flex®, Adobe Flash®, and Adobe Acrobat®.

Get the latest news about books, online resources, and more at *http://adobedeveloper library.com*.

*This book is dedicated to my wife Helen, whose patience, love, and support enabled every keystroke.*

# **Table of Contents**

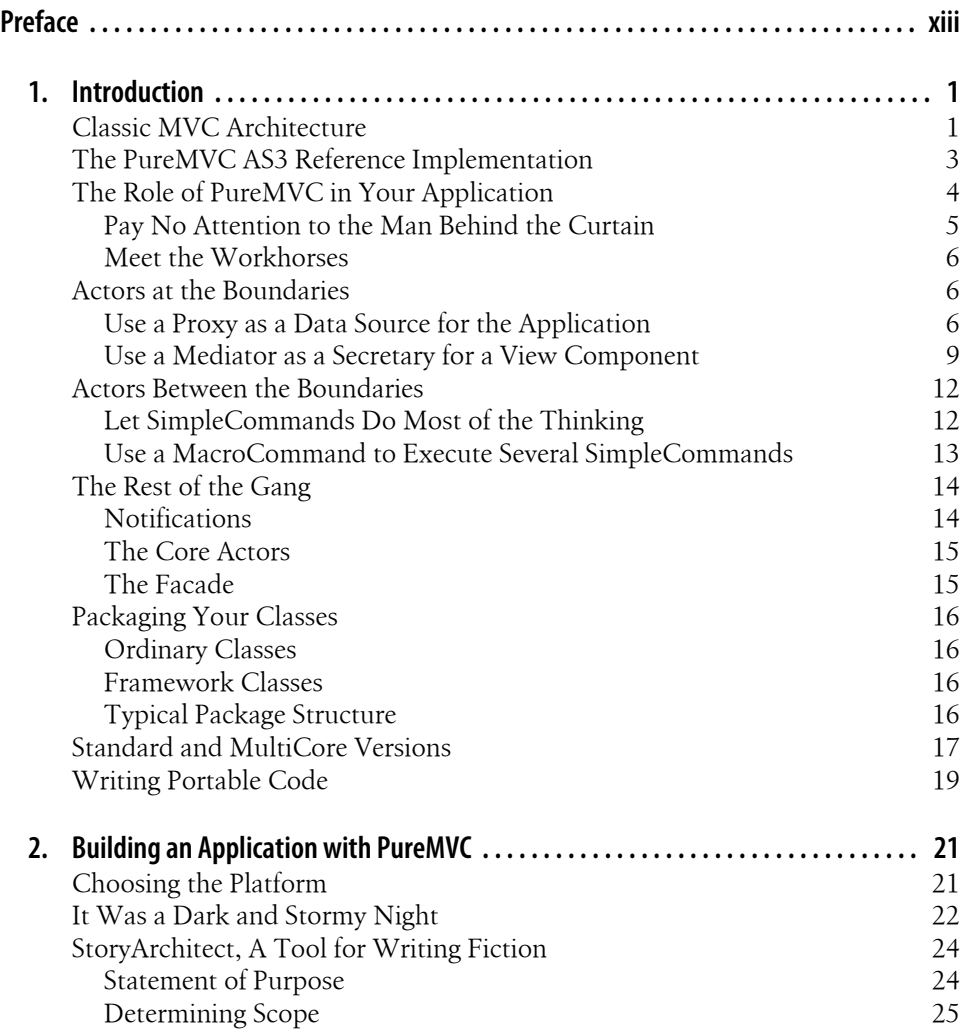

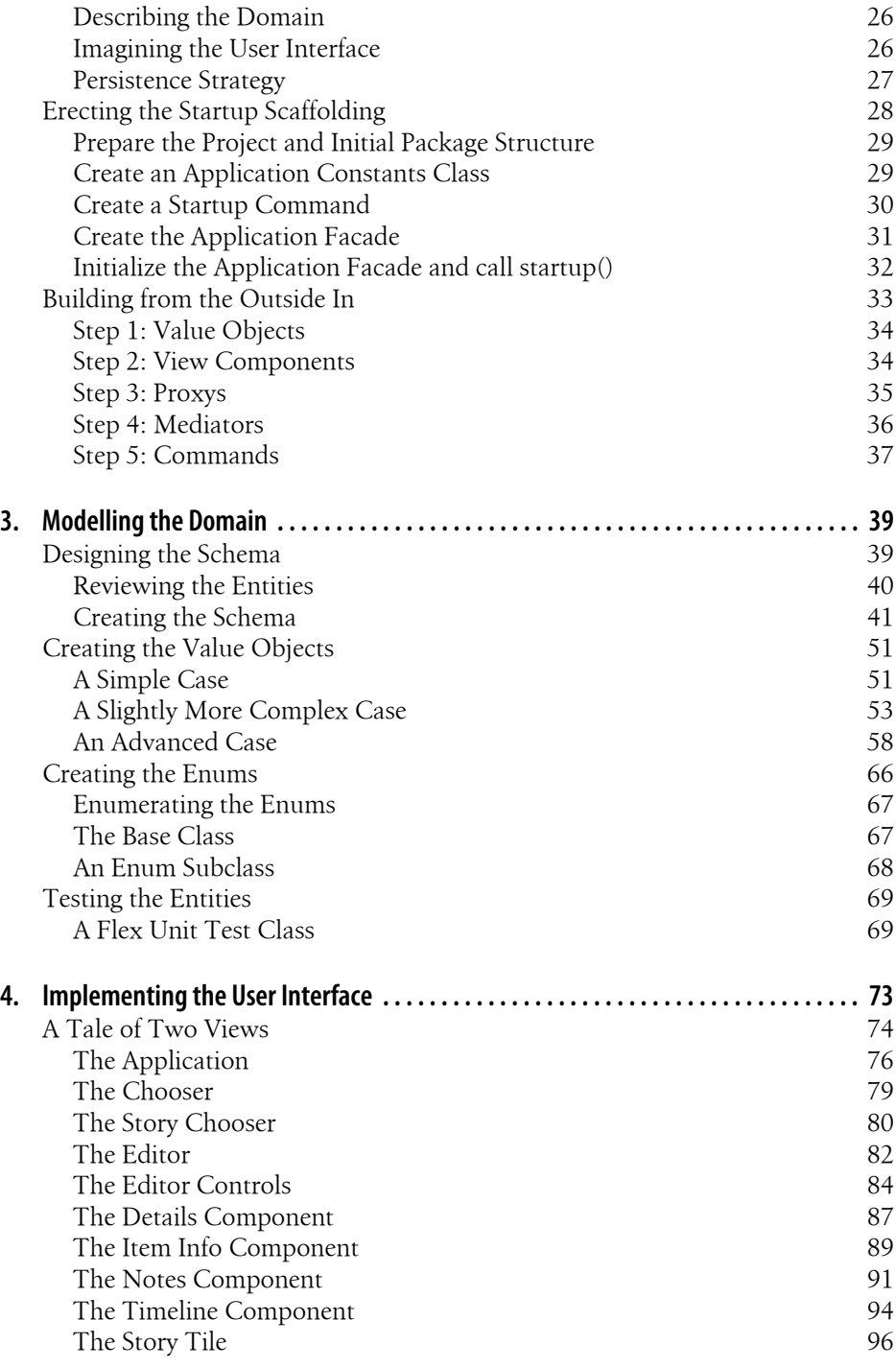

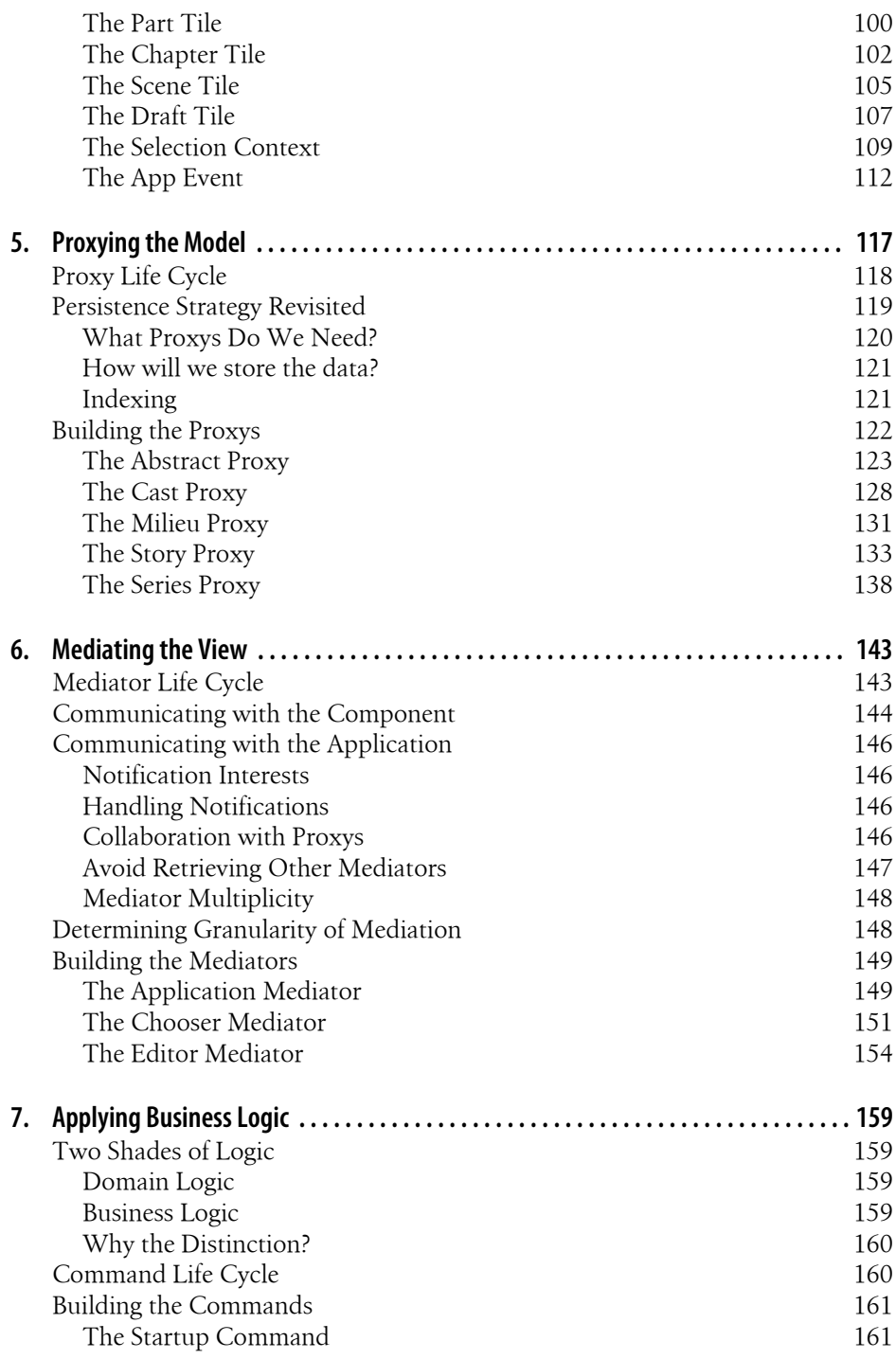

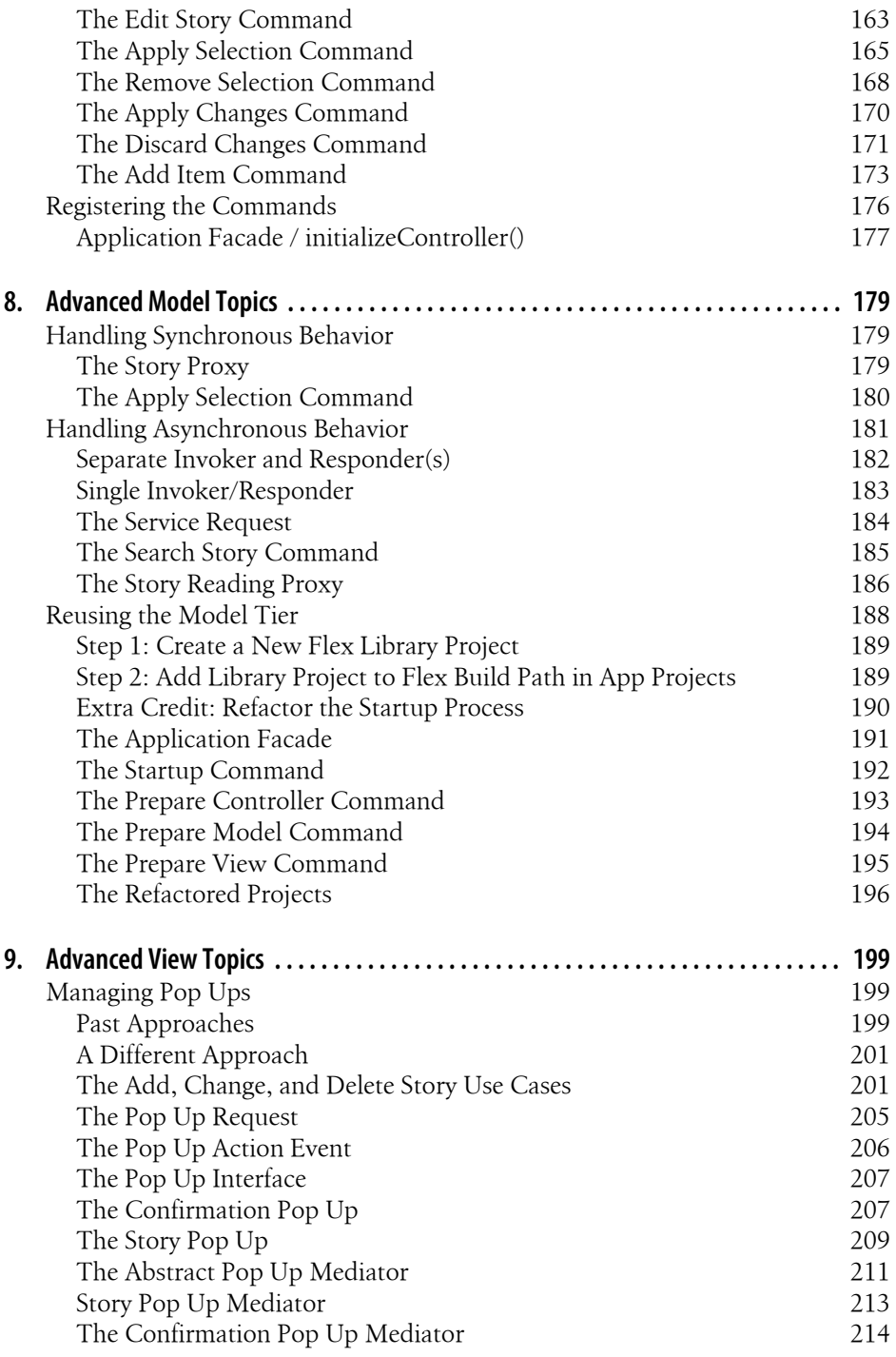

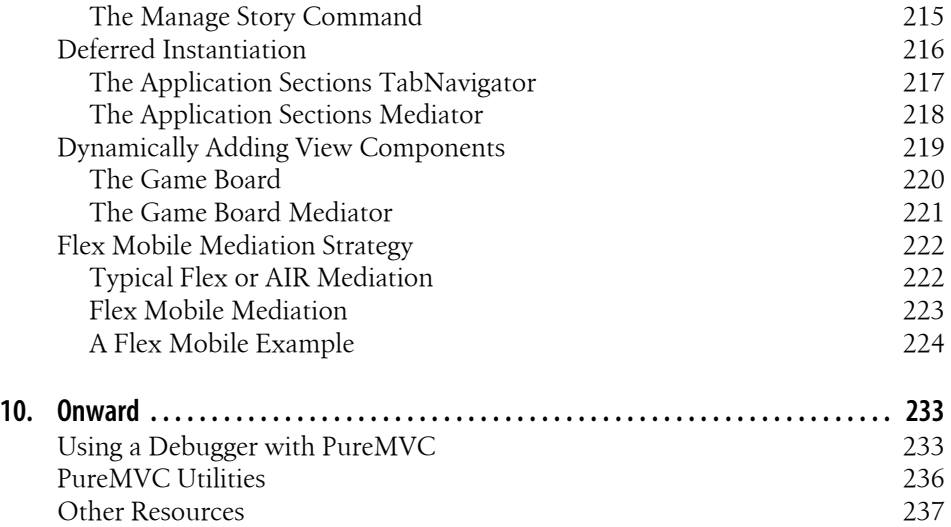

## **Preface**

#### <span id="page-14-0"></span>**Code at the Speed of Thought**

Too often in the development of a large application, the developer must stop and think about where to find some class he needs, where some new class should go, and how to wire them up in such a way that gets data from wherever it lives to a display so the user can interact with it or vice-versa.

Regardless of the high level complexities in your application, you will never truly be doing anything more involved at the lower levels than moving data from point A to point B and occasionally doing some calculations on it. You should not have to keep inventing ways to do it; instead, your energy should be focused on the requirements of your current use case.

PureMVC is a simple framework that helps reduce the amount of time spent thinking about these low level issues by providing solutions for organizing your code and an expression of the well known Model-View-Controller concept based on several time proven design patterns.

Not only can it help a lone developer get her work done faster, but a team that is all on the same page about where things go and how they talk to each other within the application can move fluidly as they implement use cases in parallel. This is actually possible without creating the spaghetti code that often occurs during the heat of development. And since PureMVC is a mature, feature-frozen framework, legacy code written this way becomes much easier to maintain since the organization and implementation principles remain as valid as when the code was originally written.

#### **The Purpose of This Book**

As the author of the framework, I have had the good fortune to remain engaged more or less constantly from the time it came out, applying it to one challenging project after another. I have also had the pleasure of talking with a great many other developers around the world who have shared gems of wisdom or worked through their problems with me. I want to try and convey the most important bits, of course, but in a holistic manner and within the context of a non-trivial application.

There is a wealth of discussion about the details of development on the PureMVC website as well as documentation, demos, and utilities. There are plenty of community blog posts about building small demo apps, but up until now, nothing has taken a developer through the process of building a non-trivial PureMVC application, giving a sense of how all the pieces need to fit together and in what order to approach building them. From rough conceptualization of an application to the finished product and all the steps in between, you will gain the insight to know which responsibilities need to be handled by framework actors and, just as importantly, which do not.

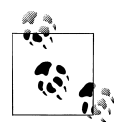

Engineering an application that exposes every problem you might run into is impossible, but still we will touch on all the moving parts of the framework. The code for the application (*StoryArchitect*) we will begin building in the book is packaged within *com.futurescale.sa* package. Where it is necessary to demonstrate something in code that is not present in the application that is the focus of the book, the text preceding the code will set forth a hypothetical situation, and the example code will be packaged within *com.mycompany.myapp* package.

## **Who Should Read This Book**

ActionScript developers who are interested in, or are already working with, PureMVC will gain usable insights, although Adobe Flex and AIR developers will be best served, as the example application is written with AIR.

You should already have some experience with Adobe's ActionScript, Flex, and AIR, Object Oriented Programming (classes, interfaces, inheritance), and your IDE of choice. To fully understand the Value Objects and View Components of the application we will build, you should know at least a little about ActionScript's implicit accessors (getters/setters), XML handling, Flash's event bubbling, and Flex data binding.

Also, while this book speaks directly to an ActionScript/Flex/AIR audience, developers who are using or learning any of the PureMVC ports to other programming languages could certainly use this book as a basis for understanding the framework classes and how they should be used. The Flex and AIR specific sections are when we build View Components, talk to the filesystem or services, and handle XML. But the PureMVC framework roles, responsibilities, and collaborations are universal to all ports, and clarifying them is the real focus of this book. The platform and language are incidental.

## **Acknowledgements**

At O'Reilly, I'd like to thank Dan Fauxsmith, Sarah Hake, Mike Hendrickson, Rachel James, Sarah Kim, Sarah Schneider, Karen Shaner, Mary Treseler, and Melanie Yarbrough, for excelling in their roles and making this book possible. For a developer who has been well-guided by O'Reilly books for years, it is an honor to be published by the best of the best!

#### **PureMVC Contributors**

The PureMVC project could never have made it without the community. It would be impossible to list them all here, but I would like to give a heartfelt personal thanks to the following folks who have lent a hand in one way or another:

Ahmed Nuaman, Ali Mills, Andy Adamczak, Andy Bulka, Anthony Quinault, Brendan Lee, Brian Knorr, Bruce Phillips, Chandima Cumaranatunge, Chris Pyle, Dan Pedersen, Daniel Garay, Daniel Swid, Daniele Ugoletti, Dave Keen, David Deraedt, David Foley, David Knape, Denis Sheremetov, Denis Volokh, Dmitry Kochetov, Don Stinchfield, Dragos Dascalita, Duncan Hall, Eric La Rocca, Frederic Saunier, Frederic Sullet, Gary Paluk, Greg Jastrab, Hasan Otuome, Jake Dempsey, James Knight, Jari Kemppinen, Jason MacDonald, Javier Julio, Jens Krause, Jhonghee Park, Jim Bachalo, Jim Robson, Jody Hall, Joshua Gottdenker, Justin Wilaby, Luke Bayes, Marcel Overdijk, Marco Secchi, Mark Bathie, Mark Geller, Matt Brailsford, Matthieu Mauny, Michael Oddis, Michael Ramirez, Milos Zikic, Nate Rock, Nathan Levesque, Neil Manuell, Nick Collins, Nicola Bortignon, Omar Gonzalez, Ondina D. F., Paddy Keane, Patrick Lemiuex, Pedr Browne, Philip Sexton, Phuong Tang, Richard Germuska, Roman Pavlenko, Rostislav Siryk, Samuel Asher Rivello, Sasa Tarbuk, Sean Carnell, Simon Bailey, Stefan Richter, Steve Hueners, Thomas Schuessler, Tim Will, Toby de Havilland, Tony De-Fusco, Yee Peng Chia, Zhang Ze Yuan, Zhong Xiao Chuan, and Zjnue Brzavi.

#### **Enneagram Personality System**

Details of the Enneagram Personality System mentioned briefly in this book are Copyright 2011 The Enneagram Institute, Used With Permission

## **Conventions Used in This Book**

The following typographical conventions are used in this book:

*Italic*

Indicates new terms, URLs, email addresses, filenames, and file extensions.

*Constant width*

Used for program listings, as well as within paragraphs to refer to program elements such as variable or function names, databases, data types, environment variables, statements, and keywords.

#### **Constant width bold**

Shows commands or other text that should be typed literally by the user.

#### *Constant width italic*

Shows text that should be replaced with user-supplied values or by values determined by context.

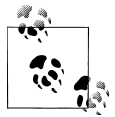

This icon signifies a tip, suggestion, or general note.

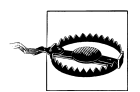

This icon indicates a warning or caution.

## **Using Code Examples**

This book is here to help you get your job done. In general, you may use the code in this book in your programs and documentation. You do not need to contact us for permission unless you're reproducing a significant portion of the code. For example, writing a program that uses several chunks of code from this book does not require permission. Selling or distributing a CD-ROM of examples from O'Reilly books does require permission. Answering a question by citing this book and quoting example code does not require permission. Incorporating a significant amount of example code from this book into your product's documentation does require permission.

We appreciate, but do not require, attribution. An attribution usually includes the title, author, publisher, and ISBN. For example: "*ActionScript Developer's Guide to PureMVC* by Cliff Hall (O'Reilly). Copyright 2012 Futurescale, Inc., 978-1-449-31456-9."

If you feel your use of code examples falls outside fair use or the permission given above, feel free to contact us at *[permissions@oreilly.com](mailto:permissions@oreilly.com)*.

## **Safari® Books Online**

**Safari** Books Online is an on-demand digital library that lets you easily search over 7,500 technology and creative reference books and videos to find the answers you need quickly.

With a subscription, you can read any page and watch any video from our library online. Read books on your cell phone and mobile devices. Access new titles before they are available for print, and get exclusive access to manuscripts in development and post feedback for the authors. Copy and paste code samples, organize your favorites, download chapters, bookmark key sections, create notes, print out pages, and benefit from tons of other time-saving features.

O'Reilly Media has uploaded this book to the Safari Books Online service. To have full digital access to this book and others on similar topics from O'Reilly and other publishers, sign up for free at *[http://my.safaribooksonline.com](http://my.safaribooksonline.com/?portal=oreilly)*.

#### **How to Contact Us**

Please address comments and questions concerning this book to the publisher:

O'Reilly Media, Inc. 1005 Gravenstein Highway North Sebastopol, CA 95472 800-998-9938 (in the United States or Canada) 707-829-0515 (international or local) 707-829-0104 (fax)

We have a web page for this book, where we list errata, examples, and any additional information. You can access this page at:

```
http://www.oreilly.com/catalog/9781449314569
```
To comment or ask technical questions about this book, send email to:

```
bookquestions@oreilly.com
```
For more information about our books, courses, conferences, and news, see our website at *<http://www.oreilly.com>*.

Find us on Facebook: *<http://facebook.com/oreilly>*

Follow us on Twitter: *<http://twitter.com/oreillymedia>*

Watch us on YouTube: *<http://www.youtube.com/oreillymedia>*

## **CHAPTER 1 Introduction**

<span id="page-20-0"></span>As a software developer, you are charged not only with the task of creating applications, but also with battling complexity. In almost every case, the programs you write must also be maintainable; requests for new features, bug fixes, and enhancements should be easily accommodated. And in today's fast-paced business environment, there is a common imperative to release software early and often, so there is little time to fully design a system before the development begins. Rapid shifts in technology are driving the need to support or migrate to new hardware platforms; desktop, web, tablet, and mobile versions of an app—all with different form factors, use cases, and user interfaces —are quickly becoming standard requirements.

With all of these pressures, how are developers and teams supposed to consistently meet deadlines while delivering robust, maintainable code? Design patterns have long been seen as a way of solving specific problems within an application. However, overall application architecture, even when composed of known patterns, can suffer and become unmaintainable if not well planned. This is the problem that the Model-View-Controller (MVC) concept (see Figure 1-1), and specifically PureMVC, is meant to address.

#### **Classic MVC Architecture**

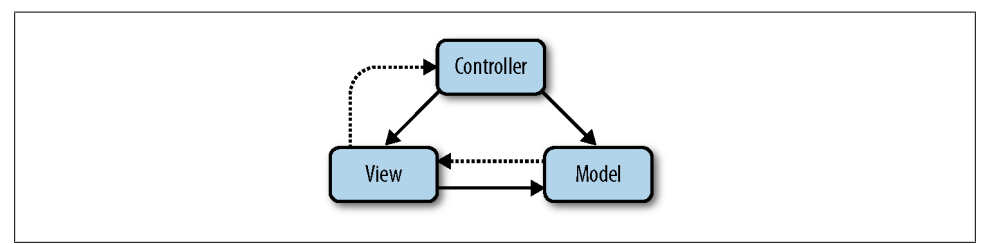

*Figure 1-1. MVC Diagram: dashed lines indicate notification, solid lines are direct associations*

This book is no place for a history lesson; suffice it to say that when MVC was first conceived in the 1970s, the world was a far simpler place. What computers could do —and by extension, the software that ran on them—was relatively limited. Yet the war against complexity was already being waged. MVC emerged as a major weapon in the arsenal because it targeted a simple but deadly problem at the heart of nearly all programs that present an interface to the user and let them manipulate data.

To appreciate the elegance of the solution that MVC offers, you must fully grasp the nature of the problem. That requires generalization; stepping back from the myriad details of your application's moving parts and seeing it in a much simpler form. Despite all that has changed in the 20+ years since MVC was first described, the basic problem it solves remains as prevalent as ever.

For a moment, picture your application as a huge pile of laundry that has accumulated in your closet for weeks and must be washed or you will have to go to work naked. You could just stuff random loads into the washer, toss in some detergent, and be done with it. Of course you might find that the towels have rubbed against your soft bedsheets and roughened them. And the hot water required to make your socks not stand up on their own anymore has caused your favorite t-shirts to shrink and your colors to run, staining your whites. Even the most carefree members of our profession would likely concede that separating your laundry according to some methodology is a worthwhile undertaking. So you sort it into piles according to some unspoken best practices of the laundry room.

The "piles" we are interested in making with MVC are:

- Code that deals with the data (Model)
- Code that deals with the user interface (View)
- Code that deals with business logic (Controller)

The power of the MVC concept is that this extreme generalization applies to any application with a user interface and a domain model. By separating your code according to this simple principle, you can mitigate one of the biggest threats to your project, slay the complexity beast, and be assured that on shipping day you will not have to go to work naked!

Dispensing with the laundry metaphor for now, we will refer to these piles as the "tiers" of our application: distinct levels through which data and control flow passes at runtime. MVC gives us not only the tiers for separating these key interests, but also a few simple rules governing how the actors (classes) in each tier should communicate with those in the other tiers:

- The Model tier may notify the View or Controller tiers
- The View tier may update the Model tier and notify the Controller tier
- The Controller tier may update the View tier or the Model tier

Three simple tiers, three simple rules. Easy to follow, easy to remember.

<span id="page-22-0"></span>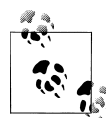

Strict "Three-tier Design" distinguishes itself from MVC with the requirement that all View interaction with the Model tier must pass through the Controller tier. With MVC, the View can update the Model and the Model can notify the View, skipping the Controller tier altogether. You may choose to impose a strict Three-tier Design limitation on your code if you wish, but it is not required. We will continue to use the word *tiers* when referring to the Model, View, and Controller regions of the application (as opposed to the actual classes, which will always appear as *Model*, *View*, and *Controller*).

#### **The PureMVC AS3 Reference Implementation**

A core goal of PureMVC is to be language-independent. So while most languages have powerful native features that set them apart, PureMVC chooses to use common conventions that can be found in most every language. The chief influences in PureMVC's original implementation stemmed from client-side concerns in a web-based, clientserver environment: specifically Rich Internet Applications (RIAs) based upon Adobe's Flash Platform. While the author specialized in Flex development, there was a huge community of Flash developers that could also benefit from the framework if it did not rely on any classes specific to the Flex API. And at the time, an ActionScript engine called Tamarin was poised to fuel the next generation of JavaScript in browsers. So an even larger crowd could possibly benefit from the framework if it did not rely on any of the classes specific to the Flash API either.

Taking all that into account, the first decision after choosing the MVC approach was that the framework would rely solely upon elements of the ActionScript language itself; no references to *flash.events.Event* or Flex data binding. It would not inhibit best practice use of those features, but it would not rely upon them internally. Consequently, PureMVC has its own built-in mechanism for communication between framework actors called Notifications. Since ActionScript is much like any other OOP language in use these days, the framework's potential portability would be greatly enhanced if it stuck to the simplest language constructs and refrained from leveraging powerful but exotic features such as AS3 Namespaces and XML as a native datatype.

All of this shocks many ActionScript developers at first. Some have gone so far as to say that a framework that eschews these powerful features of Flex, Flash, and Action-Script cannot be optimal. Of course that is easy to say but hard to quantify or defend. Like art, the implementation may please you or it may not. But its effectiveness has been demonstrated repeatedly in fields as diverse as protein modeling, DNA sequencing, high availability video, virtualization hypervisors, and UAV communication systems testing. Chances are it will prove adequate for the amazing things you are doing as well.

And in truth, you do not have to give up all the rich features of the Flash Platform in order to use PureMVC; that is a common misconception. Just because the framework <span id="page-23-0"></span>is self-contained does not mean you cannot communicate with it using events or use binding to move data around inside an MXML View Component. And it would be crazy to give up language features like Namespaces and XML as a datatype for the sake of some purist dogma. The key is understanding how and where they are best used in conjunction with the framework.

Many Open Source Software (OSS) projects begin with a few ideas, a little code, and an open ended future where developers throw in feature after feature. Refactoring and deprecation of old features in favor of new ones improve the project but keep dependent developers on a constant treadmill trying to keep up, in turn refactoring their own code in order to take advantage of the latest and greatest goodies.

In contrast (and partly in response), the goal for the AS3 implementation of PureMVC was to be feature-frozen, bug-fixed, and fully mature in as short a time as possible. MVC is fairly straightforward and not difficult to figure out. The scope was determined before coding began, and in the hands of the community, its shortcomings were quickly isolated and addressed. To keep the creepy feature creature at bay, it was decided that extension would happen through add-on utilities, not core framework changes.

Today, the AS3 implementation is referred to as the reference implementation because in addition to being a fully functional framework for the Flash Platform, it provides a class-by-class, method-by-method template for porting to other languages. At the time of this writing, there have been twelve other major ports including AS2, C#, C++, ColdFusion, Haxe, Java, JavaScript, Objective-C, Perl, PHP, Python, and Ruby, so you can easily apply your PureMVC core knowledge across all these languages. Strategies for carrying out the responsibilities of each actor may vary slightly, but their roles and collaboration patterns will remain the same.

## **The Role of PureMVC in Your Application**

MVC is not really a design pattern, as it does not offer specific actors with definite roles, responsibilities, and collaborations. It is a sort of meta-pattern: good advice regarding the general separation of interests within an app. If followed, it can lead to Model tier classes that can be reused in a number of different applications, View tier classes that can be reused or refactored without major impact to the rest of the app, and business logic that can be triggered from multiple places within the app in a decoupled fashion.

We could simply write our applications informed by that advice and be done with it. Many developers do just that and report great success with no framework at all. Using a popular framework like PureMVC should and does offer benefits over just coding according MVC's advice alone. Some of those are:

- Reduced need for high-level architecture design, implementation, and documentation
- No indoctrination on the homegrown approach needed for developers joining your team

<span id="page-24-0"></span>• Clear roles and collaboration patterns for actors, leading to less confusing code

PureMVC is not just a library, it is also a central organizing principle. Again, the advice of MVC is to separate the code into three specific tiers. One way this happens is in the packaging of your application: the folder arrangement you choose to store the class files in. Packaging OOP classes is an art learned with time and practice. Team members with varying skills often have different ideas about how it should be done.

Not only should your classes have clear collaboration patterns, they should also be easy to find if you are new to a project. When creating new classes, it should be obvious where to put them. Returning to the laundry metaphor for a moment, if you had separate bins to use when disrobing each night, then you would not need to waste time sorting your clothes on wash day. You would simply put articles into the proper bin to begin with.

While your packaging will probably vary slightly from the basic recommended structure, you will reap the first two of the above mentioned benefits by adhering to it: you do not need to figure it out yourself, and others working with your code will know where to find and put things if they have experience with PureMVC.

#### **Pay No Attention to the Man Behind the Curtain**

If you really want the nitty gritty on everything going on behind the scenes, the documentation on the [PureMVC website](http://puremvc.org) covers all the actors in depth. The framework was built with the notion of complete, in-the-field replacement of any of its parts just in case there were actors you wanted to implement differently without extension. This is why every class has an associated interface. Also, the use of *public* or *protected* over *private* on everything you can safely override gives you a lot of flexibility to customize without modifying the framework itself.

Since almost all of the time you will use the same few actors in the standard, proscribed ways, we will briefly describe those classes first. You may notice that this approach is essentially the opposite of the online documentation. The intention there is to give a full technical rundown of the framework suitable for architects who may want to evaluate, port, or modify PureMVC at a very deep level. That same documentation has also had to serve developers who just want to use the framework to get on with their jobs. The result has been that the latter (and much larger) crowd tends to see the framework as overly complicated at first, when in fact, it is incredibly simple to use. Much effort has been invested in its design to make proper MVC separation the path of least resistance, hiding as much complexity as possible from the developer.

The focus of this book then, will be to present PureMVC in the most hands-on way possible, skipping or minimizing discussion of the abstractions. By no means does that mean you will be less prepared to enact ninja-like PureMVC skills than someone who knows every class and method inside and out. On the contrary, by focusing intently on what actually matters, you can safely treat the internals as a "black box."

#### <span id="page-25-0"></span>**Meet the Workhorses**

The PureMVC framework is composed of actors from well-known design patterns, further increasing the likelihood that developers will already understand or at least be familiar with them. Furthermore, the framework has been written in such a way that of the 11 classes (each with a corresponding interface) of which it is composed, you only need to work directly with about five. But that tiny handful you will use are workhorses that in practice can easily account for all of your application aside from View Components, Value Objects, and constants classes.

Of those five classes you will typically work with, one will be written only once in your app to initialize and manage the system, three will represent actors operating inside each of the three MVC tiers, and one will be used to pass information between the tiers and does not even require instantiation thanks to a convenience method shared by the classes who need it. So in day-to-day development, there are only three classes of real consequence. You will extend these three classes all the time, so you will want to be sure you know their roles, responsibilities, and collaborations well.

They are *Proxy*, *Mediator*, and *SimpleCommand*.

### **Actors at the Boundaries**

The so-called "boundaries" of your application are the places where it interfaces with the outside world: user-facing View Components and external data sources like filesystems or web services. Managing I/O at these boundaries is the responsibility of the *Mediator* and *Proxy* respectively.

#### **Use a Proxy as a Data Source for the Application**

The unique cloud of relevant terms surrounding your application's real-world problem domain is generally referred to as the *domain model*. The domain model of your application will likely be implemented as simple data carrier classes (commonly referred to as Value Objects), that represent data with strong types. There is no framework class for representing data because there are just too many ways to do it; it is not PureMVC's intent to represent data, but rather to retrieve, persist, and expose it to the user for viewing and manipulation. Retrieving and persisting the data—in whatever form it may take—is the primary role of the *Proxy*.

*Proxy* subclasses are long-lived actors that act as data sources within the application. Whether they handle access to the filesystem, remote servers, or hardware like the camera and microphone, *Proxy*s are typically created at startup and available throughout the runtime of the application, though we will explore transient usage patterns as well.

#### **A simple proxy example**

In Adobe AIR, there is a nice feature called the Encrypted Local Store (ELS). It allows you to store key / value pairs in an encrypted database on the local disk. In this example, we will see how to use a *Proxy* subclass to read and write a Value Object to the ELS. For the purposes of demonstration, we will store sensitive information about the location of the user's mail server and her credentials.

Our approach will be to have the *EmailConfigProxy* allow the getting and setting of a single Value Object called *EmailConfigVO*, which has the necessary properties. When the Value Object is set on the *EmailConfigProxy*, we will take the values off and store them in the ELS as key / value pairs with the key being a private constant defined on the *EmailConfigProxy*, and the value being the value of the corresponding property on the *EmailConfigVO*. When getting the Value Object from the *EmailConfigProxy*, the getter will simply return a new instance of the *EmailConfigVO* type created from the currently stored values in the ELS. Private setters and getters for the individual ELS key / value pairs are used by the setter and getter for the *EmailConfigVO* itself.

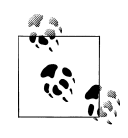

This example also shows an ActionScript feature used often throughout the book called implicit accessors. As in most any language, you could always have *getUser()* and *setUser()* methods for manipulating a private variable called *user*. But using ActionScript's implicit accessors, you can have two methods that combine to look like a single property. Although this is a fairly exotic ActionScript feature, when porting your code to a platform without implicit accessors it is straightforward to transform property references into method calls, so portability is not impaired by their use in practice.

#### **EmailConfigProxy**

```
package com.mycompany.myapp.model.proxy
{
     import flash.data.EncryptedLocalStore;
     import flash.utils.ByteArray;
     import com.mycompany.myapp.model.vo.EmailConfigVO;
     import org.puremvc.as3.multicore.patterns.proxy.Proxy;
     /**
      * This is an example Proxy for persisting 
      * email configuration items in the AIR 
      * Encrypted Local Store (ELS) for MyApp.
      */
     public class EmailConfigProxy extends Proxy
     {
         public static const NAME:String = "EmailConfigProxy";
         private static const EMAIL_HOST:String = NAME+"/email/config/host";
         private static const EMAIL_PORT:String = NAME+"/email/config/port";
         private static const EMAIL_USER:String = NAME+"/email/config/user";
```

```
 private static const EMAIL_PASS:String = NAME+"/email/config/pass";
        // Constructor. Pass the Proxy constructor the 
        // name of this subclass.
        public function EmailConfigProxy( ) 
        {
            super ( NAME ); 
        }
        // get the email configuration Value Object
        public function get emailConfigVO():EmailConfigVO
 {
           return new EmailConfigVO ( host, port, user, password );
        }
        // set the email configuration Value Object
        public function set emailConfig( config:EmailConfigVO ):void
 {
            host = config.host;
            port = config.port;
            user = String(config.user);
            password = String(config.pass);
        }
        private function get host( ):String
 {
            return retrieve( EMAIL_HOST );
        }
        private function set host( host:String ):void
 {
            store( EMAIL_HOST, host );
        }
        private function get port( ):Number
 {
            return Number( retrieve( EMAIL_PORT ) );
        }
        private function set port( port:Number ):void
 {
            store( EMAIL_PORT, port.toString() );
        }
        private function get user( ):String
 {
            return retrieve( EMAIL_USER );
        }
        private function set user( user:String ):void
 {
            store( EMAIL_USER, user );
        }
        private function get password( ):String
```

```
 {
            return retrieve( EMAIL_PASS );
        }
        private function set password( pass:String ):void
 {
            store( EMAIL_PASS, pass );
        }
        // store a key /value pair in the ELS
        private function store( key:String, value:String ):void
 {
            if (key && value) {
                var bytes:ByteArray = new ByteArray();
                bytes.writeUTFBytes(value);
            EncryptedLocalStore.setItem(key,bytes);
 }
        } 
        // retrieve a key /value pair from the ELS
        private function retrieve( key:String ):String
 {
            var bytes:ByteArray = EncryptedLocalStore.getItem( key );
            return (bytes)?bytes.readUTFBytes(bytes.length):null;
        }
    }
```
#### **Use a Mediator as a Secretary for a View Component**

*}*

The user interface of your application will be implemented as a hierarchy of View Components. In Flash, those components could be placed on the stage at design time. In Flex and AIR, the components will mostly be declared in MXML and created at startup, and in either case they may also be dynamically instantiated and inserted into the display list later. Some components will be custom and some out-of-box. Plugging your View Components into the rest of the application is the role of the *Mediator*.

*Mediator* subclasses are long-lived actors whose primary function is to isolate the application's knowledge of a given component in the display list to a single framework subclass. It will provide that component with the data it needs, pass data from the View Component back into the system for processing by business logic, or update the Model tier directly. It should not act as a so-called "code-behind" class that keeps state for the View Component or manages its internals. Though the *Mediator* may *affect* the state of a View Component indirectly via interaction with explicitly exposed properties and methods, View Components should encapsulate their own internal implementation. The *Mediator* should merely pass information between the View Component and the rest of the application with a minimum amount of translation, much as an executive's personal secretary handles his communication with the outside world, freeing him to focus on his work.

#### **A simple mediator example**

Carrying on with the previous example, there must be—somewhere—a View Component for editing the email configuration information that we are saving with the *EmailConfigProxy*. We will call it *EmailConfig* and the *EmailConfigMediator* will tend it.

This *EmailConfig* View Component has a property called *vo* where a reference to the *EmailConfigVO* can be accessed as needed by the *EmailConfigMediator*. We will also exercise the alternative for the View Component to pass the data to the *EmailConfigMe diator* in a property of a custom *Event*. The properties of that Value Object will be used by the View Component to populate its form. When the user has entered or edited the data, he will be able to test the configuration and if the test passes, he will then be able to save the configuration. We will leave it to the View Component to encapsulate all of the necessary supporting behavior such as not enabling the "Save" button until a test has been done, and not enabling the "Test" button until all the information has been entered, and so on. All that we need to know to build the *EmailConfigMediator* is the relevant properties, methods, and *Event*s that make up the API of the View Component. Treating the View Component as a "black box" can help companies outsource UI development or leverage strong internal UI developers who may not know PureMVC.

The *EmailConfigMediator* will listen to the *EmailConfig* View Component for certain *Event*s that indicate the user's intent to save or test the current configuration. It will also be interested in *Notification*s (more about them later) from other parts of the system and handle those *Notification*s by interacting with the View Component. Finally, the *EmailConfigMediator* will also collaborate directly with the *EmailConfig Proxy* to retrieve or persist the *EmailConfigVO*.

#### **EmailConfigMediator**

```
package com.mycompany.myapp.view.mediator
{
     import com.mycompany.myapp.controller.constant.MyAppConstants;
     import com.mycompany.myapp.model.proxy.EmailConfigProxy;
     import com.mycompany.myapp.model.proxy.EmailProxy;
     import com.mycompany.myapp.model.vo.EmailConfigVO;
     import com.mycompany.myapp.view.components.EmailConfig;
     import com.mycompany.myapp.view.event.MyAppEvent;
     import org.puremvc.as3.interfaces.INotification;
     import org.puremvc.as3.patterns.mediator.Mediator;
     public class EmailConfigMediator extends Mediator
 {
         public static const NAME:String = "EmailConfigMediator";
         private var emailConfigProxy:EmailConfigProxy;
         // Pass Mediator constructor this mediator's name and component
         public function EmailConfigMediator( viewComponent:EmailConfig )
```

```
 {
             super( NAME, viewComponent ); 
        }
        // get the View Component cast to the appropriate type
        private function get emailConfig():EmailConfig
 {
             return viewComponent as EmailConfig;
        }
        // Called at registration time. Form direct collaborations.
        override public function onRegister():void
        {
             // set listeners on View Components
             emailConfig.addEventListener( MyAppEvent.SAVE_EMAIL_CONFIG, 
                                            saveEmailConfig );
             emailConfig.addEventListener( MyAppEvent.TEST_EMAIL_CONFIG, 
                                            testEmailConfig );
             // retrieve needed proxies
             emailConfigProxy = facade.retrieveProxy(EmailConfigProxy.NAME)
                                                        as EmailConfigProxy;
        }
        // We can get the config from the event if the component sends it this way.
        // Here we save it immediately to the ELS via the EmailConfigProxy
        private function saveEmailConfig( event:MyAppEvent ):void
        {
             emailConfigProxy.emailConfigVO = event.data as EmailConfigVO;
        }
        // We can also get the data from the View Component.
        // Here, we'll send it off in a notification to be processed by a Command
        private function testEmailConfig( event:MyAppEvent ):void
        {
             sendNotification( MyAppConstants.PERFORM_EMAIL_TEST, emailConfig.vo );
        }
        // Called at regisistration time, we should list the 
        // notifications we want to hear about
        override public function listNotificationInterests():Array 
        {
             return [ MyAppConstants.SHOW_CONFIG,
                      EmailProxy.TEST_RESULT
                    ];
        }
        // Respond to notifications this mediator is interested in
        override public function handleNotification( note:INotification ):void 
        {
             switch ( note.getName() ) 
 {
                 // set the email configuration on the View Component
                 case MyAppConstants.SHOW_CONFIG:
                     emailConfig.vo = emailConfigProxy.emailConfigVO;
```

```
 break;
                  // set the result of the email test on the View Component
                  case MyAppConstants.TEST_RESULT:
                      emailConfig.testResult = note.getBody as Boolean;
                      break;
             }
        }
    }
}
```
#### **Actors Between the Boundaries**

Often in an application that does not follow strong OOP design principles, a class that communicates with the server will also perform lots of calculations on the data being received or transmitted, or even create and interact with the View Components that display it. Or a class that is used to display data will also load it, perform lots of calculations on it, and store it. By separating the responsibilities of the classes at those boundaries, you have already taken a giant step toward keeping your code from becoming a messy plate of spaghetti. Still, the boundary actors could use a little help to keep their responsibilities light and focused.

Isolated from the hustle and bustle of I/O going on at the external boundaries is where the thinking takes place in your application. Whether unique to a given application or shared amongst a suite of apps, business logic is the responsibility of the *SimpleCom mand* and *MacroCommand* (collectively referred to as simply *Command*s throughout the book).

#### **Let SimpleCommands Do Most of the Thinking**

Besides handling I/O, your application will likely have a number of purely logical operations to perform throughout runtime. Activities like preparing the application for use at startup or performing a search-and-replace on a chunk of text fall outside the logical realm of responsibility for either the View tier's *Mediator* or the Model tier's *Proxy*.

*SimpleCommand* subclasses are short-lived actors that are created when needed, execute their function, and exit to be garbage-collected thereafter. The benefit of using a *Sim pleCommand* for this sort of thing, as opposed to a class with static methods, is that the latter approach promotes the kind of spaghetti code that MVC is intended to avoid. It couples the calling actors to it, making them difficult to reuse separately. Such classes tend to become so-called "god objects," growing larger and taking on a more ill-defined role over time since they seem to be a handy place to put various odds and ends. By placing logic in discrete classes and triggering them in a decoupled fashion, you get code that is easier to understand, refactor, and reuse.

<span id="page-32-0"></span>In our previous example of the *EmailConfigMediator*, we had a *testEmailConfig()* method that was called when the user pressed a "Test" button in the *EmailConfig* View Component. That component dispatched a custom *Event* carrying the *EmailConfigVO* to be tested. The *EmailConfigMediator* sent the *EmailConfigVO* off in a *Notification* named *MyAppConstants.PERFORM\_EMAIL\_TEST*. Here we will assume that a *SimpleCom mand* called *PerformEmailTestCommand* has been registered to handle this *Notification* (more on how that happens later). Though we will see much more involved logic happening in *Command*s later on in the book, here is an example of what that *SimpleCom mand* might look like:

#### **PerformEmailTestCommand**

```
package com.mycompany.myapp.controller.command
{
     import com.mycompany.myapp.model.proxy.EmailProxy;
     import com.mycompany.myapp.model.vo.EmailConfigVO;
     import org.puremvc.as3.interfaces.INotification;
     import org.puremvc.as3.patterns.command.SimpleCommand;
     public class PerformEmailTestCommand extends SimpleCommand
 {
         override public function execute( note:INotification ):void
         {
             // Get the email configuration from the notification body
             var config:EmailConfigVO = EmailConfigVO( note.getBody() );
             // Get the EmailProxy
             var emailProxy:EmailProxy;
             emailProxy = EmailProxy( facade.retrieveProxy(EmailProxy.NAME) );
             // Invoke the email configuration test. 
             // The EmailProxy will send the result as 
             // a Boolean in the body of an EmailProxy.TEST_RESULT note,
             // which will be handled by the EmailConfigMediator
             emailProxy.testConfiguration( config ); 
         }
     }
}
```
#### **Use a MacroCommand to Execute Several SimpleCommands**

For more complex operations, there is the *MacroCommand*, which simply groups any number of *SimpleCommands* (referred to as its subcommands), and executes them in First In First Out (FIFO) order. It is rarely sighted in the wild, but we will explore a reasonable usage later in this book.

## <span id="page-33-0"></span>**The Rest of the Gang**

You have been briefly introduced to the workhorse classes you will be writing every day: *Mediator*, *Proxy*, and *SimpleCommand*. Learning what goes into those classes (and just as importantly, what does not) and how to set up the collaborations between them that eventually bring your application to life will be the major focus of this book.

As promised, esoteric discussion of the PureMVC internals will be kept to a minimum. Nevertheless, there are a few other classes you will come into contact with or should at least know about, so we will cover those briefly here and more deeply as the need arises in the following chapters.

#### **Notifications**

Notifications provide the mechanism by which those workhorse classes communicate with each other. While a *Proxy* may listen to a service component for *Events*, it will broadcast its own status to the rest of the PureMVC actors using *Notification*s. Likewise, a *Mediator* may place event listeners on a View Component, but it will usually translate those *Event*s into outbound *Notification*s in order to communicate user intent to other parts of the application.

A *Notification* has a name, an optional body (which can be any *Object*), and an optional type (a *String*). *Mediator*, *Proxy*, and *SimpleCommand* are all *Notifier* subclasses, meaning they all inherit a convenience method called *sendNotification()*, which takes the three properties just mentioned as arguments, constructs a new *Notification*, and broadcasts it.

Who will receive these *Notification*s? Take another look back at [Figure 1-1](#page-20-0), the MVC diagram.

Notice that the View and Controller tiers are potential recipients of notification, but the Model tier is not. The reason for that is to keep the Model tier portable. It is the combined duty of the View and Controller tiers to ensure that the user is able to interact with the data. Those tiers are both able to directly update the Model tier. The Model tier is only responsible for making the data available. For an actor of the Model tier to become interested in the business of presentation would be overstepping its role and potentially coupling it to one particular application implementation.

What this means is that *Proxy*, *Mediator*, and *SimpleCommand* can each send a *Notifica tion*, but only *Mediator* and *SimpleCommand* may receive them.

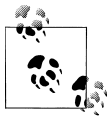

*Notification*s are commonly referred to as "notes" for short.

#### <span id="page-34-0"></span>**The Core Actors**

Representing each of the three MVC tiers (and referred to as the Core actors) are three Singletons called *Model*, *View*, and *Controller*. They take care of registering and making available your *Proxy*, *Mediator*, *SimpleCommand*, and *MacroCommand* subclasses.

The *Model* and *View* act as registries of *Proxy* and *Mediator* instances (remember they are long-lived actors), respectively. The *View* also manages notifying all of the interested actors when a *Notification* is sent.

The *Controller* handles the mapping between *SimpleCommand* or *MacroCommand* class names and *Notification* names. It also creates and executes the appropriate class instances when a mapped *Notification* is broadcast by any actor.

Although these classes are the engine of PureMVC, you will never have to work with them directly or even care what they do. Why?

#### **The Facade**

This design pattern is very handy for providing an interface to an arbitrarily complex system so that clients of the system do not ever have to interact directly with the system's actors.

In the case of PureMVC, the *Facade* gives the developer the impression that we simply rolled the *Model*, *View*, and *Controller* classes up into one Singleton. All the necessary methods from each of the three Core actors are present on it. Since they are separate classes, you can replace or modify any of them individually if need be (which is almost never).

Imagine the *Facade* as the receptionist at a hotel. When a guest comes in, he does not just get on the elevator and go find a room. Instead, the receptionist gets him checked in, gets him his keys, and tells him where his room is. When he comes back an hour later, she also tells him where the ice machine is and gets him a bucket, or fetches a concierge if he needs to find a place to eat, or the maintenance guy if the lights in his room are not working.

#### **Singletons: Good or Evil?**

In PureMVC, four classes are made Singletons for the purpose of ensuring that there is only one instance of each. However, Singleton usage is commonly considered an antipattern in the OOP world. Its static factory method means you can reach the one allowed instance of the class from anywhere in your application. Inappropriate usage can turn your code into spaghetti as every class couples itself to the Singleton rather than get what it needs through a more appropriate actor. Due to the *Facade*, there is never a reason to access the other Singletons directly, allowing you to replace any or all of them with your own implementation. As for the *Facade* itself, all of the actors who need it already have a reference to it by design. Only the main application will call the *Facade*'s *getInstance()* method, to pass in the initial display list. Thus, the undesired coupling <span id="page-35-0"></span>that gives Singletons a bad reputation does not arise with normal use of the PureMVC framework.

## **Packaging Your Classes**

Now that you are acquainted with the classes you will be writing, let us consider how they are packaged in a typical project.

First, a quick review of the most common actors:

#### **Ordinary Classes**

*View Components*

The building blocks of your user interface

*Events*

Dispatched by your View Components

*Value Objects*

Data entities in your domain model

*Enums*

Enumerations of valid values for multiple choice fields

*Constants*

Classes with static constant values

#### **Framework Classes**

- *Facade*
- *Mediator*
- *SimpleCommand* / *MacroCommand*

## **Typical Package Structure**

As mentioned earlier, there is a suggested package structure associated with PureMVC projects. [Figure 1-2](#page-36-0) shows those common classes packaged within a structure whose first division ensures everything in the system is conceptually sorted according to MVC.

Despite being simple enough to build quickly by hand, this structure is extremely extensible. For instance, if your application has a lot of View Components, you can subdivide the *view.components* package to any depth you like to cordon off the user interface elements of your various subsystems. If you have a very large domain model, you may enforce the same discipline with the *model.vo* package. Maintaining the MVC separation as your central organizing principle also helps you to separate your code into libraries (or combine multiple libraries) with confidence that your packaging
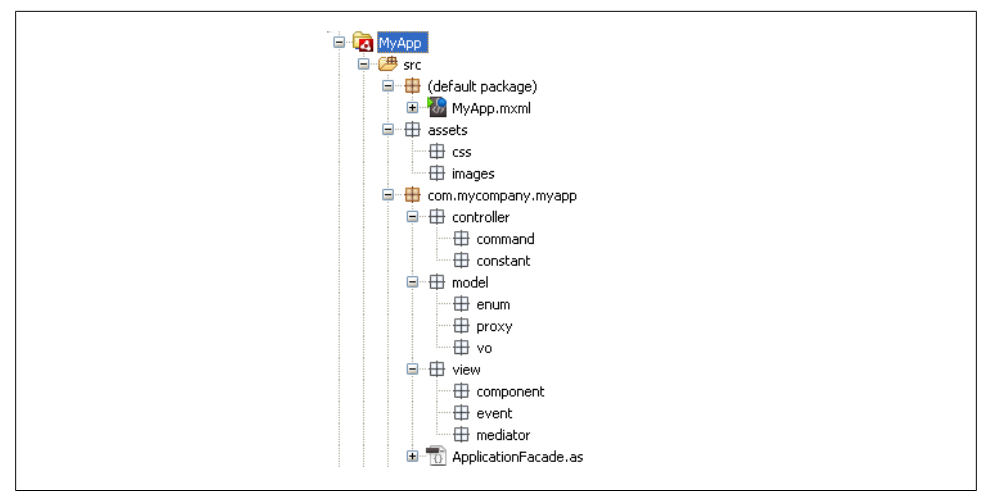

*Figure 1-2. Typical package structure for a PureMVC-based application*

schemes will mesh. You may find that you want to extract your entire Model tier into a library for reuse across applications. You might also want to build your Model tier in a separate library even if you do not have multiple apps planned. If that library is not allowed to reference the View tier and Controller tier code in the app, then you will have ensured that the most important separation of MVC has been maintained—isolation of the Model tier.

Of course, your codebase can be structured any way you please; the framework itself is not sensitive to your package structure. But the point of MVC is separation of interests, so that as the application's complexity increases, maintainability remains constant. Packaging is a powerful tool for that very purpose. If you are using PureMVC, you'll do current and future team members a favor by adhering to some common standards for packaging. Consider how implementation of the Dewey Decimal System helps a reader familiar with it go into any library, locate the card catalog, and find the book they need. Of course a local library could create their own internally self-consistent system for locating books, that is a given. But for anyone who is familiar with how most libraries organize their books, the seeker of knowledge in this home-brew library would encounter unnecessary mental friction until they had learned the local filing system. Remember the "Code at the Speed of Thought" goal stated in the [Preface?](#page-14-0) Great strides toward that goal can be made by eliminating points of mental friction wherever possible.

# **Standard and MultiCore Versions**

Shortly after PureMVC's release, the largest requested change that had not been originally scoped was implemented: the MultiCore version.

Since there can be only one instance of each of the *Facade* and Core actors, a powerful feature of the Flash Platform was difficult to work with: Flex Modules or loaded Flash SWF files that were themselves using PureMVC.

Imagine a truly modular design decoupled enough that it could accommodate third party PureMVC-based modules running together in a PureMVC-based host application. Unless the module writer has access to the host code, *Notification* naming collisions could occur, thereby causing unstable behavior.

The solution to the problem was to allow for separate sets of the *Facade* and Core MVC Singletons for the host and each module. They become Multitons now: registries of named instances rather than holders of a single instance. Each core could then run as a whole separate program.

How do you communicate between cores? Be it host-to-module, module-to-module, or module-to-host, you can always use interfaces and direct references to expose a communication API for your cores. Alternatively, you could use a utility called Pipes that was released along with the MultiCore version. Pipes was inspired by the Unix command line interface where you can chain programs together in pipelines and pass data through them for processing. You can plumb your inter-core communication paths by combining "pipes" and "pipe-fittings" such as splitting and joining tees, filters, etc., then send typed messages between cores, optionally carrying data or View Component references.

Some applications are just naturally good candidates for modular system design. Music production programs that allow virtual instruments to be combined with sequencing and mixing are a perfect example. Each virtual instrument could be implemented as a module, the sequencer as a module, and the mixing suite as a module. One nice benefit of a modular architecture like this is that it opens the door to third party plugin development. In a notional music production app, third parties could develop effects and instruments that could be plugged into your app to make it even more powerful. You could simply release an API library containing the interfaces, Value Objects, and message classes that are needed by all modules, and then developers could begin adding value to your app. If the app were not modular, then third parties would not be able to enhance it without access to the source code of the entire application, which you may not wish to give away.

MultiCore is a whole level of separation beyond MVC, and while it is extremely powerful, not everybody needs it. There is a small but unavoidable overhead in complexity for the developer that was deemed best implemented in an alternate version of the framework. MultiCore was created, and the existing version was dubbed Standard.

In this book, we are using the Standard version. The differences are not that great, so do not be worried when you find yourself needing a modular solution. See [Chap](#page-252-0)[ter 10](#page-252-0) for some resources to get you started with MultiCore.

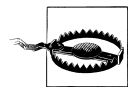

If your team is blessed with the time for unit testing, then you should choose the MultiCore version instead of Standard, even if you are not writing a modular application. The reason is that MultiCore allows you to have an isolated core for each test method in a test class and/or each test class in a test suite. Otherwise, in Standard, each test is happening inside the same core for the duration of the test run, allowing the outcome of previous tests to conceivably affect the current test unless elaborate setup and teardown is performed. It is not necessary to use Flex Modules in order to use MultiCore, you can write your application the same way, the only real difference you will see is that your *Application Facade.getInstance()* method will need to take a *String* argument for a key.

# **Writing Portable Code**

A few simple decisions made before PureMVC was implemented led to its high portability. Limited scope and use of only the most common OOP constructs ensured it would be easy to recreate in other languages. Since the framework is available in many popular programming languages, your application has numerous potential porting targets to choose from, should the need arise.

If you only write applications exclusively for the Flash Platform, PureMVC's portability may not seem that important to you. Fortunately, Adobe AIR is available on many hardware platforms today, increasing the Flash Platform developer's cozy feeling of safety. Just like rock and roll, AIR will never die—insert blazing air guitar solo here (pun only slightly intended). As I happen to love it and make a living using it, I certainly hope that will be the case.

Fortunes can change, however. The platform that you build and improve your applications on could easily go the way of the dinosaurs, and not because it was technically inferior.

Consider how Apple destroyed Flash's previous ubiquity by not allowing it on their popular iPhone and iPad products. For a time, they refused to let AIR apps onto those products as well. The only option for access to that huge market was to learn Objective C or to write your app in HTML, CSS, and JavaScript.

Less than a week before the delivery of this book's manuscript, Adobe announced its intention to donate Flex to the Apache Software Foundation, and the future of Flex now hangs in the balance. Will enterprise customers walk away from it now that it is no longer supported directly by Adobe, or will the community keep it alive and relevant? Only time will tell, but it is very likely that a large number of apps written in Flex will now be migrated to some other platform. Will the overall architecture of those applications be portable, helping to make the unavoidably tough migration straightforward, or will they have to be redesigned from scratch at great expense?

The point here is that the rule of "Survival of the Fittest" does not fully determine the fate of a major software platform. Industry hardware and software giants do. If your code is to survive long-term, it needs to be portable.

Not only might your chosen platform disappear, but plenty of agencies and independent software vendors develop for multiple platforms because no one language and toolset covers all the markets they want to reach. Can you imagine the hassle of having to maintain multiple versions of your application in different languages with completely different architectures?

*Wait*, you say, *Objective C is totally different from ActionScript!* Of course implementations of the same application are going to be different on each platform, right?

Right. The question is: what will be different because it must, and what will be different because you simply chose a different approach? That is what needs to be sorted out when considering the portability of your code. There will certainly be platform-specific differences. However, by consciously choosing PureMVC for each platform, you and your team can build your experiences on a single architecture and communicate more effectively on each project with less confusion.

One of the benefits of the PureMVC approach is that you can port what really matters: the architecture. The packaging, as well as the actors and their roles, responsibilities, and collaborations are all portable.

Other than the syntactic differences in the languages, the things that are likely to be different because they must are View Components, services, and the way you communicate with them; in other words, the boundaries of the app, which, conveniently, is the stuff that *Mediator* and *Proxy* isolate each other and the business logic from.

While you would certainly have to write the app again in its entirety on the target platform, you would not have to completely redesign the architecture.

You would write mostly the same classes with the same methods and properties, just accounting for the differences at the boundaries and preserving the logic and notification patterns. The business of adding new use cases to both applications would then largely amount to implementing the same actors in both places. The refactoring of existing use cases would not be complicated by differences in architecture.

It may sound odd, but the time to think about the portability of your code is before and while you write it, not when you are eventually forced to port it and have not yet mastered the new platform.

# **CHAPTER 2 Building an Application with PureMVC**

### Welcome to PureMVC Dojo.

There is a Way here. Not just a library and a packaging scheme, but also a set of conventions and wisdom pondered and accrued by the community in forums and workplaces over the last several years. This book will advise on process just about as often as framework usage. But remember, rules are meant to be broken. Like the framework itself, you can take or leave any piece of this holistic view, but it is all relevant to the goal of mastering PureMVC. The Way is not a dogma, nor is it a penultimate guide on how to do everything; just a few axioms that the advice on framework usage takes as given. If PureMVC developers are at least familiar with these concepts, then joining a new project is much easier for the new developer and the team since expectations are aligned about the basics. More time to focus discussion and effort on your actual use cases and less on ordinary plumbing.

Note that this book assumes no specification has been written and you have been charged with interviewing the client, determining what he needs from you, modeling his domain, and creating a suitable application for him. It assumes no particular development methodology is being used, other than iterative. With the approach described here, it is easy to build a limited functionality prototype and evolve it into the full working application.

## **Choosing the Platform**

In this book we will build a PureMVC-based desktop application using Adobe AIR. However, any Flash Platform developer should be able to gain usable insight from the ideas and examples here.

The difference between Flex and AIR is merely one of a few libraries and where the compiled target runs; they are, for our intents and purposes, the same. The major rift is between Flex/AIR and Flash/Pure ActionScript, and that is mostly one of how the view is created. Flex and AIR have MXML, a declarative language for describing a view hierarchy. Flash offers creation of the initial view in an IDE, and with ActionScript alone, you have to create all of the View Components programmatically. In all cases, you may create and add components to the view dynamically. A couple of other features on the Flex and AIR side of the platform are data binding and services.

This means that how you create your view and connect it to PureMVC is slightly different, as are how you move data around inside of a View Component and how you store and fetch it. Aside from syntax, these are really the key differences between any two OOP platforms. The approach used to create a PureMVC application should be roughly the same, whatever language or platform you work with.

There were several reasons for choosing Adobe AIR as the platform for this book's application. Being declarative, MXML component definitions are far easier to work with in book form than Flash IDE screenshots. Also, AIR is rising in popularity since it has expanded from its cross-platform desktop roots onto many mobile devices including iOS and Android tablets and phones.

Today, there are a number of good options out there for building Flex and AIR applications. While the application is being authored in Adobe FlashBuilder 4.5, discussing details of the interaction with the IDE will be minimized. There are plenty of good books on using your given IDE. Our focus will be on building the application and taking advantage of ActionScript and AIR features while keeping the architecture essentially portable.

We have chosen our platform, now we need an application.

# **It Was a Dark and Stormy Night**

I have been thinking of taking up fiction as a hobby. I may not turn out to be very good at it, but at least it will take advantage of my typing skills.

After some study on the subject, I could see numerous parallels between the construction of a good work of fiction and a robust software application. Common to both is the need for planning and structure. In both endeavors, defining clear roles, responsibilities, and collaborations for the actors is paramount to success. And like programming, there are as many approaches to knocking out the pages as there are authors.

An easy way to analyze or plan the actors of an object-oriented system is to create CRC (Classes, Responsibilities, Collaborations) cards. Using index cards and a pencil, write the name for a proposed class or interface on the top of the card. On the lines below, write the responsibilities of the actor. On the back, write a list of its collaborators (i.e. the actors it knows or who will know it). This process is good because you can quickly move responsibilities around: change collaboration patterns, and understand who needs what and how they will get it.

The same process can be used for planning fiction. All the characters get a card where you can describe their story goal, the things that will get in the way of their attainment of that goal, what their personality type is, and what they look like. The so-called "milieu" of your story is where it takes place. Cards describing each of the settings making up the milieu can be used to build a richness of place in the imagination before drafting the associated scenes. And successful scenes have structure that stems from good planning. The viewpoint character, their scene goal, the opposition (a character, natural forces, etc.), the setback that will befall them at the end of the scene are all things that can be jotted down quickly on a card.

So, I began jotting down cards for an idea that turned into a large, possibly novel-length story. I wanted a fairly detailed plan in order to make sure the story was something I wanted to embark upon, even as a hobby. I want to know how things would progress; at what points I will introduce or resolve subplots, raise the stakes, and heighten tension by alternating action with suspense. Where will I slow down to reflect and how will I gain sympathy for the hero while making the villain as despicable and resourceful as possible? These are questions that can be answered quickly and extended as they are thought out over time with this process. The nice thing about index cards is they are just as easy to toss as they are to jot on. It keeps your thinking fluid, since you do not feel that invested in them. Once you begin to type—be it code or prose—it is easy to feel like you are already building, so it's easy to go off on a tangent when you really just need to keep things at the simple planning level.

It did not take long to realize that the number of index cards was going to be insane even when I introduced an advanced grouping tool, the paper clip. To plan things to the level I wanted but still feel fluid (and be mobile so I could do it away from my desk), I started creating files in a word processor on my BlackBerry PlayBook tablet. I might draft some scenes I have planned in order to get a better feel for my cast and milieu, or jot down some notes about a character's personality and motivations, which I find a challenge. I did find a helpful site describing personality types and their related "emotional centers" and "development levels" which can inform a more believable character.

A bit later, I have a bunch of folders filled with all of these bits of story stuff. I can create a new draft of a scene by copying the file and tweaking it. I do all the writing at the scene level, so it's best to keep them in separate files, since I'm not sure where all the chapter boundaries are yet, and I may move them around. Sometimes I stitch the current drafts of several scenes together into an intermediate document using cut-and-paste, just to see how they flow. But I do not edit those; instead, I make any changes in the original documents (or new drafts of them). Sometimes, I find that drafting later scenes can tell me a lot about what needs to happen earlier in the plot.

I am feeling my way toward a process for intertwined plotting, researching, imagining, and drafting that can move forward with the same fluid way that modern software development does.

Of course, as any coder can see, this is a problem that could use a program. And coincidentally, so could this book.

# **StoryArchitect, A Tool for Writing Fiction**

The AIR application that will be the focus of this book is called StoryArchitect.

What will it do? What features of AIR will it use? How will it store data? Will it run on a tablet? It would be easy to simply dictate the feature set and implementation without preamble or explanation. But the choices we make at the code level are influenced by what we know or do not know about the domain, in this case, writing fiction.

In the previous section, we were provided two of the most important inputs into a new software project that a developer could know: what the user is trying to do and how they are doing it now.

Unless it is to be a copy of a competitor's application or a variation on a product class, the developer will usually be working from what the client says they want, and most companies who wisely pay to have software written for them by professionals have core competencies in areas other than software design.

Those vague if well-meaning ideas are often filtered through a requirement writer's interpretation where they are expanded, twisted, and stretched, then passed on to designers to be generously belled and whistled. The result is presented to you, the developer, as your next challenge. And developers do love a challenge. The next thing you know, the small cookie bakery who just wanted to sell cookies online has rocketship games to play while you wait for your order to be processed. Attaining levels gives you discounts on your next purchase, and of course tweeting that you just bought yummy cookies will get you more coupons.

That all sounds good, but in my experience, the result of this process is almost never The Right Thing. A feature list in a requirements document rarely tells you much about the pain points in the current process. But if you can find a way to understand the user's domain data and current processes from their perspective, you have a better chance of seeing the places where your craft can actually benefit their existence on a daily basis.

Now we will follow the process of transforming the thoughts of our would-be client into a working application. Your requirements, design, and development processes will probably differ, even from job to job depending on who you work for, but I hope to convey a general sense of how to confidently approach a new project using PureMVC.

## **Statement of Purpose**

To keep the whole team, including users, on the same page about the spirit of the software's purpose, we need something even shorter than an elevator pitch: a meaningful, summarizing one-liner.

StoryArchitect will allow the fiction writer to…what?

Let's go back to the ruminations of the user in the discovery phase. There was a summation of an evolving process:

I am feeling my way toward a process for intertwined plotting, researching, imagining, and drafting...

Alright, then. That was clear enough without sounding like a feature list. It should inform all our decisions about features and implementation. Our Purpose Statement then:

StoryArchitect is a fiction writer's tool for intertwined plotting, researching, imagining, and drafting.

## **Determining Scope**

As a user of this potentially awesome app, I have all sorts of ideas about what it should eventually do.

But what I really need it to do is to replace the laborious file management process I use now to keep scene drafts, character and setting studies, etc. I also some need way to work from drafts of individual scenes, while being able to dynamically generate a chapter, part, or book made from the current draft of every scene. I should be able to write a draft of a scene, then back out to the chapter level in a read-only mode and see how that chapter reads with my new scene in it. And since the process of writing a short story, novella, novel, or series are all essentially the same (a matter of scale and increasing levels of scene grouping), I would like to be able to do any of those with this one tool. Essentially a simple word processor that understands the hierarchy of a story, and the equivalent of index cards for jotting down notes about any level of the story hierarchy, character, or setting.

Grand ideas for the future include generating an outline from the descriptions and notes from each level of the story hierarchy, and plot arcs for each character or story that show how events affect a character or the storyline over time and in multiple dimensions. For instance, a car crash could have a terrible effect on the character's health, but positive implications for her wealth after the subsequent lawsuit. Imagining and plotting the cause and effect behind the multifaceted fortunes of a character or twists in a story plot could benefit from a visualization tool, I am convinced. But we will leave that for the sequel; it is the seductive whisper of the creepy feature creature we are hearing now.

An important discipline in maintaining scope is to plan only the essential features for the current version of the application that you are working on. Be sure to capture ideas for advanced features in a list. They will be a start on your next version's planning if they are still relevant after building and working with this version.

Now we have a very rough idea of what we are going to try and build. Let's first think about the things that our application will manage, and then look at the user interface that will help us create and edit those things.

## **Describing the Domain**

When planning a project you may need to research a bit more about your domain. Learn about the basics—in this case, writing fiction—before proceeding. Fortunately, our discovery phase in the previous section has provided us with valuable clues about the domain model for StoryArchitect. Reflecting on the various forms that fiction comes packaged in, we can easily arrive at some proposed entities.

No matter what the length—from a six scene fable about three pigs and a wolf to a sweeping, multi-episode saga of galactic empire and rebellion—a *Story* is made of *Scenes*.

Scenes would seem to be the atomic Story unit, but remember that a Scene may have multiple *Drafts*, only one of which will be considered the current Draft. Ultimately, a Story is made of all the current Drafts of all its Scenes.

As Stories grow larger, their Scenes are normally grouped into *Chapters*.

Sometimes a more complex fiction Story will have its Chapters further grouped into *Parts*.

Nonfiction and references such as this book often subdivide a Chapter into *Sections*, but we can safely omit those in our fiction-focused app.

A *Series* has Stories (usually referred to as episodes, but Stories nonetheless), and those are sometimes grouped into *Seasons* if it is a TV show.

Both Stories and Series have an associated *Cast* of Characters, and a *Milieu* made up of various *Settings*, and generally, all the Stories of a Series share a common Cast and Milieu.

For the first iteration, this will be more than enough territory to cover. Some items may be pushed to a future iteration as development proceeds, which is a natural part of the iterative development process. At a bare minimum, we require the ability to persist all these items and a user interface that allows us to create and navigate a story. When we design our Value Objects, we will decide what details to track for each of these domain model entities.

### **Imagining the User Interface**

In the old days, you rolled a new sheet of paper into the typewriter and typed. The pages piled up and soon you had a book. Simple. Of course, getting a quick and accurate word count or randomly hopping around from scene to scene, drafting a bit here, a bit there was not so simple.

As for the look of the application, I imagine it to be very clean. It should have that simple, old-school "paper meets platen, go!" feel to it that an old Underwood typewriter has. Drafting scenes will not require advanced text decoration or formatting; we do not need Microsoft Word. However, we will need control of font size and margin while editing. And the most important thing is the ability to create and extend the structure at any level of the story easily and to be able to navigate that structure quickly to support the nonlinear drafting approach. We will need a timeline of some sort that allows us to drill down into any point in the Story, but it should easily be hidden when we do not need it. When we create or open a Story, it should take us to the end of the Story, ready to add new prose immediately. Also, we want a handy way of being able to access the name, description, and notes of the currently selected item (Story, Part, Chapter, etc.). Like the timeline navigation, those details should be hidden but easily accessible. Also it would be nice if they could both be visible at the same time, so that you could navigate and edit the metadata about the currently selected item and then easily move to the next item to edit. We should be able to delete or reorder the items with their siblings (easily swap Chapter 3 with Chapters 2 or 4). We will save the actual deleting and reordering functionality until the next iteration, but the interface should be present.

One of the things about the current process of writing on a tablet is that I can break free of the confines of the office to do it (as I am doing with much of the book you are reading). So eventually this application will have to be mobile. However, this is not a book about mobile development, and you may not have a tablet to try this out on. But I am sure you have a laptop or desktop computer, so we will target the desktop in this first iteration. By building on AIR, we are sure that an easy path to mobile devices is available. Knowing this to begin with helps us to design in such a way that will make it easier when that time comes. For instance, avoiding components that are difficult to use on a tablet like hidden context menus and tree controls in favor of big, friendly buttons and interface components that can be revealed as needed.

### **Persistence Strategy**

Another reason for choosing AIR and not Flex for this application was that we can store data on the local filesystem; we do not need to also concoct a server-side component in order to persist data.

However, since there will eventually be a tablet version of the app, it is not unreasonable to expect that we will eventually want to be able to access the same data on the desktop or tablet. That would mean that we need an optional server-side component at some point, probably a service that exposes cloud storage functionality through a simple API like Amazon S3 or Dropbox, or both. If we build with that in mind, then we can add those online storage options in a later iteration without massive refactoring of the app.

As for how the data will be stored, there are many approaches we could take. It is a given that we will want to work with strongly typed objects throughout the application, and from our understanding of the domain model so far, we can see that it is very hierarchical. *Series*, *Season*, *Story*, *Part*, *Chapter*, *Scene*, *Draft*. Some levels are optional, but still, it is a tree.

AIR provides a relational database called SQLite that allows us to index, store, and retrieve data in tables using a variant of the Structured Query Language (SQL). This can be a real pain for hierarchical data, involving lots of table joins and code to be sure everything is escaped properly when the actual query is created. It does not mesh so well with the idea of simple filesystem storage that could be extended to work from the cloud, but could still conceivably allow collaboration since SQLite works with a database in a single file. Finally, all the code to parse the SQL query results into Value Objects (or objects into queries) can be pretty tedious stuff.

ActionScript offers XML as a native datatype, and hierarchical data is XML's specialty. Plus, the language has built-in features for traversing the XML data and pulling out just what you need. It is hard to imagine a better choice for working with hierarchical data. The great thing is, the data is always ready to be worked with or stored as a simple file.

But we want strongly typed objects. XML data is just a bunch of elements and attributes containing strings, and we do not want to litter the tiers of our application with code that is doing all sorts of XML manipulation when working with our data structure. Is there not an easy way to use XML without these problems?

Fortunately, ActionScript also provides us with a feature called implicit accessors: a pair of *get* and *set* methods that combine to look like a property on an instance of the class. We can write our Value Objects in such a way as to hide the fact that their data is in XML form. Accessors can expose typed properties to the application while storing the actual data in the XML structure. All of the business of serializing the data to and from XML is encapsulated inside the Value Object itself.

XML as a native datatype and implicit accessors are two powerful features of Action-Script that are not so common to other OOP languages, but combined they can be used in a very portable way. Porting the app to another language without XML as a type, the application still deals with objects. The *Proxy* responsible for persistence might have to take on a little more responsibility, or a *SimpleCommand* might be used to serialize or deserialize the data. Or it could work in the same way, allowing the Value Objects to encapsulate the XML manipulation themselves, but for the most part it would be business as usual with regard to handling the Value Objects.

So we will store and retrieve XML files for the structural information. We will implement storage on the local filesystem with an eye toward storing those files online in a later iteration.

# **Erecting the Startup Scaffolding**

As with any project, there is a one time bit of setup work to be done. Once you are familiar with the structure and the standard startup flow (see [Figure 2-1\)](#page-48-0), this phase should really take no more than 10 minutes to complete.

<span id="page-48-0"></span>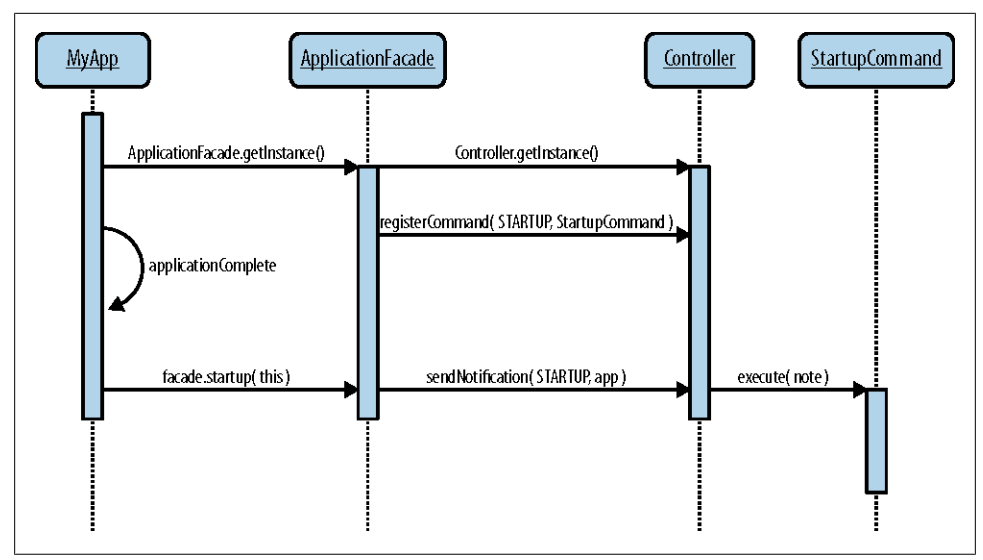

*Figure 2-1. Typical PureMVC startup sequence with Flex*

### **Prepare the Project and Initial Package Structure**

Using your favorite IDE, create a new Flex Desktop (AIR) project. Out of the box, your Flex/AIR project should have a *lib* or *libs* folder where you can place libraries in SWC format to be compiled into your application. In this folder, you will place a copy of *PureMVC\_AS3\_2\_0\_4.swc*, which can be found in the downloadable archive for the [PureMVC AS3 Standard Version.](http://trac.puremvc.org/PureMVC_AS3/wiki/Downloads) With the library in place, your classes may use the PureMVC framework classes. Refer back to the Typical Package Structure in [Chap](#page-20-0)[ter 1](#page-20-0) for creating a basic packaging arrangement.

### **Create an Application Constants Class**

In the *controller/constant* package, create an ActionScript class called *AppConstants* to hold static constants for *Notification* names that will be sent and received by the View and Controller tiers of your application. *STARTUP* is usually the first one you will define and use. Throughout the development phases to come, you will revisit this class often to add new note names.

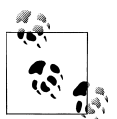

Together, the View and Controller tiers are commonly referred to as the *App* because the Model tier should be easily extracted to a library and  $\mathbb{R}^n$  reused in another App.

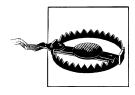

The Model tier should never accept dependencies on the App, but the App will be dependent on the Model, and that is perfectly OK. The App's sole purpose is to expose the details of the domain model to the user and allow them to interact with it, so it is understandable that the View and Controller tiers will know the actors of the Model tier well. Thus, the note names that *Proxy*s send are either defined on the *Proxy*s themselves or in a separate *ModelConstants* file.

#### **Class**

#### *AppConstants.as*

#### **Code**

```
package com.futurescale.sa.controller.constant
{
 /**
   * Notification Constants for the 'App' (View and Controller tiers) 
    */
   public class AppConstants
 {
         public static const STARTUP:String = "Startup"
   }
}
```
### **Create a Startup Command**

Create a *StartupCommand* to prepare your Model and View tiers for use. It will receive a reference to the main application in the note body and will mostly just register *Proxy*s and *Mediator*s. When your initial view hierarchy has been created, this first bit of business logic will create the PureMVC apparatus you define and attach the application to it. For now, you will not know your *Proxy*s and *Mediator*s yet, so you will create a startup command and go so far as to pluck the application reference from the note body.

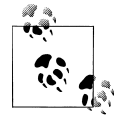

You should generally register *Proxy*s before registering *Mediator*s in your *StartupCommand*, because most *Mediator*s will form a long-term collaboration with one or more *Proxy*s. They will do so by retrieving the given *Proxy*(s) when they are registered. Thus, a *Proxy* should already be registered by the time the *Mediator*s that collaborate with it are registered.

**Class**

*StartupCommand.as*

#### **Code**

```
com.futurescale.sa.controller.command
{
   import org.puremvc.as3.interfaces.INotification;
```

```
 import org.puremvc.as3.patterns.command.SimpleCommand;
 /** 
  * Startup the PureMVC apparatus, preparing the app for use.
  */
 public class StartupCommand extends SimpleCommand
 {
   override public function execute( note:INotification ):void
   {
     // Get the application instance from the note
     var app:StoryArchitect = StoryArchitect( note.getBody() );
     // That is it for the scaffolding phase.
     // The following will be added incrementally later... 
     // Register the Proxys
     // .
     // .
     // .
     // Register the Mediators 
     // .
     // .
     // .
   }
 }
```
### **Create the Application Facade**

Create a *Facade* subclass called *ApplicationFacade*. Here is what it should do:

- Implement a *getInstance()* method, so that the subclass is used for the Singleton instance.
- Override the *initializeController()* method, calling the superclass method first, then registering your *StartupCommand* to respond to the *STARTUP* note.
- Add a public convenience method called *startup()* for the application to call, taking an instance of the app as an argument. That method will simply send off the app in the body of the *STARTUP* note.

#### **Class**

*}*

*ApplicationFacade.as*

#### **Code**

```
package com.futurescale.sa
{
   import com.futurescale.sa.controller.command.StartupCommand;
   import com.futurescale.sa.controller.constant.AppConstants;
   import org.puremvc.as3.patterns.facade.Facade;
```

```
 public class ApplicationFacade extends Facade
  {
   /**
    * The Singleton instance factory method.
    */
    public static function getInstance( ) : ApplicationFacade 
     {
      if ( instance == null ) instance = new ApplicationFacade( );
      return instance as ApplicationFacade;
     }
    /**
      * Initialize the Controller and Register the Commands.
      */
     override protected function initializeController():void
     {
      super.initializeController();
      registerCommand( AppConstants.STARTUP, StartupCommand );
       // Register the rest of the Commands incrementally later... 
       // .
       // .
      // .
     }
     /**
      * A convenience method for starting up the PureMVC 
      * apparatus from the application.
      */
     public function startup( app:MyApp ):void
 {
       sendNotification( AppConstants.STARTUP, app );
     }
  }
```
### **Initialize the Application Facade and call startup()**

In your main AIR *Application* (or *WindowedApplication*, or *ViewNavigatorApplica tion*) do the following:

- Create a private variable called *facade* of type *ApplicationFacade* and initialize it from the Singleton instance factory method
- In the handler for *applicationComplete*, call *facade.startup(this)*

### **Class**

*}*

*StoryArchitect.mxml*

**Code**

```
<?xml version="1.0" encoding="utf-8"?>
<s:WindowedApplication 
  applicationComplete="facade.startup(this)"
  xmlns:fx="http://ns.adobe.com/mxml/2009" 
  xmlns:s="library://ns.adobe.com/flex/spark" 
  xmlns:mx="library://ns.adobe.com/flex/mx">
  <fx:Script>
         <![CDATA[
             import com.futurescale.sa.ApplicationFacade;
             // Initialize the ApplicationFacade during MXML application construction
             private var facade:ApplicationFacade = ApplicationFacade.getInstance();
         ]]>
  </fx:Script>
</s:WindowedApplication>
```
# **Building from the Outside In**

At this point we can publish our application and see a blank screen, running error free. Putting a trace statement or setting a breakpoint in our *StartupCommand* confirms all is well. Our startup scaffolding is complete. So, what is next?

Irrespective of the framework you use (or whether you use one at all), every application will have a domain model and View Components to expose it to the user. A generally sensible approach is to define the Value Objects first then the View Components that expose them to the user for interaction. These are the classes *outside* of the boundaries of your application. Imagine them existing in an inky black void: separate, but meant for one another like hand and glove. When written, your application will bring them together. It makes sense to create and tailor Value Objects and View Components to each other before you even begin writing the code that is meant to connect them.

This approach allows you to prototype very quickly since you do not need to worry about loading the data and shuttling it to the view. Value objects should require no other classes to do their job. View components can be readily instantiated in MXML and may provide themselves Value Objects populated with dummy data for the purpose of getting the component wired to display and interact with the VO. One benefit of this approach is that someone who does not even know the framework can create the Value Objects and View Components. It ensures that these classes do not take on dependencies on the framework itself, keeping them reusable.

Once your Value Objects and View Components are created, you can create a PureMVC apparatus that uses them to meet your requirements. Begin building inward from the boundaries. First, you need *Proxy*s to act as data sources for the application. Once they are in place, you can go back to the view and build the *Mediator*s that will feed that data to the View Components.

<span id="page-53-0"></span>You will notice that the following steps describe a thread of attention bouncing from the Model tier to the View tier and back. This weaving approach is effective from the start, and will continue throughout phases of iterative development and legacy maintenance. Once the MVC tiers are in place, adding and modifying use cases always breaks down to simply moving some data from the Model tier to the View tier or vice-versa. And sometimes a little chatter between the View and Controller tiers for reorganizing the user interface in response to user input.

## **Step 1: Value Objects**

After setting up your project's startup scaffolding, the first order of business is creating the Value Objects. Consider the domain and create Value Objects for each entity you come up with. You might also define enumerations or constants for valid values of properties if you know them.

Write the classes and formal or informal tests using them in whatever way you like. Having a suite of tests for your Value Objects is a great way to get a feel for how your code that manipulates them will work while you are still building them, and later helps you to guard against changes breaking the application. The tests provide a reference for how the entities should be used and should be kept up-to-date, reflecting current usage in the application.

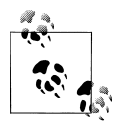

It is customary to add VO to the end of the entity name in order to make the role of the class clear when it is used in code. For instance, *Invoice HeaderVO*. This convention will also help avoid name collision with View Components, which are often named for the domain model entity they display. See the example for View Components in "Step 2: View Components" on page 34.

## **Step 2: View Components**

Next, design and build View Components adequate for your use cases against the domain model. At this stage, you will be able to mock up View Components quickly, populating them with dummy data in the form of your typed Value Objects. You will also get a feel for what each View Component needs, whether from its parent in the display list or from its *Mediator*. You will expose public properties for the *Mediator* or parent to set, but keep private or protected those needed for encapsulation of the View Component's responsibilities.

Do not design thin View Components that you expect the *Mediator* or parent component to puppeteer the internals of. Instead, expose a custom API of methods, properties, and events so that the component has a clear communication protocol and can be given just what it needs to work. Encapsulate the behavior of the component so that it can function without the *Mediator*. Above all, do not plan for the View Component to know anything about the framework actors.

<span id="page-54-0"></span>Test your View Components in the quickest way possible by embedding them in the MXML application, populating them with dummy data, and interacting with them. From this process, you may discover that you need to make adjustments to your Value Objects. At the opening stages of the project, you can go back and forth between ["Step](#page-53-0) [1: Value Objects" on page 34](#page-53-0) and ["Step 2: View Components" on page 34,](#page-53-0) tweaking Value Objects and View Components until they are roughly what you want them to look like in the first iteration.

Finally, do yourself a favor by scoping View Component responsibilities very tightly. Break large component groups into smaller custom components in their own classes. View Components should encapsulate their own logic for meeting their responsibilities, so keep them as simple as you can so that the internal workings are easy to understand and modify.

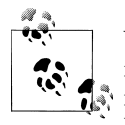

View Components should be named in such a way as to describe their function, not necessarily their implementation. For example, a component for displaying an invoice header form might be implemented as a Halo *Panel* but later reimplemented as a Spark *Group*. So naming the component according to its role is better: *InvoiceHeader* rather than *InvoiceHeaderPanel*.

### **Step 3: Proxys**

Decide how you will store and access the Value Objects and this will lead you to think about the *Proxy*s you may need and what responsibilities they will take on in order to manage their data. To start, you can have them use dummy methods to mock up and accept or send data. If you already have services or are using local storage, you may go ahead and write some of the methods for dealing with that. But just getting the main *Proxy*s into place with a sense of how they will work is fine for the first pass.

There are many uses for the *Proxy* subclass. You can use them to access your FlashVars and URL Parameters, Local Shared Object (LSO), Encrypted Local Storage (ELS), the filesystem, web services, Real Time Messaging Protocol (RTMP or "server push") channels—pretty much any data source the application can access (even transient data about the application's state, although this information is not considered part of the domain model proper).

Regardless of where the data comes from, the *Proxy* class has a data property that you will use implicit accessors to cast to the proper type. *Proxy* subclasses usually expose either a Value Object or a collection of the same type of Value Objects. They can be more complex than that if necessary, but that is the common usage. It is also possible for one *Proxy* to collaborate with another to maintain the integrity of separately managed but related data, thus reducing the complexity of the individual *Proxy*s.

Consider an *InvoiceProxy* that talks to a remote service for storing, retrieving, and updating *InvoiceVO* objects in the database on the server. The Proxy exposes methods

<span id="page-55-0"></span>such as *createInvoice*, *saveInvoice*, *deleteInvoice*, *findInvoiceByID*, that are called by *Command*s, *Mediator*s, and other *Proxy*s as need be. Since they talk to services, these are all asynchronous in nature. After the method call, the service is invoked (and the result is later handled) by the *InvoiceProxy*. When the result comes back, such as from a *findInvoiceByID* call, the *InvoiceProxy* might set its data property to the *InvoiceVO* from the result and send out an *InvoiceProxy.INVOICE\_LOADED* note with the *InvoiceVO* in the note body.

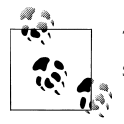

Typically you will name the *Proxy*s after the data entity they provide such as *InvoiceProxy* for managing the *InvoiceVOs*.

### **Step 4: Mediators**

You should have a good idea about the needs of your View Components, since most of them are already written to some extent. Now is the time to decide where along the view hierarchy you need mediation. Every component does not need a *Mediator*; some can receive data from the parent View Component in the Flash display list. Providing that data then becomes the responsibility of the parent component. But data (and new View Components) must be injected and taken away from the view hierarchy somewhere, and these are the points where you want mediation.

Your first Mediator should be for the top-level application, usually called *Application Mediator* (in a Flash or ActionScript-only project, you will instead mediate the *Stage* with a *StageMediator*). In a relatively uncomplicated user interface, this may be the only *Mediator* you need. However, most applications will have a number of the application's children also be mediated.

Let's say you have an *Invoice* View Component with *InvoiceHeader* and *InvoiceDe tails* components as children. You could mediate the *Invoice* component and allow it to tend to its children such that only an *InvoiceMediator* is needed. The *InvoiceMe diator* could get an *InvoiceVO* from the *InvoiceProxy* and set it on the *Invoice* View Component. That component could then distribute a reference to the *InvoiceVO* (perhaps using Flex binding) down to its children the *InvoiceHeader* and *InvoiceDetails* components where the appropriate data from the *InvoiceVO* would be displayed. When the user interacts with the *InvoiceHeader* or *InvoiceDetails* components, causing, for instance a request to save changes, those components could dispatch a bubbling event which passes up through the *Invoice* component. The *InvoiceMediator* could listen for those events and respond by passing data to a *Proxy*, or perhaps sending the data off in a note to be validated and submitted by a *Command*.

From this example you can see that every View Component in the hierarchy does not need its own *Mediator*. So, begin by writing as few *Mediator*s as possible. But remember that a Mediator should not break the encapsulation of a View Component by reaching

down many levels into its implementation to set or get data. Nor should a parent View Component. The relationship between *Invoice*, *InvoiceHeader*, and *InvoiceDetails* components is simple. But for either the *Invoice* component or the *InvoiceMediator* to access *invoiceDetails.detailsGrid.selectedItem.id* would be considered bad OOP form and should guide you in the consideration of component design and the granularity of its mediation.

But communication is a two-way street. The *Mediator* is not only concerned with the View Component it tends and the events that component generates, but also with *Notification*s from other parts of the system that may be relevant to its View Component. To follow the thread left dangling in ["Step 3: Proxys" on page 35](#page-54-0), imagine the *InvoiceProxy* has sent out an *InvoiceProxy.INVOICE\_LOADED* note with the *InvoiceVO* in the note body. The *InvoiceMediator* will have expressed an interest in this note when it was registered, so it will be notified, and respond by taking the *InvoiceVO* from the note body and setting it on its View Component, where it will be displayed.

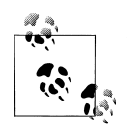

Name *Mediator*s after the View Components they tend, such as *Invoi ceMediator* for the *Invoice* View Component.

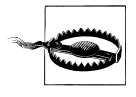

Sometimes Flex will defer the instantiation of child components that are defined in MXML but not shown until the user navigates to them, such as children of the *ViewStack* component. These components require special handling when it comes to mediation. The same goes for popups and dynamically created View Components. We will talk more about these issues in [Chapter 9.](#page-218-0)

## **Step 5: Commands**

By the time you get to implementing some *Command*s, most of your initial actors will be in place aside from the *StartupCommand* created in the scaffolding phase. There are many roles for *Command*s, but generally they respond to notifications from other *Command*s, *Proxy*s, or *Mediator*s and in turn perform some sort of logic, often making *Proxy* calls, or sending notifications to be handled by another *Command* or some number of interested *Mediator*s.

To carry forward the example from ["Step 4: Mediators" on page 36](#page-55-0), let's say the user changed the terms property of the *InvoiceVO* in the *InvoiceHeader* component and clicked a button in that component to save the changes. It dispatched a bubbling custom event that *InvoiceMediator* was listening to the *Invoice* component for. The *Invoi ceMediator* handles the event by sending an *AppConstants.VALIDATE\_AND\_SUB MIT\_INVOICE* note with the *InvoiceVO* from the event in the note body. This note is registered to the *ValidateAndSubmitInvoiceCommand*, which does just what its name implies.

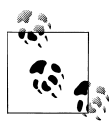

Name *Command*s after the processes they implement, such as *ValidateAnd SubmitInvoiceCommand* for a *Command* that takes invoice data generated or modified in the View tier, validates the contents, and submits it to a service (via collaboration with a *Proxy*).

# **CHAPTER 3 Modelling the Domain**

You must have some way of representing the basic data that your app will manage and, in the OOP world, that usually takes the form of some class with typed properties. There are lots of pressures that guide the ultimate implementation of your domain model entities in a client application. For instance, if you are using LCDS, BlazeDS, or WebORB, you can create classes on the server that map property for property to corresponding classes in the client. When a Java service sends one of these classes in a result, the ActionScript version of that class shows up already populated in the client and there is no need to parse the result onto an object yourself. Or you might receive JSON or XML from a REST service and programmatically convert it to typed Action-Script objects in the client when you receive the result. And using Flex and AIR, you might want those objects to have bindable properties so that View Components that use them as data providers can be updated when they change. A key thing to remember is that these classes should not know the architecture framework classes (PureMVC) or the View Component framework (Flex). These classes should stick to representing data. They might use collection types defined by Flash or Flex (such as *Vector* or *ArrayCollection*), but never *Button*s, *DataGrid*s, or other display list objects.

## **Designing the Schema**

Earlier, we thought through the entities that the StoryArchitect application will concern itself with managing. We also decided how we plan to store the data: XML files. At first, they will be stored on the local machine and in the future, perhaps in an online storage service such as Amazon S3. Finally, that guided us to the approach of encapsulating the XML handling inside the Value Objects. So our logical starting point is designing the XML schema.

If we were persisting to a database, we would design the database schema first, defining all the tables and indices. It is no different if you plan to store your data as XML. It is dangerous to allow your XML entities to be defined loosely on the fly as you build your app. By using a an XML Schema creation and visualization tool such as Altova's XMLSpy (which was used to create the diagrams in this section), you can do this in a

visual interface and come out of the process not only with a concise understanding of how your XML structures will work, but an underlying ruleset that can be used to validate an XML entity purporting to adhere to the schema. While schema-based validation is outside the scope of this book, it is certainly a bonus to creating the schema first.

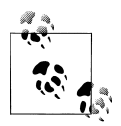

Do you always need to use Value Objects wrapping XML for PureMVC to work properly? No, not at all. However, this is a good pattern to use in conjunction with PureMVC that helps take the pressure off the Proxy for knowing everything about the VOs, and keeps you from feeling the need to create amorphous utility/helper classes with loose roles that increase dependencies and complexity. Since so much data is in XML form already, this pattern can help you get going quickly with handling the result of many existing server APIs as well as those you design from scratch.

### **Reviewing the Entities**

Here, in relative order of complexity, are StoryArchitect's domain model entities:

*Note*

A URL and/or free form text about any entity

*Setting*

A location where part of a Story takes place

*Milieu*

A collection of Settings associated with a Story or Series

*Character*

An individual within a Story or Series

*Cast*

A collection of Characters associated with a Story or Series

*Draft*

A version of the raw text of a Scene

*Scene*

The atomic unit of a Story, may have multiple Drafts

*Chapter*

A grouping of Scenes within a Part or a Story

*Part*

A grouping of Chapters within a Story

*Story*

A collection of Scenes, possibly grouped into Chapters and Parts

*Season*

An optional grouping for Stories in a Series

*Series*

A collection of Stories with a common Cast and Milieu

## **Creating the Schema**

In the following diagrams, you will see the XML structure for the various domain entities represented graphically. Generally speaking, we are looking at elements that have attributes and/or other elements or text for content. The more complicated entities may take a number of possible forms, such as a Story having different collections (Parts, Chapters, or Scenes) based on its type, for instance. We will work up from the simpler structures to the more complex. Along with each diagram will be a snippet of somewhat representative XML for comparison.

### **ValueObject**

The VO requires a unique id, but everything else is optional, including a name, description, Note collection, ordinal for sorting, and a flag to indicate if the object is a stub (a placeholder that needs to be loaded from storage). In the other diagrams, these attributes and elements will be collapsed. The dashed lines in the diagrams indicate an element or attribute that is optional. This is an element that is never created by itself, but other elements will inherit its attributes and child element definitions. Therefore, Figure 3-1 will be the one diagram without an accompanying XML snippet.

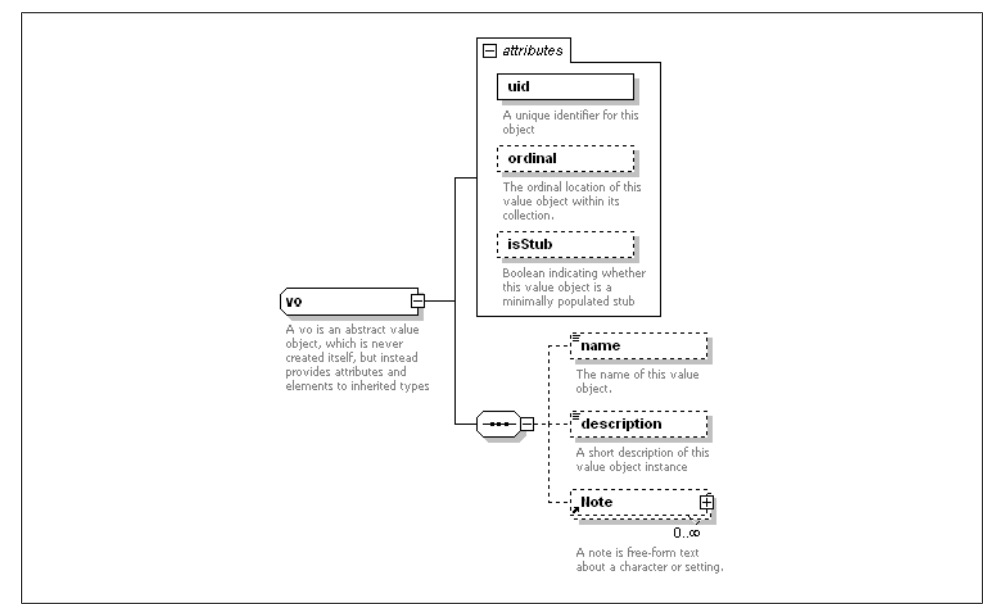

*Figure 3-1. XML Schema—VO*

### **Note**

Unlike all the other Value Objects discussed below, *Note* does not extend VO since it is contained within a VO and does not require any of the properties of the VO. It simply gives us the a way to attach some free-form text and/or a URL to any of the other entities. Nothing more complicated than an index card. See Figure 3-2.

*<Note url="http://bit.ly/Ogz7Q">Interesting article about filaments of Dark Matter pulling in gas and funneling it across the galaxy.</Note>*

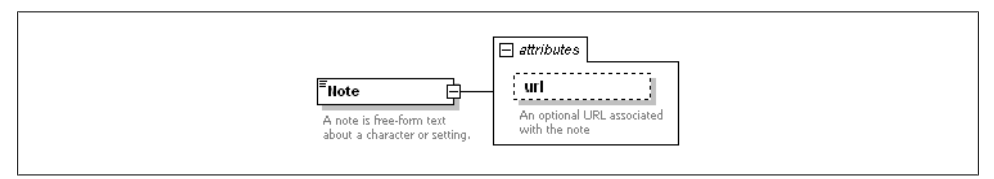

*Figure 3-2. XML Schema—Note*

### **Setting**

A Setting inherits all of the properties it needs from VO, except an element name. We can give it a name, a description, and add any number of *Note*s. See Figure 3-3.

```
<Setting uid="Setting-434514-1">
   <name>Captain Froop's Cabin</name>
   <description>Utilitarian room with a viewscreen filling one wall.</description>
   <Note url="http://bit.ly/qYeGZi">Here is an illustration with the general look.</
Note>
</Setting>
```
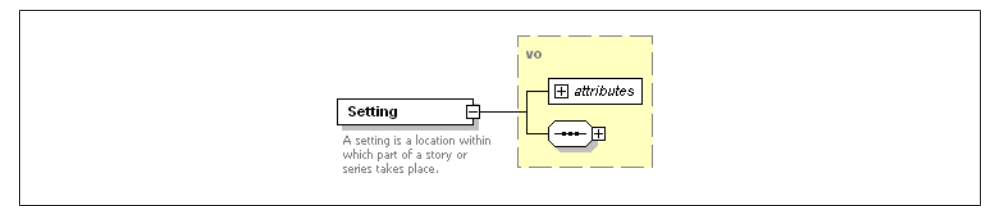

*Figure 3-3. XML Schema—Setting*

#### **Milieu**

A Milieu is a simple wrapper for a collection of Settings that we can give a unique ID, save in a separate file, and share between Stories in a Series. See [Figure 3-4](#page-62-0).

```
<Milieu uid="Milieu-3454553-34">
  <Setting uid="Setting-434514-1">
     <name>Captain Froop's Cabin</name>
     <description>Utilitarian room with a viewscreen filling one wall.</description>
  </Setting>
</Milieu>
```
<span id="page-62-0"></span>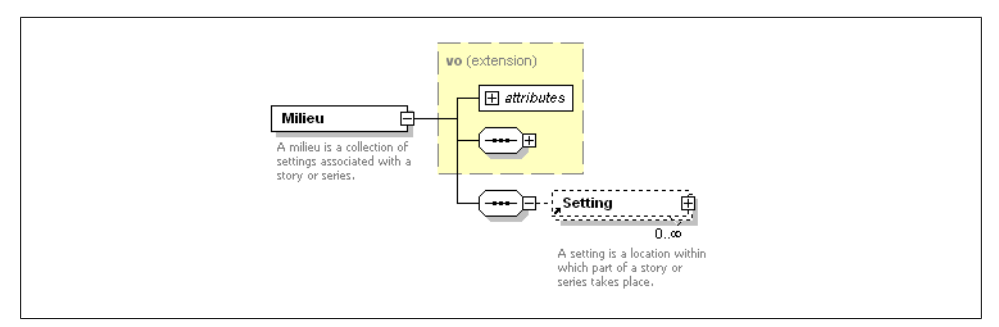

*Figure 3-4. XML Schema—Milieu*

#### **Character**

A Character adds to the VO a few attributes to describe personality according to the popular [Enneagram](http://www.enneagraminstitute.com/) system. That system basically has a gradient of nine personality archetypes, three "emotional centers," and nine "levels of development." This is an incredibly powerful way of exploring and understanding the personalities and motivations of your fictional characters and determining how they will behave in various situations. See Figure 3-5.

```
<Character uid="Character-56432464-1" egramType="8" egramCenter="1" egramLevel="4">
   <name>Captain Froop</name>
   <description>Green, slithery, has tentacles. Captain of the Vroomfastian 
intergalactic transport ship.</description>
</Character>
```
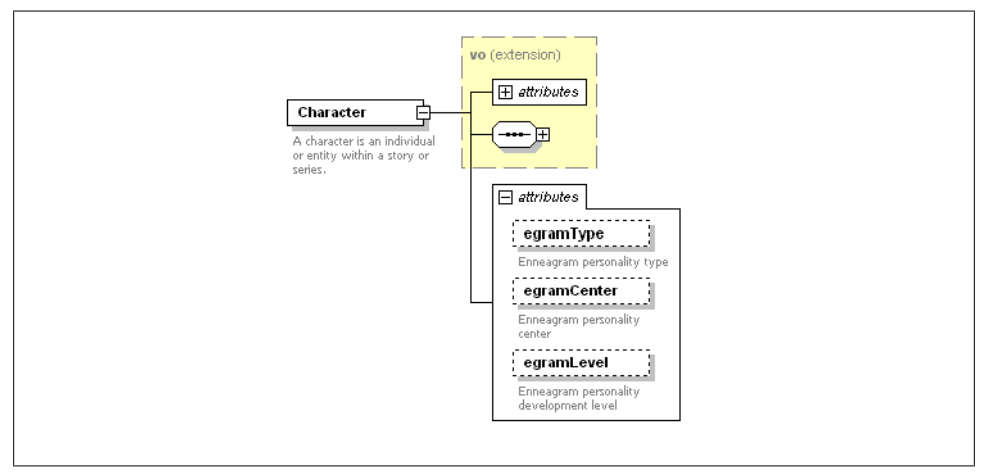

*Figure 3-5. XML Schema—Character*

### **Cast**

A Cast inherits from VO and is a simple wrapper for a collection of Characters. Again, a unique ID allows us to save the collection separately from the Story(s) or Series that it is associated with. See Figure 3-6.

```
<Cast uid="Cast-2345213-1">
  <Character uid="Character-56432464-1" egramType="8" egramCenter="1" egramLevel="5">
     <name>Captain Froop</name>
     <description>Green, slithery, has tentacles. Captain of the Vroomfastian 
intergalactic transport ship.</description>
  </Character> 
  <Character uid="Character-33454645-24" egramType="1" egramCenter="0" egramLevel="4">
     <name>Jerry</name>
     <description>Twelve year old kid. Red hair, freckles.</description>
  </Character> 
</Cast>
```
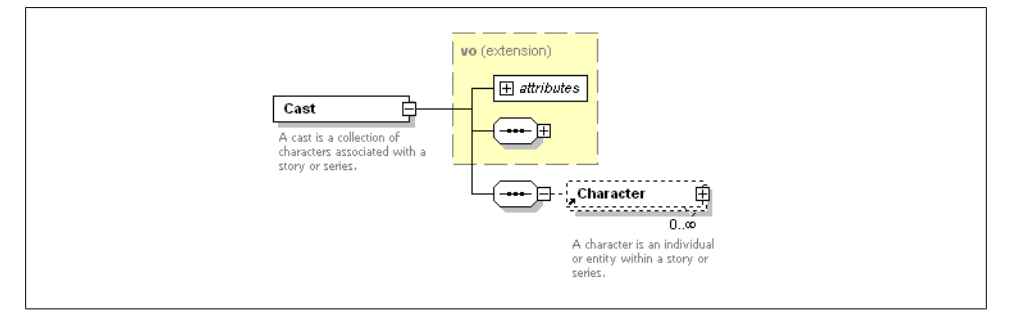

*Figure 3-6. XML Schema—Cast*

#### **Draft**

Although it will inherit from VO, we will not use any elements within the Draft; its content will be text only. It has a flag indicating if it is the current Draft for the Scene. See [Figure 3-7.](#page-64-0)

*<Draft uid="Draft-5443523-22" isCurrent="true">Dawn hit him in the face like a sack of frozen turnips.</Draft>*

<span id="page-64-0"></span>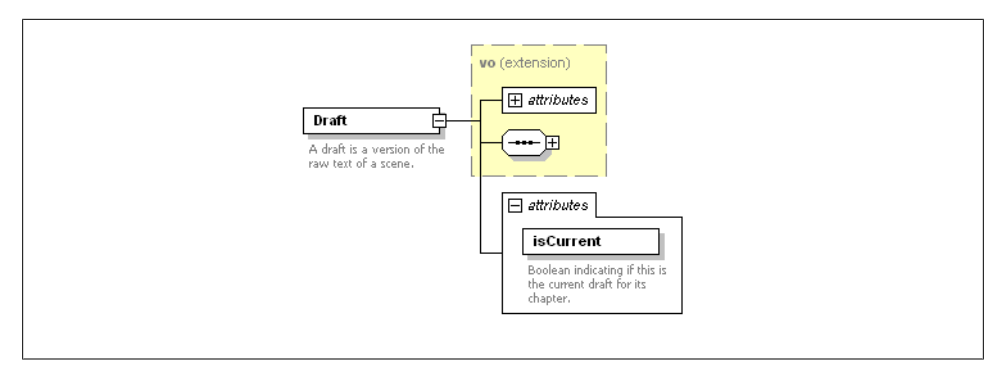

*Figure 3-7. XML Schema—Draft*

### **Scene**

Scene inherits from VO and has a collection of Drafts, only one of which can be considered the current Draft.

Scenes are generally written from one particular *viewpoint*. These include First Person (such as eyewitness accounts), Second Person (not very popular since the book is telling the reader what they are experiencing, using the word "you"), Third Person (limited to a specific Character's *point of view* or omniscient; seeing into any character at will). The viewpoint will be tracked in an attribute, and in the application we will define a special class to track the valid settings.

Also, if the Scene is from the point of view of a Character in the Story, we will associate the Scene with the Character by storing the unique ID of the Character as an attribute of the Scene. See [Figure 3-8.](#page-65-0)

```
<Scene uid="Scene-89543346-3" ordinal="1">
   <Draft uid="Draft-9678546-34" ordinal="1" isCurrent="true">A harsh klaxon echoed 
through the ship as the autopilot disengaged from hyperspace.</Draft>
</Scene>
```
<span id="page-65-0"></span>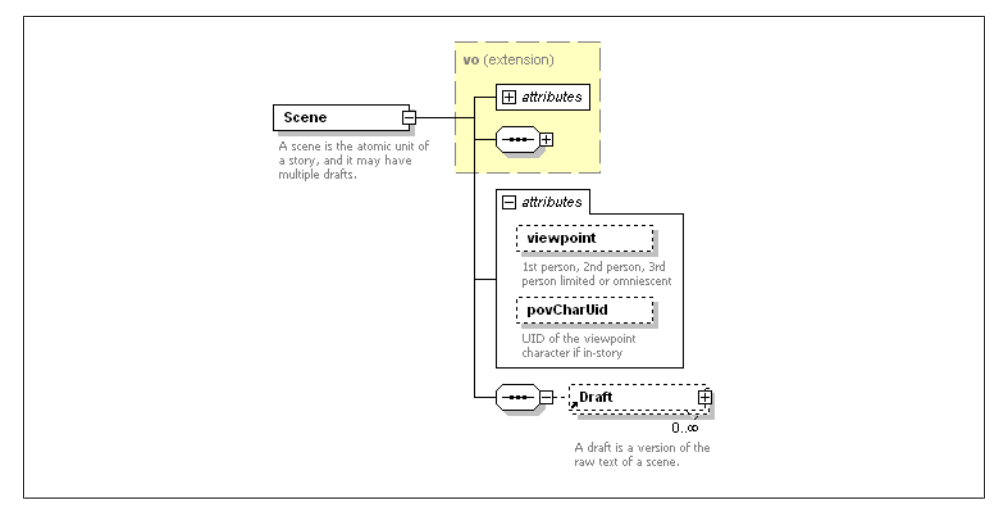

*Figure 3-8. XML Schema—Scene*

### **Chapter**

Chapter is a pretty simple entity. It inherits from VO and has a collection of Scenes. With regard to numbering, Chapters are either relative to the Story or the Part they happen to be in. See Figure 3-9.

```
<Chapter uid="Chapter-54435453-6" ordinal="12">
   <Scene uid="Scene-89543346-3" ordinal="1">
    <Draft uid="Draft-5465344-43" ordinal="1" isCurrent="true">It was a dark and stormy 
night.</Draft>
   </Scene>
   <Scene uid="Scene-56562546-2" ordinal="1" />
   <Scene uid="Scene-78678346-12" ordinal="2" />
</Chapter>
```
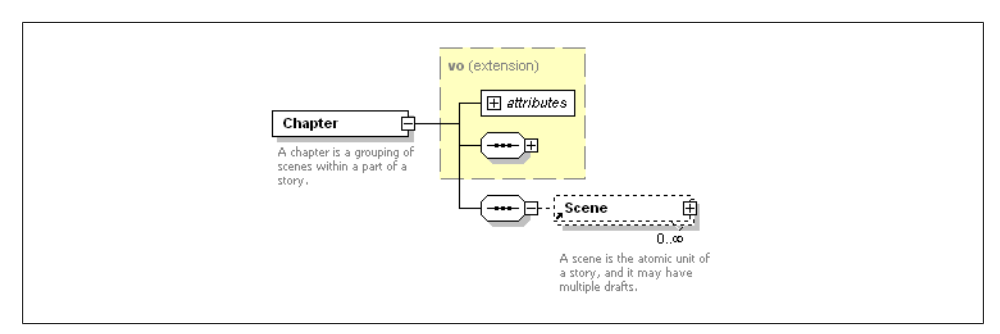

*Figure 3-9. XML Schema—Chapter*

**Part**

Just another grouping mechanism, Part is predictably similar to Chapter. It inherits the properties of a VO and has a collection of Chapters. Parts do not make a book any larger, just more complex. Usually Parts are used to group Chapters that happen in different periods of time, or to allocate large chunks of the Story to the viewpoint of a single character.

Parts are optional in a story, but if a Story uses Parts then the Story's Chapters will reside inside the Part elements themselves. Ordinals will be assigned based on the next available Part for the Story. See Figure 3-10.

```
<Part uid="Part-12345678-5" ordinal="1">
  <name>The Early Years</name>
  <Chapter uid="Chapter-3454656-32" ordinal="1">
     <Scene uid="Scene-56562546-2" ordinal="1" />
     <Scene uid="Scene-78678346-12" ordinal="2" />
  </Chapter>
  <Chapter uid="Chapter-7867834-45" ordinal="2" />
</Part>
```
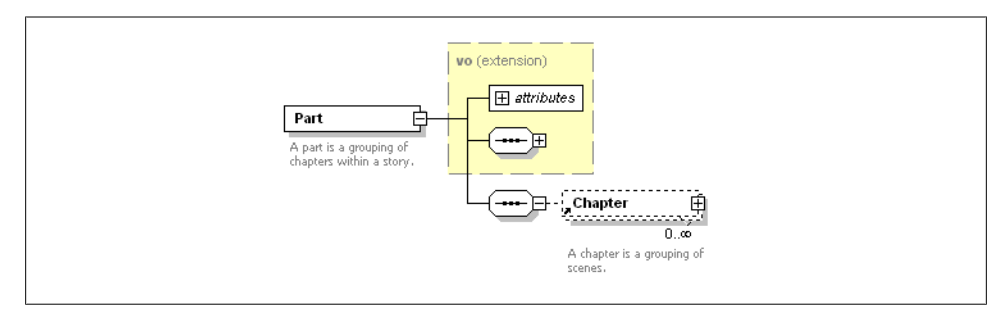

*Figure 3-10. XML Schema—Part*

### **Story**

A Story will inherit the attributes and elements of the VO. It has an optional collection of Notes. It will also be capable of representing several different types that tell us how the Scenes are arranged.

In a simple short story, we will just have a collection of Scenes. In a normal novella or novel-length Story, we will have a collection of Chapters, which will of course contain Scenes. In a more complex work, we may have Parts, which will contain Chapters that contain Scenes. In the diagram, this selection is indicated by the "switch" showing us that we will have either a collection of Parts, Chapters, or Scenes, but not a mix.

Also, the Story element will contain optional Cast and Milieu elements. This is a place where the *isStub* attribute of the VO comes into play. Cast and Milieu elements will be saved to separate files (since a Series may share them between multiple Stories). This means that when we store a Story, we will need to replace the Cast and Milieu with

stubs, and when we load a Story, we will load the Cast and Milieu (by their unique id) and replace the stubs before sending to the View tier. See [Figure 3-11](#page-68-0).

```
<Story uid="Story-12345678-1" ordinal="1" isStub="false" type="0">
   <name>Untitled Scifi Story</name>
  <description>The Vroomfastians have been traveling the Dark Matter Highway for quite 
awhile. They've just pulled off at our exit, and Man are they hungry!</description>
   <Note url="http://bit.ly/Ogz7Q">Interesting article about filaments of Dark Matter 
pulling in gas and funneling it across the galaxy.</Note>
   <Note>How about "Once, Upon the Dark Matter Highway" for a title?</Note>
   <Cast/>
   <Milieu/>
   <Scene uid="Scene-89543346-3" ordinal="1">
     <Draft uid="Draft-5465344-43" ordinal="1" isCurrent="false">It was a dark and 
stormy night.</Draft>
     <Draft uid="Draft-5443523-22" ordinal="2" isCurrent="false">Dawn hit him in the 
face like a sack of frozen turnips.</Draft>
     <Draft uid="Draft-9678546-34" ordinal="3" isCurrent="true">A harsh klaxon echoed 
through the ship as the autopilot disengaged from hyperspace.</Draft>
   </Scene>
   <Scene uid="Scene-56562546-2" ordinal="2" />
   <Scene uid="Scene-78678346-12" ordinal="3" />
</Story>
```
<span id="page-68-0"></span>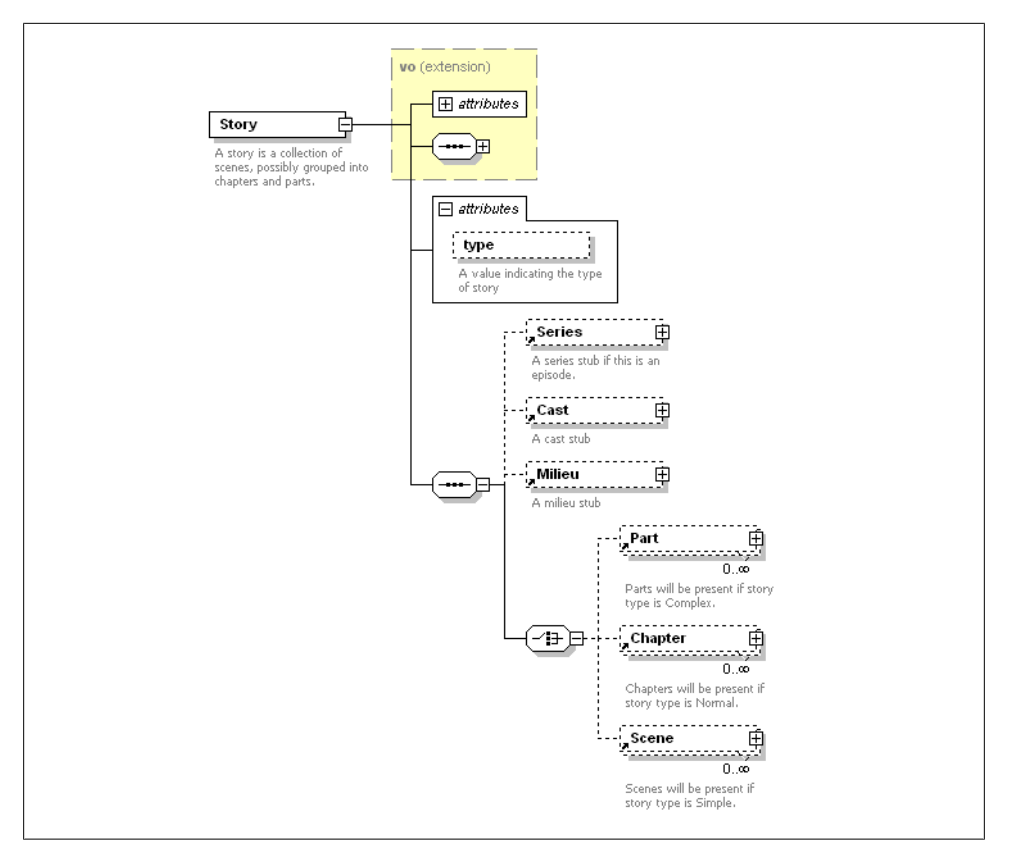

*Figure 3-11. XML Schema—Story*

#### **Season**

A Season is a simple wrapper around a collection of Story elements. Seasons are optional in a Series, but if a Series uses Seasons, then the Story elements will be stored within the Season elements. See [Figure 3-12.](#page-69-0)

```
<Season uid="Season-43534573-1" ordinal="1">
  <Story uid="Story-56562546-41" ordinal="1" />
  <Story uid="Story-78678346-24" ordinal="2" />
</Story>
```
<span id="page-69-0"></span>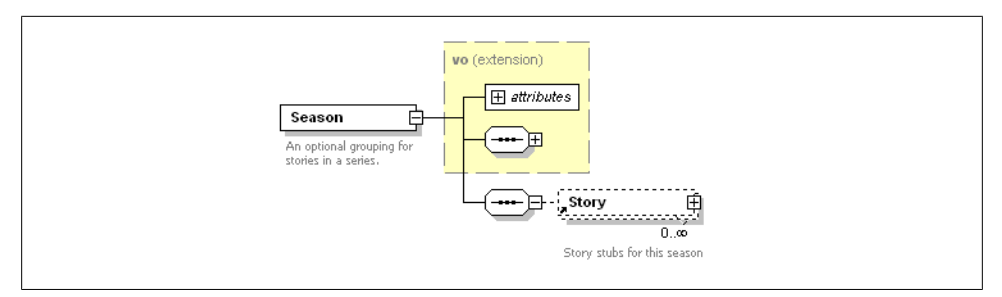

*Figure 3-12. XML Schema—Season*

#### **Series**

A Series will inherit the attributes and elements of the VO. It has an optional collection of Notes. Also, the Series element will contain optional Cast and Milieu elements, which are shared with all the Stories in a Series. See [Figure 3-13](#page-70-0).

```
<Series uid="Story-12345678-1" ordinal="1" isStub="false" useSeasons="false">
   <name>Untitled Scifi Series</name>
  <description>A young boy becomes a central figure in a saga of galactic intrigue when 
he and his father are abducted by aliens and given a powerful secret to keep.</
description>
   <Note url="http://bit.ly/Ogz7Q">Interesting article about filaments of Dark Matter 
pulling in gas and funneling it across the galaxy.</Note>
   <Cast/>
   <Milieu/>
   <Story uid="Story-56562546-2" ordinal="1">
     <name>Once, Upon the Dark Matter Highway</name>
     <description>The Vroomfastians have been traveling the Dark Matter Highway for 
quite awhile. They've just pulled off at our exit, and Man are they hungry!</
description>
   </Story>
   <Story uid="Scene-78678346-12" ordinal="2" />
</Series>
```
<span id="page-70-0"></span>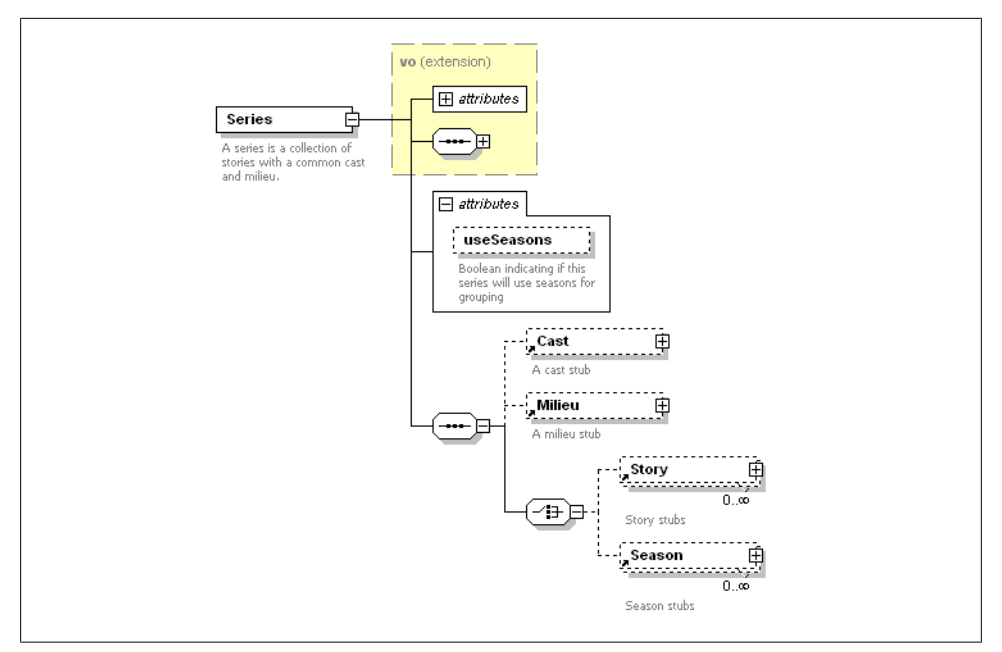

*Figure 3-13. XML Schema—Series*

# **Creating the Value Objects**

Based on the work designing the XML schema, we have a good understanding of what properties the Value Object classes will have to expose. These Value Objects will be self-serializing, so they will use *implicit accessors*—pairs of functions for getting and setting a typed value that appear, to callers, to be a single property. This will allow us to take a typed property and store it in an XML structure or vice-versa. Clearly, we will not include the source of all the VOs here, but it is important to understand how such classes will work. We will examine three important ones in order of complexity.

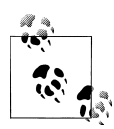

It is important to build your VOs in such a way that they not reference any PureMVC classes. They should be independently testable and usa- $\ddot{\bullet}$  ble outside of your PureMVC application.

## **A Simple Case**

Let's start with a simple but important data carrier: the *NoteVO*. A collection of them are available to any other VO in the system via inheritance from *ValueObject*.

Notice the *NoteVO* has a *[Bindable]* tag prior to the beginning of the class declaration. We will do this on all the VOs. It is a given that View Components will collaborate with

Value Objects to represent and expose data. The *[Bindable]* tag allows a View Component in possession of a *NoteVO* instance to be updated when the *NoteVO*'s properties change. Like our use of XML as a native data type, this is another positive leveraging of the platform functionality while retaining MVC separation in our architecture.

Also, the constructor for this class takes an optional XML argument. When we pull raw XML from the filesystem and create corresponding Value Objects, we do so by passing that XML into the constructors of the appropriate Value Object class. But if we do not pass in any XML, a valid default element must be created, since all further interaction with the object will be through its accessors, which in turn manage bits of the XML structure.

Notice how the accessors do the job of serializing and deserializing the values so that the data is always stored in the XML structure, ready to be saved by simply writing out the *xml* property. The *url* accessors store and retrieve a String on an attribute of the XML element, while the text accessors manage the text content of the element itself.

### **NoteVO**

```
package com.futurescale.sa.model.vo
{
     /**
      * A Note is a URL and/or freeform text about any other entity
      */
     [Bindable] public class NoteVO
     {
         /**
          * The XML element name.
          */
         public static const ELEMENT:String = "Note";
         /**
          * Construct a NoteVO.
          */
         public function NoteVO( xml:XML=null )
 {
             this.xml = (xml)?xml:<{ELEMENT}/>;
         }
         /**
          * The text of this Note.
          */
         public function set text( t:String ):void
 {
             x.setChildren(t);
         }
         public function get text():String
         {
             return xml.toString();
         }
         /**
```
```
 * An optional URL.
          */
         public function set url( u:String ):void
         {
             xml.@url = u; 
         }
         public function get url():String
         {
             return xml.@url;
         }
         /**
          * XML representation of the Note.
          */
         public function set xml( x:XML ):void
         {
             this.x = x;
         }
         public function get xml():XML
 {
             return x; 
 }
         protected var x:XML;
     }
```
### **A Slightly More Complex Case**

*}*

As the base class for all the other VOs (except *NoteVO*), the *ValueObject* class provides some valuable inherited functionality.

Note the way that the *name* getter works. If there is no *<name/>* element, then a name is generated based on the XML element name and the ordinal number. This will allow, for instance, for Chapters to have unique names if we set them, or logical generated names like *Chapter 52* otherwise.

Another important feature of the *ValueObject* is the *getNextOrdinal* method, which is used to derive a next available ordinal for a child object. When a new *ChapterVO* is added to a *StoryVO*, we need to know what chapter number should be assigned. This is determined by the *getNextOrdinal* method. A method for sorting *ValueObject*s by ordinal allows us to ensure that regardless of how *SceneVO*s are added to a *ChapterVO*, they can be sorted in the correct order for display. There is also a method for sorting *ValueOb ject*s by name, so that *CharacterVO*s and *SettingVO*s can be presented in a sensible ordering by the *CastVO* and *MilieuVO*.

The *getStub()* method returns an XML element representation of the *ValueObject* that only contains the properties defined on the *ValueObject*. This may seem like a straightforward clone operation at first, but remember the other VOs in the system will extend *ValueObject*, and they are the ones that *getStub()* will be called on. There are a few places in the app where we do not want the entire VO. When we save *StoryVO*s, for instance, they will go into a folder by themselves, but in order to get a list of available

*StoryVO*s without having to open each one and read it completely, we will need an index of some sort. That index will be composed of the *StoryVO* stubs, which will have *isStub* set to *true* and will have only the basic *ValueObject* properties. Another place where a stub is needed is in the list of *StoryVO*s in a *SeriesVO*. When we load a *Ser iesVO*, we will want to be able to see some basic information about its episodes, but we do not want the entire contents of every Story to be saved as part of a Series. Instead, we want to save a *SeriesVO* with *StoryVO* stubs, and then load the Stories on demand later.

Perhaps the most important inherited functionality is the ability to provide a default element for any subclass with a unique identifier. As you probably noticed in the XML snippets of ["ValueObject" on page 41](#page-60-0), the *uid* properties all followed a similar pattern that is created in the *validateOrProvideDefault()* method, which is called by the constructor. In a remote database scenario, new objects created at the view typically do not have an ID until they have been added to the database. But here, we can easily generate our own on the fly as the object is created. The procedure being used for generating a unique ID is to prepend the name of the element, e.g., *Story* or *Character*, to a value representing the number of seconds since the epoch plus the number of *ValueObject* subclasses created this runtime.

### **ValueObject**

*{*

```
package com.futurescale.sa.model.vo
     import mx.formatters.DateFormatter;
     /**
      * A base class for Value Object
      */
     [Bindable] public class ValueObject
     {
         /**
          * Constants for separation of concatenated text.
          */
         public static const DOUBLE_SPACE:String = "\n\n";
         public static const DASH:String = "-";
         public static const SPACE:String = " ";
         /**
          * Construct a ValueObject. The element name must be passed
          * in, but the XML is optional. The XML will be validated to
          * be of the element type defined, or replaced with a default
          * XML element of the given type. 
          */
         public function ValueObject( element:String, xml:XML=null )
 {
             this.xml = validateOrProvideDefault( element, xml );
         }
         /**
          * Get a stub of this Value Object.
```

```
 * 
         * Certain objects need to be stubbed in the parent XML
         * structure before the parent can be saved. For instance, 
         * all the Story elements in a Series or the Cast and Milieu
         * in both the Story and Series. 
         */
        public function getStub( ):XML
 {
            var stub:XML = validateOrProvideDefault( xml.localName() );
            var vo:ValueObject = new ValueObject( xml.localName(), stub );
            vo.isStub = true;
            vo.uid = this.uid;
            vo.name = this.name;
            vo.ordinal = this.ordinal;
            vo.description = this.description;
            return stub;
        }
        /**
         * The name of the Value Object. If no name is set,
         * element and ordinal attribute are concatenated.
         */
        public function set name( n:String ):void
 {
            xml.name = n; 
 }
        public function get name():String
 {
            return (String(xml.name)!="") ? 
                     String(xml.name) : String(xml.localName()+SPACE+ordinal);
        }
         /**
         * Ordinal location of this Value Object within the collection.
         */
        public function set ordinal( o:Number ):void
        {
            xml.@ordinal = o; 
 }
        public function get ordinal():Number
 {
            return Number(xml.@ordinal);
        }
         /**
         * Unique identifier for this ValueObject
         */
        public function set uid( u:String ):void
        {
            xml.@uid = u;
        }
        public function get uid():String
 {
            return String(xml.@uid);
        }
```

```
 /**
         * Is this ValueObject an unpopulated stub?
         */
        public function set isStub( s:Boolean ):void
        {
            xml.@isStub = s;
 }
        public function get isStub():Boolean
        {
            return (x.@isStub=="true");
        }
        /**
         * A short description of this ValueObject
         */
        public function set description( d:String ):void
        {
            xml.description = d;
 }
        public function get description():String
        {
            return String(xml.description);
        }
        /** 
         * An Vector of a ValueObject's NoteVOs.
         */
        public function get notes():Vector.<NoteVO>
 {
            var v:Vector.<NoteVO> = new Vector.<NoteVO>();
            var xl:XMLList = xml.child(NoteVO.ELEMENT);
            for each ( var nx:XML in xl ) {
                 var note:NoteVO = new NoteVO(nx);
            v.push(note);
 }
            return v;
        }
        public function set notes( v:Vector.<NoteVO> ):void 
        {} // read-only but bindable
        /**
         * Add a Note to the ValueObject
         */
        public function addNote( note:NoteVO ):void
 {
            xml.appendChild( note.xml );
        }
         /**
         * XML representation of Value Object. Override 
         * accessors to provide default.
         */
        public function set xml( x:XML ):void
        {
```

```
 this.x = x;
 }
        public function get xml():XML
        {
            return x; 
 }
        protected var x:XML;
        /**
         * A function for sorting ValueObjects by ordinal.
         */
        public static function ordinalSort( v1:ValueObject, v2:ValueObject ):Number
        {
            var retval:Number = 0; // equality
           if (v1.ordinal < v2.ordinal) { retval = -1; }
            else if (v1.ordinal > v2.ordinal) { retval = 1; } // greater
            return retval;
        }
        /**
         * A function for sorting ValueObjects by name.
         */
        public static function nameSort( v1:ValueObject, v2:ValueObject ):Number
        {
           var retval:Number = 0; // equality
            if (v1.name < v2.name) { retval = -1; } // less
           else if (v1.name > v2.name) { retval = 1; }
            return retval;
        }
        /**
         * Get the next ordinal for a child element.
         */
        protected function getNextOrdinal( xl:XMLList ):Number
        {
            var n:Number = 0;
            var x:XML;
            for each ( x in xl ) {
                var o:Number = Number(x.@ordinal);
                if (o > n) n = o;
 }
            return ++n;
        }
        /**
         * Validate that the XML element passed in is not null and that
         * its element name is correct. Otherwise provide a default with a
         * unique identifier.
         */ 
        protected function validateOrProvideDefault( elementName:String, xml:XML ):XML
 {
            if (xml == null || xml.localName() != elementName) {
                var u:String = elementName + DASH + new Date().time + 
                               DASH + uidRuntimeUniquifier++;
                xml = <{elementName} uid={u}/>
```

```
 }
             return xml;
         }
         /**
          * Number of unique Value Objects created this runtime. 
         * Used to ensure two objects of the same type created
         * within the same millisecond will have a unique uid.
         */
         protected static var uidRuntimeUniquifier:Number = 0;
    }
}
```
### **An Advanced Case**

The most complex example in this application is the *StoryVO*. Recall from its XML schema design that it sports three different story types that determine whether it contains a collection of *PartVO*s, *ChapterVOs*, or *SceneVO*s.

Since it is the data carrier in possession of these collections, and it inherits the *getNex tOrdinal()* method from *ValueObject*, *StoryVO* can easily pass in the XMLList of child elements and get the next available one. Also, its accessors for the collections are somewhat more involved. Rather than managing a simple value from an attribute or element, it must construct a collection of Value Objects created from a list of XML elements. In this implementation, we will use ActionScript's Vector class. This allows us to have a collection and specify the type of objects it can contain. Also, in this particular implementation, the collection accessors are asymmetrical. For instance, you may retrieve the list of *PartVO*s but you may not set it; it is read-only. New *PartVO*s are added via *getNewPart()* or *addPart()*. The *getNewPart()* method will create a new *PartVO*, automatically assign the next available *uid* for a Part and call *addPart()* to actually add the XML element to the *StoryVO*'s XML structure. Calling *addPart()* directly is done when we want to add an existing *PartVO* from somewhere else, such as another *StoryVO*. Note that the *addPart()* method goes to the length of reordering the *PartVO*s in the collection if the incoming *PartVO* already has an *ordinal* that falls in the existing range, otherwise it assigns the next highest value.

As mentioned earlier, we have three story types: simple, normal, and complex. In the XML schema, this is implemented as a *type* attribute on the *<Story/>* element. We will store a simple value of 0, 1, or 2 to represent the types. However, in code that is difficult to remember. Note the *type* accessors on the *StoryVO* work with something called a *StoryTypeEnum*. That class enumerates the valid values for the field and gives them constant names. So in order to set the value of the *type* field directly, the calling code would have to also know the *StoryTypeEnum* class. In order to encapsulate the handling of the *type* property, you will notice some accessors for three *Boolean* properties called *useS cenes*, *useChapters*, and *useParts*. Now with an instance of *StoryVO*, you can say *storyVO.useParts=true*, and the *type* setter will be called with *StoryTypeEnum.COMPLEX*, which will in turn set the *type* attribute of *storyVO.xml* to a value of 2.

Another important feature of *StoryVO* is the *getText()* method for obtaining the readonly text of the entire Story, composed of the raw text of the current Drafts of all the Scenes, however they are grouped. The same method is implemented in *PartVO*, *Chap terVO*, and *SceneVO*. In each case, the method goes through the direct children and invokes their *getText()* methods, or simply gets the text property in the case of *Sce neVO*, concatenating them, adding double spaces between Scenes, and if there is more than one Chapter, it adds headings for each Chapter, and likewise for Parts.

If you are of the school that says Value Objects should be dumb data carriers, this may seem like a lot of logic to be putting into a VO. But all this code has to go somewhere, and it is needed everywhere in the application that may handle a VO. Some folks build so-called helper or utility classes to place all this logic in, reasoning that they are separating the logic from the data and that must be good. Then they proceed to make the methods that deal with these objects static and access them from everywhere in the app, creating dependencies on not just the Value Object, but now the helper.

### **StoryVO**

*{*

```
package com.futurescale.sa.model.vo
     import com.futurescale.sa.model.enum.StoryTypeEnum;
     import mx.utils.StringUtil;
     /**
      * A Story could be a standalone work or an Episode of a 
      * Series. Its Chapters may optionally be grouped by
      * Parts, and it has a Cast, a Milieu, and one or 
      * more Plots. This Value Object represents a single 
      * Story. 
      */
     [Bindable] public class StoryVO extends ValueObject
     {
         /**
          * The XML element name.
 */
         public static const ELEMENT:String = "Story";
         /**
          * Construct a StoryVO.
          */
         public function StoryVO( xml:XML=null )
         {
             super( ELEMENT, xml );
         }
         /**
          * The Cast stub.
          */ 
         public function get cast():CastVO
 {
             return ( x.Cast[0] )?new CastVO( x.Cast[0] ):null;
```

```
 }
        public function set cast( c:CastVO ):void
         {
             x.Cast = c.xml;
         }
         /**
         * The Milieu stub.
         */ 
         public function get milieu():MilieuVO
 {
             return ( x.Milieu[0] )?new MilieuVO( x.Milieu[0] ):null;
         }
        public function set milieu( m:MilieuVO ):void
         {
             x.Milieu = m.xml;
         }
         /**
         * The Series stub, if this is an Episode.
         */ 
         public function get series():SeriesVO
         {
             return ( x.Series[0] )?new SeriesVO( x.Series[0] ):null;
         }
        public function set series( s:SeriesVO ):void
         {
            x.Series = s.xml;
         }
         /**
         * Is this an Episode of a Series?
         */ 
        public function get isEpisode():Boolean
         {
             return ( x.Series[0] );
         }
        public function set isEpisode( e:Boolean ):void
        {} // read only but bindable
         /**
         * What type of Story is this?
         * StoryTypeEnum.SIMPLE = Scenes only
         * StoryTypeEnum.NORMAL = Chapters, and Scenes
          * StoryTypeEnum.COMPLEX = Parts, Chapters, and Scenes
         */ 
         public function get type():StoryTypeEnum
 {
            return (x.@type!=undefined)?StoryTypeEnum.list[ Number( x.@type ) ]:null; 
 }
        public function set type( t:StoryTypeEnum ):void
         {
             x.@type = t.ordinal;
         }
```

```
 /**
         * Use Scenes only for this Story?
         */ 
        public function get useScenes():Boolean
 {
            return ( this.type == StoryTypeEnum.SIMPLE );
 }
        public function set useScenes(u:Boolean):void
 {
            this.type = StoryTypeEnum.SIMPLE;
        }
        /**
         * Use Chapters for this Story?
         */ 
        public function get useChapters():Boolean
 {
            return ( this.type == StoryTypeEnum.NORMAL );
 }
        public function set useChapters(u:Boolean):void
 {
            this.type = StoryTypeEnum.NORMAL;
        }
        /**
         * Use Parts for this Story?
         */ 
        public function get useParts():Boolean
 {
            return ( this.type == StoryTypeEnum.COMPLEX );
 }
        public function set useParts(u:Boolean):void
 {
            this.type = StoryTypeEnum.COMPLEX;
        }
        /** 
         * An ordinal-sorted Vector of a SIMPLE Story's Scenes.
         */
        public function get scenes():Vector.<SceneVO>
 {
            var v:Vector.<SceneVO> = new Vector.<SceneVO>();
            var xl:XMLList = xml..Scene;
            for each ( var sx:XML in xl ) {
                var scene:SceneVO = new SceneVO(sx);
                v.push(scene);
 }
            v.sort(ValueObject.ordinalSort);
            return v;
        }
        public function set scenes( v:Vector.<SceneVO> ):void 
        {} // read-only but bindable
        /** 
         * An ordinal-sorted Vector of a NORMAL Story's Chapters.
```

```
 */
        public function get chapters():Vector.<ChapterVO>
        {
            var v:Vector.<ChapterVO> = new Vector.<ChapterVO>();
            var xl:XMLList = xml..Chapter;
            for each ( var cx:XML in xl ) {
                var chapter:ChapterVO = new ChapterVO(cx);
            v.push(chapter);
 }
            v.sort(ValueObject.ordinalSort);
            return v;
        }
        public function set chapters( v:Vector.<ChapterVO> ):void 
        {} // read-only but bindable
        /** 
         * An ordinal-sorted Vector of a COMPLEX Story's Parts.
         */
        public function get parts():Vector.<PartVO>
 {
            var v:Vector.<PartVO> = new Vector.<PartVO>();
            if (useParts) {
                var xl:XMLList = xml.child(PartVO.ELEMENT);
                for each ( var px:XML in xl ) {
                    var part:PartVO = new PartVO(px);
                v.push(part);
 }
            v.sort(ValueObject.ordinalSort);
 }
            return v;
 }
        public function set parts( v:Vector.<PartVO> ):void 
        {} // read-only but bindable
        /**
         * Get a new Scene for the Story.
         */
        public function getNewScene():SceneVO
        {
            var scene:SceneVO = new SceneVO();
            addScene( scene );
            return scene;
        }
        /**
         * Get a new Chapter for the Story. 
         */
        public function getNewChapter( ):ChapterVO
        {
            var chapter:ChapterVO = new ChapterVO();
            addChapter( chapter );
            return chapter;
        }
        /**
```

```
 * Get a new Part for the Story.
         */
        public function getNewPart():PartVO
        {
            var part:PartVO = new PartVO();
            addPart( part );
            return part;
        }
        /**
         * Add a Scene to the Story, renumbering the existing
         * Scenes if the added Scene already has an ordinal less
         * than the next Scene ordinal. Otherwise next Scene 
         * ordinal is assigned.
 * 
         * Forces the story type to NORMAL if no part argument
         */
        public function addScene( scene:SceneVO ):void
 {
            if ( scene.ordinal > 0 && scene.ordinal < nextPartOrdinal ) {
                var scenes:Vector.<SceneVO> = this.scenes;
                for each (var svo:SceneVO in scenes ){
                    if (svo.ordinal >= scene.ordinal) svo.ordinal++;
 }
            } else {
                scene.ordinal = nextSceneOrdinal;
 }
            xml.appendChild( scene.xml );
            useScenes=true;
 }
        /**
         * Add a Chapter to the Story.
         * Renumbers the existing Chapters if the added Chapter 
         * already has an ordinal less than the next Chapter 
         * ordinal. Otherwise next Chapter ordinal is assigned.
 * 
         * Forces the story type to NORMAL if no part argument
         */
        public function addChapter( chapter:ChapterVO ):void
 {
            // renumber chapters if inserting
            if ( chapter.ordinal > 0 && chapter.ordinal < nextChapterOrdinal ) {
                var chapters:Vector.<ChapterVO> = this.chapters;
                for each ( var cvo:ChapterVO in chapters ){
                    if ( cvo.ordinal >= chapter.ordinal ) cvo.ordinal++;
 }
            } else {
                chapter.ordinal = nextChapterOrdinal;
 }
            xml.appendChild( chapter.xml );
            useChapters=true;
        }
```

```
 /**
         * Add a Part to the Story, renumbering the existing
         * Parts if the added Part already has an ordinal less
         * than the next Part ordinal. Otherwise Part is assigned
         * next Part ordinal.
 * 
         * Forces the story type to COMPLEX
         */
        public function addPart( part:PartVO ):void
 {
            if ( part.ordinal > 0 && part.ordinal < nextPartOrdinal ) {
                var parts:Vector.<PartVO> = this.parts;
                for each (var pvo:PartVO in parts ){
                    if (pvo.ordinal >= part.ordinal) pvo.ordinal++;
 }
            } else {
                part.ordinal = nextPartOrdinal
 }
            xml.appendChild( part.xml );
            useParts=true;
        }
        /**
         * Get the text of the current Draft of each Scene
         * in the Story. Story title is optionally included 
         * at the beginning of the text.
 * 
         * If using Parts and there is more than one, Part 
         * headings are included.
 * 
         * If using Chapters and there is more than one, Chapter 
         * headings are included.
         */
        public function getText( includeHeading:Boolean=false ):String
 {
            var text:String = includeHeading ? name + DOUBLE_SPACE : "";
            if (useParts) {
                var partList:Vector.<PartVO> = parts;
                if (partList.length > 1) {
                    // multiple parts with headings
                    for each ( var pvo:PartVO in partList) {
                       text += pvo.getText(true) + DOUBLE_SPACE;
 }
                } else if (partList.length == 1){
                    // single part sans heading
                    text += PartVO(partList[0]).getText(false);
 }
            } else if (useChapters) {
                var chapterList:Vector.<ChapterVO> = chapters;
                if (chapterList.length > 1) {
                    // multiple chapters with headings
                    for each ( var cvo:ChapterVO in chapterList) {
                       text += cvo.getText(true) + DOUBLE_SPACE;
 }
                } else if (chapterList.length == 1){
```

```
 // single chapter sans heading
                text += ChapterVO(chapterList[0]).getText(false);
 }
            } else if (useScenes) {
                var sceneList:Vector.<SceneVO> = scenes;
                if (sceneList.length > 1) {
                    // multiple scene with headings
                    for each ( var svo:SceneVO in sceneList) {
                        text += svo.getText(true) + DOUBLE_SPACE;
 }
                } else if (sceneList.length == 1){
                    // single scene sans heading
                text += SceneVO(sceneList[0]).getText(false);
 }
 }
            // read-only text of story
            return StringUtil.trim( text );
        }
        /**
         * The word count for the full text of the Story.
         */
        public function get wordCount():Number
        {
            var wc:Number = 0;
            var storyText:String = getText(false);
            if ( storyText.length > 0 ) {
                wc = storyText.split(/\s+/g).length;
 }
            return wc;
        }
        public function set wordCount( c:Number ):void
        {} // read only but bindable
        /**
         * Get the next Part ordinal for this Story.
         * For COMPLEX stories with Parts, Chapters, and Scenes.
         */
        private function get nextPartOrdinal():Number
 {
            return getNextOrdinal( xml..Part );
        }
        /**
         * Get the next Chapter ordinal for this Story.
         * For NORMAL stories with Scenes and Chapters.
         */
        private function get nextChapterOrdinal():Number
 {
            return getNextOrdinal( xml..Chapter );
        }
        /**
```

```
 * Get the next Scene ordinal for this Story.
          * For SIMPLE stories with Scenes only.
          */
         private function get nextSceneOrdinal():Number
 {
             return getNextOrdinal( xml..Scene );
         }
     }
}
```
## **Creating the Enums**

Some other languages, like Java, have a facility built into the language for *Enums*. But alas, ActionScript does not. So, what are Enums, exactly, and why do we care?

Enums are a way of enumerating all the possible values for a data field as static members of a class. As an example, let's look at the simplest way to handle enumerating the valid values for the *type* property of the *StoryVO*.

What would be wrong with something like this?

```
package com.futurescale.sa.model.constant
{
     public class StoryConstants
 {
         public static const SIMPLE:String = "0";
         public static const NORMAL:String = "1";
         public static const COMPLEX:String = "2";
     }
}
```
Nothing would be wrong with it at all, but there are a few things that would be nice to have.

First, a list of the possible values that could be used to populate a visual control for selecting the Story type. What else? Well, it would be good to have a name of the valid values and not just the values themselves. A combo box with 0, 1, and 2 as options for Story type would not be very user-friendly. It would be nice if it actually said "Simple," "Normal," and "Complex." It might be nicer if there was a description of those names shown beside combo: "Scenes Only," "Chapters and Scenes," and "Parts, Chapters, and Scenes." If there is no selection in the combo box, it would be nice if there was another version of the list that had an option that said "No Selection," but had a negative value so that the View Component could determine if a selection had been made. That way, business logic that iterates through the valid values, would not have to take the "No Selection" entry into account. Also, sometimes we want to have control over the order of items in a list, separate from the value. Finally, we need a way to determine equality of two Enums based on their complex content.

Now, all these nice frills could be hardcoded into the View Components that are meant to collect or display the Story type, but often there are multiple places in the app that need to interpret the Story type, so the Enum gives us a way of concentrating all these related things into the actual valid values we are interested in. They are just as easy to use as a simple constant, as shown above. Implementation is a bit more complex, but again, all of these responsibilities have to go somewhere, and the Enum role is a good fit.

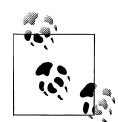

Do you always need to use Enums, and are they in some way necessary for PureMVC? No, absolutely not. However, they are a common pattern used in conjunction with PureMVC that take the pressure off other actors for knowing everything about the VOs and the valid values for their fields. The Enum is another kind of domain model entity, one where the values of all the properties are predetermined and not intended to be created dynamically from user input. Like VOs, they are not framework actors; they help keep the framework actors from taking on more responsibilities than fit their roles.

### **Enumerating the Enums**

So we are beginning to understand the role of Enums, but what, specifically, do we need them for in our application?

- *StoryTypeEnum*: Valid values for the *type* property of *StoryVO*
- *ViewPointEnum*: Valid values for the *viewpoint* property of *SceneVO*
- *EgramTypeEnum*: Valid values for the *egramType* property of *CharacterVO*
- *EgramCenterEnum*: Valid values for the *egramCenter* property of *CharacterVO*
- *EgramLevelEnum*: Valid values for the *egramLevel* property of *CharacterVO*

### **The Base Class**

Now let's have a look at the *Enum* class, which will provide some basic functionality to the subclasses in the same way *ValueObject* did for the VOs. It provides an ordinal, a name, and a description. It also has an equals method that will compare the properties of the current instance to another *Enum* instance.

**Enum**

```
package com.futurescale.sa.model.enum
{
     /**
      * A base class for enumerations
 */
     [Bindable] public class Enum
 {
         public var name:String;
         public var ordinal:Number;
         public var description:String;
```

```
 public function Enum( ordinal:Number, name:String, description:String )
 {
            this.name = name;
            this.ordinal = ordinal;
            this.description = description;
        }
        /**
         * Compare to another enum instance
         */
        public function equals( enum:Enum ):Boolean
 {
            return ( ( this.name == enum.name ) && 
                    ( this.ordinal == enum.ordinal ) && 
                    ( this.description == enum.description )
 );
        }
    }
```
### **An Enum Subclass**

*}*

The responsibilities of the *Enum* subclasses include defining *static* constants for some data field's valid values that are actually static instances of the class. They provide these constants in a *list* getter that returns an array. Also, there is a *comboList* getter, which returns an *ArrayCollection* containing the *list* with a "No Selection" option added to the front. *ArrayCollection* implements *IList*, which is necessary for list-based Spark controls. The base class provides an *equals* method that you can probably trust as-is, since it compares the three basic inherited properties of any *Enum* subclass. However, your subclass may contain more properties to compare, or you may want to ensure that not only are the basic properties a match, but so is the class of the instance being compared. You can lock all this down by overriding the *equals* method, checking the instance type and extra properties, and running the superclass method to ensure the basic properties match.

Next up, we will see how a simple *Enum* subclass, the *StoryTypeEnum*, is implemented.

### **StoryTypeEnum**

```
package com.futurescale.sa.model.enum
{
     import mx.collections.ArrayCollection;
     /**
      * An enumeration of Story types. 
      */
     public class StoryTypeEnum extends Enum
     {
         public static const NONE:StoryTypeEnum = 
                  new StoryTypeEnum( -1, "--None Selected--", "Choose a Story Type" );
```

```
 public static const SIMPLE:StoryTypeEnum = 
              new StoryTypeEnum( 0, "Simple",
        public static const NORMAL:StoryTypeEnum = 
              new StoryTypeEnum( 1, "Normal",
        public static const COMPLEX:StoryTypeEnum = 
               new StoryTypeEnum( 2, "Complex", "Chapters, Parts, and Scenes" );
       public function StoryTypeEnum( ordinal:Number, name:String, description:String )
 {
            super( ordinal, name, description );
        }
        public static function get list():Array
 {
           return [ SIMPLE, NORMAL, COMPLEX ];
        }
        public static function get comboList():ArrayCollection
 {
            return new ArrayCollection( [ NONE ].concat( list ) );
        }
        override public function equals( enum:Enum ):Boolean
 {
            return ( enum is StoryTypeEnum && super.equals( enum ) );
        }
    }
```
## **Testing the Entities**

*}*

The classes we have just built are the foundation of the entire application. The purpose of all other code is merely to expose instances of these classes to the user for manipulation and persisting. Particularly because these entities encapsulate logic for performing on-the-fly serialization and deserialization, it is important to test them before moving on. If you are not certain that your domain model is solid, then troubleshooting code that uses the entities will always include an unacceptable level of uncertainty. Time saved skipping your tests will surely be lost later to debugging. You do not have to write formal tests using a testing framework, but using a common one is the fastest way to unit-testing joy.

### **A Flex Unit Test Class**

FlashBuilder integrates the FlexUnit testing framework and makes it really easy to create and run tests, so I have chosen to use it for this application. Most popular testing frameworks operate on a similar principle, varying mostly in the metadata that decorates each method. How you create new test classes will vary by IDE, but essentially

for each class to be tested you can have the IDE generate a skeleton class that has methods for exercising all the code of the class you wish to test. Most offer the ability to do some setup and teardown before and after the entire test class is evaluated as well as around each of the test class methods. We will look at a simple example: a FlexUnit test class for the *NoteVO*. In our test class, we will work our way through the *NoteVO*'s methods, starting with the constructor, which we test with two separate test methods since the class provides its own default if there is no XML passed in, leading to two separate behaviors that need testing. Once we have an object created and populated, we simply make assertions about it, as many as we can think of. If any of our assertions are not true, then we have a corresponding message to report.

Of course, unit testing is no magic bullet; bugs will show up later from edge cases you did not think of, or someone will add code that breaks something and they'll fail to run the tests to make sure the code still passes. But if your tests are thorough when you run them, resulting in the *Big Green Bar*, as shown in Figure 3-14, that tells you everything passed, it instills a great amount of confidence in the code you are building upon.

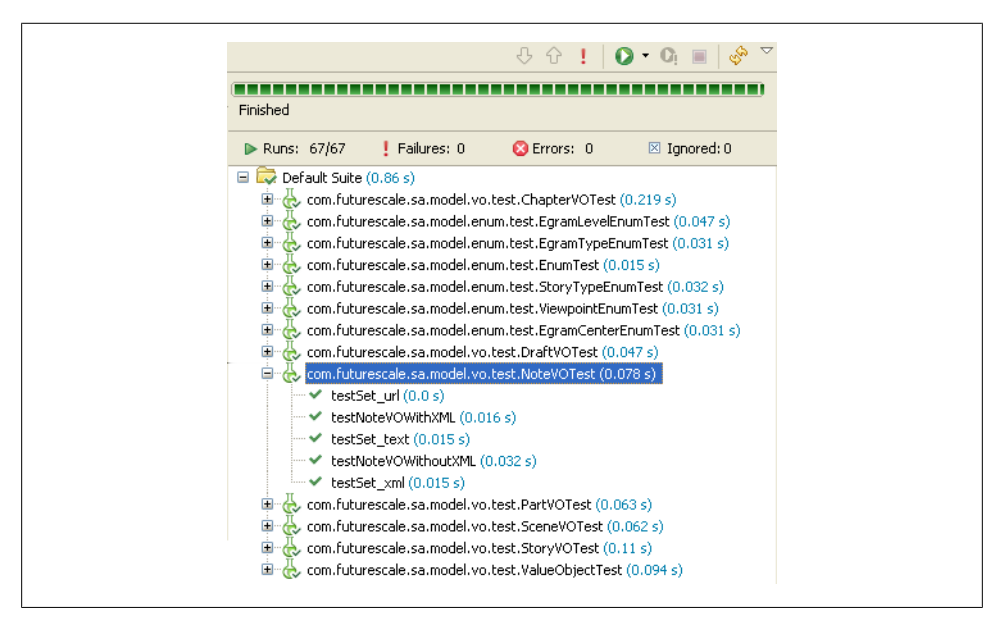

*Figure 3-14. Flex Unit Test Runner—NoteVOTest.as*

#### **NoteVOTest**

```
package com.futurescale.sa.model.vo.test
{
     import com.futurescale.sa.model.vo.NoteVO;
     import flexunit.framework.Assert;
     public class NoteVOTest
 {
         [Test] public function testNoteVOWithXML():void
```

```
 {
            var url:String = "http://google.com";
            var text:String = "Some stuff I'm keeping in the cloud.";
            var xml:XML = <Note url={url}>{text}</Note>; 
            var vo:NoteVO = new NoteVO( xml );
            if (! vo is NoteVO ) Assert.fail("Construction with xml failed");
            if ( vo.text != text ) Assert.fail("text match failed"); 
            if ( vo.url != url ) Assert.fail("url match failed"); 
        }
        [Test] public function testNoteVOWithoutXML():void
 {
            var vo:NoteVO = new NoteVO(); 
            if (! vo is NoteVO ) Assert.fail("Construction without xml failed");
            if ( vo.xml.localName() != NoteVO.ELEMENT ) 
                   Assert.fail("default xml not provided");
        }
        [Test] public function testSet_text():void
 {
            var text:String = "Bunnies are nice!";
            var vo:NoteVO = new NoteVO(); 
            vo.text = text;
            if ( vo.text != text ) Assert.fail("text match failed");
        }
        [Test] public function testSet_url():void
 {
            var url:String = "http://puremvc.org";
            var vo:NoteVO = new NoteVO(); 
            vo.url = url;
            if ( vo.url != url ) Assert.fail("url match failed");
 }
        [Test] public function testSet_xml():void
 {
            var url:String = "http://puremvc.org";
            var text:String = "Code at the Speed of Thought!";
            var xml:XML = <Note url={url}>{text}</Note>; 
            var vo:NoteVO = new NoteVO();
            vo.xml = xml;
            if ( vo.text != text ) Assert.fail("text match failed");
            if ( vo.url != url ) Assert.fail("url match failed");
        }
```
 *} }*

# **CHAPTER 4 Implementing the User Interface**

The classes making up your user interface should encapsulate their own behavior and appearance. View Components may require data or the occasional method invocation from the outside in order to have something to display or to know they need to change to another visual state. But they should be capable of making those visual transitions themselves once given the input and impetus. When they have something to communicate to the rest of the application, they should do this solely by dispatching events or setting properties and making method invocations on their child components. In the context of a PureMVC application, a View Component should never know anything about the PureMVC framework classes or their subclasses.

One reason it is a good idea to build the View Components after building the Value Objects, and before getting deeply into the PureMVC apparatus, is that you do not yet have the ability to access those *Mediator*, *Proxy*, and *Command* classes since they have not yet been created. Since we have already created our Value Objects and Enums, we can populate our View Components with dummy VOs as we build them without having to have all the rest of the system in place to feed them to us. In fact, you should be able to farm out the development of the View Components to a separate company, team, or team member that knows nothing at all about PureMVC and still be successful. If the team is at another company, you might want to repackage your Model classes into a separate library for their use while they build the View Components.

The main thing to remember in your implementation of the View Components is that they should expose an API of events, properties, and methods for interacting with them. This API should hide the internal implementation of the components. For example, it should not be expected that the caller will reach into the component and set the *data Provider* property of a *DataGrid* instance declared within. Instead a bindable, public property named something like *displayItems* should be exposed. The *DataGrid* instance's *dataProvider* property should then be bound to the *displayItems* property. This means that the *Mediator* subclass that will tend the component does not know or care how the component is implemented, it just knows that there is a *displayItems* property to be set for displaying the data. The View Component could later be refac-

tored to use a drop-down list with a different ID and the *Mediator* would be completely unaffected by the change.

Also, as with any class in an OOP application, try not to heap too many responsibilities onto any given View Component. Once you see a great many nested structures declared in one place and lots of associated logic and variables, you should consider creating custom components to replace large chunks of MXML. While this can be argued to create complexity (in the form of more classes), it actually simplifies the View Components, clarifies their roles, and makes them more reusable as you will see in this chapter.

# **A Tale of Two Views**

After much work at the whiteboard considering how our goals for the Story Architect application should be translated into a user interface, it was determined that there will be two primary views to the application: a Chooser and an Editor. When you open up the application, you have a number of options available with regard to creating and managing your Stories and Series. You could choose a Story and export it as a file, delete it, change its name, etc. Or you could choose to write, and that leads you to the Editor, where you will be able to do just that. The Editor will provide you with the functionality for attaching descriptions and notes to any part of the Story, as well as a timeline for navigating and extending the Story.

While the functionality for dealing with a Series is a big part of the application, it is far less important to the primary goal of writing a Story, as is management of Cast and Milieu. This book will focus discussion on the primary Story-related use cases and user interface elements. Remember, our major goal for the first iteration is to create and persist a Story, edit and extend its structure, name any part of the structure, and add descriptions and notes to it.

Now we will examine some of the more important pieces of the user interface. In addition to the main application and components, we will define one bubbling event called *AppEvent* that can carry data, and a class similar to a Value Object called *Selec tionContext* for sharing information about the current selection among the View Components.

With regard to collaborations, notice that all of these View Components basically know only their direct child components, the *AppEvent* class, the *SelectionContext* class, *Enum* and its subclasses, and *ValueObject* and its subclasses. There are no PureMVC *Facade*, *Mediator*, *Command*, *Proxy*, or *Notification* classes referenced anywhere within the View Components (with the exception of the main application itself, which must know the *Facade* to bootstrap the startup process). View Components expose properties to receive data, send events to communicate user intentions, observe and conform to the shared selection context, and interact only with their direct children and the data objects they are fed (either from a parent component or from a *Mediator*).

In the first view, upon opening the application, you can add or choose a Story or Series and access various functionalities associated with your selection. This is called the Chooser View and is shown in Figure 4-1. Functions like creating and managing the Story will open pop-ups to collect and apply the user input.

| 4 StoryArchitect                                                                                                    |           | -   D               |
|----------------------------------------------------------------------------------------------------|-----------|---------------------|
| Story                                                                                                    | $\ddot{}$ | Series<br>$\ddot{}$ |
| Cthulu is Coming to Dinner<br>Once, Upon the Dark Matter Highway<br>Something Good, Something Bad<br>Zombie Apocalypse |           | Lost<br>Star Wars   |

*Figure 4-1. UI—The Chooser View*

When you have created or chosen a Story from the list, then you are taken to the Editor View (see [Figure 4-2](#page-95-0)), where you can immediately begin writing the current draft of the last scene in your Story, however the scenes happen to be grouped. You can also reveal the timeline and details components for navigating the Story and extending and annotating.

<span id="page-95-0"></span>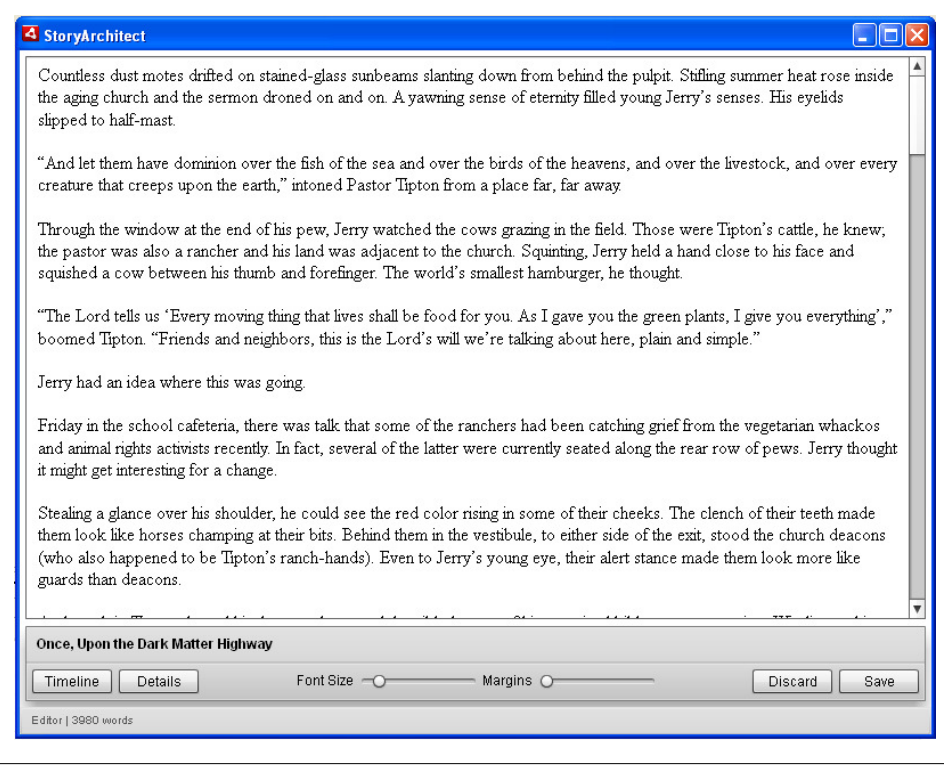

*Figure 4-2. UI—The Editor View*

### **The Application**

**Class**

*StoryArchitect.mxml*

#### **Responsibilities**

- Declare and layout the *Chooser* and Editor components
- Initialize the PureMVC Facade
- Trigger PureMVC startup process, passing a reference to the app for mediation
- Define three display modes for Starting, Chooser, and Editor
- Expose a bindable public property for setting the word count
- Expose a bindable public property for setting the display mode
- Expose a bindable public property for setting the *SelectionContext*
- Provide the *SelectionContext* object to children that require it
- Control visibility and layout inclusion of subcomponents based on display mode
- Display mode in the status bar (and additionally word count when in Editor mode)
- Listen to the Editor component for *ReportWordCount AppEvents*, updating the *word Count* property when they occur

#### **Collaborations**

At runtime, Flash builds the main application (*StoryArchitect*) first, initializing its display list and variables. This makes it the perfect place to kick off the initialization of the PureMVC apparatus. Thus, *StoryArchitect* knows the *ApplicationFacade*, for the purpose of initializing it and triggering the startup process. The main application is the exception to the rule about View Components not knowing the PureMVC Facade. Interaction with the Facade by the application should be limited to fulfilling these two responsibilities. No other View Component ever has a reason to know about the Facade.

*StoryArchitect* also knows the *SelectionContext* class, a construct created specifically for this application that allows components to be informed about the current selection. When the *SelectionContext* is set on *StoryArchitect*, it is passed to its children via Flex binding. You will note that many of the View Components in our UI have this bindable property and pass it on to their children. It allows us to, for example, have the *Time line* component automatically open up to the current Draft of the last Scene in the last Chapter of the last part of a Story. We will describe this class in more detail shortly.

*StoryArchitect* knows and controls its direct children, the *Chooser* and *Editor* components.

*StoryArchitect* is known by the *ApplicationFacade*, which exposes a convenience method for passing the application to the *StartupCommand*, which references it briefly to register the *ApplicationMediator*, who will mediate communications between *Story Architect* and the rest of the system.

```
<?xml version="1.0" encoding="utf-8"?>
<!-- STORY ARCHITECT APPLICATION -->
<s:WindowedApplication xmlns:editor="com.futurescale.sa.view.component.editor.*"
                        xmlns:chooser="com.futurescale.sa.view.component.chooser.*" 
                        xmlns:s="library://ns.adobe.com/flex/spark"
                        xmlns:fx="http://ns.adobe.com/mxml/2009" 
                        applicationComplete="facade.startup(this); // startup app"
                        minWidth="800" minHeight="600">
     <fx:Script>
         <![CDATA[
             import com.futurescale.sa.ApplicationFacade;
             import com.futurescale.sa.view.context.SelectionContext;
             public static const MODE_STARTING:String = "Starting...";
             public static const MODE_CHOOSER:String = "Chooser";
```

```
 public static const MODE_EDITOR:String = "Editor";
             // Selection context shared between View Components.
             [Bindable] public var context:SelectionContext;
             // Word Count (displayed on status bar in Editor mode)
             [Bindable] public var wordCount:String = "";
             // Display Mode (Chooser/Editor)
             [Bindable] private var mode:String = MODE_STARTING;
            // Initialize the PureMVC Facade
            private var facade:ApplicationFacade = ApplicationFacade.getInstance();
             /**
             * Set the application display mode, and if showing 
             * the Editor, initialize the word count from the 
             * selected Story.
             */ 
            public function setMode( mode:String ):void
 {
                this.mode=mode;
                if (mode == MODE_EDITOR && context.story) {
                     wordCount = context.story.wordCount.toString();
                } else {
                    wordCount = "";
 }
 }
    </fx:Script>
    <!-- LAYOUT -->
    <s:layout>
         <s:VerticalLayout horizontalAlign="center"/>
    </s:layout>
    <!-- STATUS BAR -->
    <s:status>{mode}{(wordCount != "")?" | "+wordCount+" words":""}</s:status>
    <!-- CHOOSER -->
    <chooser:Chooser id="chooser" width="100%" height="100%" 
                      includeInLayout="{mode == MODE_CHOOSER}" 
                      visible="{mode == MODE_CHOOSER}"/>
    <!-- EDITOR -->
    <editor:Editor id="editor" width="100%" height="100%" 
                   includeInLayout="{mode == MODE_EDITOR}" 
                   visible="{mode == MODE_EDITOR}"
                   reportWordCount="wordCount=String(event.data)"
                   context="{context}"/>
```

```
</s:WindowedApplication>
```
### **The Chooser**

### **Class**

*Chooser.mxml*

### **Responsibilities**

- Declare and layout the *StoryChooser* and *SeriesChooser* components
- Expose a bindable public property for setting the list of *StoryVO*s
- Expose a bindable public property for setting the list of *SeriesVO*s
- Provide the Story and Series lists to children

### **Collaborations**

The *Chooser* only knows and controls its direct children, the *StoryChooser* and *Serie sChooser* components. Note that the *Chooser does not* require access to the *Selection Context* object, as its children only display simple lists and dispatch events to be processed when a selection is made and a button pressed.

The *Chooser* is known by its parent, the *StoryArchitect* application, and the *Startup Command*, which references it briefly to register the *ChooserMediator*. The *ChooserMedia tor* who knows and mediates communications between the rest of the system and the *Chooser* (and *indirectly* its *StoryChooser* and *SeriesChooser* child components). The Story and Series lists that populate the children will be set on the *Chooser* by the *Choo serMediator*. The *bubbling* events that are dispatched from the children will be handled by the *ChooserMediator* who will set listeners on the *Chooser*.

```
<?xml version="1.0" encoding="utf-8"?>
<s:HGroup xmlns:s="library://ns.adobe.com/flex/spark"
           xmlns:fx="http://ns.adobe.com/mxml/2009" 
           xmlns:chooser="com.futurescale.sa.view.component.chooser.*" 
           verticalAlign="middle" horizontalAlign="center"
           paddingLeft="5" paddingRight="5" width="100%" 
           paddingBottom="5" paddingTop="5" height="100%"
 >
     <fx:Script>
         <![CDATA[
             import mx.collections.ArrayCollection;
             // The list of stories
             [Bindable] public var storyList:ArrayCollection;
             // The list of series
             [Bindable] public var seriesList:ArrayCollection;
     </fx:Script>
```

```
 <!-- STORY CHOOSER -->
 <chooser:StoryChooser id="storyChooser" storyList="{storyList}"
                       width="50%" height="100%"/>
 <!-- SERIES CHOOSER -->
 <chooser:SeriesChooser id="seriesChooser" seriesList="{seriesList}"
                        width="50%" height="100%"/>
```
*</s:HGroup>*

### **The Story Chooser**

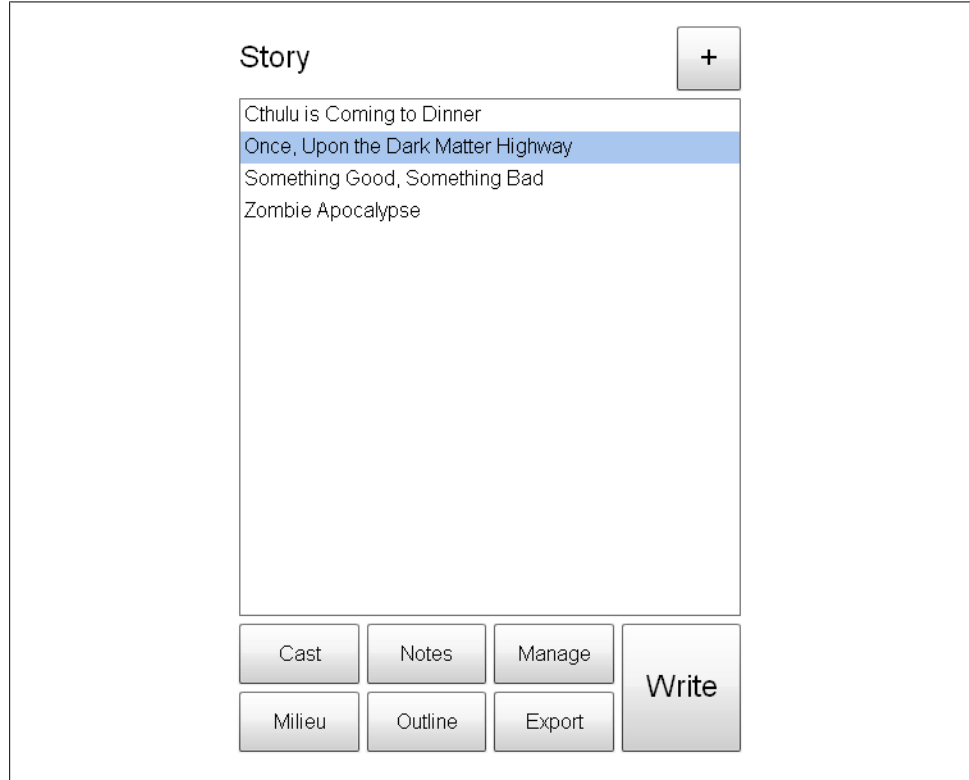

*Figure 4-3. UI - The Story Chooser*

#### **Class**

*StoryChooser.mxml*

### **Responsibilities**

• Declare a list for displaying the *StoryVO*s for selection

- Declare and layout the various buttons for acting on a selection
- Control visibility and layout inclusion for buttons based on selection
- Declare a prominent "Add" (+) button for adding a new Story
- Dispatch appropriate events when buttons are pressed

#### **Collaborations**

The *StoryChooser* knows and controls its direct children: Flex *Button*, *Label*, and *List* components. It also knows the *AppEvent* class, which it constructs and dispatches in response to certain button presses.

The *StoryChooser* is known only by its parent, the *Chooser* component.

```
<?xml version="1.0" encoding="utf-8"?>
<s:VGroup xmlns:fx="http://ns.adobe.com/mxml/2009" 
           xmlns:s="library://ns.adobe.com/flex/spark" 
           minWidth="390" minHeight="290">
     <fx:Script>
         <![CDATA[
             import com.futurescale.sa.view.event.AppEvent;
             import mx.collections.ArrayCollection;
             // The list of StoryVOs
             [Bindable] public var storyList:ArrayCollection;
             // Create and dispatch an AppEvent
             private function sendEvent( type:String, data:Object=null ):void
 {
             dispatchEvent( new AppEvent(type,data ) );
 } 
     </fx:Script>
     <!-- CHOOSER HEADER -->
     <s:HGroup fontSize="24" verticalAlign="middle"
               width="100%" height="50">
         <!-- TITLE -->
         <s:Label text="Story" width="100%"/>
         <!-- ADD BUTTON-->
         <s:Button label="+" width="50" height="100%"
                    click="sendEvent( AppEvent.ADD_STORY )" />
     </s:HGroup>
     <!-- STORY LIST-->
     <s:List labelField="name" id="lstStories"
```

```
 dataProvider="{storyList}" fontSize="16" 
         width="100%" height="100%"/>
 <!-- CONTROLS -->
 <s:HGroup fontSize="16" verticalAlign="middle" 
           visible="{lstStories.selectedItem != null}"
           includeInLayout="{lstStories.selectedItem != null}"
           width="100%" height="100">
     <!-- CAST / MILIEU -->
     <s:VGroup height="100%" width="25%">
         <s:Button label="Cast" height="50%" width="100%"/>
         <s:Button label="Milieu" height="50%" width="100%"/>
     </s:VGroup>
     <!-- NOTES / OUTLINE -->
     <s:VGroup height="100%" width="25%">
         <s:Button label="Notes" height="50%" width="100%"/>
         <s:Button label="Outline" height="50%" width="100%"/>
     </s:VGroup>
     <!-- MANAGE / EXPORT -->
     <s:VGroup height="100%" width="25%">
         <!-- MANAGE -->
         <s:Button label="Manage" height="50%" width="100%"
                   click="sendEvent( AppEvent.MANAGE_STORY, 
                                        lstStories.selectedItem )" />
         <!-- EXPORT-->
         <s:Button label="Export" height="50%" width="100%"/>
     </s:VGroup>
     <!-- WRITE -->
     <s:Button label="Write" fontSize="24" 
               click="sendEvent( AppEvent.EDIT_STORY, 
                                    lstStories.selectedItem )"
               height="100%" width="25%"/>
```
 *</s:HGroup>*

*</s:VGroup>*

### **The Editor**

### **Class**

*Editor.mxml*

### **Responsibilities**

- Declare and layout a *TextArea* for writing or displaying read-only, aggregated text
- Declare and layout the *Controls* subcomponent
- Expose a bindable public property for setting the *SelectionContext*
- Provide the *SelectionContext* object to children that require it
- Provide a public function for setting focus to the text editor
- Update the text of the selected *DraftVO* and when text is edited
- Dispatch an event reporting the current word count when text is edited
- Control the *TextArea*'s font size and percentage width with values from the *Con trols* component
- Declare Flex metadata indicating that the component will dispatch *ReportWord Count AppEvents*
- Listen to the *Control* instance for *SelectScene* and *SelectDraft AppEvent*s and set focus to the *TextArea* when they occur (the *AppEvent*s will still bubble and be handled by a *Mediator*)

#### **Collaborations**

The *Editor* knows and controls its direct children: the Flex *TextArea* and *Controls* custom component. It also knows the *AppEvent* class, which it constructs and dispatches in response to text editing. It also knows the *SelectionContext* class, which it references in methods and binding expressions.

The *Editor* is known by its parent the *StoryArchitect* application and by the *Startup Command* who references it briefly in order to register the *EditorMediator*. The *EditorMe diator* will mediate communications between the *Editor* and the rest of the system.

```
<?xml version="1.0" encoding="utf-8"?>
<!-- EDITOR -->
<s:VGroup xmlns:fx="http://ns.adobe.com/mxml/2009" 
           xmlns:s="library://ns.adobe.com/flex/spark" 
           xmlns:mx="library://ns.adobe.com/flex/mx" 
           xmlns:editor="com.futurescale.sa.view.component.editor.*"
           paddingBottom="5" paddingTop="5" horizontalAlign="center"
           paddingLeft="5" paddingRight="5"
           minWidth="400" minHeight="300" >
     <fx:Metadata>
         [Event(name="reportWordCount", type="com.futurescale.sa.view.event.AppEvent")]
     </fx:Metadata>
    <fx:Script>
         <![CDATA[
             import com.futurescale.sa.view.context.SelectionContext;
             import com.futurescale.sa.view.event.AppEvent;
             // Selection Context 
             [Bindable] public var context:SelectionContext;
```

```
 // Called when the user types in the text editor 
            private function textEdit():void
 {
                if (context.draft) {
                    // Update draft with latest text from the editor
                    context.draft.text = textEditor.text;
                    // Dispatch an event reporting the current wordcount of the story.
                    var event:AppEvent = new AppEvent( AppEvent.REPORT_WORDCOUNT, 
                                                        context.story.wordCount );
                dispatchEvent( event );
 }
 }
    </fx:Script>
    <!-- TEXT EDITOR -->
    <s:TextArea id="textEditor" borderVisible="{context.draft != null}" 
                percentWidth="{100 - controls.editMarginPct}" height="100%" 
                visible="true" editable="{context.draft != null}" 
                text="{context.selectedText}" change="textEdit()"
                fontSize="{controls.editFontSize}" fontFamily="serif"
                paddingLeft="10" paddingRight="10" 
                paddingTop="10" paddingBottom="10"/>
    <!-- CONTROLS-->
    <editor:Controls id="controls" width="100%"
                     selectDraft="textEditor.setFocus()"
                     selectScene="textEditor.setFocus()"
                     context="{context}"/>
</s:VGroup>
```
### **The Editor Controls**

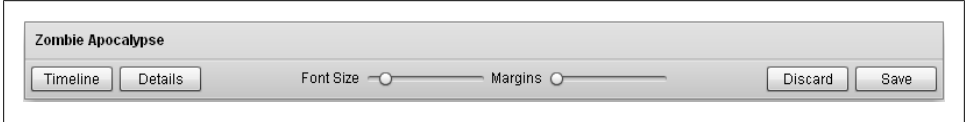

*Figure 4-4. UI—The Editor Controls*

#### **Class**

*Controls.mxml*

#### **Responsibilities**

- Base on *Panel* with vertical layout showing the name of the selected *StoryVO* for the title
- In the control bar, declare buttons for discarding or saving edits
- In the control bar, declare buttons for revealing the *Timeline* and *Details* components
- In the control bar, declare sliders for controlling font size and margins for the text editor
- Declare the *Timeline* and *Details* components and control their visibility and layout inclusion based on the buttons
- When the "Timeline" and "Details" buttons are not selected, only the *Panel* header and control bar should be visible
- Expose bindable public properties for the font size and margin percentage
- Expose a bindable public property for setting the *SelectionContext*
- Provide the *SelectionContext* object to children that require it
- Dispatch the appropriate *AppEvent* when the "Discard" or "Save" buttons are pressed
- Declare Flex metadata indicating that the component will dispatch *SelectScene* and *SelectDraft AppEvents*

### **Collaborations**

The *Controls* component knows and controls its direct children: the *Timeline* and *Details* custom components as well as Flex *Panel*, *Button*, *Label*, and *HSlider* components declared in its control bar area. It also knows the *AppEvent* class, which it constructs and dispatches in response to text editing. It also knows the *SelectionContext* class, which it references in methods and binding expressions.

The *Controls* component is known only by its parent, the *Editor* component.

```
<?xml version="1.0" encoding="utf-8"?>
<!-- CONTROLS -->
<s:Panel xmlns:fx="http://ns.adobe.com/mxml/2009" 
          xmlns:s="library://ns.adobe.com/flex/spark" 
          xmlns:timeline="com.futurescale.sa.view.component.timeline.*"
          xmlns:details="com.futurescale.sa.view.component.details.*" 
          title="{(context.series) ? context.series.name : context.story.name }"
          width="100%" minHeight="0">
     <fx:Metadata>
         [Event(name="selectScene", type="com.futurescale.sa.view.event.AppEvent")]
         [Event(name="selectDraft", type="com.futurescale.sa.view.event.AppEvent")]
     </fx:Metadata>
     <fx:Script>
         <![CDATA[
             import com.futurescale.sa.view.context.SelectionContext;
             import com.futurescale.sa.view.event.AppEvent;
```

```
 [Bindable] public var editFontSize:Number=16;
            [Bindable] public var editMarginPct:Number=0;
            // Selection Context 
            [Bindable] public var context:SelectionContext;
            private function discardChanges():void
 {
                var event:AppEvent;
                if ( context.story ) {
                    event = new AppEvent( AppEvent.DISCARD_STORY, context.story );
                } else if ( context.series ) {
                    event = new AppEvent( AppEvent.DISCARD_SERIES, context.series );
 }
                dispatchEvent( event );
 }
            private function saveChanges():void
 {
                var event:AppEvent;
                if ( context.story ) {
                    event = new AppEvent( AppEvent.SAVE_STORY, context.story );
                } else if ( context.series ) {
                    event = new AppEvent( AppEvent.SAVE_SERIES, context.series );
 }
            dispatchEvent( event );
 }
    </fx:Script>
    <!-- DETAILS -->
    <details:Details id="details"
                     context="{context}"
                     width="100%" height="100%"
                     visible="{detailsButton.selected}"
                     includeInLayout="{detailsButton.selected}"/>
    <!-- TIMELINE -->
    <timeline:Timeline id="timeline" 
                       context="{context}"
                       story="{context.story}" 
                       width="100%" height="100%"
                       visible="{timelineButton.selected}"
                       includeInLayout="{timelineButton.selected}"/>
    <!-- CONTROL BAR -->
    <s:controlBarContent>
        <!-- TOGGLE TIMELINE -->
        <s:ToggleButton id="timelineButton" label="Timeline"/>
        <!-- TOGGLE DETAILS -->
        <s:ToggleButton id="detailsButton" label="Details"/>
        <!-- SPACER -->
```

```
 <s:Spacer width="100%"/>
    <!-- FONT SIZE -->
     <s:Label text="Font Size"/>
     <s:HSlider id="fontSlider" change="editFontSize=fontSlider.value"
                minimum="12" maximum="48" value="{editFontSize}"/>
    <!-- MARGIN SIZE -->
    <s:Label text="Margins"/>
     <s:HSlider id="marginSlider" change="editMarginPct=marginSlider.value"
                minimum="0" maximum="75" value="{editMarginPct}"/>
     <!-- SPACER -->
     <s:Spacer width="100%"/>
    <!-- DISCARD OR SAVE CHANGES -->
     <s:Button label="Discard" click="discardChanges()"/>
    <s:Button label="Save" click="saveChanges()"/>
 </s:controlBarContent> 
 <!-- PANEL LAYOUT -->
 <s:layout>
     <s:VerticalLayout gap="0"/>
 </s:layout>
 <!-- CONTROL BAR LAYOUT -->
 <s:controlBarLayout>
    <s:HorizontalLayout verticalAlign="middle" 
                          paddingLeft="5" paddingRight="5"
                          paddingBottom="5" paddingTop="5"/>
 </s:controlBarLayout>
```
*</s:Panel>*

### **The Details Component**

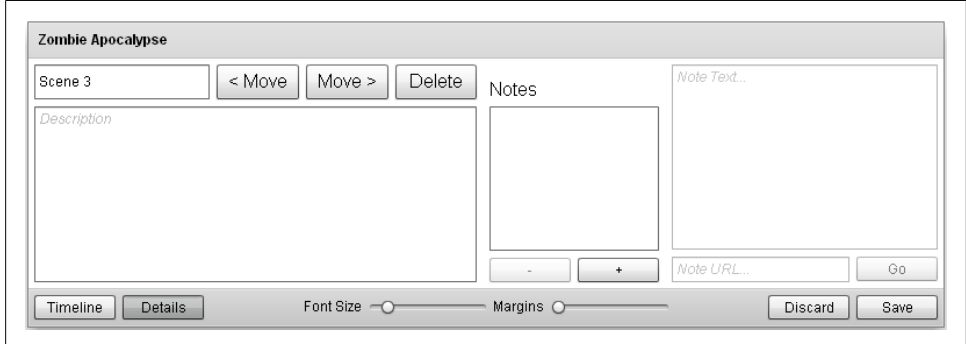

*Figure 4-5. UI—The Editor Controls showing the Details Component*

#### **Class**

*Details.mxml*

### **Responsibilities**

- Declare the *ItemInfo* and *Notes* components
- Expose a bindable public property for setting the *SelectionContext*
- Provide the *SelectionContext* object to children that require it

### **Collaborations**

The *Details* component knows and controls its direct children, the *ItemInfo* and *Notes* custom components. It also knows the *SelectionContext* class, which it references in methods and binding expressions.

The *Details* component is known only by its parent, the *Controls* component. In a future iteration, it will also be known by the *Chooser* component, which will allow modification of item info and the ability to add notes to the top-level VOs when selected without having to enter the *Editor* to do so.

```
<?xml version="1.0" encoding="utf-8"?>
<!-- DETAILS -->
<s:HGroup xmlns:fx="http://ns.adobe.com/mxml/2009" 
          xmlns:s="library://ns.adobe.com/flex/spark" 
          xmlns:details="com.futurescale.sa.view.component.details.*"
          width="100%" height="100%">
     <fx:Script>
         <![CDATA[
             import com.futurescale.sa.view.context.SelectionContext;
             //Selection context
             [Bindable] public var context:SelectionContext;
     </fx:Script>
     <!-- ITEM INFO -->
     <details:ItemInfo context="{context}" width="50%" height="100%" />
     <!-- NOTES -->
     <details:Notes context="{context}" width="50%" height="100%" />
</s:HGroup>
```
# **The Item Info Component**

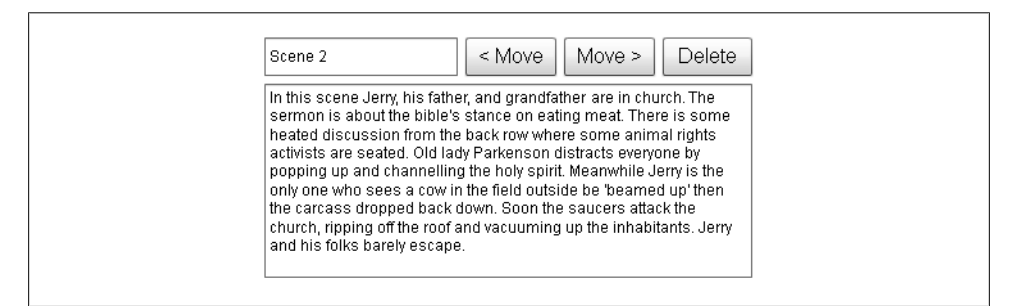

*Figure 4-6. UI—The Item Info Component*

## **Class**

*ItemInfo.mxml*

## **Responsibilities**

- Declare a *TextInput* and *TextArea* for the *name* and *description* of the selected item (a *ValueObject*)
- Update the selected item's *name* and *description* in response to user edits
- Declare buttons for deleting and reordering the selected in the list of its siblings (functionality deferred to a later iteration)
- Only show the "Move" and "Delete" buttons when the selected item is not a toplevel VO (*CastVO*, *MilieuVO*, *StoryVO*, or *SeriesVO*)
- Expose a bindable public property for setting the *SelectionContext*

## **Collaborations**

The *ItemInfo* component knows and controls its direct children, the Flex *Button*, *Tex tInput*, and *TextArea* components. It also knows the *SelectionContext* class, which it references in methods and binding expressions. And it knows the top-level VOs (*CastVO*, *MilieuVO*, *StoryVO*, or *SeriesVO*), which it must hide the "Move" and "Delete" buttons for.

The *ItemInfo* component is known only by its parent, the *Details* component.

```
<?xml version="1.0" encoding="utf-8"?>
<!-- ITEM INFO -->
<s:VGroup xmlns:fx="http://ns.adobe.com/mxml/2009" 
           xmlns:s="library://ns.adobe.com/flex/spark" 
           xmlns:details="com.futurescale.sa.view.component.details.*"
           width="100%" height="100%" paddingTop="5" paddingBottom="5"
```

```
 paddingLeft="5" paddingRight="5">
    <fx:Script>
        <![CDATA[
             import com.futurescale.sa.model.vo.CastVO;
             import com.futurescale.sa.model.vo.MilieuVO;
             import com.futurescale.sa.model.vo.SeriesVO;
             import com.futurescale.sa.model.vo.StoryVO;
             import com.futurescale.sa.model.vo.ValueObject;
             import com.futurescale.sa.view.context.SelectionContext;
             //Selection context
             [Bindable] public var context:SelectionContext;
            // Update the selected item's name when edited
            private function nameEdit():void
 {
                if (context.selectedItem) context.selectedItem.name = itemName.text;
 }
            // Update the selected item's description when edited
            private function descEdit():void
 {
                if (context.selectedItem) context.selectedItem.description = 
itemDesc.text;
 }
            // Show or hide the move and delete buttons based the selection
            private function showButtons( vo:ValueObject ):Boolean
 {
                return (!(vo is StoryVO) &&
                         !(vo is SeriesVO) &&
                         !(vo is CastVO) &&
                        !(vo is MilieuVO) );
 }
    </fx:Script>
    <s:HGroup width="100%">
        <!-- ITEM NAME -->
        <s:TextInput id="itemName" width="100%" height="30" prompt="Name" 
                     change="nameEdit()" text="{context.selectedItem.name}"/>
        <!-- MOVE ITEM LEFT -->
        <s:Button label="&lt; Move" fontSize="16" height="100%" 
                  visible="{showButtons( context.selectedItem )}"
                  includeInLayout="{showButtons( context.selectedItem )}"/> 
        <!-- MOVE ITEM RIGHT -->
        <s:Button label="Move &gt;" fontSize="16" height="100%" 
                  visible="{showButtons( context.selectedItem )}"
                  includeInLayout="{showButtons( context.selectedItem )}"/>
        <!-- DELETE ITEM -->
        <s:Button label="Delete" fontSize="16" height="100%"
```

```
 visible="{showButtons( context.selectedItem )}"
                   includeInLayout="{showButtons( context.selectedItem )}"/>
     </s:HGroup>
     <!-- ITEM DESCRIPTION -->
     <s:TextArea id="itemDesc" width="100%" height="100%" 
                 change="descEdit()" prompt="Description"
                 text="{context.selectedItem.description}"/>
</s:VGroup>
```
# **The Notes Component**

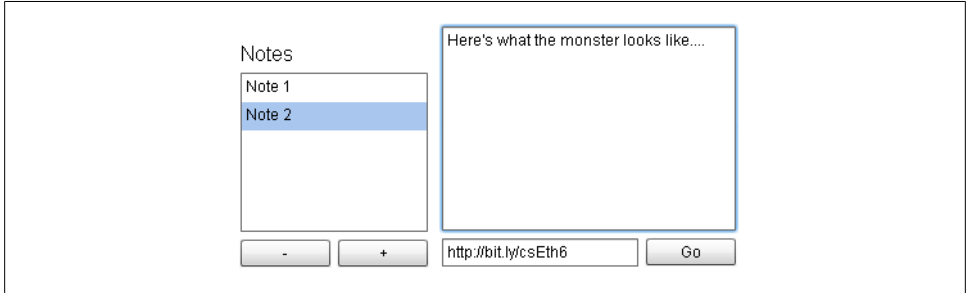

*Figure 4-7. UI—The Notes Component*

### **Class**

*Notes.mxml*

## **Responsibilities**

- Declare a Flex *Label* and *List* for displaying the selected item's Note list
- Declare Flex *Buttons* for adding and removing Notes
- Declare a Flex *TextArea* and *TextInput* for editing the selected Note
- Declare a Flex *Button* for launching a browser to view the selected Note's URL
- Provide a label function to supply names for the Notes in the *List*, since Notes do not have a name field
- Populate the form fields upon selection of a Note in the list
- Update the selected Note's *text* and *url* in response to user edits
- Dispatch appropriate events when the "Add Note" (+) button is pressed (remove function deferred to a later iteration)
- Expose a bindable public property for setting the *SelectionContext*

• Wrap the selected item's *Vector* of *NoteVO*s in an *ArrayCollection* for the *List* dataProvider

## **Collaborations**

The *Notes* component knows and controls its direct children, the various Flex *Button*, *TextInput*, *List*, and *TextArea* components. It also knows the *SelectionContext* class, which it references in methods and binding expressions. And it knows the *NoteVO*, *ValueObject*, and *AppEvent* classes. It also dispatches AppEvents for adding and selecting a Note.

The *Notes* component is known only by its parent, the *Details* component.

```
<?xml version="1.0" encoding="utf-8"?>
<!-- NOTES -->
<s:HGroup xmlns:fx="http://ns.adobe.com/mxml/2009" 
          xmlns:s="library://ns.adobe.com/flex/spark" 
          xmlns:details="com.futurescale.sa.view.component.details.*"
          width="100%" height="100%">
     <fx:Script>
        <![CDATA[
             import com.futurescale.sa.model.vo.NoteVO;
             import com.futurescale.sa.model.vo.ValueObject;
             import com.futurescale.sa.view.context.SelectionContext;
             import com.futurescale.sa.view.event.AppEvent;
             import mx.collections.ArrayCollection;
             // Selection context
             [Bindable] public var context:SelectionContext;
             // Wrap the vector in a collection for the list.
            public function wrapNotes( vo:ValueObject ):ArrayCollection
 {
                var notes:Array = new Array();
                for each (var note:NoteVO in vo.notes) {
                    notes.push(note);
 }
             return new ArrayCollection( notes );
 }
             // Add a note to the selected item
            private function addNote():void
 {
                var event:AppEvent = new AppEvent( AppEvent.ADD_NOTE );
                event.data = context.selectedItem;
                dispatchEvent( event );
 }
             // Select a note from the selected item's note list
             private function selectNote():void
```

```
 {
               var event:AppEvent = new AppEvent( AppEvent.SELECT_NOTE );
               event.data = noteList.selectedItem;
            dispatchEvent( event );
 }
            // Provide a label for notes in the list
           private function noteLabelFunction(item:Object):String
 {
               var label:String = "Note ";
               var notes:Vector.<NoteVO> = context.selectedItem.notes;
               for ( var i:int = 0; i<notes.length; i++ ) {
                   if ( notes[i].xml === NoteVO(item).xml ) {
                       label += String(i+1); 
                       break;
 }
 }
               return label;
 }
           // Update selected note text when edited
           private function textEdit():void
 {
               if (context.note) context.note.text = noteText.text;
 }
           // Update selected note URL when edited
           private function urlEdit():void
 {
               if (context.note) context.note.url = noteURL.text;
 }
           // Open a browser to view the selected note URL
           private function openURL():void
 {
               var urlRequest:URLRequest = new URLRequest(context.note.url);
            navigateToURL(urlRequest);
 }
    </fx:Script>
    <!-- NOTES LIST MANAGEMENT -->
    <s:VGroup height="100%"
             paddingRight="0" paddingLeft="0"
             paddingBottom="5" paddingTop="5">
        <!-- LABEL -->
        <s:HGroup height="30" width="100%" verticalAlign="bottom" >
            <s:Label text="Notes" fontSize="16"/>
        </s:HGroup>
        <!-- NOTE LIST -->
        <s:List id="noteList" width="100%" height="100%"
               dataProvider="{ wrapNotes( context.selectedItem ) }" 
               change="selectNote()"
```

```
 labelFunction="noteLabelFunction"/>
     <!-- NOTE BUTTONS -->
     <s:HGroup width="100%">
         <s:Button label="-" width="50%"
                   enabled="{noteList.selectedItem != null}"/>
         <s:Button label="+" width="50%" click="addNote()"/>
     </s:HGroup>
 </s:VGroup>
 <!-- NOTE FORM -->
 <s:VGroup height="100%" width="100%" enabled="{context.note != null}"
           paddingRight="5" paddingLeft="5"
           paddingBottom="5" paddingTop="5">
    <!-- NOTE TEXT -->
    <s:TextArea id="noteText" text="{context.note.text}" 
                 prompt="Note Text..." change="textEdit()" 
                 width="100%" height="100%"/>
    <!-- NOTE URL -->
     <s:HGroup width="100%" 
               paddingRight="0" paddingLeft="0"
               paddingBottom="0" paddingTop="0">
         <!-- URL INPUT -->
         <s:TextInput id="noteURL" width="100%" prompt="Note URL..."
                      text="{context.note.url}" change="urlEdit()" />
         <!-- GO BUTTON -->
         <s:Button label="Go" click="openURL()"
                   enabled="{context.note.url.length != 0}" /> 
     </s:HGroup>
```

```
 </s:VGroup>
```
# **The Timeline Component**

| <b>Zombie Apocalypse</b>   |                                        |                    |                              |           |
|----------------------------|----------------------------------------|--------------------|------------------------------|-----------|
| Scene 1                    | Scene 2                                | Draft <sub>1</sub> | Draft 2<br>$^{+}$<br>Scene 3 | $\ddot{}$ |
|                            | Zombie Apocalypse                      |                    |                              |           |
| Timeline<br><b>Details</b> | Font Size $\neg$<br>Margins $\bigcirc$ |                    | Discard                      | Save      |

*Figure 4-8. UI—The Editor Controls showing the Timeline Component*

## **Class**

*Timeline.mxml*

## **Responsibilities**

- Base on Flex *Scroller* class
- Declare Flex *HGroup* for containing the scrollable content
- Expose a public property for setting the *StoryVO* to be displayed
- Create a *StoryTile* and replace any existing children of the *HGroup* with it when the StoryVO is set
- Provide a label function to supply names for the notes in the *List*, since Notes do not have a name field
- Expose a bindable public property for setting the *SelectionContext*
- Provide the displayed *StoryTile* with the *SelectionContext* object

## **Collaborations**

The *Timeline* component knows and controls its direct children, the Flex *HGroup* and custom *StoryTile* components. It also knows the *SelectionContext* class, which it passes to the *StoryTile*, and the *StoryVO*, which it uses to create a *StoryTile*.

The *Timeline* component is known only by its parent, the *Controls* component.

```
<?xml version="1.0" encoding="utf-8"?>
<!-- TIMELINE -->
<s:Scroller xmlns:fx="http://ns.adobe.com/mxml/2009" 
         xmlns:s="library://ns.adobe.com/flex/spark">
     <fx:Script>
        <![CDATA[
            import com.futurescale.sa.model.vo.StoryVO;
            import com.futurescale.sa.view.context.SelectionContext;
            // Selection context
            [Bindable] public var context:SelectionContext;
            // The Story
            public function set story( storyVO:StoryVO ):void {
                 _story = storyVO;
                storyGroup.removeAllElements();
                if (storyVO) {
                    var storyTile:StoryTile = new StoryTile();
                    storyTile.context = context;
                    storyTile.story = story;
                storyGroup.addElement( storyTile );
 }
 }
```

```
 public function get story( ):StoryVO {
            return _story;
 }
            private var _story:StoryVO;
    </fx:Script>
    <!-- STORY GROUP -->
 <s:HGroup id="storyGroup" width="100%" height="100%"
 paddingRight="5" paddingBottom="5"
             paddingLeft="5"/>
</s:Scroller>
```
# **The Story Tile**

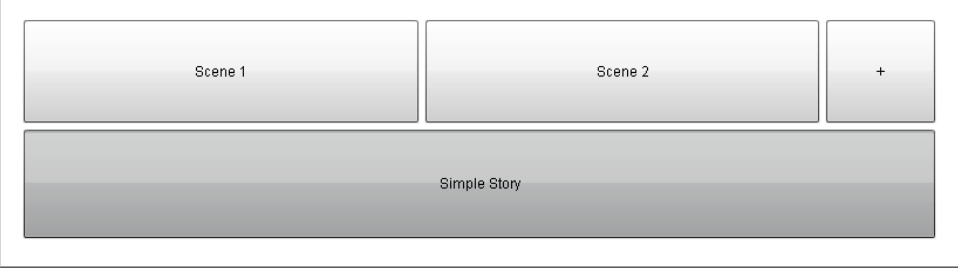

*Figure 4-9. UI—The Story Tile (Simple Story)*

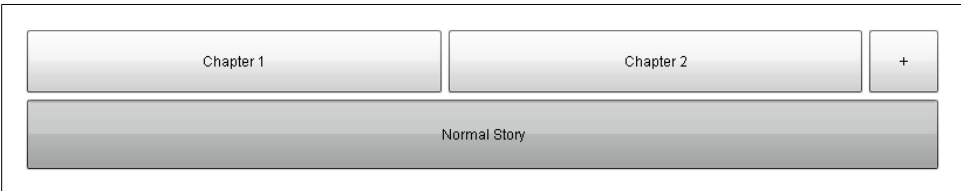

*Figure 4-10. UI—The Story Tile (Normal Story)*

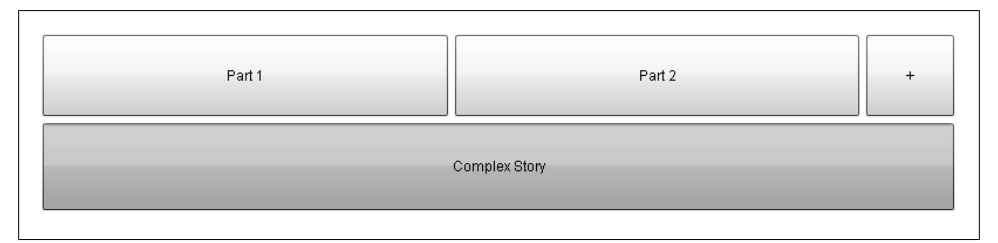

*Figure 4-11. UI—The Story Tile (Complex Story)*

## **Class**

*StoryTile.mxml*

## **Responsibilities**

- Base on Flex *VGroup* class
- Declare a Flex *HGroup* for containing *PartTile*, *ChapterTile*, or *SceneTile* instances
- Declare a Flex *ToggleButton* for selecting the *StoryVO*
- Expose a public property for setting the *StoryVO* to be displayed
- When *StoryVO* is selected, create appropriate *PartTile*, *ChapterTile*, or *SceneTile* instances, replacing any existing children of the *HGroup*
- When the appropriate tile components are added to the *HGroup*, add an *AddTile* to the end, set to dispatch the appropriate event for adding another child
- Removing and recreating all tiles when the *StoryVO* is selected or deselected will have the effect of expanding or collapsing those tiles
- Expose a bindable public property for setting the *SelectionContext*
- Provide the displayed *PartTile*, *ChapterTile*, or *SceneTile* instances with the *Selec tionContext* object

## **Collaborations**

The *StoryTile* component knows and controls its direct children, the Flex *HGroup*, and custom *PartTile*, *ChapterTile*, *SceneTile*, and *AddTile* components. It knows the *SelectionContext* class, which it passes to the tile components, and the *StoryVO*, *PartVO*, *ChapterVO*, and *SceneVO*, which it uses to create the appropriate tile components depending on the Story type.

The *StoryTile* component is known only by its parent, the *Timeline* component. In future iterations, it will also be known by the *SeasonTile* component when Series functionality is added to the *Timeline* component.

```
<?xml version="1.0" encoding="utf-8"?>
<!-- STORY TILE -->
<s:VGroup xmlns:fx="http://ns.adobe.com/mxml/2009" 
           xmlns:s="library://ns.adobe.com/flex/spark" 
           height="100%" width="100%">
     <fx:Script>
         <![CDATA[
             import com.futurescale.sa.model.vo.ChapterVO;
             import com.futurescale.sa.model.vo.PartVO;
             import com.futurescale.sa.model.vo.SceneVO;
             import com.futurescale.sa.model.vo.StoryVO;
             import com.futurescale.sa.view.context.SelectionContext;
```

```
 import com.futurescale.sa.view.event.AppEvent;
           // Selection context
           [Bindable] public var context:SelectionContext;
           // The Story.
           [Bindable] public function set story( storyVO:StoryVO ):void
 {
               _story = storyVO;
 }
           public function get story():StoryVO
 {
               return _story;
 }
           private var _story:StoryVO;
           // Remove or add tiles according to the selected story
           private function changeStorySelection( selection:Boolean ):Boolean
 {
               if (!selection) {
                   removeTiles();
               } else {
                   createTiles();
 }
           return selection;
 }
           // Create Tiles 
           private function createTiles():void
 {
               removeTiles();
               var addTile:AddTile = new AddTile();
               if ( story.useScenes ) 
 { 
                   // Create the SceneTiles
                   var scenes:Vector.<SceneVO> = story.scenes;
                   for (var s:int=0; s< scenes.length; s++ ) {
                      var sceneTile:SceneTile = new SceneTile();
                      sceneTile.context = context;
                      sceneTile.scene = scenes[s];
                   tileGroup.addElement( sceneTile );
 }
                   // Create the 'Add Scene' tile
                   addTile.addType = AppEvent.ADD_SCENE;
                   addTile.addTarget = story; 
 } 
               else if ( story.useChapters ) 
 { 
                   // Create the ChapterTiles
                   var chapters:Vector.<ChapterVO> = story.chapters;
                   for (var c:int=0; c<chapters.length; c++ ) {
                      var chapterTile:ChapterTile = new ChapterTile();
                      chapterTile.context = context;
```

```
 chapterTile.chapter = chapters[c];
                   tileGroup.addElement( chapterTile );
 }
                   // Create the 'Add Chapter' tile
                   addTile.addType = AppEvent.ADD_CHAPTER;
                   addTile.addTarget = story; 
 } 
               else if ( story.useParts ) 
 { 
                   // Create the PartTiles
                   var parts:Vector.<PartVO> = story.parts;
                   for (var p:int=0; p< parts.length; p++ ) {
                      var partTile:PartTile = new PartTile();
                       partTile.context = context;
                      partFile.path tileGroup.addElement( partTile );
 }
                   // Create the 'Add Part' tile
                                     addTile.addType = AppEvent.ADD_PART;
                   addTile.addTarget = story; 
 } 
               tileGroup.addElement( addTile );
           tileGroup.percentHeight=100;
 }
           // Remove any existing tiles
           private function removeTiles():void
 {
               tileGroup.removeAllElements();
               tileGroup.percentHeight=0;
 }
           // Select the story
           private function selectStory():void
 {
               var appEvent:AppEvent = new AppEvent(AppEvent.SELECT_STORY);
               appEvent.data = story;
               dispatchEvent(appEvent);
 }
    </fx:Script>
    <!-- TILE GROUP -->
    <s:HGroup id="tileGroup" width="100%"/>
    <!-- STORY BUTTON -->
    <s:ToggleButton id="storyButton" click="selectStory()"
                   selected="{changeStorySelection(context.story.uid == story.uid)}"
                   height="100%" width="100%" minWidth="150" minHeight="25" 
                   label="{story.name}"/>
```
*</s:VGroup>*

# **The Part Tile**

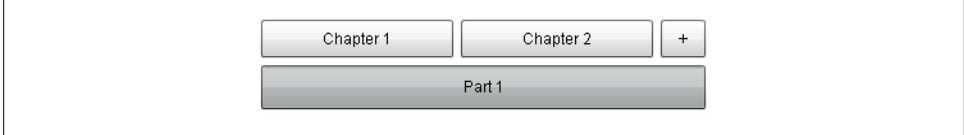

*Figure 4-12. UI—The Part Tile*

## **Class**

*PartTile.mxml*

## **Responsibilities**

- Base on Flex *VGroup* class
- Declare a Flex *HGroup* for containing *ChapterTile* instances
- Declare a Flex *ToggleButton* for selecting the *PartVO*
- Expose a public property for setting the *PartVO* to be displayed
- When *PartVO* is selected create *ChapterTile* instances, replacing any existing children of the *HGroup*
- When the appropriate tile components are added to the *HGroup*, add an *AddTile* to the end, set to dispatch the appropriate event for adding another child
- Removing or recreating all tiles when the *PartVO* is selected or deselected will have the effect of expanding or collapsing those tiles
- Expose a bindable public property for setting the *SelectionContext*
- Provide the displayed *ChapterTile* instances with the *SelectionContext* object

## **Collaborations**

The *PartTile* component knows and controls its direct children, the Flex *HGroup*, and custom *ChapterTile* and *AddTile* components. It also knows the *SelectionContext* class, which it passes to the tile components, and the *PartVO* and *ChapterVO*, which it uses to create the appropriate tile components. Finally, it knows the *AppEvent* class, which it uses to inform the *AddTile* of the appropriate event to dispatch.

The *PartTile* component is known only by its parent, the *StoryTile* component.

```
<?xml version="1.0" encoding="utf-8"?>
<!-- PART TILE -->
```

```
<s:VGroup xmlns:fx="http://ns.adobe.com/mxml/2009" 
          xmlns:s="library://ns.adobe.com/flex/spark" 
          xmlns:mx="library://ns.adobe.com/flex/mx"
          height="100%" width="100%">
    <fx:Script>
        <![CDATA[
            import com.futurescale.sa.model.vo.ChapterVO;
            import com.futurescale.sa.model.vo.PartVO;
            import com.futurescale.sa.view.context.SelectionContext;
            import com.futurescale.sa.view.event.AppEvent;
            // Selection context
            [Bindable] public var context:SelectionContext;
            // The Part
            [Bindable] public var part:PartVO;
            // Remove or add tiles according to the selected Part
            private function changePartSelection( selection:Boolean ):Boolean
 {
                if (!selection) {
                    removeTiles();
                } else {
                    createTiles();
 }
            return selection;
 }
            // Create Tiles 
            private function createTiles():void
 {
                // Create the Chapter tiles
                removeTiles();
                var chapters:Vector.<ChapterVO> = part.chapters;
                for (var i:int=0; i<chapters.length; i++ ) {
                    var chapterTile:ChapterTile = new ChapterTile();
                    chapterTile.context = context;
                    chapterTile.chapter = chapters[i];
                chapterGroup.addElement( chapterTile );
 }
                // Create the 'Add Chapter' tile
                var addTile:AddTile = new AddTile();
                addTile.addType = AppEvent.ADD_CHAPTER;
                addTile.addTarget = part;
                chapterGroup.addElement( addTile );
                chapterGroup.percentHeight=100;
 } 
            // Remove Tiles 
            private function removeTiles():void
 {
                chapterGroup.removeAllElements();
                chapterGroup.percentHeight=0;
```

```
 }
            // Toggle the Part selection 
            private function selectPart():void
 {
                var event:AppEvent;
                if (partButton.selected) {
                    event = new AppEvent(AppEvent.SELECT_PART);
                } else {
                    event = new AppEvent(AppEvent.DESELECT_PART);
                removeTiles();
 }
                event.data = part;
                event.related = context.story;
                dispatchEvent(event);
 }
    </fx:Script>
    <!-- CHAPTER GROUP -->
    <s:HGroup id="chapterGroup" width="100%"/>
    <!-- PART BUTTON -->
    <s:ToggleButton id="partButton" click="selectPart()"
                    selected="{changePartSelection(context.part.uid == part.uid)}"
                    height="100%" width="100%" minWidth="150" minHeight="25"
                    label="{part.name}"/>
```
*</s:VGroup>*

# **The Chapter Tile**

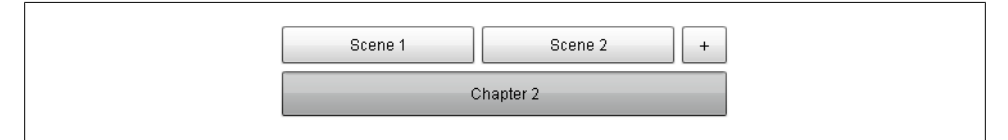

*Figure 4-13. UI—The Chapter Tile*

## **Class**

*ChapterTile.mxml*

## **Responsibilities**

- Base on Flex *VGroup* class
- Declare a Flex *HGroup* for containing *SceneTile* instances
- Declare a Flex *ToggleButton* for selecting the *ChapterVO*
- Expose a public property for setting the *ChapterVO* to be displayed
- When *ChapterVO* is selected, create *SceneTile* instances, replacing any existing children of the *HGroup*
- When the appropriate tile components are added to the *HGroup*, add an *AddTile* to the end, set to dispatch the appropriate event for adding another child
- Removing or recreating all tiles when the *ChapterVO* is selected or deselected will have the effect of expanding or collapsing those tiles
- Expose a bindable public property for setting the *SelectionContext*
- Provide the displayed *SceneTile* instances with the *SelectionContext* object

## **Collaborations**

The *ChapterTile* component knows and controls its direct children, the Flex *HGroup*, and custom *SceneTile* and *AddTile* components. It also knows the *SelectionContext* class, which it passes to the tile components, and the *SceneVO* and *ChapterVO*, which it uses to create the appropriate tile components. Finally, it knows the *AppEvent* class, which it uses to inform the *AddTile* of the appropriate event to dispatch.

The *ChapterTile* component is known only by its two possible parents, the *StoryTile* and *PartTile* components.

```
<?xml version="1.0" encoding="utf-8"?>
<!-- CHAPTER TILE -->
<s:VGroup xmlns:fx="http://ns.adobe.com/mxml/2009" 
           xmlns:s="library://ns.adobe.com/flex/spark" 
           xmlns:mx="library://ns.adobe.com/flex/mx"
           height="100%" width="100%">
     <fx:Script>
         <![CDATA[
             import com.futurescale.sa.model.vo.ChapterVO;
             import com.futurescale.sa.model.vo.SceneVO;
             import com.futurescale.sa.view.context.SelectionContext;
             import com.futurescale.sa.view.event.AppEvent;
             // Selection context
             [Bindable] public var context:SelectionContext;
             // The Chapter
             [Bindable] public var chapter:ChapterVO;
             // Remove or add tiles according to the selected Chapter
             private function changeChapterSelection( selection:Boolean ):Boolean
 {
                 if (!selection) {
                     removeTiles();
                 } else {
                     createTiles();
 }
```

```
 return selection;
 }
            // Create Tiles
            private function createTiles():void
 {
               // Create SceneTiles
               removeTiles();
               var scenes:Vector.<SceneVO> = chapter.scenes;
               for (var i:int=0; i<scenes.length; i++ ) {
                   var sceneTile:SceneTile = new SceneTile();
                   sceneTile.context = context;
                   sceneTile.scene = scenes[i];
               sceneGroup.addElement( sceneTile );
 }
               // Create 'Add Scene' Tile
               var addTile:AddTile = new AddTile();
               addTile.addType = AppEvent.ADD_SCENE;
               addTile.addTarget = chapter;
               addTile.addArgument = (context.part)?context.part:context.story;
               sceneGroup.addElement( addTile );
            sceneGroup.percentHeight=100;
 }
            // Remove tiles
            private function removeTiles():void
 {
               sceneGroup.removeAllElements();
               sceneGroup.percentHeight=0;
 }
            // Toggle the Chapter selection 
            private function selectChapter():void
 {
               var event:AppEvent;
               if (chapterButton.selected) {
                   event = new AppEvent(AppEvent.SELECT_CHAPTER);
                } else {
                   event = new AppEvent(AppEvent.DESELECT_CHAPTER);
                   removeTiles();
 }
               event.data = chapter;
               event.related = (context.part)?context.part:context.story;
            dispatchEvent(event);
 }
    </fx:Script>
    <!-- SCENE GROUP -->
    <s:HGroup id="sceneGroup" width="100%"/>
    <!-- CHAPTER BUTTON -->
    <s:ToggleButton id="chapterButton" click="selectChapter()"
```

```
 selected="{changeChapterSelection(context.chapter.uid == 
chapter.uid)}"
                     height="100%" width="100%" minWidth="150" minHeight="25"
                     label="{chapter.name}"/>
```
*</s:VGroup>*

# **The Scene Tile**

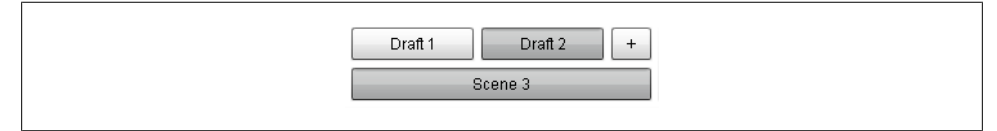

*Figure 4-14. UI—The Scene Tile*

## **Class**

*SceneTile.mxml*

## **Responsibilities**

- Base on Flex *VGroup* class
- Declare a Flex *HGroup* for containing *DraftTile* instances
- Declare a Flex *ToggleButton* for selecting the *SceneVO*
- Expose a public property for setting the *SceneVO* to be displayed
- When *SceneVO* is selected, create *DraftTile* instances, replacing any existing children of the *HGroup*
- When the appropriate tile components are added to the *HGroup*, add an *AddTile* to the end, set to dispatch the appropriate event for adding another child
- Removing or recreating all tiles when the *SceneVO* is selected or deselected will have the effect of expanding or collapsing those tiles
- Expose a bindable public property for setting the *SelectionContext*
- Provide the displayed *DraftTile* instances with the *SelectionContext* object

## **Collaborations**

The *SceneTile* component knows and controls its direct children, the Flex *HGroup*, and custom *DraftTile* and *AddTile* components. It also knows the *SelectionContext* class, which it passes to the tile components, and the *SceneVO* and *DraftVO*, which it uses to create the appropriate tile components. Finally, it knows the *AppEvent* class, which it uses to inform the *AddTile* of the appropriate event to dispatch.

The *SceneTile* component is known only by its three possible parents: the *StoryTile*, *PartTile*, and *ChaperTile* components.

```
<?xml version="1.0" encoding="utf-8"?>
<!-- SCENE TILE -->
<s:VGroup xmlns:fx="http://ns.adobe.com/mxml/2009" 
          xmlns:s="library://ns.adobe.com/flex/spark" 
          height="100%" width="100%">
     <fx:Script>
         <![CDATA[
             import com.futurescale.sa.model.vo.DraftVO;
             import com.futurescale.sa.model.vo.SceneVO;
             import com.futurescale.sa.view.context.SelectionContext;
             import com.futurescale.sa.view.event.AppEvent;
             //Selection context
             [Bindable] public var context:SelectionContext;
             // The Scene
             [Bindable] public var scene:SceneVO;
             // Remove or add tiles according to the selected Scene
            private function changeSceneSelection( selection:Boolean ):Boolean
 {
                if (!selection) {
                     removeTiles();
                } else {
                     createTiles();
 }
                return selection;
 }
            // Create Tiles
            private function createTiles():void
 {
                // Create the Draft tiles
                removeTiles();
                var drafts:Vector.<DraftVO> = scene.drafts;
                for (var i:int=0; i<drafts.length; i++ ) {
                     var draftTile:DraftTile = new DraftTile();
                     draftTile.context = context;
                     draftTile.draft = drafts[i];
                     draftGroup.addElement( draftTile );
 }
                // Create the 'Add Draft' tile
                var addTile:AddTile = new AddTile();
                                    addTile.addType = AppEvent.ADD_DRAFT;
                addTile.addTarget = scene; 
                draftGroup.addElement( addTile );
            draftGroup.percentHeight=100;
 }
             // Remove tiles
            private function removeTiles():void
 {
```

```
 draftGroup.removeAllElements();
            draftGroup.percentHeight=0;
 }
            // Toggle the Scene selection 
            private function selectScene():void
 {
                var event:AppEvent;
                if (sceneButton.selected) {
                    event = new AppEvent(AppEvent.SELECT_SCENE);
                } else {
                    event = new AppEvent(AppEvent.DESELECT_SCENE);
                removeTiles();
 }
                event.data = scene;
                event.related = (context.chapter)?context.chapter:context.story;
            dispatchEvent(event);
 }
    </fx:Script>
    <!-- DRAFT GROUP -->
    <s:HGroup id="draftGroup" width="100%"/>
    <!-- SCENE BUTTON -->
    <s:ToggleButton id="sceneButton" click="selectScene()"
                    selected="{changeSceneSelection(context.scene.uid == scene.uid)}"
                    height="100%" width="100%" minWidth="150" minHeight="25"
                    label="{scene.name}"/>
```
*</s:VGroup>*

# **The Draft Tile**

Draft<sub>1</sub>

*Figure 4-15. UI—The Draft Tile*

## **Class**

*DraftTile.mxml*

## **Responsibilities**

- Base on Flex *VGroup* class
- Declare a Flex *HGroup* for padding to exact height of other tiles, since this tile has no children
- Declare a Flex *ToggleButton* for selecting the *DraftVO*
- Expose a public property for setting the *DraftVO* to be displayed
- Clicking the *ToggleButton* should set the selected *SceneVO*'s *currentDraft* and dispatch the appropriate event to select the *DraftVO*
- Expose a bindable public property for setting the *SelectionContext*
- Provide the displayed *DraftTile* instances with the *SelectionContext* object

## **Collaborations**

The *DraftTile* component knows and controls its direct children: the Flex *HGroup* and *Button* components. It also knows the *SelectionContext* class, the *DraftVO* class, and the *AppEvent* class.

The *DraftTile* component is known only by its parent, the *SceneTile* component.

```
<?xml version="1.0" encoding="utf-8"?>
<!-- DRAFT TILE -->
<s:VGroup xmlns:fx="http://ns.adobe.com/mxml/2009" 
           xmlns:s="library://ns.adobe.com/flex/spark" 
           xmlns:component="com.futurescale.sa.view.component.*"
           height="100%" width="100%">
     <fx:Script>
         <![CDATA[
             import com.futurescale.sa.model.vo.DraftVO;
             import com.futurescale.sa.model.vo.SceneVO;
             import com.futurescale.sa.view.context.SelectionContext;
             import com.futurescale.sa.view.event.AppEvent;
             // Selection context
             [Bindable] public var context:SelectionContext;
             // The Draft
             [Bindable] public var draft:DraftVO;
             // Toggle the Draft selection 
             public function selectDraft():void
 {
                 context.scene.currentDraft = draft;
                 var appEvent:AppEvent = new AppEvent( AppEvent.SELECT_DRAFT );
                 appEvent.data = draft;
                 appEvent.related = context.scene;
             dispatchEvent(appEvent);
 }
     </fx:Script>
     <!-- PADDING GROUP -->
     <s:HGroup width="100%"/>
```

```
 <!-- DRAFT BUTTON -->
 <s:ToggleButton id="draftButton" click="selectDraft()"
                 selected="{context.draft.uid == draft.uid}"
                 height="100%" width="100%" minWidth="75" minHeight="25"
                 label="{draft.name}"/>
```
*</s:VGroup>*

# **The Selection Context**

## **Class**

*SelectionContext.as*

## **Responsibilities**

- Expose public methods for selecting various *ValueObject* subclasses. These methods should ensure the deselection of related items or items below in the Story or Series hierarchy. For example, selecting a Part should clear the current Chapter, Scene, Draft, and Note selections, but not the Story, Season, or Series selections or the Cast and Milieu selections. Selecting a Story would also select its Cast and Milieu and clear the Part, Chapter, Scene, Draft, and Note selections.
- A bindable public *ValueObject* typed *selectedItem* property should always be set to the item being selected by a selection method. Thus, *select Story( story:StoryVO )* would not only set the *story* property to the inbound *StoryVO*, but also set the *selectedItem:ValueObject* property as well. The *selecte dItem* property is used by the *ItemInfo* and *Notes* View Components, which work with any *ValueObject*.
- Expose bindable public properties for reading the currently selected *CastVO*, *Chap terVO*, *CharacterVO*, *DraftVO*, *CastVO*, *MilieuVO*, *NoteVO*, *PartVO*, *SceneVO*, *SeasonVO*, *SeriesVO*, *SettingVO*, *StoryVO*, and *ValueObject*.

## **Collaborations**

The *SelectionContext* class knows *CastVO*, *ChapterVO*, *CharacterVO*, *DraftVO*, *CastVO*, *MilieuVO*, *NoteVO*, *PartVO*, *SceneVO*, *SeasonVO*, *SeriesVO*, *SettingVO*, *StoryVO*, and *ValueOb ject* classes, for which it maintains the entire system's notion of selected items for operations.

The *SelectionContext* class is known by most all View Components, which look to its properties to determine their selection-related behaviors. The *SelectionContext* class is also known by various *Command*s, including *AddItemCommand*, *DeleteItemCommand*, *Apply SelectionCommand*, *RemoveSelectionCommand*, *ApplyChangesCommand*, *DiscardChangesCom mand*, *StartupCommand*, etc.

#### **Code**

*{*

```
package com.futurescale.sa.view.context
     import com.futurescale.sa.model.vo.CastVO;
     import com.futurescale.sa.model.vo.ChapterVO;
     import com.futurescale.sa.model.vo.CharacterVO;
     import com.futurescale.sa.model.vo.DraftVO;
     import com.futurescale.sa.model.vo.MilieuVO;
     import com.futurescale.sa.model.vo.NoteVO;
     import com.futurescale.sa.model.vo.PartVO;
     import com.futurescale.sa.model.vo.SceneVO;
     import com.futurescale.sa.model.vo.SeasonVO;
     import com.futurescale.sa.model.vo.SeriesVO;
     import com.futurescale.sa.model.vo.SettingVO;
     import com.futurescale.sa.model.vo.StoryVO;
     import com.futurescale.sa.model.vo.ValueObject;
     /**
      * The currently selected items in the UI. 
 * 
      * When calling the select methods, items 
      * below the selection in the Series/Story 
      * hierarchy as well as the selected Note,
      * Cast and Milieu are automatically nulled
      * as appropriate.
      */
     [Bindable] public class SelectionContext
     {
         public static const NAME:String = "SelectionContext";
         public function selectSeries( series:SeriesVO ):void
 {
             this.selectedItem = series;
             this.series = series;
             this.season = null;
             this.story = null;
             this.part = null;
             this.chapter = null;
             this.scene = null;
             this.draft = null;
             this.note = null;
             if ( series ) {
                 this.cast = series.cast;
                 this.milieu = series.milieu;
                 this.setting = null;
                 this.character = null;
 }
         }
         public function selectSeason( season:SeasonVO ):void
 {
             this.selectedItem = season;
             this.season = season;
             this.story = null;
             this.part = null;
```

```
 this.chapter = null;
            this.scene = null;
            this.draft = null;
            this.note = null;
        }
        public function selectStory( story:StoryVO ):void
 {
            this.selectedItem = story;
            this.story = story;
            this.part = null;
            this.chapter = null;
            this.scene = null;
            this.draft = null;
            this.note = null;
            if ( story ) {
                this.cast = story.cast;
                this.milieu = story.milieu;
                this.setting = null;
            this.character = null;
 }
            selectedText = (story)? story.getText(true) : "";
        }
        public function selectPart( part:PartVO ):void
 {
            this.selectedItem = part;
            this.part = part;
            this.chapter = null;
            this.scene = null;
            this.draft = null;
            this.note = null;
            selectedText = (part)? part.getText(true) : "";
        }
        public function selectChapter( chapter:ChapterVO ):void
        {
            this.selectedItem = chapter;
            this.chapter = chapter;
            this.scene = null;
            this.draft = null;
            this.note = null;
            selectedText = (chapter)? chapter.getText(true) : "";
        }
        public function selectScene( scene:SceneVO ):void
        {
            this.selectedItem = scene;
            this.scene = scene;
            this.draft = null;
            this.note = null;
            selectedText = (scene)? scene.getText(true) : "";
            if ( scene && scene.currentDraft ) selectDraft( scene.currentDraft ); 
        }
```

```
 public function selectDraft( draft:DraftVO ):void
 {
             this.scene.currentDraft = draft;
             this.draft = draft;
             this.note = null;
            selectedText = (draft)? draft.text : "";
        }
        public function selectNote( note:NoteVO ):void
        {
        this.note = note;
 }
        public function selectCharacter( character:CharacterVO ):void
        {
             this.selectedItem = character;
             this.character = character;
            this.note = null;
        }
        public function selectSetting( setting:SettingVO ):void
        {
             this.selectedItem = setting;
             this.setting = setting;
             this.note = null;
        }
        public var selectedText:String;
        public var selectedItem:ValueObject;
        public var series:SeriesVO;
        public var season:SeasonVO;
        public var story:StoryVO;
        public var part:PartVO;
        public var chapter:ChapterVO;
        public var scene:SceneVO;
        public var draft:DraftVO;
        public var note:NoteVO;
        public var cast:CastVO;
        public var milieu:MilieuVO;
        public var character:CharacterVO;
        public var setting:SettingVO;
```
## **The App Event**

 *}*

### **Class**

*AppEvent.as*

## **Responsibilities**

Some people like to build separate classes for every *Event* their system will use, and that is a perfectly valid approach. In this application, we will have one custom *Event* class with many possible types.

With the *AppEvent*, we are creating one part of a two-part protocol. The constants defined on the *AppEvent* class represent, in one place, all of the intentions that will arise from the user interface to be processed somewhere, either higher up in the display list, or deeper in the system by *Mediator*s and *Command*s. The other part of that two-part protocol is the *AppConstants* file, where we will define, in a similar way, all of the notification names that will be shared by the View and Controller tiers. There will often be duplication between the two files, leading one to ponder whether they should be combined into a single file, and the answer is **no**. There will not always be a one-toone relationship between event names and notification names, as you will shortly see. It is best to separate event and notification names and let the Mediators take care of translation. This two-part protocol approach is in keeping with the promise made earlier about being able to farm out the building of the entire UI to a developer or team that does not know anything about PureMVC. It lets the UI developer decide what events to dispatch and the PureMVC developers decide on how best to mediate those events.

Also notice we take the approach of defining verbs and nouns as private constants and then combine them in public constants that are used for *AppEvent* types. This is not necessary, but it can have a clarifying effect on your event naming.

- Extend the Flash *Event* class
- Define public static constants for valid *AppEvent* types
- Define public *Object* typed properties for data and related data
- Accept *type*, *data*, and *related* arguments on the constructor, setting them to the associated public properties
- Constructor should call superclass constructor with the passed in *type*, a *true bubbling* argument, and a *true cancelable* argument

## **Collaborations**

The *AppEvent* class knows only the Flash *Event* class that it extends, and the ActionScript *Object* class that it has public properties for.

The *AppEvent* class is known by most all View Components, which dispatches events defined by its public, static type constants. The *AppEvent* class is also known by various *Mediator*s, who listen to their View Components for them, and many *Command*s, including *AddItemCommand*, *DeleteItemCommand*, *ApplySelectionCommand*, *RemoveSelectionCom mand*, *ApplyChangesCommand*, *DiscardChangesCommand*, which interpret the *AppEvent*s relayed to them inside *Notification*s by *Mediator*s in order to complete their business logic.

```
Code
```

```
package com.futurescale.sa.view.event
{
     import flash.events.Event;
     public class AppEvent extends Event
     {
          // Components of the AppEvent types 
          private static const ADD:String = "add";
          private static const DELETE:String = "delete";
          private static const MANAGE:String = "manage";
          private static const SELECT:String = "delect";
          private static const DESELECT:String = "deselect";
          private static const EXPORT:String = "export";
          private static const OUTLINE:String = "outline";
          private static const EDIT:String = "edit";
         private static const DISCARD:String = "discard"<br>private static const SAVE:String = "save";
          private static const SAVE:String = "save";
         private static const REPORT:String
          private static const MOVE:String = "move";
          private static const SERIES:String = "Series";
          private static const SEASON:String = "Season";
          private static const EPISODE:String = "Episode";
          private static const STORY:String = "Story";
          private static const PART:String = "Part";
          private static const CHAPTER:String = "Chapter";
          private static const SCENE:String = "Scene";
         \begin{tabular}{ll} private static const \emph{or} \emph{DRAFI:String} & = "Draft"; \\ private static const \emph{CAST:String} & = "Cast"; \\ private static const \emph{CHARACTER:String} & = "Character"; \\ private static const \emph{SETIMG:String} & = "Miller"; \\ & = "Setting"; \end{tabular} private static const CAST:String = "Cast";
         private static const CHARACTER: String
          private static const MILIEU:String = "Milieu";
         private static const SETTING:String = "Settin<br>private static const NOTE:String = "Note";
          private static const NOTE:String = "Note";
         private static const WORDCOUNT:String = "WordCount"<br>private static const AHEAD:String = "Ahead";
          private static const AHEAD:String = "Ahead";
          private static const BACK:String = "Back";
          // AppEvent types
          public static const ADD_SERIES:String = ADD+SERIES;
         public static const ADD_SEASON:String = ADD+SEASON;<br>public static const ADD<sup>_</sup>EPISODE:String = ADD+EPISODE;
         public static const ADD<sup>-</sup>EPISODE:String
          public static const ADD_STORY:String = ADD+STORY;
          public static const ADD_PART:String = ADD+PART;
          public static const ADD_CHAPTER:String = ADD+CHAPTER;
          public static const ADD_SCENE:String = ADD+SCENE;
          public static const ADD_DRAFT:String = ADD+DRAFT;
          public static const ADD_CHARACTER:String = ADD+CHARACTER;
         public static const ADD_SETTING:String = ADD+SETTING;<br>public static const ADD NOTE:String = ADD+NOTE;
          public static const ADD_NOTE:String = ADD+NOTE;
          public static const DELETE_SERIES:String = DELETE+SERIES;
          public static const DELETE_SEASON:String = DELETE+SEASON;
          public static const DELETE_EPISODE:String = DELETE+EPISODE;
          public static const DELETE_STORY:String = DELETE+STORY;
```

```
 public static const DELETE_PART:String = DELETE+PART;
        public static const DELETE_CHAPTER:String = DELETE+CHAPTER;
        public static const DELETE_SCENE:String = DELETE+SCENE;
       public static const DELETE DRAFT:String
        public static const DELETE_CHARACTER:String = DELETE+CHARACTER;
        public static const DELETE_SETTING:String = DELETE+SETTING;
        public static const DELETE_NOTE:String = DELETE+NOTE;
        public static const DISCARD_STORY:String = DISCARD+STORY;
        public static const DISCARD_SERIES:String = DISCARD+SERIES;
        public static const EXPORT_SERIES:String = EXPORT+SERIES;
        public static const EXPORT_STORY:String = EXPORT+STORY;
        public static const EDIT_SEREIES:String = EDIT+SERIES;
        public static const EDIT_STORY:String = EDIT+STORY;
       public static const SAVE_STORY:String = SAVE+STORY;
        public static const SAVE_SERIES:String = SAVE+SERIES;
        public static const MANAGE_SERIES:String = MANAGE+SERIES;
        public static const MANAGE_STORY:String = MANAGE+STORY;
        public static const MANAGE_CAST:String = MANAGE+CAST;
        public static const MANAGE_MILIEU:String = MANAGE+MILIEU;
       public static const MOVE AHEAD:String = MOVE+AHEAD;
        public static const MOVE_BACK:String = MOVE+BACK;
        public static const OUTLINE_SERIES:String = OUTLINE+SERIES;
        public static const OUTLINE_STORY:String = OUTLINE+STORY;
        public static const REPORT_WORDCOUNT:String = REPORT+WORDCOUNT;
        public static const SELECT_SERIES:String = SELECT+SERIES;
        public static const SELECT_SEASON:String = SELECT+SEASON;
        public static const SELECT_STORY:String = SELECT+STORY;
        public static const SELECT_PART:String = SELECT+PART;
        public static const SELECT_CHAPTER:String = SELECT+CHAPTER;
        public static const SELECT_SCENE:String = SELECT+SCENE;
        public static const SELECT_DRAFT:String = SELECT+DRAFT;
        public static const SELECT_CHARACTER:String = SELECT+CHARACTER;
        public static const SELECT_SETTING:String = SELECT+SETTING;
        public static const SELECT_NOTE:String = SELECT+NOTE;
        public static const DESELECT_PART:String = DESELECT+PART;
        public static const DESELECT_CHAPTER:String = DESELECT+CHAPTER;
        public static const DESELECT_SCENE:String = DESELECT+SCENE;
        public var data:Object; // optional data object
        public var related:Object; // optional related data object
        public function AppEvent( type:String, data:Object=null, related:Object=null )
 {
            super(type, true, true);
            this.data = data;
```
 *this.related = related; } } }*

# **CHAPTER 5 Proxying the Model**

The PureMVC framework's *Proxy* class is a pretty simple affair. It has a few life cycle methods that are called when it is registered and removed; an *Object* typed data property with attendant *getData* and *setData* methods; and it can send notifications to communicate one-way with *Mediator*s or trigger execution of *Command*s.

It is so simple a class that it almost seems worthless, as a blank sheet of paper might once have appeared before receiving the first words of *Catcher in the Rye*. But because of this simplicity and the PureMVC *Model* that acts as a registry for *Proxy*s within the system, it turns out to be really useful. It does not impose much on you in the way of rules; as a best practice, it should not know any of the View or Controller tier classes, and that is really about it.

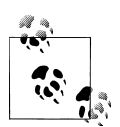

*Proxy*s are usually long-lived actors within your system, registered at startup and present throughout runtime. *Proxy* instances that may be created and removed dynamically are therefore referred to as *transient*.

You usually subclass the framework *Proxy* class, and then add your own functionality, but as you will see, our *Proxy* subclasses will also use transient *Proxy* instances to keep track of the individual VOs that we create or load into memory. This is the *Proxy* in its simplest form; a simple way of stashing an arbitrary piece of data so that we can retrieve it quickly by name later. We could as easily keep an *Array* of all *StoryVO*s as a property of the *StoryProxy*, for instance, but then when we wanted to find a specific one, we would have to iterate the *Array* until we found the right one, or treat the *Array* as a Javastyle *Map* (i.e. a hash or associative array). But the PureMVC *Model* already does that for us, and it is unit-tested. The *Proxy* is a such a featherweight wrapper, it is the better answer in almost every case. Imagine the PureMVC *Model* as a bank vault and the transient *Proxy*s as safe deposit boxes within. Each simple box has a unique key and can contain anything you like.

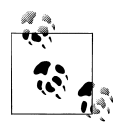

The *Proxy* class has a *facade* property, a reference to your *Application Facade*. It can register, remove, and retrieve other *Proxy*s or even *Media tor*s. It has this property by virtue of being a *Notifier* subclass, where it also gets its *sendNotification()* convenience method. Use the Force for good and not evil; refrain from using the *Proxy*'s *facade* reference to do anything related to the View or Controller tiers.

# **Proxy Life Cycle**

For the most part, the *Proxy* subclasses you write will add functionality to the basic framework *Proxy* to exchange data with remote services or filesystems, perform authentication, subscribe to RTMP (server-push) channels, perform socket communications, etc. To the rest of the system, *Proxy*s are the keepers of the data and the gateway to the outside world. They are typically registered once in the "model preparation" phase of the startup process, which in its simplest form may just be the chunk of code before registering the *Mediator*s in your *StartupCommand*.

Throughout runtime, *Command*s and *Mediator*s will retrieve the *Proxy*s they need to communicate with by name (usually a constant defined on the *Proxy* subclass itself), and call its methods or set and get the data it holds. *Proxy*s cannot receive *Notifications*, however. This measure was taken to ensure that they would not find themselves referring to other classes in the system that might define the *Notification* names, and thus tie the *Proxy* subclass to its application, diminishing its reusability. It is also in keeping with the classic MVC diagram shown in [Chapter 1](#page-20-0); the Model tier is not a potential recipient of notification.

In the constructor of a *Proxy* subclass, we call the constructor of the superclass, passing it a unique name (which is used when the *Proxy* is registered with the *Model*), and a data object reference (possibly null, or often initialized to a collection type), which the superclass sets on the *data* property. Since *data* is type *Object*, we usually create a getter that casts *data* to its actual type and gives it a meaningful name like *cast* or *story*.

Sometimes, in order to preserve data integrity, *Proxy*s need to communicate with each other as well. Once registered, they may, like any *Mediator* or *Command*, retrieve a *Proxy* and interact with it. However, that puts the onus on the *Controller* tier logic to register the *Proxy*s in the right order, so the needed *Proxy* is sure to be there when requested. The dependency may not be obvious to a person editing the *StartupCom mand* later. So, when one *Proxy* needs to talk to another, it is better to establish that relationship from the outset by requiring the dependent *Proxy* on the constructor, as this chapter will illustrate.

Finally, remember that the *Proxy* has *onRegister* and *onRemove* methods that are called by the framework at those junctures in the *Proxy*'s life cycle.

Things that you might normally put into the class constructor should really be deferred until *onRegister()* is called. Very few things are problematic, but getting the *Proxy*

registered before doing anything else should be your plan of action; you will not save any CPU cycles by doing something in the constructor rather than *onRegister()*. Trying to get a service call out the door as quickly as possible is one of the things that in certain circumstances could get you into trouble. If the result of a service call will start a conversation with the rest of the app when the *Proxy* sends a notification saying that the data is ready, then starting the fetch before the *Proxy* is registered runs the risk that it will not be registered by the time the data gets back. In PureMVC MultiCore, you do not have access to the *Facade* until that time, so sending *Notification*s is not possible yet. Therefore if the call returns before the *Proxy* is registered, it cannot communicate with anyone about it anyway. By habitually using *onRegister()* rather than the constructor for everything, you will never have a problem or have to do things differently based on whether you are using the Standard or MultiCore version of PureMVC.

If you have created a service component like Flex's *RemoteObject*, you will have placed event listeners on it. If your *Proxy* subclass should have occasion to be removed before runtime is complete, *onRemove()* will be called by the framework. Unless you specified "weak references" in the event listeners you set in the *onRegister()* method, you should remove your listeners in *onRemove()*. If the life cycle of your *Proxy* is such that it may be removed before runtime is over, you may want to send out a final *Notification* from *onRemove()* so that *Mediator*s that may be holding references to the *Proxy* can null them, ensuring that all references to the *Proxy* will be removed and the *Proxy* will be garbage collected.

# **Persistence Strategy Revisited**

In our initial ruminations about persistence, we chose to write simple XML files to the filesystem as the persistence mechanism. But we also considered the possibility that at some point we would want to be able to store these files online somewhere, which sounds great, but presents an issue to be considered before we proceed. We do not want to put the cart before the horse and write a bunch of forward-looking code that may not turn out to be what is actually needed. But we also do not want to avoid painting ourselves into a corner by building a solution that precludes reaching a known future goal by not having at least thought out a strategy that we can iterate predictably.

At the heart of the issue is the difference between *synchronous* and *asynchronous* behavior.

When we communicate with remote services, we *always* do so asynchronously. Our client sends off a request to a server and the thread of execution continues about its business. Later, we will be interrupted with a response from the server. At that point, we will need to remember what we were doing when we made the call (using some variant of the Asynchronous Token pattern), so that we can figure out what to do with the response data from the server.

When we write to the filesystem using AIR, we have the option of doing so synchronously *or* asynchronously.

So at first blush, it would seem obvious to simply use AIR's async filesystem access methods and be done with it. Then, when we decide on an online service to use, we would either enhance the *Proxy*s to be able to talk to the filesystem or the service. Or we could get really clever and augment the *Proxy* with the Delegate pattern, where the responsibility for the I/O is delegated to a class that can be swapped out interchangeably. The *Proxy*s would use the appropriate Delegate class to talk to the filesystem or the service and would not be affected at all.

However, synchronous code is *much* easier to write and understand. A method can retrieve a file and immediately perform operations on it. Asynchronous code has to break such operations in two: operations up to retrieving the file, and operations after the file has come back to us. When you have to do that for every operation, it really has an impact on the size and complexity of the code, as well as its vulnerability to bugs. To implement async code at this stage would most definitely fall into the category of putting the cart before the horse. We would be writing more complicated code now, to serve a goal set in a future iteration. But when we get there, we do not want to find out that we have to completely rewrite all of our simple synchronous code to make it async. How can we write the simplest code now, but be assured it will still serve us when the more complicated requirements come?

Rather than assuming that the future system will only write to one location or the other, why not make it a two-stage process that writes synchronously to the local filesystem, and then subsequently mirrors to the online location asynchronously? This would give us a built-in offline mode of operation. We would need to build a syncing mechanism that checks the online service at startup if you are online, and pulls down any files that are newer than your local counterparts. So if you were collaborating with someone else, or were simply editing a Story on your desktop and then decided to retire to the veranda with a Mint Julep and an iPad to continue your work, you could do so seamlessly.

Therefore, we will write synchronously to the local filesystem, and reap the benefits of simpler code while being confident that we can easily add an online service later.

# **What Proxys Do We Need?**

We know that our *Proxy*(s) must store XML on the local filesystem. Earlier, we defined *ValueObject* and quite a few subclasses, all of which wrap various bits of XML that are assembled into large hierarchies represented by the *StoryVO* and *SeriesVO*. So it seems pretty likely that we will want separate *Proxy*s for managing persistence of *StoryVO* and *SeriesVO*. But we also have *CastVO* and *MilieuVO* to contend with. They are shared between a *SeriesVO* and all its *StoryVO*s. Even though we are not going to cover their use cases from the UI perspective in the book, managing their persistence presents an interesting problem, which we will address fully in this chapter. So we will also want *Proxy*s for managing the *CastVO*s and *MilieuVO*s.

# **How will we store the data?**

We have four *Proxy*s storing four different types of XML data, so we will logically store them in four different folders on the local filesystem: under AIR's *Application Storage Directory* for our application. And since we have made all the *ValueObject*s have their own unique IDs, we can just tack a *.xml* onto the end of the ID of the *StoryVO*, *Ser iesVO*, *CastVO*, or *MilieuVO* and we have our filename.

So, is that it? Well, not quite...

## **Indexing**

Look back at [Figure 4-1](#page-94-0) in [Chapter 4.](#page-92-0) It shows the Chooser view of the application, where we see name-sorted lists of Stories and Series. How do you suppose we will get that list? Would we open every file in the Story and Series folders and read it just to get the names? What if we had a bunch of really large files in there? That would be the brute force approach. Surely we can improve on that. By deciding not to use SQLite, in favor of just writing XML files, we gave up the ability to get a list of items with just the fields we want using a quick query.

But remember that when we designed the VOs, we made an *isStub* property that tells us if a *ValueObject* subclass is a stub containing only the base class information, or if it is the full-blown object with all its data. This was done because we knew we would not want to store all the *StoryVO*s for a *SeriesVO* in the same file. Imagine if the text of all seven seasons of Lost—with about 26 episodes each—were stored in one file? It served our purpose of being able to store the *CastVO* and *MilieuVO* separately, while leaving stubs in the stored *StoryVO* and *SeriesVO* files. Well, it turns out that we can use those stubs as entries in an XML index file for each data type. When we save a new *StoryVO*, we can store the full XML in the data file, and add a stubbed representation to an index file that is a simple XMLList. See Figure 5-1 for a view of the Story files.

| 图 story                    |                                             |                                                                                                    |                  |
|----------------------------|---------------------------------------------|----------------------------------------------------------------------------------------------------|------------------|
| Edit<br>File<br>View       | Favorites<br>Help<br>Tools                  |                                                                                                    |                  |
| <b>Back</b>                | Search<br>Folders                           | m.                                                                                                    |                  |
|                            |                                             | Address <b>C</b> :\Documents and Settings\Administrator\Application Data\StoryArchitect\Local Store\story V | $\rightarrow$ Go |
| Folders                    | ×<br>Name $\triangle$                       |                                                                                                    | Size Type        |
| StoryArchitect<br>$\equiv$ | <b>But</b> index.xml<br>$\hat{\phantom{a}}$ | 1 KB                                                                                                    | XML Document     |
| Local Store                | and Story-1318622417181-0.xml               | 1 KB                                                                                                    | XML Document     |
| cast                       | Fan Story-1318625727047-0.xml               | 3 KB                                                                                                    | XML Document     |
| milieu                     | <b>Ford</b> Story-1318700198312-0.xml       | 2 KB                                                                                                    | XML Document     |
| series                     | <b>Ford</b> Story-1318985746076-0.xml       | 25 KB                                                                                                    | XML Document     |
| story                      | and Story-1319406420882-0.xml               | 2 KB                                                                                                    | XML Document     |
|                            | <b>Fan</b> Story-1319406564083-35.xml       | 2 KB                                                                                                    | XML Document     |
| Subversion<br>Œ            |                                             |                                                                                                    |                  |
| Sun<br>Ŧ                   | <b>Fan</b> Story-1319406659660-69.xml       | 2 KB                                                                                                    | XML Document     |

*Figure 5-1. Story files in StoryArchitect's Application Storage Directory*

## **A sample index.xml file**

```
<?xml version="1.0" encoding="utf-8"?>
<index>
  <Story uid="Story-1319406659660-69" isStub="true">
     <name>Complex Story</name>
  </Story>
  <Story uid="Story-1318700198312-0" isStub="true">
     <name>Cthulu is Coming to Dinner</name>
     <description>arrrgh!</description>
  </Story>
  <Story uid="Story-1319406564083-35" isStub="true">
     <name>Normal Story</name>
  </Story>
  <Story uid="Story-1318985746076-0" isStub="true">
     <name>Once, Upon the Dark Matter Highway</name>
  </Story>
  <Story uid="Story-1319406420882-0" isStub="true">
     <name>Simple Story</name>
  </Story>
  <Story uid="Story-1318625727047-0" isStub="true">
     <name>Something Good, Something Bad</name>
     <description>That's life.</description>
  </Story>
  <Story uid="Story-1318622417181-0" isStub="true">
     <name>Zombie Apocalypse</name>
     <description>Braaaains!</description>
  </Story>
</index>
```
# **Building the Proxys**

So far, we are sure that we need these four *Proxy* subclasses:

- *CastProxy*
- *MilieuProxy*
- *SeriesProxy*
- *StoryProxy*

We know there are dependencies between the structures that they store and that we will manage these dependencies by allowing the *Proxy*s to collaborate with each other. And we know that these *Proxy*s will all be doing a lot of the same things with regard to filesystem I/O and indexing.

This is a classic OOP decision point: do we add that similar functionality by inheritance or composition? Some say you should always favor one over the other, but you really need to make those decisions when you come to them based on the pressures at hand.

The Delegate pattern that was described in passing earlier would be an example of the composition approach. If you want to vary this common functionality, then composition is a good choice. If the object that adds this functionality to your class implements an interface, you can swap it out easily with a different implementer of the interface.

But in this case (filesystem and indexing), we are not really interested in swapping out the functionality. We will always be using AIR to synchronously interact with the filesystem first, even later when we add asynchronous mirroring to the cloud. So in our case, inheritance is the most logical approach.

We will create an *AbstractProxy* class that extends *Proxy* and adds all this common functionality. Our *Proxy*s listed above will extend the *AbstractProxy* and add the functions that the application will need in order to persist the VOs and have the dependencies between them taken care of automatically. In the design of this *Abstract Proxy*, we have the opportunity to hide the messy details of the actual filesystem interaction and indexing, allowing our subclasses to deal strictly with *ValueObject*s.

Note that the composition approach will be represented here as well. When we give the *SeriesProxy* and *StoryProxy* references to the *CastProxy* and *MilieuProxy* and allow the former set to delegate some of their responsibilities to the latter, it is an example of composition.

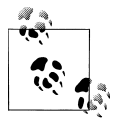

As previously discussed, if you want to unit-test your *Proxy* classes, you should use PureMVC MultiCore where you can have a fresh PureMVC core for each test. But if you use the Delegate pattern to create a nonframework class that handles I/O, and use composition to give the *Proxy* a reference to this nonframework Delegate, you can easily unittest the delegate functions without involving the framework at all.

# **The Abstract Proxy**

**Class**

*AbstractProxy.as*

## **Responsibilities**

The *AbstractProxy* will never be instantiated, but always subclassed. It will provide those subclasses with everything needed to persist and retrieve VOs while hiding the filesystem access in private methods, so that the only methods and properties the subclasses know about work with VOs. It will automatically produce a sorted index in memory and on disk of the VO type its subclass is in charge of managing.

- Provide a function for connecting to the folder name specified by the subclass, creating it if it does not exist, and ensuring that it always contains an index file even if there are no items in the folder
- Provide functions for adding, saving, and deleting *ValueObject*s, automatically updating the index on the filesystem and in memory
- Provide a function that returns an ArrayCollection of the *ValueObject* stubs in the connected folder's index
- Make sure the index is sorted by the name field of the *ValueObject*

## **Collaborations**

The *AbstractProxy* class knows the Flash *File*, *FileMode*, and *FileStream* classes for performing filesystem I/O. It knows the Flex *ArrayCollection*, *Sort*, and *SortField* classes for creating a name-sorted index. And of course, it knows the PureMVC *Proxy* class, which it extends, and our custom *ValueObject* class, which it persists.

The *AbstractProxy* class is known only by its subclasses: the *SeriesProxy*, *StoryProxy*, *CastProxy*, and *MilieuProxy*.

## **Code**

*{*

```
package com.futurescale.sa.model.proxy
     import com.futurescale.sa.model.vo.ValueObject;
     import flash.filesystem.File;
     import flash.filesystem.FileMode;
     import flash.filesystem.FileStream;
     import mx.collections.ArrayCollection;
     import org.puremvc.as3.patterns.proxy.Proxy;
     import spark.collections.Sort;
     import spark.collections.SortField;
     /**
      * Provides subclasses with a simple VO-to-disk 
      * API with automatic name-sorted indexing. 
      */
     public class AbstractProxy extends Proxy
 {
         // Extension for files
         private const FILE_EXT:String = ".xml";
         // Index filename
         private const INDEX:String = "index"+FILE_EXT;
         // The folder to access. Set by connectToFolder()
         private var folder:File;
         /**
          * Constructor. 
 * 
          * Name provided by subclass, data property 
          * (used for the index of stubbed VOs) is 
          * initialized to ArrayCollection.
```
```
 */
         public function AbstractProxy( name:String )
         {
             super( name, new ArrayCollection() );
         }
         /**
         * The name-sorted index of stubbed VOs.
         */
         public function get index():ArrayCollection
         {
             return data as ArrayCollection;
         }
         /**
         * Abstract factory method to create stubbed VOs
         * for the index. Must be overridden in subclass 
         * and return a stubbed VO of the appropriate type
         * for inclusion in the index.
         */
         protected function getVoInstance( xml:XML ):ValueObject
         {
             return null;
         }
         /**
         * Sets the protected folder property. 
 * 
         * Also, if the folder does not exist, it is 
         * created and an empty index written. Otherwise, 
         * the index is read from the existing folder.
         */
         protected function connectToFolder( name:String ):void
         {
             folder = File.applicationStorageDirectory.resolvePath( name );
             if ( !folder.exists ) {
                 folder.createDirectory();
                 writeIndex();
             } else {
                 readIndex();
 }
        }
         /**
          * Write the Value Object's XML property to a file
          * and update the index on disk and in memory.
         */
        protected function writeVO( vo:ValueObject ):void
         {
             var file:File = getFile( vo );
             writeFile( file, vo.xml );
             updateIndex( vo );
         }
         /**
```

```
 * From the stub passed in, read the corresponding VO 
         * from the disk and return the XML.
         */
        protected function readVO( voStub:ValueObject ):XML
        {
             var file:File = getFile( voStub );
            return XML ( readFile( file ) );
        }
         /**
         * From the VO passed in, delete the corresponding VO
         * from the disk and update the index.
         */
        protected function deleteVO( vo:ValueObject ):void
        {
             var file:File = getFile( vo );
             if ( file.exists ) file.deleteFile(); 
             updateIndex( vo, true );
        }
        /**
         * Read the index XML from disk and create the 
         * in memory index of stubbed VOs.
         */ 
        private function readIndex():void
 {
             // read in the index XML
            var file:File = folder.resolvePath( INDEX );
            var xml:XML = readFile( file );
             // build the index from the XML
             var ac:ArrayCollection = new ArrayCollection();
             for each ( var ix:XML in xml.children() )
 {
                 var vo:ValueObject = getVoInstance( ix );
             ac.addItem( vo );
 }
             // Sort the index by name 
             var sort:Sort = new Sort();
             var field:SortField = new SortField( "name" );
             sort.fields = [ field ];
             ac.sort = sort;
             ac.refresh();
             // set the index as the proxy data
             setData( ac );
        }
         /**
         * Read the in memory index of stubbed VOs to 
         * the index XML file on disk. 
         */ 
        private function writeIndex():void
        {
```

```
 var file:File = folder.resolvePath( INDEX );
            var xml:XML = <index></index>;
            var ivo:ValueObject;
            for ( var i:int=0; i < index.length; i++ ){
                ivo = ValueObject( index.getItemAt(i) );
            xml.appendChild( ivo.getStub() );
 }
            writeFile( file, xml );
        }
         /**
         * Update the in memory index of stubbed VOs, replacing or 
         * removing the stubbed VO passed in, sort the index, and 
         * write the index XML file on disk. 
         */ 
        private function updateIndex( vo:ValueObject, removing:Boolean=false ):void
 {
             // Find and remove existing item if present
            for ( var i:int=0; i < index.length; i++ ){
                var ivo:ValueObject = ValueObject( index.getItemAt(i) );
                if ( ivo.uid == vo.uid ) {
                     index.removeItemAt( i );
                     break;
 }
 }
            // add the new or updated item to index if not removing
            if ( ! removing ) index.addItem( getVoInstance( vo.getStub() ) );
             // re-sort the index
            index.refresh();
            // persist the index
            writeIndex();
        } 
        /**
         * Write xml to a file.
         */
        private function writeFile( file:File, xml:XML ):void
 {
            var stream:FileStream = new FileStream()
            stream.open( file, FileMode.WRITE ); 
            stream.writeUTFBytes( xml );
            stream.close();
        }
        /**
         * Read XML from a file and return it.
         */
        private function readFile( file:File ):XML
        {
            var stream:FileStream = new FileStream()
            stream.open( file, FileMode.READ ); 
            var xml:XML = XML( stream.readUTFBytes( stream.bytesAvailable ) );
```

```
 stream.close();
            return xml;
        }
         /**
         * Get the corresponding File object for a given VO.
         */
        private function getFile( vo:ValueObject ):File
 {
            var filename:String = vo.uid + FILE_EXT;
         return folder.resolvePath( filename );
 } 
    }
}
```
### **The Cast Proxy**

### **Class**

*CastProxy.as*

### **Responsibilities**

The *CastProxy* only needs to worry about creating, saving, and deleting *CastVO*s, and making sure that loaded VOs are cached in memory and removed when deleted. In a future iteration, where editing of the Cast is enabled, the *CastProxy* will also handle loading of the *CastVO*.

- Extend *AbstractProxy* to inherit persistence and indexing functionality
- When the *CastProxy* is registered (*not* in the constructor), connect to the *cast* folder
- Override the superclass *getVoInstance* method, returning a *CastVO* instance created with the XML passed into the method (necessary because the superclass only knows *ValueObject*, so when the XML is read by superclass, this method provides the facility for creating the right *ValueObject* subclass)
- Provide a function that creates a new *CastVO*, caches it in a transient *Proxy* instance by its ID, and writes it to the filesystem, returning a stubbed *CastVO*
- Provide a function for saving a *CastVO*
- Provide a function for deleting a *CastVO*, ensuring that its associated transient *Proxy* is removed from memory

### **Collaborations**

The *CastProxy* class knows the *CastVO*, *ValueObject*, *AbstractProxy*, and *Proxy* classes.

The *CastProxy* is known by the *StoryProxy*, *SeriesProxy*, and, in the next iteration, by *Command*s used for editing the Cast of a Story or Series.

#### **Code**

```
package com.futurescale.sa.model.proxy
     import com.futurescale.sa.model.vo.CastVO;
     import com.futurescale.sa.model.vo.ValueObject;
     import org.puremvc.as3.patterns.proxy.Proxy;
     /**
      * The CastProxy provides persistence,
      * indexing, and caching of CastVOs
      */
     public class CastProxy extends AbstractProxy
     {
         // Registered name
         public static const NAME:String = "CastProxy";
         // Filesystem folder name for storage
         private static const FOLDER:String = "cast";
         // Notes sent from this Proxy
         public static const CAST_CREATED:String = NAME+"/"+FOLDER+"/created";
        public static const CAST_SAVED:String
         public static const CAST_DELETED:String = NAME+"/"+FOLDER+"/deleted";
         /**
          * Constructor.
          */
         public function CastProxy( )
         {
             super( NAME );
         }
         /**
          * Called by the framework when the Proxy is registered.
          */
         override public function onRegister():void
         {
             connectToFolder( FOLDER );
         }
         /**
          * Create, save, cache, and return a new CastVO.
 * 
          * A new CastVO is only created when a new StoryVO or SeriesVO
          * is saved. It is created, saved, and cached with a 
          * transient Proxy instance, so that it does not have 
          * to be loaded again later to be used. The stub is
          * returned because it will only be used in a StoryVO
          * or SeriesVO that is saved.
          */
         public function createCast( name:String ):CastVO
         {
             // Create and name the Cast
             var cast:CastVO = new CastVO();
```

```
 cast.name = name;
            // Cache the Cast
            facade.registerProxy( new Proxy( cast.uid, cast ) );
            // Save the Cast and update index
            writeVO( cast );
             // Notify any observers
            sendNotification( CAST_CREATED, cast );
            // Return the stub to caller
            return new CastVO( cast.getStub() );
        }
        /**
         * Save a CastVO.
         */
        public function saveCast( cast:CastVO ):void
 {
            // Save the Cast and update index
            writeVO( cast );
            // Notify any observers
            sendNotification( CAST_SAVED, cast );
        }
        /**
         * Delete a Cast.
 * 
         * Removes the transient Proxy holding the cached
         * CastVO if present, then removes the CastVO from 
         * filesystem. Index will be automatically updated. 
         */
        public function deleteCast( cast:CastVO ):void
 {
            // Remove cached Cast
            if ( facade.hasProxy( cast.uid ) ) {
                facade.removeProxy( cast.uid );
 }
            // Delete Cast from filesystem and update index
            deleteVO( cast );
            // Notify any observers with stub so CastVO is GC'd
            sendNotification( CAST_DELETED, new CastVO( cast.getStub() ) );
        }
        /**
         * VO Factory Method. Required for indexing in superclass.
         */
        override protected function getVoInstance( xml:XML ):ValueObject
        {
            return new CastVO( xml );
        }
```
 *} }*

### **The Milieu Proxy**

#### **Class**

*MilieuProxy.as*

### **Responsibilities**

The *MilieuProxy* is equally simple, and only has to create, save, and delete *MilieuVO*s, making sure that loaded VOs are cached in memory and removed when deleted. In a future iteration where editing of the Milieu is enabled, the *MilieuProxy* will also handle loading the *MilieuVO*.

- Extend *AbstractProxy* to inherit persistence and indexing functionality
- When the *MilieuProxy* is registered (*not* in the constructor), connect to the *milieu* folder
- Override the superclass *getVoInstance* method, returning a *MilieuVO* instance created with the XML passed into the method
- Provide a function that creates a new *MilieuVO*, caches it in a transient *Proxy* instance by its ID, and writes it to the filesystem, returning a stubbed *MilieuVO*
- Provide a function for saving a *MilieuVO*
- Provide a function for deleting a *MilieuVO*, ensuring that its associated transient *Proxy* is removed from memory

### **Collaborations**

The *MilieuProxy* class knows the *CastVO*, *ValueObject*, *AbstractProxy*, and *Proxy* classes.

The *MilieuProxy* is known by the *StoryProxy*, *SeriesProxy*, and, in the next iteration, by *Command*s used for editing the Cast of a Story or Series.

#### **Code**

```
package com.futurescale.sa.model.proxy
{
     import com.futurescale.sa.model.vo.MilieuVO;
     import com.futurescale.sa.model.vo.ValueObject;
     import org.puremvc.as3.patterns.proxy.Proxy;
     /**
      * The MilieuProxy provides persistence, 
      * indexing, and caching of MilieuVOs
      */
     public class MilieuProxy extends AbstractProxy
```

```
 // Registered name
        public static const NAME:String = "MilieuProxy";
        // Filesystem folder name for storage
        private static const FOLDER:String = "milieu";
        // Notes sent from this Proxy
        public static const MILIEU_CREATED:String = NAME+"/"+FOLDER+"/created";
        public static const MILIEU_SAVED:String = NAME+"/"+FOLDER+"/saved";
        public static const MILIEU_DELETED:String = NAME+"/"+FOLDER+"/deleted";
         /**
         * Constructor.
         */
        public function MilieuProxy( )
 {
            super( NAME );
        }
         /**
         * Called by the framework when the Proxy is registered.
         */
        override public function onRegister():void
        {
            connectToFolder( FOLDER );
        }
         /**
         * Create, save, cache, and return a new MilieuVO.
 * 
         * A new MilieuVO is only created when a new StoryVO or SeriesVO
         * is saved. It is created, saved, and cached with a transient 
         * Proxy instance, so that it does not have to be loaded again 
         * later to be used. The stub is returned because it will only 
         * be used in a StoryVO or SeriesVO that is saved.
         */
        public function createMilieu( name:String ):MilieuVO
        {
            // Create and name the Milieu
            var milieu:MilieuVO = new MilieuVO();
            milieu.name = name;
            // Cache the Milieu
            facade.registerProxy( new Proxy( milieu.uid, milieu ) );
            // Save the Milieu and update index
            writeVO( milieu );
             // Notify any observers 
            sendNotification( MILIEU_CREATED, milieu );
            // Return the stub to caller
            return new MilieuVO( milieu.getStub() );
        }
```

```
 /**
         * Save a MilieuVO.
         */
        public function saveMilieu( milieu:MilieuVO ):void
        {
            // Save the Milieu and update index
            writeVO( milieu );
            // Notify any observers 
            sendNotification( MILIEU_SAVED, milieu );
        }
        /**
         * Delete a MilieuVO.
 * 
         * Removes the transient Proxy holding the cached
         * Milieu if present, then removes the Milieu from 
         * filesystem. Index will be automatically updated. 
         */
        public function deleteMilieu( milieu:MilieuVO ):void
 {
            // Remove cached Milieu
            if ( facade.hasProxy( milieu.uid ) ) {
             facade.removeProxy( milieu.uid );
 }
            // Delete Milieu from filesystem and update index
            deleteVO( milieu );
            // Notify any observers with stub so Milieu is GC'd
            sendNotification( MILIEU_DELETED, new MilieuVO( milieu.getStub() ) );
        }
        /**
         * VO Factory Method. Required for indexing in superclass.
         */
        override protected function getVoInstance( xml:XML ):ValueObject
        {
            return new MilieuVO( xml );
        }
    }
```
### **The Story Proxy**

*}*

**Class**

*StoryProxy.as*

#### **Responsibilities**

The *StoryProxy* is concerned with creating, loading, saving, and deleting *StoryVO*s, and making sure that loaded VOs are cached in memory and removed when deleted. It has some responsibility that involves the *CastProxy* and *MilieuProxy*. When adding a Story, if it is not part of a Series, a new Cast and Milieu must be created and persisted. Upon deletion of a Story that is not part of a Series, the Cast and Milieu must be removed from memory and disk. Also, when adding a Story, the *StoryProxy* must, based on the Story type, create a new Chapter, Part, or Scene, so that the Story is ready for editing and the user does not have to add it manually. Due to the logic in the VO, this will cause all the sections below to be created as well. For instance, before being saved, a complex Story will have a Part created, which will automatically include a Chapter with one Scene with one Draft.

- Extend *AbstractProxy* to inherit persistence and indexing functionality
- Require references to the *CastProxy* and *MilieuProxy* as constructor arguments and save them in private properties
- When the *StoryProxy* is registered (*not* in the constructor), connect to the *story* folder
- Override the superclass *getVoInstance* method, returning a *StoryVO* instance created with the XML passed into the method
- Provide a function for adding a new *StoryVO*, caching it in a transient *Proxy* instance by ID
- When adding the *StoryVO*, if the *cast* and *milieu* properties are null, have the *CastProxy* and *MilieuProxy* create a new *CastVO* and *MilieuVO*, and save the stubs with the *StoryVO* (they would be null if the Story is not part of a Series)
- When adding the *StoryVO*, make sure it has a default Scene, Chapter, or Part depending upon the Story type before saving it
- Provide a function for loading a *StoryVO*, using the cached version if present, and caching it if loading was necessary and allowing for explicit recaching (in the case of discarding changes)
- Provide a function for saving a *StoryVO*
- Provide a function for deleting a *StoryVO*, ensuring that its associated transient *Proxy* is removed from memory, and remove the *CastVO* and *MilieuVO* if not part of a Series

#### **Collaborations**

The *StoryProxy* class knows the *StoryTypeEnum*, *StoryVO*, *ValueObject*, *AbstractProxy*, and *Proxy* classes.

The *StoryProxy* is known by the *SeriesProxy*, and by various *Command*s including *Star tupCommand*, *ManageStoryCommand*, *EditStoryCommand*, *ApplyChangesCommand*, and *Discard ChangesCommand*.

#### **Code**

```
package com.futurescale.sa.model.proxy
     import com.futurescale.sa.model.enum.StoryTypeEnum;
     import com.futurescale.sa.model.vo.StoryVO;
     import com.futurescale.sa.model.vo.ValueObject;
     import org.puremvc.as3.interfaces.IProxy;
     import org.puremvc.as3.patterns.proxy.Proxy;
     /**
      * The StoryProxy provides persistence,
      * indexing, and caching of StoryVOs
      */
     public class StoryProxy extends AbstractProxy
     {
         // Registered name
         public static const NAME:String = "StoryProxy";
         // Filesystem folder name for storage
         private static const FOLDER:String = "story";
         // Notes sent from this Proxy
         public static const STORY_ADDED:String = NAME+"/"+FOLDER+"/added";
         public static const STORY_SAVED:String = NAME+"/"+FOLDER+"/saved";
         public static const STORY_DELETED:String = NAME+"/"+FOLDER+"/deleted";
         // Known Collaborators
         private var milieuProxy:MilieuProxy;
         private var castProxy:CastProxy;
         /**
          * Constructor. 
 * 
          * The StoryProxy collaborates with the 
          * MilieuProxy and CastProxy to ensure
          * consistency of the domain data. Requiring 
          * them on the constructor both ensures they 
          * will be present and encapsulates their 
          * relationship. 
          */
         public function StoryProxy( milieuProxy:MilieuProxy, 
                                     castProxy:CastProxy ) 
         {
             super( NAME );
             this.milieuProxy = milieuProxy;
             this.castProxy = castProxy; 
         }
```

```
 /**
         * Called by the framework when the Proxy is registered.
         */
        override public function onRegister():void
        {
            connectToFolder( FOLDER );
        }
        /**
         * Load a Story.
 * 
         * If Story is already cached from having been 
         * previously loaded or added, the cached VO will be 
         * returned, otherwise it will be loaded and cached first.
 * 
         * Optionally allows forced re-caching from disc 
         * (as when user changes are discarded). 
         */
        public function loadStory( storyStub:StoryVO, 
                                   recache:Boolean = false ):StoryVO
 {
            // Optionally force loading from disc and recaching 
            if ( recache ) facade.removeProxy( storyStub.uid );
            var cacheProxy:IProxy; 
            if ( facade.hasProxy( storyStub.uid ) ) {
                cacheProxy = facade.retrieveProxy( storyStub.uid );
            } else {
                var story:StoryVO = new StoryVO( readVO( storyStub ) );
                cacheProxy = new Proxy( story.uid, story );
                facade.registerProxy( cacheProxy );
 }
            return cacheProxy.getData() as StoryVO;
        }
        /**
         * Add a Story.
 * 
         * Story is written to the filesystem and cached in memory
         * with a transient Proxy instance, so that it does not have
         * to be loaded again later to be used. Also this method
         * populates the Story down to the first draft.
         */
        public function addStory( story:StoryVO ):void
 {
            // Cache Story
            facade.registerProxy( new Proxy( story.uid, story ) );
            // If this story is part of a series, it will already
            // have a cast and milieu, otherwise create them.
            if ( story.cast == null ) {
                story.cast = castProxy.createCast( story.name );
 }
            if ( story.milieu == null ) {
```

```
 story.milieu = milieuProxy.createMilieu( story.name );
 }
            // Populate story 
            switch ( story.type ) 
 {
                case StoryTypeEnum.SIMPLE:
                    story.getNewScene();
                    break;
                case StoryTypeEnum.NORMAL:
                    story.getNewChapter();
                    break;
                case StoryTypeEnum.COMPLEX:
                     story.getNewPart();
            break;
 }
            // Save to the filesystem, updating the index
            writeVO( story ); 
            // Notify any observers 
            sendNotification( STORY_ADDED, story );
        }
        /**
         * Save a Story.
         */
        public function saveStory( story:StoryVO ):void
        {
            // save to the filesystem, updating the index
            writeVO( story );
            // Notify any observers 
            sendNotification( STORY_SAVED, story );
        }
        /**
         * Delete a Story.
 * 
         * Removes the transient Proxy holding the cached
         * Story if present, then removes the Story from 
         * filesystem. Index will be automatically updated. 
         */
        public function deleteStory( story:StoryVO ):void
 {
            // Remove the cached story
            if ( facade.hasProxy( story.uid ) ) {
                facade.removeProxy( story.uid );
 }
            // remove cast and milieu if not part of a series
            if ( ! story.isEpisode ) {
                castProxy.deleteCast( story.cast );
                milieuProxy.deleteMilieu( story.milieu );
```

```
 }
             // remove from filesystem and update index
             deleteVO( story );
             // Notify any observers with stub so that story is GC'd
             sendNotification( STORY_DELETED, new StoryVO( story.getStub() ) );
        } 
         /**
          * VO Factory Method. Required for indexing in superclass.
          */
        override protected function getVoInstance( xml:XML ):ValueObject
 {
             return new StoryVO( xml );
         }
     }
}
```
### **The Series Proxy**

### **Class**

*SeriesProxy.as*

### **Responsibilities**

The *SeriesProxy* is concerned with creating, loading, saving, and deleting *SeriesVO*s, and making sure that loaded VOs are cached in memory and removed when deleted. When adding a Series, a new Cast and Milieu must be created and persisted. Also, when adding a Series, if it uses Seasons, then it is populated with a single new Season. When deleting a Series, the Cast, Milieu, and all Stories must also be deleted.

- Extend *AbstractProxy* to inherit persistence and indexing functionality
- Require references to *StoryProxy*, *CastProxy*, and *MilieuProxy* as constructor arguments and save them in private properties
- When the *SeriesProxy* is registered (*not* in the constructor), connect to the *ser ies* folder
- Override the superclass *getVoInstance* method, returning a *SeriesVO* instance created with the XML passed into the method
- Provide a function for adding a new *SeriesVO*, caching it in a transient *Proxy* instance by ID
- When adding the *SeriesVO*, if the *cast* and *milieu* properties are null, have the *CastProxy* and *MilieuProxy* create a new *CastVO* and *MilieuVO* and save the stubs with the *SeriesVO*
- Provide a function for loading a *SeriesVO*, using the cached version if present, caching it if loading was necessary, and allowing for explicit re-caching (in the case of discarding changes)
- Provide a function for saving a *SeriesVO*
- Provide a function for deleting a *SeriesVO*, ensuring that its associated transient *Proxy* is removed from memory
- When deleting the *SeriesVO*, remove each of its *StoryVO*s as well as the *CastVO* and *MilieuVO* from the filesystem and memory

### **Collaborations**

The *SeriesProxy* class knows the *SeriesVO*, *StoryVO*, *ValueObject*, *AbstractProxy*, and *Proxy* classes.

The *SeriesProxy* is known by various Commands including *StartupCommand*, *Manage SeriesCommand*, *EditStoryCommand*, *ApplyChangesCommand*, and *DiscardChangesCommand*.

### **Code**

```
package com.futurescale.sa.model.proxy
     import com.futurescale.sa.model.vo.SeriesVO;
     import com.futurescale.sa.model.vo.StoryVO;
     import com.futurescale.sa.model.vo.ValueObject;
     import org.puremvc.as3.interfaces.IProxy;
     import org.puremvc.as3.patterns.proxy.Proxy;
     /**
      * The SeriesProxy provides persistence,
      * indexing, and caching of SeriesVOs
      */
     public class SeriesProxy extends AbstractProxy
 {
         // Registered name
         public static const NAME:String = "SeriesProxy";
         // Filesystem folder name for storage
         private static const FOLDER:String = "series";
         // Notes sent from this Proxy
         public static const SERIES_ADDED:String = NAME+"/"+FOLDER+"/added";
         public static const SERIES_SAVED:String = NAME+"/"+FOLDER+"/saved";
         public static const SERIES_DELETED:String = NAME+"/"+FOLDER+"/deleted";
         // Known Collaborators
         private var storyProxy:StoryProxy;
         private var milieuProxy:MilieuProxy;
         private var castProxy:CastProxy;
         /**
```

```
 * Constructor. 
 * 
         * The SeriesProxy collaborates with the StoryProxy, 
         * MilieuProxy and CastProxy to ensure
         * consistency of the domain data. Requiring 
         * them on the constructor both ensures they 
         * will be present and encapsulates their 
         * relationship. 
         */
        public function SeriesProxy( storyProxy:StoryProxy, 
                                      milieuProxy:MilieuProxy, 
                                      castProxy:CastProxy )
        {
             super( NAME );
             this.storyProxy = storyProxy;
             this.milieuProxy = milieuProxy;
             this.castProxy = castProxy; 
        }
         /**
         * Called by the framework when the Proxy is registered.
         */
        override public function onRegister():void
        {
             connectToFolder( FOLDER );
        }
         /**
         * Load a Series.
 * 
         * If Series is already cached from having been 
         * previously loaded or added, the cached VO will be 
         * returned, otherwise it will be loaded and cached first.
         * The index will be automatically updated. 
 * 
         * Optionally allows forced re-caching from disc 
         * (as when user changes are discarded). 
         */
        public function loadSeries( seriesStub:SeriesVO, 
                                     recache:Boolean = false ):SeriesVO 
        {
             if ( recache ) facade.removeProxy( seriesStub.uid );
             var cacheProxy:IProxy; 
             if ( facade.hasProxy( seriesStub.uid ) ) {
                 cacheProxy = facade.retrieveProxy( seriesStub.uid );
             } else {
                 var series:SeriesVO = new SeriesVO( readVO( seriesStub ) );
                 cacheProxy = new Proxy( series.uid, series );
                 facade.registerProxy( cacheProxy );
 }
             return cacheProxy.getData() as SeriesVO;
        }
```

```
 /**
         * Add a Series.
 * 
         * Series is written to the filesystem and cached in memory
         * with a transient Proxy instance, so that it does not have
         * to be loaded again later to be used.
 * 
         * Cast and Milieu will be created, cached, saved and stubs
         * added to the 
         */
        public function addSeries( series:SeriesVO ):void
 {
            // Cache the Series
            facade.registerProxy( new Proxy( series.uid, series ) );
            // Create the Cast and Milieu
            series.cast = castProxy.createCast( series.name );
            series.milieu = milieuProxy.createMilieu( series.name );
            // Populate series
           if (series.useSeasons) series.getNewSeason();
           // Save the Series and update index
            writeVO( series );
            // Notify any observers
            sendNotification( SERIES_ADDED, series );
        }
         /**
         * Save a Series.
         */
        public function saveSeries( series:SeriesVO ):void
        {
            // Save the Series and update index
            writeVO( series );
            // Notify any observers
            sendNotification( SERIES_SAVED, series );
        }
        /**
         * Delete a Series.
 * 
         * Removes the transient Proxy holding the cached
         * Series if present, then removes the Series from 
         * filesystem. Index will be automatically updated. 
 * 
         * Also removes Cast, Milieu, and all Episodes. 
         */
        public function deleteSeries( series:SeriesVO ):void
        {
            // Remove the cached Series
            if ( facade.hasProxy( series.uid ) ) {
                 facade.removeProxy( series.uid );
```

```
 }
            // Delete Cast and Milieu
            castProxy.deleteCast( series.cast );
            milieuProxy.deleteMilieu( series.milieu );
            // Delete Episodes
            var episode:StoryVO;
            for each ( episode in series.stories ) {
                storyProxy.deleteStory( episode );
 }
            // Delete Series from filesystem and update index
            deleteVO( series );
            // Notify any observers with stub so Series is GC'd
            sendNotification( SERIES_DELETED, new SeriesVO( series.getStub() ) );
        }
        /**
         * VO Factory Method. Required for indexing in superclass.
         */
        override protected function getVoInstance( xml:XML ):ValueObject
        {
            return new SeriesVO( xml );
        }
    }
```
*}*

# **CHAPTER 6 Mediating the View**

As the old saying goes, communication is a two-way street. That is the central truism of the *Mediator*'s existence.

The *Mediator* exists to facilitate two-way communication between a View Component and the rest of the application. Therefore, the bulk of the *Mediator*'s responsibilities will be handling *Events* from the View Component and *Notification*s from the rest of the application. This decouples the other actors in the application from the component and vice versa.

If a *Mediator* is the only class in the application that actually knows a View Component, and the implementation of the component has to change, the impact to the rest of the system will be minimized. And if the View Component has been properly encapsulated, changes to the internal implementation (such as changing a *List* to a *ComboBox*) will not change its collaboration patterns or have any impact at all on the *Mediator*.

The *Mediator* class has a *facade* property: a reference to your *ApplicationFacade*. It can register, remove, and possibly retrieve other *Mediator*s, *Proxy*s, and *Command*s. It has this property by virtue of being a *Notifier* subclass, where it also gets its *sendNotifica tion()* convenience method. Of all these things, only retrieving other *Mediator*s is considered a bad practice. We will discuss that below.

## **Mediator Life Cycle**

Generally, you will pass a View Component into a *Mediator* subclass constructor, most often in the "view preparation" phase of your *StartupCommand*. When the main application is created, it will pass a reference to itself into a *startup()* method of the *Appli cationFacade*, triggering the *StartupCommand*, where it will usually be mediated, along with some of its top-level subcomponents.

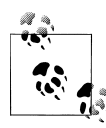

There are other ways a *Mediator* might come by its View Component, including creating one itself or receiving one in a *Notification* sometime  $\mathbb{R}^n$  after registration. We will consider some of those cases in the Advanced View Topics chapter, but for the most part, the scenario just described is the most common.

Our *Mediator* subclass constructor usually accepts a strongly typed View Component as a sole argument. For instance, the *ChooserMediator* will only expect a *Chooser* component. Inside the constructor, we call the superclass constructor, passing it a unique name (usually defined in the *Mediator* subclass in a *NAME* constant), and the View Component reference (which the superclass sets on the *viewComponent* property). Since *viewComponent* is type *Object* we usually create a *private* or *protected* getter that casts *viewComponent* to its actual type and gives it a meaningful name like *app* or *chooser* that the rest of the methods in the class will refer to when handling the View Component.

Usually a *Mediator* is long-lived, remaining registered throughout runtime, though this may not always be the case. For instance, in Flex Mobile projects that use a *ViewNavi gator* as the main application, the life cycle of the View Components (called *View*s) are radically different. The *ViewNavigator* acts as a stack that you push and pop *View*s onto. Mediation is a moving target in that environment because the *ViewNavigator* destroys the component when you move away from it. You can listen for added *Event*s coming from the application and have a *Command* to remove the old *Mediator* and add a new one with the new *View*. For an example of mediation in a Flex Mobile application, see [Chapter 9](#page-218-0).

Regardless of how long a Mediator will live or when it is created, if there are *Event*s that the View Component will dispatch that the *Mediator* needs to hear, we set listeners for them in the *onRegister()* method of the *Mediator* subclass. You will also use this method to retrieve any *Proxy*s the *Mediator* will collaborate with. And unless you specified "weak references" in the listeners you set in the *onRegister()* method, be sure to remove them in the *onRemove()* method. This ensures all references to the *Mediator* that exist are gone when it is removed from the PureMVC *View*, and thus, it can be garbagecollected.

## **Communicating with the Component**

When writing a View Component, we do not have it reach into the application and retrieve a *Proxy* in order to get its data. Instead we expose properties and methods whereby that data can be passed into the component. Likewise, we will not retrieve the component from other places in the system and act upon it, but instead send *Notifi cation*s to its *Mediator*, who will take care of informing the component.

Let the View Component act like an overpaid CEO that sits around his office and has everything brought to him. He does not go to the kitchen and get his own coffee, it is brought to him as a matter of course by his secretary. If he needs some important signed document to be rushed by courier to another company, he simply calls his secretary and she fetches it from his desk and arranges the courier pickup.

An inbound courier with an important dispatch intended for our CEO would not just barge into his office, but would instead direct the parcel to his secretary who would notify him the way he prefers.

The *Mediator* plays the role of the secretary in this scenario. It is a simple but universal pattern in business, and it works perfectly for ensuring the View Component is well tended by one class who understands its needs implicitly.

In our *Mediator*s, event handlers for the listeners we set on the View Component, we usually end up translating the *Event* to a *Notification*, which we then send off to be heard by other *Mediator*s or a *Command*.

We might simply send *Notification* X when we get *Event* Y. We might also include the *Event* itself (or a property from it) in the body of the *Notification*, or we might pluck some data from the View Component and send that in body property of the *Notifica tion*.

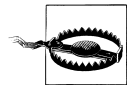

One thing we do not want to do is use the *Mediator* to maintain state, do a lot of calculations, or other data manipulation. A *Mediator* should *mediate*, not *cogitate*; leave the thinking to the *Command*s, they are just a *Notification* away.

### **Dependency Injection**

There has been a lot of talk in the Flex community over the last few years about the power of "dependency injection" or "DI." Some alternative framework devotees have touted DI as some mystical new feature that PureMVC lacks. However, this is precisely what the *Mediator* does when it passes a VO into a View Component, whether through calling a method or setting a property. The View Component is *dependent* upon the Value Object to do its work. The *Mediator injects* that VO into the View Component.

What PureMVC does lack is DI with *Compiler Dependency*. For instance, Flex Data Binding is DI via compiler directives. Each time you add a *[Bindable]* tag to a property in a View Component, you are telling the Flex compiler that you would like the dependent components that reference that property in a binding expression to have the data re-injected into them whenever it changes. This forms a dependency on the Flex compiler and framework to interpret and fulfill, limiting the portability of the application.

Our View Components would not be directly portable anyway; we would have to rewrite them completely in, say, Python. In lieu of a direct equivalent of data binding, we would add a little more intelligence to the View Component to encapsulate the binding behaviors. However, if PureMVC *itself* required custom compiler directives in order to

work, it (and your app's architecture) would not be so easily portable to other languages.

## **Communicating with the Application**

### **Notification Interests**

When a *Mediator* handles an *Event* from a View Component, the most common response is to send off a corresponding *Notification* using the *sendNotification()* method. This could trigger a single *Command* or notify any number of interested *Media tor*s (including the *Mediator* sending the *Notification*). What does it mean to be an *interested Mediator*?

The PureMVC *Notification* system is a publish/subscribe approach that complements the Flash *Event* system rather than seeking to replace it. A *Mediator* expresses its interest in *Notification*s that it would like to receive by listing their names in an *Array* returned from the *listNotificationInterests()* method, which is called by the framework when the *Mediator* is registered. This means that the *Mediator* does not need to have a reference to the actor it wishes to receive the *Notification* from; it could come from anywhere. The framework has registered the *Mediator* as an *Observer* to this *Notifica tion*, so whenever another actor sends that note, the interested *Mediator*s will be notified by having their *handleNotification()* method called.

### **Handling Notifications**

Inside the *handleNotification()* method, just as in the *Event* handlers, we will generally perform a simple operation, such as setting a property or making a method call on the View Component with some data from the *Notification* body. Since we aim to avoid performing logic and data manipulation in response to *Notification*s, the best practice is to use a simple *switch* statement with a *case* for each *Notification* name the *Media tor* is interested in. The simplicity of this approach is a virtue. The *Mediator* does not have to implement or provide references to handler methods for each *Notification* it is interested in. The *switch* approach to *Notification* handling exerts a gentle pressure to keep the response simple (e.g. setting a View Component property, calling a method, or perhaps sending out another *Notification*).

### **Collaboration with Proxys**

Something else we might do in response to a *Notification* (or in *Event* handlers) is communicate directly with a *Proxy*. As you may remember, a *Proxy* cannot listen for *Notification*s, instead it is manipulated by *Command*s, *Mediator*s, or other *Proxy*s. Recall the classic MVC diagram from [Chapter 1.](#page-20-0) The View tier is allowed to update the Model

tier directly, as is the Controller tier. So, when do you send off a *Notification* to be handled by a *Command* as opposed to communicating with *Proxy*s directly? If you are going to take only a single piece of data from the View Component and route it to a *Proxy* method, then take the shortest path and just call the Proxy directly. If you are going to be performing logic, transforming or validating the data, and/or talking to several *Proxy*s, then it is best to do all that in a *Command* triggered by a simple *Notifica tion* from the *Mediator*. Another good reason to send a *Notification* to be handled by a *Command* is the case where you need to trigger the same functionality from several places in the user interface such as a button, a keyboard shortcut, and an options menu; all being listened to by different *Mediator*s. If the *Mediator*s all send the same *Notifica tion* name, they can trigger the same *Command*. Alternatively, the same *Command* can be registered to be triggered by several different *Notification* names.

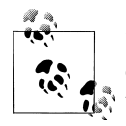

If a *Mediator* needs to collaborate with a *Proxy*, it should retrieve a reference to the *Proxy* in the *onRegister()* method. This is the main reason we prepare the *Model* before the *View* during the startup process, so that the *Proxy* will already be registered by the time the *Mediator* is registered and looking to form a collaboration.

### **Avoid Retrieving Other Mediators**

One thing we should refrain from in a *Mediator* is retrieving another *Mediator* to call methods or set and get its properties. While the *Proxy*s may freely collaborate via direct references to each other in order to maintain the integrity of the data model, we have no reason to resort to such tight coupling with *Mediator*s. Our *Mediator*s can send and receive *Notification*s, and that allows us to more loosely couple them.

With regard to loose coupling in the View tier, consider the possibility of a *Story Viewer* Flex application that lets readers view your Story (from the XML file created by *StoryArchitect*) in a web browser. It would be navigable with the *Timeline* View Component, but without the trappings of the *Editor*. We might create a *Viewer* component that reuses just the *Timeline* and a *TextArea*. That would mean we would register a *ViewerMediator* instead of an *EditorMediator*. Assume the *Chooser* has a new mode where it never shows the editing buttons, just dispatches a selection *Event*. Now if the *ChooserMediator* normally responded to a selection by retrieving the *EditorMediator* and giving it the selected *StoryVO*, we would have an undesired tight coupling to the *EditorMediator*. Instead, the *ChooserMediator* should send a *Notification* that the *Edi torMediator* is interested in, even if it is a request that the *EditorMediator* send some piece of information back in a response *Notification*. That way, the *ChooserMediator* has dispatched its responsibility without accepting a dependency on another actor. That the *ViewerMediator* can just as easily be interested in that selection note is the beauty of publish/subscribe.

### **Mediator Multiplicity**

Usually, you have a single instance of a given *Mediator* subclass registered for the life of the View Component it tends, often for the duration of runtime. But what if you need more than one mediated instance of a View Component in your app? A *Notifica tion* also has a *type* property. This can be used to pass extra information about the *Notification* (in *String* form), to be interpreted as needed by the *Mediator*. This can allow us to have multiple instances of a *Mediator* registered.

Imagine we decided in a future iteration of *StoryArchitect* that we want to open multiple Stories at once, inside a tabbed container with a separate *Editor* component instance on each tab. In that case we would need to register the *EditorMediator* multiple times, one to tend each *Editor*. We could do that by supplying the unique *uid* property of the associated *StoryVO* to the *Mediator* super constructor for a name. But when handling *Notification*s, how would any given *EditorMediator* instance know if the note were directed to it and therefore respond? The type property of the *Notification* can help. To direct a *Notification* to the *Mediator* handling the *Editor* for *StoryVO Story-123456789-0*, you would simply provide that Story *uid* as the *type* argument to the *sendNotification()* method. Then, in the *EditorMediator*'s *handleNotification()* method, you would only take action if the *Notification*'s type was equal to the *Media tor* name (retrieved with the *getMediatorName()*method).

## **Determining Granularity of Mediation**

We have a fairly deep hierarchy of View Components in places. Inside the *Timeline* component alone, we can have a hierarchy of *StoryTile*, *PartTile*, *ChapterTile*, *Scene Tile*, and *DraftTile*. Do we need a *Mediator* for each of these components? Do we need a *Mediator* for the *Timeline* instead? Or is it even necessary to have a *Mediator* for the *Timeline*, which itself is only a child of the *Controls* component, which is a child of the *Editor*? Confusing, right? How much mediation is too much? Does every button need a *Mediator*? Well, that depends on how our view hierarchy is built and how much custom tending each component really needs. The best approach is to consider your needs from the top down, not from the bottom up.

We usually assume that the App itself will require a *Mediator*. In our case, *StoryArchi tect* has simple needs. It must have *SelectionContext* injected, and we will want to be able tell the *ApplicationMediator* to toggle *StoryArchitect*'s display mode. For example, returning you to *Chooser* after discarding or saving changes in the *Editor*.

The *Chooser* and the *Editor* are the two main views in our UI, and they are different enough in their needs to make separate mediation a better choice than lumping it all into a single huge *ApplicationMediator*. The information that the child components need can be supplied by their parents via binding or composition. For instance, the *SelectionContext* is bound down all the way from the *StoryArchitect* through the *Editor* to the *Controls* to the *Timeline*. From there, the tile components construct their own children, passing down the *SelectionContext* like a family heirloom through the generations. The *AppEvent*s generated by those tiles when the user clicks on the buttons all bubble back up through the display list where they can be listened for by the *Edi torMediator* and will be sent off in *Notification*s to be processed by *Command*s.

## **Building the Mediators**

In *StoryArchitect*, we make use of the view hierarchy itself to pass down a shared *SelectionContext* and to bubble events up from the deepest subcomponents. Thus we do not really need much mediation. We are going to use some pop ups to get things done as well, but we will talk about how we handle them in [Chapter 9](#page-218-0).

So far, we are sure that we need these three *Mediator* subclasses:

- *ApplicationMediator*
- *ChooserMediator*
- *EditorMediator*

In our case, there is no common functionality we need to share between these *Media tor* subclasses, so there is no need to create an *AbstractMediator* as we did with *AbstractProxy*. All these classes will extend *Mediator* and override or add the methods necessary to communicate with their View Components and the rest of the system. In the following implementations, note how every View Component does not necessarily dispatch (or bubble through) events that the *Mediator* needs to handle. Similarly, some *Mediator*s have no *Notification* interests. The balance of *Event* and *Notification* handling responsibilities is different for every *Mediator*/View Component pair, but usually includes some of both. It just so happens that these particular *Mediator*s ended up doing one or the other.

### **The Application Mediator**

### **Class**

*ApplicationMediator.as*

### **Responsibilities**

The *ApplicationMediator* does not need to listen for any *Event*s from the app. It needs to tell *StoryArchitect* to display the *Chooser* at registration time. Thereafter it merely needs to respond to *Notification*s to display the *Editor* (e.g. when you have chosen a Story in the *Chooser* and clicked the "Write" button) or the *Chooser* (e.g. when you have saved or discarded your changes in the *Editor*).

• At registration time, retrieve the transient *Proxy* holding the *SelectionContext* and set the *SelectionContext* on *StoryArchitect*'s *context* property

- Also set the application to *StoryArchitect.MODE\_CHOOSER* at registration time
- Note that the *StoryArchitect* does not currently dispatch (or bubble through) any *Event*s we need to handle
- Declare interest in the *AppConstants.SHOW\_EDITOR* and *AppConstants.SHOW\_CHOOSER Notification*s
- Handle those *Notification*s by setting the application to the appropriate display mode
- Define a *private* getter called *app* casting the *viewComponent* property to type *Story Architect*

### **Collaborations**

The *ApplicationMediator* class knows the *StoryArchitect*, *AppConstants*, *SelectionCon text*, *Proxy*, and *Mediator* classes.

The *ApplicationMediator* component is known only by the *StartupCommand* that registers it.

#### **Code**

```
package com.futurescale.sa.view.mediator
{
     import com.futurescale.sa.controller.constant.AppConstants;
     import com.futurescale.sa.view.context.SelectionContext;
     import org.puremvc.as3.interfaces.INotification;
     import org.puremvc.as3.interfaces.IProxy;
     import org.puremvc.as3.patterns.mediator.Mediator;
     /**
      * Mediate communications with the Application component.
      */
     public class ApplicationMediator extends Mediator
     {
         /**
          * Mediator registration name.
          */ 
         public static const NAME:String = "ApplicationMediator";
         /**
          * Construct with an instance of the application.
          */
         public function ApplicationMediator( app:StoryArchitect )
 {
             super( NAME, app );
         }
         /**
          * Called when Mediator is registered.
          */
         override public function onRegister():void
```

```
 {
            // Set the SelectionContext
            var scProxy:IProxy = facade.retrieveProxy( SelectionContext.NAME );
            app.context = SelectionContext( scProxy.getData() ); 
            // Set the initial display mode
            app.setMode( StoryArchitect.MODE_CHOOSER );
        }
        /**
         * Notifications this Mediator is interested in.
         */
        override public function listNotificationInterests():Array
        {
            return [ AppConstants.SHOW_EDITOR,
                    AppConstants.SHOW_CHOOSER,
 ]; 
        } 
        /**
         * Handle the notifications this Mediator is interested in.
         */
        override public function handleNotification( note:INotification ):void
        {
            switch ( note.getName() ) 
 {
                case AppConstants.SHOW_EDITOR:
                    app.setMode( StoryArchitect.MODE_EDITOR );
                    break;
                case AppConstants.SHOW_CHOOSER:
                    app.setMode( StoryArchitect.MODE_CHOOSER );
                    break;
 }
        }
        /**
         * Cast the View Component to the correct type
         */
        private function get app():StoryArchitect
 {
            return viewComponent as StoryArchitect;
        }
    }
```
### **The Chooser Mediator**

**Class**

*}*

*ChooserMediator.as*

#### **Responsibilities**

The *ChooserMediator* is not interested in any *Notification*s, but it does listen to the *Chooser* for a number of *AppEvent*s, (e.g. *AppEvent.EDIT\_STORY* when you choose a Story from the list and click the "Write" button). It handles all these events in a single method, using a switch statement to send the corresponding *Notification*s rather than having separate handler methods. Since *Mediator*s should rarely do more than this with an *Event*, using a single method with a switch statement is an efficient and readable way to handle *Event*s. It also mirrors the handling of *Notification*s and keeps *Mediator* classes short.

- At registration time, retrieve the *StoryProxy* and *SeriesProxy* and populate the *Chooser*'s *storyList* and *seriesList*
- Set listeners on the View Component for the important *AppEvent*s dispatched from the *Chooser*
- Handle the *AppEvent*s by dispatching appropriate *Notification*s (note that these particular *AppEvent*s are translated one-to-one with some corresponding *Notifica tion* and so can be handled with a single method containing a switch statement, in the same way *handleNotification()* is usually implemented)
- Define a *private* getter called *chooser*, casting the *viewComponent* property to type *Chooser*

### **Collaborations**

The *ChooserMediator* class knows the *Chooser*, *AppConstants*, *AppEvent*, and *Mediator* classes. It also collaborates with the *StoryProxy* and *SeriesProxy* to retrieve the Story and Series lists needed by the *Chooser*.

The *ChooserMediator* component is known only by the *StartupCommand* that registers it.

#### **Code**

```
package com.futurescale.sa.view.mediator
{
     import com.futurescale.sa.controller.constant.AppConstants;
     import com.futurescale.sa.model.proxy.SeriesProxy;
     import com.futurescale.sa.model.proxy.StoryProxy;
     import com.futurescale.sa.view.component.chooser.Chooser;
     import com.futurescale.sa.view.event.AppEvent;
     import org.puremvc.as3.patterns.mediator.Mediator;
     public class ChooserMediator extends Mediator
 {
         /**
          * Mediator registration name.
          */ 
         public static const NAME:String = "ChooserMediator";
```

```
 /**
          * Construct with an instance of the StoryChooser component.
         */
        public function ChooserMediator( chooser:Chooser )
        {
             super( NAME, chooser );
        }
        /**
         * Called when mediator is registered. 
         */
        override public function onRegister():void
        {
             // Form collaborations with required proxies
             storyProxy = StoryProxy( facade.retrieveProxy( StoryProxy.NAME ) ); 
             seriesProxy = SeriesProxy( facade.retrieveProxy( SeriesProxy.NAME ) ); 
             // Set required data
             chooser.storyList = storyProxy.index;
             chooser.seriesList = seriesProxy.index;
             // Set component event listeners
             chooser.addEventListener( AppEvent.ADD_EPISODE, handleAppEvent );
             chooser.addEventListener( AppEvent.ADD_STORY, handleAppEvent );
             chooser.addEventListener( AppEvent.ADD_SERIES, handleAppEvent );
             chooser.addEventListener( AppEvent.EDIT_STORY, handleAppEvent );
             chooser.addEventListener( AppEvent.MANAGE_STORY, handleAppEvent );
             chooser.addEventListener( AppEvent.MANAGE_SERIES, handleAppEvent );
        }
        /**
         * Handle AppEvents from the View Component.
         */
        private function handleAppEvent( event:AppEvent ):void 
         {
             switch ( event.type ) 
 {
                 case AppEvent.ADD_EPISODE:
                     sendNotification( AppConstants.ADD_EPISODE );
                     break;
                 case AppEvent.ADD_STORY:
                     sendNotification( AppConstants.MANAGE_STORY );
                     break;
                 case AppEvent.ADD_SERIES:
                     sendNotification( AppConstants.MANAGE_SERIES );
                     break;
                 case AppEvent.EDIT_STORY:
                     sendNotification( AppConstants.EDIT_STORY, event.data );
                     break;
                 case AppEvent.MANAGE_STORY:
                     sendNotification( AppConstants.MANAGE_STORY, event.data );
```

```
 break;
                  case AppEvent.MANAGE_SERIES:
                      sendNotification( AppConstants.MANAGE_SERIES, event.data );
                      break;
              }
         }
         /**
          * Cast the View Component to the correct type
          */
         private function get chooser():Chooser
         {
              return viewComponent as Chooser;
         }
         private var storyProxy:StoryProxy;
         private var seriesProxy:SeriesProxy;
     }
}
```
### **The Editor Mediator**

### **Class**

*EditorMediator.as*

### **Responsibilities**

Like the *ChooserMediator*, the *EditorMediator* is not interested in any *Notification*s. However, it does listen to the *Editor* for a number of *AppEvent*s, for which it sends corresponding *Notification*s. The major difference is that each of the *Notification*s that the *EditorMediator* sends is triggered by two or more different *AppEvent* types, so it sends the *AppEvent* along in the body of the note to be processed by the recipient. As you read on to [Chapter 7](#page-178-0), you will see that the *Command*s triggered by these notes all examine the *AppEvent* and take a similar but specific action for each *AppEvent* type. For instance, the *ApplySelectionCommand* (triggered by the *AppConstants.APPLY\_SELECTION*) will call the appropriate method on the *SelectionContext* for whatever item is being selected, such as a Story or Scene. This approach is much more economical than having different *Command*s for every item that can be selected (such as a *SelectStoryCommand*, *SelectPartCommand*, etc., which all do essentially the same thing).

- At registration time, set listeners on the View Component for the important *AppE vent*s dispatched from (and bubbled up through) the *Editor*
- Handle the *AppEvent*s by dispatching appropriate *Notification*s (note how this *Mediator* is translating a large number of specific *AppEvent*s into a smaller number of *Notification*s by functional category; the *Command*s triggered by these notes will inspect the *AppEvent* to determine the correct action to take)

• Define a *private* getter called *editor* casting the *viewComponent* property to type *Editor*

#### **Collaborations**

The *EditorMediator* class knows the *Editor*, *AppConstants*, *AppEvent*, and *Mediator* classes.

The *EditorMediator* component is known only by the *StartupCommand* that registers it.

#### **Code**

```
package com.futurescale.sa.view.mediator
     import com.futurescale.sa.controller.constant.AppConstants;
     import com.futurescale.sa.view.component.editor.Editor;
     import com.futurescale.sa.view.event.AppEvent;
     import org.puremvc.as3.patterns.mediator.Mediator;
     /**
      * Mediate communications with the Editor component.
      */
     public class EditorMediator extends Mediator
 {
         /**
          * Mediator registration name.
          */ 
         public static const NAME:String = "EditorMediator";
         /**
          * Construct with an instance of the Editor component.
          */
         public function EditorMediator( editor:Editor )
 {
             super( NAME, editor );
 }
         /**
          * Called when mediator is registered. 
          */
         override public function onRegister():void
         {
             // Set component event listeners
            editor.addEventListener( AppEvent.ADD_STORY, handleAppEvent );<br>editor.addEventListener( AppEvent.ADD PART, handleAppEvent );
            editor.addEventListener( AppEvent.ADD<sup>-</sup>PART,
             editor.addEventListener( AppEvent.ADD_CHAPTER, handleAppEvent );
             editor.addEventListener( AppEvent.ADD_SCENE, handleAppEvent );
            editor.addEventListener( AppEvent.ADD_DRAFT,
             editor.addEventListener( AppEvent.ADD_NOTE, handleAppEvent );
             editor.addEventListener( AppEvent.DELETE_STORY, handleAppEvent );
             editor.addEventListener( AppEvent.DELETE_PART, handleAppEvent );
             editor.addEventListener( AppEvent.DELETE_CHAPTER, handleAppEvent );
            editor.addEventListener(AppEvent.DELETESCENE,
```

```
 editor.addEventListener( AppEvent.DELETE_DRAFT, handleAppEvent );
             editor.addEventListener( AppEvent.DELETE_NOTE, handleAppEvent );
             editor.addEventListener( AppEvent.SELECT_STORY, handleAppEvent );
             editor.addEventListener( AppEvent.SELECT_PART, handleAppEvent );
            editor.addEventListener( AppEvent.SELECT_CHAPTER,
             editor.addEventListener( AppEvent.SELECT_SCENE, handleAppEvent );
             editor.addEventListener( AppEvent.SELECT_DRAFT, handleAppEvent );
             editor.addEventListener( AppEvent.SELECT_NOTE, handleAppEvent );
             editor.addEventListener( AppEvent.DESELECT_PART, handleAppEvent );
             editor.addEventListener( AppEvent.DESELECT_CHAPTER, handleAppEvent );
            editor.addEventListener( AppEvent.DESELECT_SCENE, handleAppEvent );<br>editor.addEventListener( AppEvent.DISCARD STORY, handleAppEvent );
            editor.addEventListener( AppEvent.DISCARD STORY,
             editor.addEventListener( AppEvent.DISCARD_SERIES, handleAppEvent );
             editor.addEventListener( AppEvent.SAVE_STORY, handleAppEvent );
            editor.addEventListener(AppEvent.SAVE_SERIES, }
         /**
          * Handle AppEvents from the view component.
          */
         private function handleAppEvent( event:AppEvent ):void 
 {
             switch ( event.type ) 
 {
                 // AppEvents for adding items.
                 case AppEvent.ADD_STORY:
                 case AppEvent.ADD_PART:
                 case AppEvent.ADD_CHAPTER:
                 case AppEvent.ADD_SCENE:
                 case AppEvent.ADD_DRAFT:
                 case AppEvent.ADD_NOTE:
                     sendNotification( AppConstants.ADD_ITEM, event );
                     break;
                 // AppEvents for deleting items.
                 case AppEvent.DELETE_STORY:
                 case AppEvent.DELETE_PART:
                 case AppEvent.DELETE_CHAPTER:
                 case AppEvent.DELETE_SCENE:
                 case AppEvent.DELETE_DRAFT:
                 case AppEvent.DELETE_NOTE:
                     sendNotification( AppConstants.DELETE_ITEM, event );
                     break;
                 // AppEvents for selecting items.
                 case AppEvent.SELECT_STORY:
                 case AppEvent.SELECT_PART:
                 case AppEvent.SELECT_CHAPTER:
                 case AppEvent.SELECT_SCENE:
                 case AppEvent.SELECT_DRAFT:
                 case AppEvent.SELECT_NOTE:
                     sendNotification( AppConstants.APPLY_SELECTION, event );
                     break;
                 // AppEvents for deselecting items.
```

```
 case AppEvent.DESELECT_PART:
                 case AppEvent.DESELECT_CHAPTER:
                 case AppEvent.DESELECT_SCENE:
                      sendNotification( AppConstants.REMOVE_SELECTION, event );
                      break;
                 // AppEvents for discarding changes.
                 case AppEvent.DISCARD_STORY:
                 case AppEvent.DISCARD_SERIES:
                      sendNotification( AppConstants.DISCARD_CHANGES, event );
                      break;
                 // AppEvents for saving changes.
                 case AppEvent.SAVE_STORY:
                 case AppEvent.SAVE_SERIES:
                      sendNotification( AppConstants.APPLY_CHANGES, event );
                      break;
             }
         }
         /**
          * Cast the view component to the correct type;
          */
         private function get editor():Editor
         {
             return viewComponent as Editor;
         }
     }
}
```
# <span id="page-178-0"></span>**CHAPTER 7 Applying Business Logic**

With the actors of our Model and View tiers now defined, we are ready to stitch them together and get things done. That is certainly the speciality of the Controller tier. But what *kind* of things do we want to do here?

## **Two Shades of Logic**

### **Domain Logic**

All of that code in *ValueObject*, *AbstractProxy*, and their subclasses is *Domain Logic*. It deals strictly with representing and persisting the data structures of our domain model.

The VOs encapsulate any logic necessary to represent data as typed objects and properties for manipulation by the rest of the program (in this case, marshaling data into and out of an XML structure). Often there is no logic, only properties on the VOs, or XML parsing logic might end up in your *Proxy*s, if it is relatively simple, or in some form of delegate or helper used by the *Proxy*s if there is a lot of it.

The *Proxy*s and VOs take care of persisting and retrieving the data in a reliable way. We do not want to rely on *Command*s in the application to ensure the integrity of our data or be directly responsible for its persistence.

### **Business Logic**

By contrast, *Business Logic* has to do with the aims, or business, of the application itself, fulfilling its use cases. For example, opening a Story for editing by taking the *StoryVO* and making the appropriate calls on the *SelectionContext* to select the current Draft of the very last Scene in the Story, however its Scenes are grouped. This code works with the domain model data, but for the purpose of preparing the View tier to present it. That functionality is specific to a use case for the application saying that when the Editor opens, we should be sitting at the end of the Story, ready to add more suspense and action. It has nothing whatsoever to do with the data representation or its persistence. If we decided to do a Viewer application that did not do any editing, we would not have this particular use case, so it should be clear that it does not belong in the Model tier, which should remain independent of the whims of application use cases.

### **Why the Distinction?**

Always consider the possibility that you would want to repackage the Model tier for reuse in another application, such as a Viewer version of *StoryArchitect*. We would like pretty much everything needed to represent and persist the domain model to live in our *model* package, where it is easily moved into a library (see [Chapter 8](#page-198-0)). So if we had our domain logic mixed in with our business logic in *Command*s, then repackaging the Model tier for reuse in another application would not be as clean cut an operation as it should be. We would have to remember which specific *Command*s need to be brought over to the library and registered in both applications. And of course, if we are not making the distinction between domain and business logic at all, they might well be muddled inside a single *Command*. Moving such a fuzzily defined *Command* over to a library to share its domain logic might not be so easy if it also performs business logic that is only relevant in the app it was written for.

## **Command Life Cycle**

*Command*s are typically registered in your *ApplicationFacade*'s *initializeController()* method, where you register one or more *Notification* names to a given *Command* class.

Unlike the *Proxy* and *Mediator*, there are no *onRegister()* and *onRemove()* methods for a *Command*; it is a short-lived actor. A *Command* is instantiated when any of the *Notifica tion*s it was registered to are sent by any other actor. Once the *Command* has done its work, the framework does not keep any reference to it, so it should be garbage-collected as long as no other actor has a reference. Thus, you should avoid setting listeners on anything in a *Command*. In addition, *Command*s should be stateless, but if you need to track, for instance, how many times a *Command* has run, you might hold that in a class variable rather than an instance variable.

There are two flavors of *Command*: *SimpleCommand* and *MacroCommand*.

In a *SimpleCommand*, you will simply override the *execute()* method and place your logic inside. It will be executed immediately after construction, and the *Notification* that triggered it will be passed in.

In a *MacroCommand*, you will override the *initializeMacroCommand()* method, and call *addSubCommand()* one or more times, passing in *Command* class names. When a *MacroCom mand*'s *execute()* method is called, it will simply execute one "subcommand" after the other in FIFO order. Those subcommands can be a mixture of *MacroCommand*s and *SimpleCommand*s. Each subcommand will receive the original *Notification*, which can
be modified along the way. Also, note that unless you want to run them separately as well, the subcommands are only registered with the *MacroCommand*, not with the *Con troller* (via your *ApplicationFacade*'s *initializeController()* method).

The *Command*s we will see in this chapter are all *SimpleCommand*s; we are going to focus on some of the business logic in our app. Later, in [Chapter 8](#page-198-0), we will see a good example of a *MacroCommand* when we break the *StartupCommand* into two *SimpleCommand*s triggered by a *MacroCommand* in our repackaging of our domain model into a separate library.

The *SimpleCommand* class has a *facade* property: a reference to your *ApplicationFa cade*. This means it can register, remove, and retrieve *Mediator*s, *Proxy*s, and it can register and remove *Command*s. It has this *facade* property by virtue of being a *Noti fier* subclass, where it also gets its *sendNotification()* convenience method.

# **Building the Commands**

We will begin our tour of the application's business logic with a look at the *Startup Command* where we will prepare the Model and View tiers for use. Then, we will have a look at some of the *Command*s that are triggered by the *Chooser* and the *Editor*. In this chapter, we will focus on the *Command*s associated with editing a Story, applying and removing selection, applying and discarding changes to the Story, and adding items to a Story (Parts, Chapters, Scenes, Drafts, and Notes).

We will defer discussion of the *Command*s for creating, deleting, or changing the name of a Story or Series until [Chapter 9](#page-218-0) since they use a special pop up management subsystem created for this app (but easily reusable).

### **The Startup Command**

**Class**

*StartupCommand.as*

### **Responsibilities**

The *StartupCommand* has somewhat unique responsibilities. At the time it is run, none of the *Proxy*s or *Mediator*s have yet been registered, so we will register them, preparing the *Model* with its *Proxy*s before preparing the *View* with its *Mediator*s. The order is important because *Mediator*s that form relationships with *Proxy*s often do so by retrieving them in *onRegister()*, thus the *Proxy*s should already be available at that time.

- Extend *SimpleCommand*
- Implement the common phases of the startup process
- Register all our *AbstractProxy* subclasses, in the proper order so that their constructor-enforced interdependencies can be served
- Create the instance of *SelectionContext* that is shared with many View Components and *Command*s, caching it in a transient *Proxy* using *SelectionContext.NAME* as the *Proxy* name
- Retrieve the reference to the *StoryArchitect* app from the *Notification* body
- Mediate the *StoryArchitect* application and its two top-level components *chooser* and *editor*
- Register *mediator*s for pop ups (covered in [Chapter 9\)](#page-218-0)

### **Collaborations**

The *StartupCommand* class knows all the *Proxy* and *Mediator* subclasses. It is a pretty unique actor in terms of number of known collaborators. In [Chapter 8](#page-198-0), we will split the Model and View preparation phases into two different *Command*s, which makes this somewhat saner.

The *StartupCommand* component is known only by the *ApplicationFacade*, which registers it in its *initializeController()* method.

### **Code**

```
package com.futurescale.sa.controller.command.startup
     import com.futurescale.sa.model.proxy.CastProxy;
     import com.futurescale.sa.model.proxy.MilieuProxy;
     import com.futurescale.sa.model.proxy.SeriesProxy;
     import com.futurescale.sa.model.proxy.StoryProxy;
     import com.futurescale.sa.view.context.SelectionContext;
     import com.futurescale.sa.view.mediator.ApplicationMediator;
     import com.futurescale.sa.view.mediator.ChooserMediator;
     import com.futurescale.sa.view.mediator.EditorMediator;
     import com.futurescale.sa.view.popup.mediator.AlertPopupMediator;
     import com.futurescale.sa.view.popup.mediator.ConfirmationPopupMediator;
     import com.futurescale.sa.view.popup.mediator.SeriesPopupMediator;
     import com.futurescale.sa.view.popup.mediator.StoryPopupMediator;
     import org.puremvc.as3.interfaces.INotification;
     import org.puremvc.as3.patterns.command.SimpleCommand;
     import org.puremvc.as3.patterns.proxy.Proxy;
     public class StartupCommand extends SimpleCommand
 {
         override public function execute( note:INotification ):void
 {
             // MODEL PREPARATION PHASE
             //
             // Create and register the Proxys for the domain model.
             var castProxy:CastProxy = new CastProxy();
             var milieuProxy:MilieuProxy = new MilieuProxy();
             var storyProxy:StoryProxy = new StoryProxy( milieuProxy, castProxy );
             var seriesProxy:SeriesProxy = new SeriesProxy( storyProxy, milieuProxy, 
                                                              castProxy);
```

```
 facade.registerProxy( castProxy );
             facade.registerProxy( milieuProxy );
             facade.registerProxy( storyProxy );
             facade.registerProxy( seriesProxy );
             // VIEW PREPARATION PHASE
             //
             // Get the application from the note body
             var app:StoryArchitect = StoryArchitect( note.getBody() );
             // Register a convenience Proxy to hold the SelectionContext.
             //
             // The SelectionContext tracks the selected items in the View
             // and is not part of the domain model, but we can utilize
             // the framework Proxy class as a quick way to cache this data
             // entity used solely by the View and Controller tiers. 
             var selectionContext:SelectionContext = new SelectionContext();
             var scProxy:Proxy = new Proxy( SelectionContext.NAME, selectionContext ); 
             facade.registerProxy( scProxy ); 
             // Mediate the initial View Components
             facade.registerMediator( new ApplicationMediator( app ) );
             facade.registerMediator( new EditorMediator( app.editor ) );
             facade.registerMediator( new ChooserMediator( app.chooser ) );
             // Register the popup mediators
             facade.registerMediator( new AlertPopupMediator() );
             facade.registerMediator( new ConfirmationPopupMediator() );
             facade.registerMediator( new StoryPopupMediator() );
             facade.registerMediator( new SeriesPopupMediator() );
         }
     }
}
```
### **The Edit Story Command**

### **Class**

*EditStoryCommand.as*

### **Responsibilities**

When the user has chosen a story in the *Chooser* and clicks the big "Write" button, the *EditStoryCommand* retrieves the full *StoryVO* and *SelectionContext*. It finds and selects the last Scene of the Story, regardless of type, and selects all the proper things in the *SelectionContext* (e.g. the very last Chapter, Part, Scene, and Draft in a complex Story). Then, it triggers display of the *Editor*, which will open up to the selected location since it has a reference to the *SelectionContext*.

• Extend *SimpleCommand*

- Get the *StoryVO* from the *Notification* body
- Retrieve the *SelectionContext* from its transient *Proxy*
- If the *StoryVO* is a stub, load the full *StoryVO* from disk
- Select the farthest point in the Story for editing by finding the current Draft of the last scene (however Scenes happen to be grouped in this Story)
- When selecting the Draft, we must also select all elements of the Story structure above it on the *SelectionContext*
- Send the *AppConstants.SHOW\_EDITOR Notification* (it is not necessary to pass the *StoryVO* in the note body, the *Editor* will act on the selected Story in the *Selection Context*)

### **Collaborations**

The *EditStoryCommand* class knows the *StoryVO*, *PartVO*, *ChapterVO*, *SceneVO*, the *Selec tionContext*, and *AppConstants*. It is triggered when a user selects a Story in the *Chooser* and clicks the "Write" button. Our goal here is to set the *SelectionContext* to the current Draft of the very last scene of the Story and place the user in the *Editor* at that point, ready to add more text.

The *EditStoryCommand* component is known only by the *ApplicationFacade*, which registers it in its *initializeController()* method.

### **Code**

```
package com.futurescale.sa.controller.command.story
     import com.futurescale.sa.controller.constant.AppConstants;
     import com.futurescale.sa.model.proxy.StoryProxy;
     import com.futurescale.sa.model.vo.ChapterVO;
     import com.futurescale.sa.model.vo.PartVO;
     import com.futurescale.sa.model.vo.SceneVO;
     import com.futurescale.sa.model.vo.StoryVO;
     import com.futurescale.sa.view.context.SelectionContext;
     import org.puremvc.as3.interfaces.INotification;
     import org.puremvc.as3.interfaces.IProxy;
     import org.puremvc.as3.patterns.command.SimpleCommand;
     /**
      * Prepare a story for editing.
      */
     public class EditStoryCommand extends SimpleCommand
 {
         override public function execute( note:INotification ):void
 {
             // Get the story from the note body. 
             var story:StoryVO = StoryVO( note.getBody() );
             // Get the SelectionContext
```

```
 var scProxy:IProxy = facade.retrieveProxy( SelectionContext.NAME );
            var context:SelectionContext = SelectionContext( scProxy.getData() );
            // Get the StoryProxy
            var storyProxy:StoryProxy = 
                           StoryProxy( facade.retrieveProxy( StoryProxy.NAME ) );
            // Be sure we have the full Story
            if ( story.isStub ) {
                story = storyProxy.loadStory( story );
 }
            // Select the farthest point in the story for editing
            context.selectStory( story );
            var part:PartVO; 
            var chapter:ChapterVO; 
            var scene:SceneVO;
            if ( story.useScenes ) 
 {
                scene = story.scenes[ story.scenes.length-1 ];
                context.selectScene( scene );
                context.selectDraft( scene.currentDraft );
 } 
            else if ( story.useChapters ) 
 {
                chapter = story.chapters[ story.chapters.length-1 ];
                scene = chapter.scenes[ chapter.scenes.length-1 ];
                context.selectChapter( chapter );
                context.selectScene( scene );
                context.selectDraft( scene.currentDraft );
 } 
            else if ( story.useParts ) 
 {
                part = story.parts[ story.parts.length-1 ];
                chapter = part.chapters[ part.chapters.length-1 ];
                scene = chapter.scenes[ chapter.scenes.length-1 ];
                context.selectPart( part );
                context.selectChapter( chapter );
                context.selectScene( scene );
            context.selectDraft( scene.currentDraft );
 } 
            // Tell the View to edit the story. 
            sendNotification( AppConstants.SHOW_EDITOR );
        }
```
### **The Apply Selection Command**

#### **Class**

*ApplySelectionCommand.as*

 *} }*

#### **Responsibilities**

When the user opens a section of a Story in the *Timeline* (or a Note in the *Details* component), the *ApplySelectionCommand* is executed and passed an *AppEvent*. The *ApplySelectionCommand* evaluates the *AppEvent* to figure out what to select on the *Selec tionContext*, which is shared with the View Components who use it to determine what to display.

- Extend *SimpleCommand*
- Get the *AppEvent* from the *Notification* body
- Retrieve the *SelectionContext* from its transient *Proxy*
- Based on the *type* of the *AppEvent* call the appropriate selection method on the *SelectionContext*
- When calling the selection method on the *SelectionContext*, call it first with null, then with the *data* property of the *AppEvent* (this is necessary to force the bindings in the view hierarchy to be re-evaluated if the selection is the same object that is already selected so that the view will redraw itself)
- Additionally, when selecting a Story, replace the *StoryVO* in the *AppEvent.data* property (which could be a stub) with a fully populated *StoryVO* by calling the *StoryProxy*'s *loadStory()* method (if the *StoryVO* is already loaded, it will be returned from its transient *Proxy* cache, otherwise it will be loaded, cached, and returned)

### **Collaborations**

The *ApplySelectionCommand* class knows *AppEvent*, most of the *ValueObject* subclasses, *SelectionContext*, and *Proxy*. In future iterations, we will add selection of *SeasonVO*, *CharacterVO*, and *SettingVO*.

The *ApplySelectionCommand* component is known only by the *ApplicationFacade*, which registers it in its *initializeController()* method.

```
package com.futurescale.sa.controller.command.edit
{
     import com.futurescale.sa.model.proxy.StoryProxy;
     import com.futurescale.sa.model.vo.ChapterVO;
     import com.futurescale.sa.model.vo.DraftVO;
     import com.futurescale.sa.model.vo.NoteVO;
     import com.futurescale.sa.model.vo.PartVO;
     import com.futurescale.sa.model.vo.SceneVO;
     import com.futurescale.sa.model.vo.StoryVO;
     import com.futurescale.sa.view.context.SelectionContext;
     import com.futurescale.sa.view.event.AppEvent;
     import org.puremvc.as3.interfaces.INotification;
     import org.puremvc.as3.interfaces.IProxy;
```

```
 import org.puremvc.as3.patterns.command.SimpleCommand;
    /** 
     * Handle a request to select some new item, which 
     * comes in the form of an AppEvent. Here, we will 
     * interpret the event, selecting the item in the 
     * SelectionContext shared by the View Components.
     */
    public class ApplySelectionCommand extends SimpleCommand
    {
        override public function execute( note:INotification ):void
        {
             // Get the event from the note body
            var event:AppEvent = AppEvent( note.getBody() );
             // Get the SelectionContext
             var scProxy:IProxy = facade.retrieveProxy( SelectionContext.NAME );
             var context:SelectionContext = SelectionContext( scProxy.getData() );
             switch ( event.type ) 
 { 
                 case AppEvent.SELECT_STORY:
                     context.selectStory( null );
                     context.selectStory( getStory( StoryVO( event.data ) ) );
                     break;
                 case AppEvent.SELECT_PART:
                     context.selectPart( null );
                     context.selectPart( PartVO( event.data ) );
                     break;
                 case AppEvent.SELECT_CHAPTER:
                     context.selectChapter( null );
                     context.selectChapter( ChapterVO( event.data ) );
                     break;
                 case AppEvent.SELECT_SCENE:
                     context.selectScene( null );
                     context.selectScene( SceneVO( event.data ) );
                     break;
                 case AppEvent.SELECT_DRAFT:
                     context.selectDraft( null );
                     context.selectDraft( DraftVO( event.data ) );
                     break;
                 case AppEvent.SELECT_NOTE:
                     context.selectNote( null );
                     context.selectNote( NoteVO( event.data ) );
                     break;
 }
        }
        /**
         * Get the full StoryVO from a stub.
```

```
 */
         private function getStory( stub:StoryVO ):StoryVO
 {
          var proxy:StoryProxy = StoryProxy( facade.retrieveProxy( StoryProxy.NAME ) );
             return proxy.loadStory( stub );
         }
    }
}
```
### **The Remove Selection Command**

### **Class**

*RemoveSelectionCommand.as*

### **Responsibilities**

When the user closes a section of the *Timeline* (such as clicking a "Chapter" button when the *Timeline* is already displaying its Scenes), then it and the sections below it in the hierarchy must be removed from the *SelectionContext*. For instance, when a selected Chapter is clicked to deselect it, the Story or Part containing it should be selected, causing the Chapter and its Scenes to be deselected by the logic inside the corresponding selection method on the *SelectionContext*.

- Extend *SimpleCommand*
- Get the *AppEvent* from the *Notification* body
- Retrieve the *SelectionContext* from its transient *Proxy*
- Based on the *type* of the *AppEvent*, call the appropriate selection method on the *SelectionContext* (we will be selecting the *parent* of the item in the *data* property of the *AppEvent*, which clears the selection of anything below it in the Story hierarchy)
- When deselecting a *PartVO*, we will call the *SelectionContext*'s *selectStory()* method and the *StoryVO* will be in the *related* property of the *AppEvent*
- When deselecting a *ChapterVO*, the *related* property of the *AppEvent* may contain a *StoryVO* or a *PartVO*; select the appropriate one
- When deselecting a *SceneVO*, the *related* property of the *AppEvent* may contain a *StoryVO* or a *ChapterVO*; select the appropriate one
- When calling a selection method, call it with null first, causing the view hierarchy bindings to be re-evaluated if the object is the same as the currently selected one for its type (forcing the view to redraw)

### **Collaborations**

The *RemoveSelectionCommand* class knows *AppEvent*, several of the *ValueObject* subclasses, *SelectionContext*, and *Proxy*.

The *RemoveSelectionCommand* component is known only by the *ApplicationFacade*, which registers it in its *initializeController()* method.

#### **Code**

```
package com.futurescale.sa.controller.command.edit
     import com.futurescale.sa.model.proxy.StoryProxy;
     import com.futurescale.sa.model.vo.ChapterVO;
     import com.futurescale.sa.model.vo.PartVO;
     import com.futurescale.sa.model.vo.StoryVO;
     import com.futurescale.sa.view.context.SelectionContext;
     import com.futurescale.sa.view.event.AppEvent;
     import org.puremvc.as3.interfaces.INotification;
     import org.puremvc.as3.interfaces.IProxy;
     import org.puremvc.as3.patterns.command.SimpleCommand;
     /** 
      * Handle a request to deselect some item, which 
      * comes in the form of an AppEvent. Here, we will 
      * interpret the event, selecting the item in the 
      * SelectionContext shared by the View Components.
      */
     public class RemoveSelectionCommand extends SimpleCommand
     {
         override public function execute( note:INotification ):void
         {
             // Get the event from 
             var event:AppEvent = AppEvent( note.getBody() );
             // Get the SelectionContext
             var scProxy:IProxy = facade.retrieveProxy( SelectionContext.NAME );
             var context:SelectionContext = SelectionContext( scProxy.getData() );
             switch ( event.type ) 
 {
                 case AppEvent.DESELECT_PART:
                     context.selectStory(null);
                     context.selectStory( StoryVO( event.related ) );
                     break;
                 case AppEvent.DESELECT_CHAPTER:
                     if ( event.related is PartVO ) {
                         context.selectPart(null);
                         context.selectPart( PartVO( event.related ) );
                     } else {
                         context.selectStory(null);
                         context.selectStory( StoryVO( event.related ) );
 }
                     break;
                 case AppEvent.DESELECT_SCENE:
                     if ( event.related is ChapterVO ) {
                         context.selectChapter(null);
```

```
 context.selectChapter( ChapterVO( event.related ) );
                   } else {
                       context.selectStory(null);
                   context.selectStory( StoryVO( event.related ) );
 }
                   break;
           }
       }
    }
}
```
### **The Apply Changes Command**

### **Class**

*ApplyChangesCommand.as*

### **Responsibilities**

When the user is in the *Editor* and clicks the "Save" button, the *ApplyChangesCommand* is executed. It simply saves the Story or Series that was being edited and returns the user to the *Chooser*.

- Extend *SimpleCommand*
- Get the *AppEvent* from the *Notification* body
- If the *type* of the *AppEvent* is *SAVE\_STORY*, retrieve the *StoryProxy* and call its *saveS tory()* method with the *StoryVO* from the *data* property of the *AppEvent*
- If the *type* of the *AppEvent* is *SAVE\_SERIES*, retrieve the *SeriesProxy* and call its *saveSeries()* method with the *SeriesVO* from the *data* property of the *AppEvent*

### **Collaborations**

The *ApplyChangesCommand* class knows *AppConstants*, *AppEvent*, *StoryProxy*, *Serie sProxy*, *StoryVO*, and *SeriesVO*. The *AppEvent* is sent when you are in the *Editor* editing a Story (or in future iterations, a Series) and you click the "Save" button.

The *ApplyChangesCommand* component is known only by the *ApplicationFacade*, which registers it in its *initializeController()* method.

```
package com.futurescale.sa.controller.command.edit
{
     import com.futurescale.sa.controller.constant.AppConstants;
     import com.futurescale.sa.model.proxy.SeriesProxy;
     import com.futurescale.sa.model.proxy.StoryProxy;
     import com.futurescale.sa.model.vo.SeriesVO;
     import com.futurescale.sa.model.vo.StoryVO;
     import com.futurescale.sa.view.event.AppEvent;
```

```
 import org.puremvc.as3.interfaces.INotification;
    import org.puremvc.as3.patterns.command.SimpleCommand;
    public class ApplyChangesCommand extends SimpleCommand
 {
        override public function execute( note:INotification ):void
        {
            // Get the event from 
            var event:AppEvent = AppEvent( note.getBody() );
            // Proxys we may need
            var storyProxy:StoryProxy;
            var seriesProxy:SeriesProxy;
             // Save entity to disk
            switch ( event.type ) 
 {
                case AppEvent.SAVE_STORY:
                   storyProxy = StoryProxy( facade.retrieveProxy( StoryProxy.NAME ) );
                     var story:StoryVO = StoryVO( event.data );
                     storyProxy.saveStory( story );
                     break;
                case AppEvent.SAVE_SERIES:
                  seriesProxy = SeriesProxy( facade.retrieveProxy( StoryProxy.NAME ) );
                     var series:SeriesVO = SeriesVO( event.data );
                     seriesProxy.saveSeries( series );
                     break;
 }
            // Send the user back to the chooser
            sendNotification( AppConstants.SHOW_CHOOSER );
        }
    }
```
### **The Discard Changes Command**

### **Class**

*}*

*DiscardChangesCommand.as*

### **Responsibilities**

When the user is in the *Editor* and clicks the "Discard" button, the *DiscardChangesCom mand* is executed. It clears the reference to the modified Story or Series in the *Selection Context*, then reloads the Story or Series, overwriting the cached version we were editing. Then it returns the user to the *Chooser*.

• Extend *SimpleCommand*

- Get the *AppEvent* from the *Notification* body
- If the *type* of the *AppEvent* is *DISCARD\_STORY*, call the *SelectionContext*'s *select Story()* method with *null*, retrieve the *StoryProxy* and call its *loadStory()* method with the *StoryVO* from the *data* property of the *AppEvent*, and a *true recache* argument, ensuring the cached *StoryVO* will be removed and replaced with one loaded from disk
- If the *type* of the *AppEvent* is *DISCARD\_SERIES*, call the *SelectionContext*'s *selectS eries()* method with *null*, retrieve the *SeriesProxy* and call its *loadSeries()* method with the *SeriesVO* from the *data* property of the *AppEvent*, and a *true recache* argument, ensuring the cached *SeriesVO* will be removed and replaced with one loaded from disk
- Send an *AppConstants.SHOW\_CHOOSER Notification* to return the user to the *Chooser*

### **Collaborations**

The *DiscardChangesCommand* class knows *AppConstants*, *AppEvent*, *StoryProxy*, *Serie sProxy*, *StoryVO*, *SeriesVO*, and *SelectionContext*. The *AppEvent* is sent when you are in the *Editor* editing a Story (or in future iterations, a Series) and you click the "Discard" button.

The *DiscardChangesCommand* component is known only by the *ApplicationFacade*, which registers it in its *initializeController()* method.

#### **Code**

```
package com.futurescale.sa.controller.command.edit
     import com.futurescale.sa.controller.constant.AppConstants;
     import com.futurescale.sa.model.proxy.SeriesProxy;
     import com.futurescale.sa.model.proxy.StoryProxy;
     import com.futurescale.sa.model.vo.SeriesVO;
     import com.futurescale.sa.model.vo.StoryVO;
     import com.futurescale.sa.view.context.SelectionContext;
     import com.futurescale.sa.view.event.AppEvent;
     import org.puremvc.as3.interfaces.INotification;
     import org.puremvc.as3.interfaces.IProxy;
     import org.puremvc.as3.patterns.command.SimpleCommand;
     public class DiscardChangesCommand extends SimpleCommand
 {
         override public function execute( note:INotification ):void
 {
             // Get the event from 
             var event:AppEvent = AppEvent( note.getBody() );
             // Get the SelectionContext
             var scProxy:IProxy = facade.retrieveProxy( SelectionContext.NAME );
             var context:SelectionContext = SelectionContext( scProxy.getData() );
```

```
 // Proxys we may need
             var storyProxy:StoryProxy;
             var seriesProxy:SeriesProxy;
             // Remove entity from selection context and re-cache from disk
             switch ( event.type ) 
 {
                 case AppEvent.DISCARD_STORY:
                    storyProxy = StoryProxy( facade.retrieveProxy( StoryProxy.NAME ) );
                     var story:StoryVO = context.story;
                     context.selectStory( null ); 
                     storyProxy.loadStory( story, true );
                     break;
                 case AppEvent.DISCARD_SERIES:
                  seriesProxy = SeriesProxy( facade.retrieveProxy( StoryProxy.NAME ) );
                     var series:SeriesVO = context.series;
                     context.selectSeries( null ); 
                     seriesProxy.loadSeries( series, true );
             break;
 }
             // Send the user back to the chooser
             sendNotification( AppConstants.SHOW_CHOOSER );
        }
    }
}
```
### **The Add Item Command**

### **Class**

*AddItemCommand.as*

### **Responsibilities**

When the user adds an item in the *Timeline* or *Details* components (such as adding a Chapter to a Part, or a Note to a Scene), the *AddItemCommand* is executed. Based on the type of *AppEvent* (e.g. *AppEvent.ADD\_CHAPTER* or *AppEvent.ADD\_NOTE*), it will add the appropriate item and select it in the *SelectionContext*.

- Extend *SimpleCommand*
- Get the *AppEvent* from the *Notification* body
- Retrieve the *SelectionContext* from its transient *Proxy*
- If the *type* of the *AppEvent* is *ADD\_PART*, get the selected Story, call its *getNewPart()* method, then call the *SelectionContext*'s *selectStory()* method with *null* followed by the selected Story, causing the view hierarchy to redraw with the new Part shown
- If the *type* of the *AppEvent* is *ADD\_CHAPTER*, get the selected Part if it exists, or the Story otherwise, call its *getChapter()* method, then call the *SelectionContext*'s appropriate selection method with *null* followed by the selected Part or Story, causing the view hierarchy to redraw with the new Chapter shown
- If the *type* of the *AppEvent* is *ADD\_SCENE*, get the selected Chapter if it exists, or the Story otherwise, call its *getScene()* method, then call the *SelectionContext*'s appropriate selection method with *null* followed by the selected Chapter or Story, causing the view hierarchy to redraw with the new Scene shown
- If the *type* of the *AppEvent* is *ADD\_DRAFT*, get the selected Scene, call its *getNew Draft()* method, then call the *SelectionContext*'s *selectScene()* method with *null* followed by the selected Scene, causing the view hierarchy to redraw with the new Draft shown
- If the *type* of the *AppEvent* is *ADD\_NOTE*, get the selected item (a *ValueObject* typed reference to whatever the actual selection is), call its *addNote()* method, then set the *SelectionContext*'s *selectedItem* property with *null* followed by the selected item, causing the view hierarchy to redraw with the new Note shown

### **Collaborations**

The *AddItemCommand* class knows *ValueObject* and most of its subclasses, *AppEvent*, *SeriesVO*, and *SelectionContext*. The *AppEvent* is sent when you are in the *Editor* editing a Story (or in future iterations, a Series) and you click the one of the "Add" (+) buttons to add a Note, Draft, Scene, Chapter, or Part. In future iterations, this Command will also add Episodes and Seasons to a Series.

The *AddItemCommand* component is known only by the *ApplicationFacade*, which registers it in its *initializeController()* method.

```
package com.futurescale.sa.controller.command.edit
{
     import com.futurescale.sa.model.vo.ChapterVO;
     import com.futurescale.sa.model.vo.DraftVO;
     import com.futurescale.sa.model.vo.NoteVO;
     import com.futurescale.sa.model.vo.PartVO;
     import com.futurescale.sa.model.vo.SceneVO;
     import com.futurescale.sa.model.vo.SeasonVO;
     import com.futurescale.sa.model.vo.StoryVO;
     import com.futurescale.sa.model.vo.ValueObject;
     import com.futurescale.sa.view.context.SelectionContext;
     import com.futurescale.sa.view.event.AppEvent;
     import org.puremvc.as3.interfaces.INotification;
     import org.puremvc.as3.interfaces.IProxy;
     import org.puremvc.as3.patterns.command.SimpleCommand;
     /**
```

```
 * A request to add some new item has arisen from the 
     * View in the form of an AppEvent. Here, we will 
     * interpret the event, add the item, then trigger
     * selection of that item.
     */
    public class AddItemCommand extends SimpleCommand
 {
        override public function execute( notification:INotification ):void
        {
            var event:AppEvent = AppEvent( notification.getBody() );
            // Get the SelectionContext
            var scProxy:IProxy = facade.retrieveProxy( SelectionContext.NAME );
            var context:SelectionContext = SelectionContext( scProxy.getData() );
            var season:SeasonVO;
            var story:StoryVO;
            var part:PartVO;
            var chapter:ChapterVO;
            var scene:SceneVO;
            var draft:DraftVO;
            var vo:ValueObject;
            switch ( event.type ) 
 {
                case AppEvent.ADD_PART:
                    // add part to selected story
                    story = context.story;
                    part = story.getNewPart();
                    context.selectStory( null );
                    context.selectStory( story );
                    break;
                case AppEvent.ADD_CHAPTER:
                    if ( context.part ) 
 {
                        // add chapter to selected part
                        part = context.part
                        chapter = part.getNewChapter( );
                        context.selectPart( null );
                        context.selectPart( part );
                    } else {
                        // add chapter to selected story
                        story = context.story;
                        chapter = story.getNewChapter( );
                        context.selectStory( null );
                        context.selectStory( story );
 }
                    break;
                case AppEvent.ADD_SCENE:
                    if ( context.chapter ) 
 {
                        // add scene to selected chapter
                        chapter = context.chapter;
```

```
 scene = chapter.getNewScene( );
                         context.selectChapter( null );
                         context.selectChapter( chapter );
                     } else {
                         // add scene to selected story
                         story = context.story;
                         scene = story.getNewScene( );
                         context.selectStory( null );
                     context.selectStory( story );
 }
                     break;
                 case AppEvent.ADD_DRAFT:
                     // add draft to selected scene
                     scene = context.scene;
                     draft = scene.getNewDraft();
                     context.selectScene( null );
                     context.selectScene( scene );
                     break;
                 case AppEvent.ADD_NOTE:
                     // add note to selected item
                     context.note = new NoteVO(); 
                     vo = context.selectedItem;
                     vo.addNote( context.note );
                     context.selectedItem = null
                     context.selectedItem = vo;
                     break;
            }
        }
    }
}
```
# **Registering the Commands**

The reason we do not also register *Command*s in the *StartupCommand* is that we usually override *intializeController()* in the *ApplicationFacade* to bootstrap the app with a minimum of a *STARTUP Notification*, so it makes sense to just do all the *Command* registrations in one place. However, that is also a lot of classes for a long-lived actor like the *ApplicationFacade* to know if it only registers them once.

You may move the rest of the *Command* registrations (other than *STARTUP*, of course) to the *StartupCommand* if you would like. If you decide to do so, you might consider putting them in their own *SimpleCommand* executed as a subcommand of a *StartupCommand* that is a *MacroCommand*. It would call its *addSubCommand()* method with *PrepareController Command*, *PrepareModelCommand*, and *PrepareViewCommand*, in that order (so that *Com mand*s can respond to notifications arising from both *Proxy* and *Mediator onRegister()* methods).

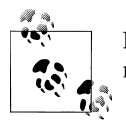

Regardless of where you choose to do your *Command* registrations, remember that *Command*s will not be executed if you forget to register them!

After building the View Components and their *Mediator*s in previous chapters, you saw how the *AppEvent*s dispatched from the user interface will be translated into various *Notification*s that will trigger *Command*s. Let's revisit the *ApplicationFacade*'s *intiali zeController()* with the first iteration's *Command* registrations in place.

### **Application Facade / initializeController()**

### **Class**

*ApplicationFacade.as*

### **Method**

*initializeController()*

### **Responsibilities**

We generally register all of the *Command*s in an overridden *ApplicationFacade.initiali zeController()* method since, at a minimum, the *StartupCommand* must be registered by the *ApplicationFacade*. However, see [Chapter 8](#page-198-0) for an example and discussion of why and how you would want to refactor this to a *Command*.

- Must call *super.initializeController()*
- Call *registerCommand()* for each *Notification* / *Command* pair
- Only one *Command* can be registered to a given *Notification* name, but the same *Command* can be registered to more than one *Notification* name

```
 /**
         * Register the Commands.
 */
        override protected function initializeController():void
        {
            super.initializeController();
            // Initiated by the App
            registerCommand( AppConstants.STARTUP, StartupCommand );
            // Initiated by the Chooser
            registerCommand( AppConstants.MANAGE_STORY, ManageStoryCommand );
            registerCommand( AppConstants.MANAGE_SERIES, ManageSeriesCommand );
           registerCommand(AppConstants.EDITION STORY,
```

```
 registerCommand( StoryProxy.STORY_ADDED, EditStoryCommand );
     // Initiated by the Editor 
     registerCommand( AppConstants.ADD_ITEM, AddItemCommand );
     registerCommand( AppConstants.DELETE_ITEM, DeleteItemCommand );
    registerCommand( AppConstants.APPLY SELECTION,
     registerCommand( AppConstants.REMOVE_SELECTION, RemoveSelectionCommand);
     registerCommand( AppConstants.DISCARD_CHANGES, DiscardChangesCommand );
     registerCommand( AppConstants.APPLY_CHANGES, ApplyChangesCommand);
 }
```
# <span id="page-198-0"></span>**CHAPTER 8 Advanced Model Topics**

In this chapter, we will have a look at a couple of common Model related issues: Synchronous versus Asynchronous behavior, and reuse of the Model tier.

# **Handling Synchronous Behavior**

In the *StoryArchitect* application, our *Proxy* subclasses interacted with the filesystem in a *synchronous* fashion. That is to say, the result of reading a file is available to the next line of code, and you may begin working with the retrieved data immediately. This is nice because the calling code is usually in the middle of doing something when it makes the call and would probably like to get on with it.

Here is an example from *StoryArchitect* of a *Proxy* method and the calling *Command* using the fetched data immediately as it carries out a use case. The *ApplySelectionCom mand* has to select a Story (a view-related endeavor), but needs to be sure that if the Story is a stub (as it would be from a list), it is fully loaded when placed on the *SelectionCon text*. Notice the ease with which the result is consumed in the *Command*.

### **The Story Proxy**

**Class** *StoryProxy.as* **Method** *loadStory()*

```
 /**
         * Load a Story.
 * 
         * If Story is already cached from having been
```

```
 * previously loaded or added, the cached VO will be 
         * returned, otherwise it will be loaded and cached first.
 * 
         * Optionally allows forced re-caching from disc 
         * (as when user changes are discarded). 
         */
        public function loadStory( storyStub:StoryVO, recache:Boolean = false ):StoryVO
        {
             // Optionally force loading from disk and recaching 
            if ( recache ) facade.removeProxy( storyStub.uid );
            var cacheProxy:IProxy; 
            if ( facade.hasProxy( storyStub.uid ) ) {
                cacheProxy = facade.retrieveProxy( storyStub.uid );
             } else {
                var story:StoryVO = new StoryVO( readVO( storyStub ) );
                cacheProxy = new Proxy( story.uid, story );
                facade.registerProxy( cacheProxy );
 }
            return cacheProxy.getData() as StoryVO;
        }
```
### **The Apply Selection Command**

#### **Class**

*ApplySelectionCommand.as*

### **Methods**

```
execute(), getStory()
```

```
 override public function execute( note:INotification ):void
        {
           // Get the event from 
           var event:AppEvent = AppEvent( note.getBody() );
           // Get the SelectionContext
           var scProxy:IProxy = facade.retrieveProxy( SelectionContext.NAME );
           var context:SelectionContext = SelectionContext( scProxy.getData() );
           switch ( event.type ) 
 {
 ... 
               case AppEvent.SELECT_STORY:
                   context.selectStory( null );
                   context.selectStory( getStory( StoryVO( event.data ) ) );
                   break;
 ...
```

```
 }
        }
        /**
         * Get the full StoryVO from a stub.
 */
        private function getStory( stub:StoryVO ):StoryVO
 {
         var proxy:StoryProxy = StoryProxy( facade.retrieveProxy( StoryProxy.NAME ) );
            return proxy.loadStory( stub );
        }
```
# **Handling Asynchronous Behavior**

As discussed previously in the book, a future version of the *StoryArchitect* application may mirror its data to a server, so that you can do your work on multiple devices. That will require remote server communication.

When we communicate with remote servers, we always do so *asynchronously*. We send off a request, and some time later we are interrupted by an incoming response from the server. If you are retrieving an object, you cannot work with it immediately after making the call; you must instead wait for the result. Moreover, you must remember what you were doing when you sent the request, as that may have a bearing on what you do with the result.

Inside the *Proxy*, that just means you split the calling code and the subsequent result handling code into at least two methods: one for invoking the call, one for handling the result, and perhaps another for handling a fault response.

As the synchronous example above shows, often persistence or retrieval operations are invoked on a *Proxy* while the middle of a larger block of code in a *Command* that is carrying out a use case for the application. That means that the way we build our App (*Media tor*s and *Command*s) is somewhat dependent on whether our *Proxy*s exhibit synchronous or asynchronous behavior, or a mixture of both. This is one of the reasons we built the *Proxy*s before we built the *Mediator*s and *Command*s. In *StoryArchitect*, we knew we were going to be communicating synchronously, so that worked out fine. But let's consider a situation where we are using an async service, which is a far more common situation.

Imagine a *Command* that simply invokes an async method on a *Proxy*. Later a response comes back, and is sent out in a *Notification* from the *Proxy*.

What happens then?

- Can another *Command* be executed and/or some number of *Mediator*s notified?
- Can the calling *Command* get the result somehow and carry on with it?

Yes and yes.

These are a couple of ways to go about handling the async break in the use case and we will discuss them here. In either case, there will have to be a more complex response handling mechanism due to the nature of async communications. Just remember, the goal is not finding the shortest possible path to the data but to completely hide the nature of the remote communication from the *Command*s that are executing business logic. Encapsulate the retrieval in the *Proxy* so that if you later have to change the nature of that server communication (say, from reading and parsing XML from flat files to talking to a WebORB server and getting back fully formed ActionScript objects), your business logic will remain unaffected. The View and Controller tiers request and receive typed objects, regardless of how they look coming in from the service.

### **Separate Invoker and Responder(s)**

This is by far the most common approach. One actor invokes the request on the *Proxy*, while one or more other actors (*Mediator*s and/or a *Command*) handle the result.

We have talked previously about a hypothetical Viewer application that will probably utilize some cloud service API, but for now let's imagine we created our own WebORB, BlazeDS, or LCDS backend and we have a remote Java service that we publish access to our *StoryVO*s from. And we have a Viewer application that is a Flex app in a web browser (and possibly desktop and mobile versions) that basically just lets the user browse a list of Stories and open one to read.

Let's discuss a use case where the user has chosen a Story from the list, and we have triggered a *LoadStoryCommand*. Since we do not have a big need for the selection of parts of a Story in the Viewer, we have not even registered a *SelectionContext*, so the *Media tor* has sent the selected *StoryVO* stub in the *Notification* body for the *Command* to work with. *LoadStoryCommand* is going to talk with a special *StoryReadingProxy* that communicates with the remote reading service and fetches the full *StoryVO*.

- *LoadStoryCommand* makes a call on *StoryReadingProxy*, passing it the *StoryVO* stub to load, sends an *AppConstants.READ\_STORY* note, and exits
- *ViewerAppMediator* is interested in *AppConstants.READ\_STORY* and responds by telling its View Component, the *ViewerApp*, to change from the *Chooser* to the *Reader*
- Later, the response comes back from the server, the *StoryReadingProxy* sends a *StoryReadingProxy.STORY\_RETRIEVED* note with the *StoryVO* in the *body*
- *ReaderMediator* is interested in *StoryReadingProxy.STORY\_RETRIEVED* and responds by taking the *StoryVO* from the note and setting it on its View Component *Reader*
- The View Component *Reader* immediately displays the *StoryVO* for reading

This does not really require an illustration code here. If you recall, back in [Chapter 1](#page-20-0), we showed a very similar example where the *PerformEmailTestCommand* invoked the *EmailProxy*'s *testConfiguration()* method, the async result of which was later sent out in a *EmailProxy.TEST\_RESULT* note, handled by the *EmailConfigMediator*.

### **Single Invoker/Responder**

Occasionally, we would like to have the same *SimpleCommand* instance that invokes a remote retrieval method on a *Proxy* receive an async response so that it can carry on its business logic with the retrieved information.

The biggest problem with this approach is decoupling the *Command* from the domain logic.

It is a common practice in Flex development to have a *Command*-like class implement the Flex *IResponder* interface and either make the call itself or have the *Proxy* make the call, setting the *Command* as the responder. Then the result comes back directly to the *result* or *fault* methods of the *Command*. The problem with this is that we muddle the responsibilities of the *Command*, making it implicitly involved in the persistence mechanism by implementing *IResponder* and handling *ResultEvent*s and *FaultEvents*.

As was discussed in [Chapter 7](#page-178-0), we really want the persistence mechanism to be encapsulated by the Model tier, and for the *Command* to focus on business logic. It just needs a piece of data, it does not need to know that it came from a service, or to parse *ResultEvent*s and *FaultEvent*s. If it does, and you change the persistence mechanism later, your business logic will be impacted as well as your domain logic, because this *Command* will have to be refactored.

In this example, let's imagine that we have selected a Story in the *Chooser* and we want to perform a text search on it, but we have to load the full Story first. We will load the Story with the *SearchStoryCommand*, which will subsequently be notified when the Story is loaded, so that it can then perform the search operation.

We will formalize the request and encapsulate the callback mechanism in a single class called *ServiceRequest*. It makes use of the little-known PureMVC *Observer* class, which is used by the framework to notify interested *Mediator*s and trigger *Command*s (hint: the *Controller* is the interested *Observer* for all *Notification*s in *Command* registrations). *ServiceRequest* will extend *Observer* (allowing the caller to identify itself) and expose properties for the request data and response data. The *StoryReadingProxy* will take a *ServiceRequest* instead of the *StoryVO*. It will hold onto the *ServiceRequest* until the result comes back and then call its *notifyObserver()* method to send a *Notification* back to the calling *Command*. The reason the *Command* still exists, and is not garbagecollected after its *execute()* method finishes, is that the *ServiceRequest* still has a reference to it. As long as the *Proxy* keeps the *ServiceRequest* around, the *Command* is still able to be responded to.

- *SearchStoryCommand*, in its *execute()* method:
	- Extracts the *StoryVO* stub and the search term from the *Notification body* and *type*, respectively
	- Creates a *ServiceRequest* with the *StoryVO* stub as the *requestData*, its own *searchStory()* method as the *callback*, and itself as the *caller*
- Makes a call on *StoryReadingProxy.loadStory()*, passing in the *ServiceRequest*
- *StoryReadingProxy*, in its *loadStory()* method:
	- Calls a method on a Flex *RemoteObject* instance, and receives a Flex *AsyncTo ken* as the immediate return value (the token will remain in memory and be returned along with the response from the service)
	- Stores the *ServiceRequest* on the *AsyncToken* object, which accepts dynamic properties
	- Calls the *AsyncToken*'s *addResponder()* method, setting itself as a responder for the call (since *StoryReadingProxy* implements the Flex *IResponder* interface, its *result()* and *fault()* methods will now be called)
- Later, the response comes back from the server and the *StoryReadingProxy*'s *result()* method is called and does the following:
	- Takes the *StoryVO* from the *ResultEvent*'s result property
	- Takes the *AsyncToken* from the *ResultEvent*'s *token* property
	- Takes the *ServiceRequest* from the *AsyncToken*'s dynamically set *request* property
	- Sets the loaded *StoryVO* on the *ServiceRequest resultData* property
	- Creates a *Notification* with the *ServiceRequest* in the body
	- Notifies the *Observer* (*SearchStoryCommand*) by calling *notifyObserver()* on the *ServiceRequest*
- *SearchStoryCommand* is notified on its callback method *searchStory()* where it evaluates the note name and takes one of two actions:
	- For *ServiceRequest.RESULT\_OK*, it searches the full text of the Story for the search term and sends off the location of the first occurrence in an *AppConst ants.SEARCH\_RESULT* note
	- For *ServiceRequest.RESULT\_FAIL*, it sends off the failure message in an *AppConst ants.REPORT\_FAILURE* note, to be handled by a standard error reporting mechanism in the View tier

### **The Service Request**

### **Class**

*ServiceRequest.as*

```
package com.futurescale.sa.model.request
{
     import org.puremvc.as3.patterns.observer.Observer;
     public class ServiceRequest extends Observer
```

```
 {
         public static const RESULT_OK:String = "result/ok";
         public static const RESULT_FAIL:String = "result/fail";
         public var hasCallback:Boolean = false;
         public var requestData:Object;
         public var resultData:Object;
         public function ServiceRequest( requestData:Object = null, 
                                          callback:Function = null, 
                                          caller:Object = null ) {
             // Store the Observer info
             super( callback, caller );
             // Store the request data
             this.requestData = requestData;
             // Remember whether complete Observer info was specified
             hasCallback = ( callback != null && caller != null );
         }
     }
}
```
### **The Search Story Command**

#### **Class**

*SearchStoryCommand.as*

```
package com.futurescale.sa.controller.command.story
{
     import com.futurescale.sa.controller.constant.AppConstants;
     import com.futurescale.sa.model.proxy.StoryReadingProxy;
     import com.futurescale.sa.model.request.ServiceRequest;
     import com.futurescale.sa.model.vo.StoryVO;
     import org.puremvc.as3.interfaces.INotification;
     import org.puremvc.as3.interfaces.IProxy;
     import org.puremvc.as3.patterns.command.SimpleCommand;
     public class SearchStoryCommand extends SimpleCommand
     {
         private var term:String; // the search term
         override public function execute( note:INotification ):void
         {
             // Get the search term from the note type
             term = note.getType();
             // Get the story stub from the note body
             var storyVO:StoryVO = StoryVO( note.getBody );
```

```
 // Get the StoryReadingProxy
             var proxy:IProxy = facade.retrieveProxy( StoryReadingProxy.NAME );
             var readerProxy:StoryReadingProxy = StoryReadingProxy( proxy );
             // Create the ServiceRequest
             var request:ServiceRequest = 
                 new ServiceRequest( storyVO, searchStory, this );
             // Load the story
             readerProxy.loadStory( request ); 
        }
        private function searchStory( note:INotification ):void 
        {
             // Get the completed request from the note body
            var request:ServiceRequest = ServiceRequest( note.getBody() );
             // Handle the result
             switch ( note.getName() ) {
                 // RESULT_OK: Search for first occurance, send note with result
                 case ServiceRequest.RESULT_OK:
                     var story:StoryVO = StoryVO( request.resultData );
                     var firstOccurance:int = story.getText().indexOf( term );
                     sendNotification( AppConstants.SEARCH_RESULT, firstOccurance );
                     break;
                 // RESULT_FAIL: Send failure message in a note to be displayed
                 case ServiceRequest.RESULT_FAIL:
                     var message:String = String( request.resultData );
                     sendNotification( AppConstants.REPORT_FAILURE, message );
                     break;
 }
        }
    }
```
### **The Story Reading Proxy**

#### **Class**

*}*

*StoryReadingProxy.as*

```
package com.futurescale.sa.model.proxy
{
     import com.futurescale.sa.model.request.ServiceRequest;
     import com.futurescale.sa.model.vo.StoryVO;
     import mx.rpc.AsyncToken;
     import mx.rpc.IResponder;
     import mx.rpc.events.FaultEvent;
     import mx.rpc.events.ResultEvent;
```

```
 import mx.rpc.remoting.RemoteObject;
    import org.puremvc.as3.patterns.observer.Notification;
    import org.puremvc.as3.patterns.proxy.Proxy;
    public class StoryReadingProxy extends Proxy implements IResponder
        public static const NAME:String = "StoryReadingProxy";
        private var service:RemoteObject;
        public function StoryReadingProxy()
 {
            super( NAME );
        }
        // Create the service at registration time
        override public function onRegister():void
        {
            service = new RemoteObject("StoryReadingService");
        }
        // Load Story from remote service 
        public function loadStory( request:ServiceRequest ):void
 { 
            var story:StoryVO = request.requestData as StoryVO;
            var token:AsyncToken = service.loadStory( story ); 
            token.request = request; // hang onto the request
            token.addResponder( this ); // this proxy will respond 
        }
        // Handle loaded story
        public function result( data:Object ):void
 {
            var event:ResultEvent = ResultEvent(data);
            var token:AsyncToken = event.token;
            var request:ServiceRequest = token.request;
            request.resultData = event.result; // the loaded story
            if ( request.hasCallback ) { 
                var note:Notification;
                note = new Notification( ServiceRequest.RESULT_OK, request );
                request.notifyObserver( note );
 }
        }
        // Handle a failed story load
        public function fault( info:Object ):void
        { 
            var event:FaultEvent = FaultEvent(data);
            var token:AsyncToken = event.token;
            var request:ServiceRequest = token.request;
            request.resultData = event.message.toString();
            if ( request.hasCallback ) { 
                var note:Notification;
                note = new Notification( ServiceRequest.RESULT_FAIL, request );
                request.notifyObserver( note );
```
 *} } } }*

# **Reusing the Model Tier**

It has been stressed often throughout this book that the Model tier should remain unaware of the rest of the application. This means *Proxy*s should never know (i.e. import) View Components, *Mediator*s, or *Command*s. This also extends to not sending *Notification*s defined on the *ApplicationFacade*, *AppConstants*, or any other application-specific location.

When you are developing a small application, like *StoryArchitect*, you may suspect that eventually you will want companion applications, say for tablet and mobile. Those potential apps may have their own View Components, use cases, and business logic. You will be well served if you keep your Model reusable, but you do not have to move it to a separate project if you are sure you are taking the proper precautions. You could wait until you start work on your first companion app and at that time, move the Model tier code to its own library project. If you are positive the other apps will be built (perhaps they are being built in parallel), you may want to start out with the *model* package in a library project.

Another good reason to package the Model tier in a separate library is so that you can build unit tests against its classes. We all know that the realities of software development do not always give us time for unit tests, and that developers do not all have the discipline, experience, or inclination to write them. Regardless of your time for, and attitude toward, unit testing, the most important coverage to try for is the Model tier. In my experience, user interface behavior and business logic are better tested by competent and incentivized QA individuals. But the representation and persistence of your data is quite tractable to unit testing, and since the application's behavior and appearance depend on the reliability of the Model tier, it makes sense to spend at least a little time testing it. In Adobe FlashBuilder, you can create a new unit test for a class quickly and it automatically creates a testing application right there alongside your main application in the project. But crowding your unit tests and your application in the same project can lead to tedious time spent waiting for tests to compile each time you make a change in your application. It can really be a drag on productivity. During the creation of the unit tests for *StoryArchitect*, it became unbearable and forced the separation, but once the App, Model, and Tests were all in separate projects, sanity and productivity were fully restored.

So whether you are sharing your Model tier with two applications, want to test it in a separate project, or just want the peace of mind to know that your Model tier is fully decoupled from your app in anticipation of reuse, the simple exercise of moving your Model tier to a new library project is worthwhile. It should not take more than 10 minutes, and you will be better off for it. The steps you will take depend on your IDE and your code repository if you are using one.

## **Step 1: Create a New Flex Library Project**

This is intended to be an IDE-agnostic book. Dialogs change as new project options appear, and the Flex and AIR products are still evolving rapidly. But the basic steps that have been valid for years with Flex and its libraries are the same. Since I know what they are, I will mention the FlashBuilder menu shortcuts here. I believe most of these menu paths are valid to most other Eclipse-based Flex IDEs, but your mileage may vary. At any rate, screenshots of the dialogs would be out of date quickly (and useless to other IDE users), so we will skip them.

- 1. Create a new Flex Library Project. In FlashBuilder: File➝New➝Flex Library Project➝*StoryArchitectModel*
- 2. Add a *libs* folder to the project and place in it a copy of *PureMVC\_AS3\_2\_0\_4.swc*, which can be found in the downloadable archive for the [PureMVC AS3 Standard](http://trac.puremvc.org/PureMVC_AS3/wiki/Downloads) [Version.](http://trac.puremvc.org/PureMVC_AS3/wiki/Downloads)

In FlashBuilder: New➝Folder➝*libs*

3. Add the *libs* folder to the Build Path for the library project.

In FlashBuilder: Project➝Properties➝Flex Library Build Path➝Add SWC Folder➝*libs*

4. Create the basic package structure, (e.g. *com.futurescale.sa*), in the *src* folder of the library project and then copy over the *model* package from your app.

If you are using a repository like SVN and you are moving classes out of a project, do not copy from the one project tree and paste into another because the repository information for the source project will be carried over and confuse your IDE when you try to check in the new project. Instead, right click on the project's *src* folder and choose Team➝Export and write the folder structure to your desktop. Then copy the folders and classes in from there.

5. Compile the library and see that it builds a *StoryArchitectModel.swc* file in the *bin* folder.

In FlashBuilder: Project➝Clean...➝*StoryArchitectModel*

6. Add the project to your code repository following your ordinary procedures for sharing a project.

### **Step 2: Add Library Project to Flex Build Path in App Projects**

Now that you have created a separate project with a copy of your Model tier and it is successfully building a SWC file, you are ready to use that library in your applications (main app, unit test app, mobile version, etc).

- 1. Remove the *model* package from your application; you are going to reference the library project now.
- 2. Add the library project to the application project Build Path.

In FlashBuilder: Project➝Properties➝Flex Build Path➝Add Project➝*StoryArchi tect*

3. Compile the application and see that it builds a *StoryArchitectModel.swf* file in the *bin-debug* folder.

In FlashBuilder: Project➝Clean...➝*StoryArchitect*

- 4. Launch and interactively test the application.
- 5. Commit the project to your code repository following your ordinary procedures.

### **Extra Credit: Refactor the Startup Process**

Your Model tier is now a standalone, reusable library. Your App and Test projects reference it but it does not reference them, ensuring that the most important separation of concerns in your app is enforced. There is one more thing you might want to do at this point, particularly if you are planning (or are already building) another app, which will use this Model tier—reuse the "model preparation" phase of the *StartupCommand*.

- In the library project:
	- 1. Create a new *controller* package, sibling to *model* (e.g. *com.futures cale.sa.controller*).
	- 2. Copy the *StartupCommand* over from the App project into the controller package, renaming it *PrepareModelCommand*.
	- 3. Inside *PrepareModelCommand*, make sure the class name is correct, remove all the "view preparation" code and the associated *import* statements.
	- 4. Compile the library and see that it builds a *StoryArchitectModel.swc* file in the *bin* folder.

In FlashBuilder: Project➝Clean...➝*StoryArchitectModel*

- In the main application project:
	- 1. Rename *StartupCommand* to *PrepareViewCommand* (make sure to deselect the option to update references!).
	- 2. Inside the *PrepareViewCommand*, make sure the class name is correct, remove all the "model preparation" code and the associated *import* statements.
	- 3. Create a new *StartupCommand* class based on *MacroCommand*.
	- 4. In an overridden *initializeMacroCommand()* method, add the *PrepareModelCom mand* and *PrepareViewCommand* as subcommands (in that order).
	- 5. Compile the application and see that it builds a *StoryArchitect.swf* file in the *bin-debug* folder.

In FlashBuilder: Project➝Clean...➝*StoryArchitect*

- 6. Launch and interactively test the application.
- Now that you have a *MacroCommand* that executes separate *SimpleCommand*s to handle the "view preparation" and "model preparation" phases, you might as well take advantage of the situation by also moving the *Command* registrations out of your *ApplicationFacade* and into a *SimpleCommand*.

In your App project:

- 1. Make a copy of *PrepareViewCommand* called *PrepareControllerCommand*.
- 2. Inside the *PrepareControllerCommand*, make sure the class name is correct, remove all the code within the *execute()* method and the associated *import* statements.
- 3. Inside the *StartupCommand*'s overridden *initializeMacroCommand()* method, add the *PrepareControllerCommand* a subcommand prior to the other subcommands.
- 4. Inside the *ApplicationFacade*, copy all the block of *Command* registrations and paste them into the *PrepareControllerCommand*'s *execute()* method. In the *Command* you will need to prepend *facade.* to each of the *registerCommand()* calls, e.g. *facade.registerCommand* (AppConstants.MY\_NOTE, MyCommand).
- 5. Move the *StartupCommand* registration into the *startup()* method before sending the *STARTUP* note.
- 6. Remove the *ApplicationFacade*'s *initializeController()* method and all associated imports.
- 7. Marvel at how tiny the *ApplicationFacade* is now.
- 8. Compile the application and see that it builds a *StoryArchitectModel.swf* file in the *bin-debug* folder.

In FlashBuilder: Project➝Clean...➝*StoryArchitect*

- 9. Launch and interactively test the application.
- 10. Commit the project to your code repository following your ordinary procedures.

### **The Application Facade**

### **Class**

*ApplicationFacade.as*

```
package com.futurescale.sa
{
```

```
 import com.futurescale.sa.controller.command.startup.StartupCommand;
    import com.futurescale.sa.controller.constant.AppConstants;
    import org.puremvc.as3.patterns.facade.Facade;
    public class ApplicationFacade extends Facade
 {
        /**
         * The Singleton instance factory method.
         */
        public static function getInstance( ) : ApplicationFacade 
 {
            if ( instance == null ) instance = new ApplicationFacade( );
            return instance as ApplicationFacade;
        }
         /**
         * A convenience method for starting up the PureMVC 
         * apparatus from the application.
         */
        public function startup( app:StoryArchitect ):void
 {
            registerCommand( AppConstants.STARTUP, StartupCommand );
             sendNotification( AppConstants.STARTUP, app );
 }
    }
```
### **The Startup Command**

### **Class**

*}*

*StartupCommand.as*

```
package com.futurescale.sa.controller.command.startup
{
     import org.puremvc.as3.patterns.command.MacroCommand;
     /**
      * Execute separate commands for each phase of startup
      */
     public class StartupCommand extends MacroCommand
     {
         override protected function initializeMacroCommand():void
         {
             addSubCommand( PrepareControllerCommand );
             addSubCommand( PrepareModelCommand );
             addSubCommand( PrepareViewCommand );
         }
     }
}
```
### **The Prepare Controller Command**

#### **Class**

*PrepareControllerCommand.as*

#### **Code**

```
package com.futurescale.sa.controller.command.startup
     import com.futurescale.sa.controller.command.edit.AddItemCommand;
     import com.futurescale.sa.controller.command.edit.ApplyChangesCommand;
     import com.futurescale.sa.controller.command.edit.ApplySelectionCommand;
     import com.futurescale.sa.controller.command.edit.DeleteItemCommand;
     import com.futurescale.sa.controller.command.edit.DiscardChangesCommand;
     import com.futurescale.sa.controller.command.edit.RemoveSelectionCommand;
     import com.futurescale.sa.controller.command.series.ManageSeriesCommand;
     import com.futurescale.sa.controller.command.story.EditStoryCommand;
     import com.futurescale.sa.controller.command.story.ManageStoryCommand;
     import com.futurescale.sa.controller.constant.AppConstants;
     import com.futurescale.sa.model.proxy.StoryProxy;
     import org.puremvc.as3.interfaces.INotification;
     import org.puremvc.as3.patterns.command.SimpleCommand;
     /** 
      * Prepare the Controller.
 * 
      * Register all Commands other than StartupCommand
      */
     public class PrepareControllerCommand extends SimpleCommand
 {
         override public function execute( note:INotification ):void
         {
             // Initiated by the Chooser
             facade.registerCommand( AppConstants.MANAGE_STORY, 
                                      ManageStoryCommand );
             facade.registerCommand( AppConstants.MANAGE_SERIES, 
                                      ManageSeriesCommand );
             facade.registerCommand( AppConstants.EDIT_STORY, 
                                      EditStoryCommand );
             facade.registerCommand( StoryProxy.STORY_ADDED, 
                                      EditStoryCommand );
             // Initiated by the Editor 
             facade.registerCommand( AppConstants.ADD_ITEM, 
                                      AddItemCommand );
             facade.registerCommand( AppConstants.DELETE_ITEM, 
                                      DeleteItemCommand );
             facade.registerCommand( AppConstants.APPLY_SELECTION, 
                                      ApplySelectionCommand );
             facade.registerCommand( AppConstants.REMOVE_SELECTION, 
                                      RemoveSelectionCommand );
             facade.registerCommand( AppConstants.DISCARD_CHANGES,
```

```
 DiscardChangesCommand );
              facade.registerCommand( AppConstants.APPLY_CHANGES, 
                                        ApplyChangesCommand );
         }
     }
}
```
### **The Prepare Model Command**

#### **Class**

*PrepareModelCommand.as*

```
package com.futurescale.sa.controller.command.startup
{
     import com.futurescale.sa.model.proxy.CastProxy;
     import com.futurescale.sa.model.proxy.MilieuProxy;
     import com.futurescale.sa.model.proxy.SeriesProxy;
     import com.futurescale.sa.model.proxy.StoryProxy;
     import org.puremvc.as3.interfaces.INotification;
     import org.puremvc.as3.patterns.command.SimpleCommand;
     /** 
      * Prepare the Model.
      */
     public class PrepareModelCommand extends SimpleCommand
     {
         override public function execute( note:INotification ):void
         {
             // Create the Proxys
             var castProxy:CastProxy = new CastProxy();
             var milieuProxy:MilieuProxy = new MilieuProxy();
             var storyProxy:StoryProxy = 
                 new StoryProxy( milieuProxy, castProxy ); 
             var seriesProxy:SeriesProxy = 
                 new SeriesProxy( storyProxy, milieuProxy, castProxy);
             // Register the Proxys
             facade.registerProxy( castProxy );
             facade.registerProxy( milieuProxy );
             facade.registerProxy( storyProxy );
             facade.registerProxy( seriesProxy );
         }
     }
}
```
### **The Prepare View Command**

**Class**

*PrepareViewCommand.as*

#### **Code**

```
package com.futurescale.sa.controller.command.startup
     import com.futurescale.sa.view.context.SelectionContext;
     import com.futurescale.sa.view.mediator.ApplicationMediator;
     import com.futurescale.sa.view.mediator.ChooserMediator;
     import com.futurescale.sa.view.mediator.EditorMediator;
     import com.futurescale.sa.view.popup.mediator.AlertPopupMediator;
     import com.futurescale.sa.view.popup.mediator.ConfirmationPopupMediator;
     import com.futurescale.sa.view.popup.mediator.SeriesPopupMediator;
     import com.futurescale.sa.view.popup.mediator.StoryPopupMediator;
     import org.puremvc.as3.interfaces.INotification;
     import org.puremvc.as3.patterns.command.SimpleCommand;
     import org.puremvc.as3.patterns.proxy.Proxy;
     /** 
      * Prepare the View.
 * 
      * Create a SelectionContext, cache it for access from Commands, 
      * and inject it into the app for sharing with the display list.
      * Also, mediate the initial View Components and register popup 
      * mediators.
      */
     public class PrepareViewCommand extends SimpleCommand
 {
         override public function execute( note:INotification ):void
         {
             // Get the application from the note body
             var app:StoryArchitect = StoryArchitect( note.getBody() );
             // Register a convenience Proxy to hold the SelectionContext.
             //
             // The SelectionContext tracks the selected items in the View
             // and is not part of the domain model, but we can utilize
             // the framework Proxy class as a quick way to cache this data
             // entity used solely by the View and Controller tiers. 
             var selectionContext:SelectionContext = new SelectionContext();
             var scProxy:Proxy = new Proxy( SelectionContext.NAME, 
                                             selectionContext );
             facade.registerProxy( scProxy ); 
             // Mediate the initial View Components
             facade.registerMediator( new ApplicationMediator( app ) );
             facade.registerMediator( new EditorMediator( app.editor ) );
             facade.registerMediator( new ChooserMediator( app.chooser ) );
```

```
 // Register the popup mediators (See Chapter 9)
             facade.registerMediator( new AlertPopupMediator() );
             facade.registerMediator( new ConfirmationPopupMediator() );
             facade.registerMediator( new StoryPopupMediator() );
             facade.registerMediator( new SeriesPopupMediator() );
         }
    }
}
```
### **The Refactored Projects**

Here is a look at the source code structure of the Story Architect Model (Figure 8-1), App ([Figure 8-2](#page-216-0)), and Test [\(Figure 8-3\)](#page-216-0) projects at the end of the first iteration of development.

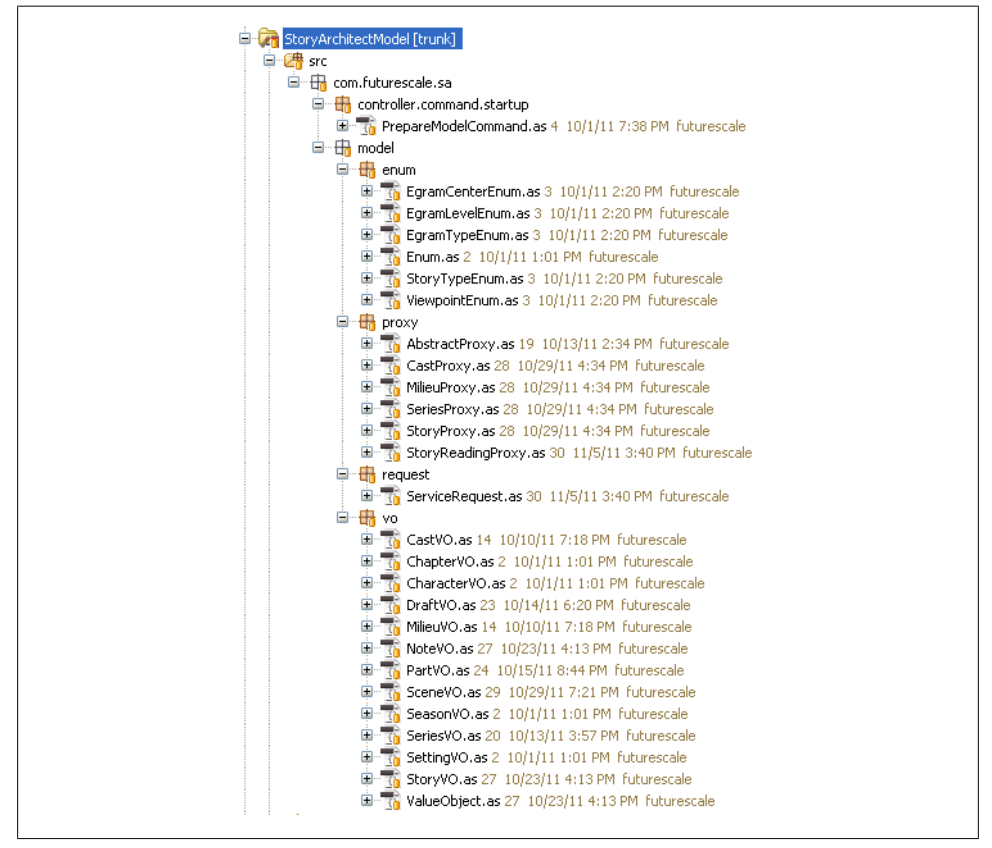

*Figure 8-1. The StoryArchitect Model*
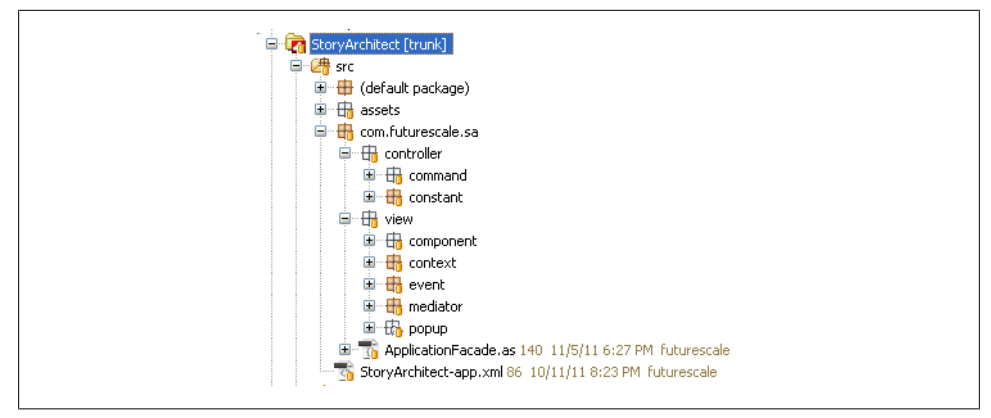

*Figure 8-2. The StoryArchitect Application*

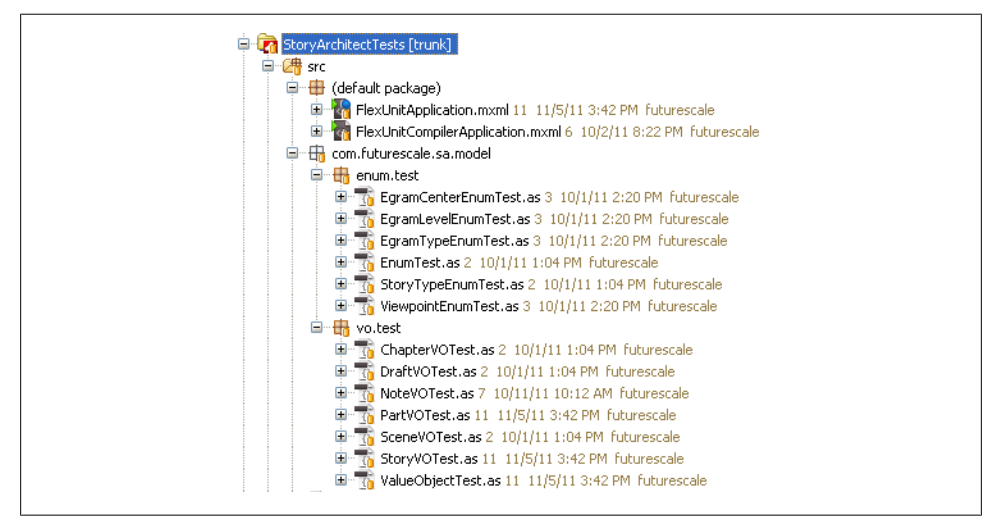

*Figure 8-3. The StoryArchitect Tests*

# **CHAPTER 9 Advanced View Topics**

Much of your application's user interface may already be created by the time the PureMVC apparatus is initialized, and is therefore ready for mediation at startup. But there many situations that do not fit this easy approach. We will look at the major categories of problematic View Component life cycles in this chapter.

## **Managing Pop Ups**

So far in the book, we have only covered mediation and interaction with View Components that are in the display list by way of the main application declaring a few toplevel components, which in turn declare other components, and so forth. In the case of *StoryArchitect*, the application and its two top-level components are mediated easily in the *PrepareViewCommand* and receive *Event*s from all the subcomponents within.

However, the application also makes use of some pop ups, which require an inherently different mediation strategy. They are transient objects that are displayed and removed randomly throughout runtime. In Flex, the *PopUpManager* Singleton is used to manage the display, centering, and removal of pop ups. If you want to center the pop up over the application, you have to pass in a reference to the application itself, which traditionally was accessed from another Flex Singleton, *Application.application*. However that has been deprecated in favor of *FlexGlobals.topLevelApplication*. So if you have been working on a really large application where pop ups are created frequently throughout, you may see lots of warnings in your IDE's Problems View telling you about this deprecation, burying other (possibly more important) warnings until you become blind to them all, and gently reminding you that Flex is a moving target. In one client's application, I saw upward of 100 such warnings. That means laborious revisiting of all that code over a deprecated framework method.

## **Past Approaches**

The PureMVC community has wrestled with the best way to manage pop ups for quite sometime. The basic approaches have been:

• *In any Command that needs one, create a pop up, set Event listeners on it, open and center it with the PopUpManager, and close it from inside the pop up or Event handler in the Command.*

Singletons do have a reputation for being evil, and as the flood of warnings about deprecation I mentioned before illustrate, they can be pretty bad. Since we can reach them from anywhere, we do, and our code ends up littered with unreasonable dependencies, not to mention a lot of duplicated code for interacting with Pop-UpManager, since the five or six lines of code you use is almost always the same, regardless of the pop up.

• *Have a PopupMediator that handles all pop ups, creating the pop ups for you in response to a note. Results go out from the PopupMediator in a note that triggers another Command or Mediator.*

This gets all the *PopUpManager* interaction into a single actor, which is nice, but it also puts us back to the "separate invoker and responder" paradigm we saw with asynchronous *Proxy* interaction in [Chapter 8.](#page-198-0) We have to break up our use case into multiple steps to cope with the async break of displaying the pop up and waiting for the user to submit some data.

• *Have a PopupMediator that handles the PopUpManager interaction, but the Command creates the pop up, sets listeners for the Events the pop up dispatches, and sends your component to the PopupMediator in a note.*

This preserves our ability to put all or most of the logic of a use case in a single *Command*, but it also couples the *Command* to the View Component. Now, in the Classic MVC diagram back in [Chapter 1,](#page-20-0) you will notice it does say the Controller tier can update the View tier directly. It would not seem unreasonable to create or manipulate a View Component inside a *Command*. While the job of the *Mediator* is to be the single point of contact for any View Component in the application, in this case it seems like a good idea to do the creation and listening in the *Command*, otherwise the temptation to put a bunch of business logic in the *Mediator* will win out, which is to be avoided.

As it turns out, it really *is not* such a good idea to tie your *Command*s to your concrete View Components, even for seemingly difficult scenarios like handling pop ups. I was recently working on a large project, with a lot of business logic that uses Halo (Flex 3) components for pop ups. Halo *Alert.show()* is also used quite a bit. All this code is shared between a Flex web app, an AIR desktop app, and now a Flex mobile app. But a Flex mobile project can only use Spark (Flex 4) components. Halo is out of the question. We knew our main UI was going to be totally different, but figured the pop ups and alerts would work. Not the case. So now our shared business logic all has to be refactored to remove dependencies on View Components. This was a good reminder of the importance of insulating the business logic from boundary objects.

## **A Different Approach**

All of the above solutions have worked in the past, but are clearly lacking in one way or another. We need a different approach that is widely recommendable as a best practice.

Remember back to [Chapter 8](#page-198-0) and the way we allowed a *Command* to send a formal request to a *Proxy* for an asynchronous operation and later be notified with the results? If you think about it, that is the exact same problem we have with pop ups. In both cases, the *Command* is doing some business logic and at some point needs a piece of data that has to be retrieved asynchronously. We want the *Command* to be notified with the result, so we do not want to have to break our business logic into multiple steps because of the async break.

A *Proxy* retrieves the data from a service and a pop up retrieves it from the user; that is the only difference. They are examples of *Asynchronous Boundary Interaction*. We can reapply the same pattern we used in [Chapter 8](#page-198-0) and achieve decoupled interaction with pop ups via a formal request mechanism that encapsulates the request data and ability to notify the caller by basing the request on the PureMVC *Observer* class.

## **The Add, Change, and Delete Story Use Cases**

*StoryArchitect* has several pop ups for creating, modifying, or deleting *StoryVO*s and *SeriesVO*s, displaying alerts, or requesting confirmation before a destructive activity.

Take, for example, creating a new Story. In that use case you click on the "Add Story" (+) button, as shown in Figure 9-1, on the *Chooser* component, and the *StoryPopup* (see [Figure 9-2\)](#page-221-0) is displayed to collect the basic information to create a new *StoryVO*. Unless you cancel or close the dialog, when you submit your information the pop up is closed, the new Story is created, stored on disk, and the index is updated with the new Story. You are then taken to the Editor, where you may immediately begin writing.

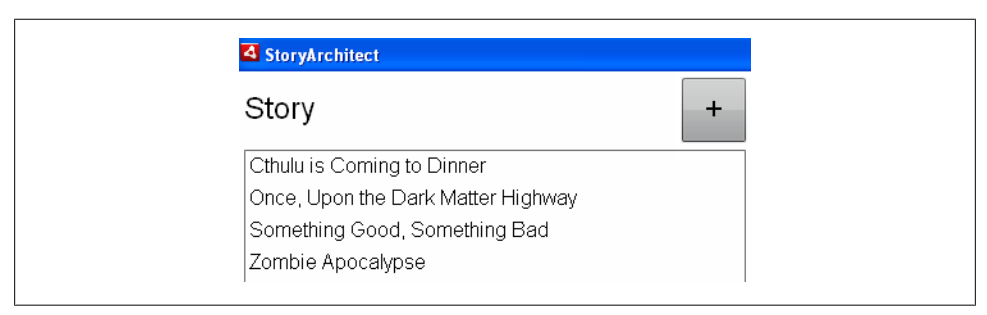

*Figure 9-1. The Add Story Button*

<span id="page-221-0"></span>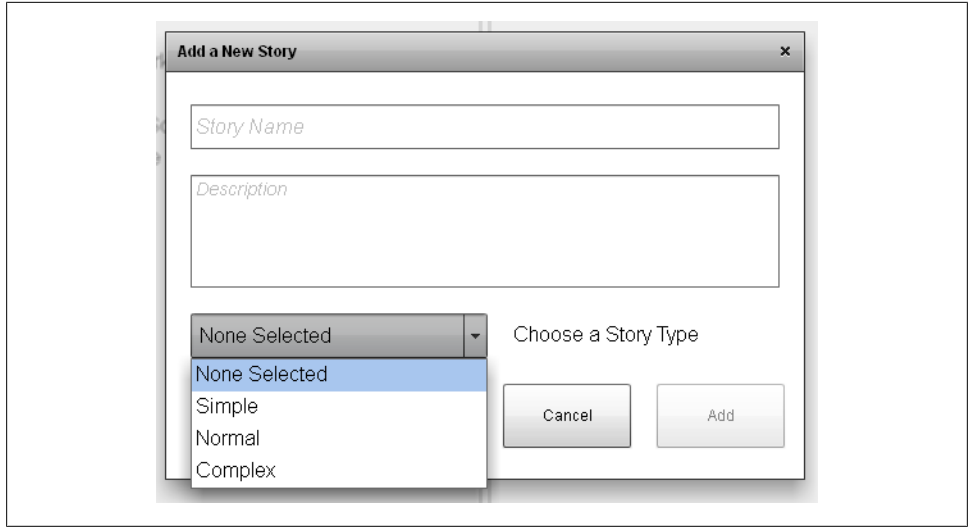

*Figure 9-2. The Add Story Pop Up*

You can examine the code earlier in the book for the *Chooser* and the *ChooserMedia tor* to see how the *ManageStoryCommand* ends up being executed when you click the "Add Story" (+) button. We will go through how the pop up itself is managed momentarily, but before we start looking at the code, let's consider a couple of other associated use cases that get served by the *ManageStoryCommand* and the same pop up class.

We also need to be able to change the name and description of a Story that exists (but not its Story Type), or delete it. And when we choose to delete a Story, we want to ask for confirmation first, using a reusable confirmation pop up.

When we select a Story in the *Chooser* and click the "Manage" button, shown in [Fig](#page-222-0)[ure 9-3,](#page-222-0) we trigger this same pop up (see [Figure 9-4](#page-222-0)), but Story type is not editable. Instead we see a description of the Story type that was selected when the Story was created. The window title is different, and there is a "Delete" button that was not visible in the Add Story use case.

The Delete Story confirmation, shown in [Figure 9-5,](#page-222-0) represents yet another async break in the same use case that could otherwise leave you with yet another *Command* if you are breaking things up into a series of *Command*s and *Notification*s. But with this new approach, we are able to handle Add, Change, and Delete/Confirm use cases all with a single command that is not coupled of any of the individual pop ups itself.

<span id="page-222-0"></span>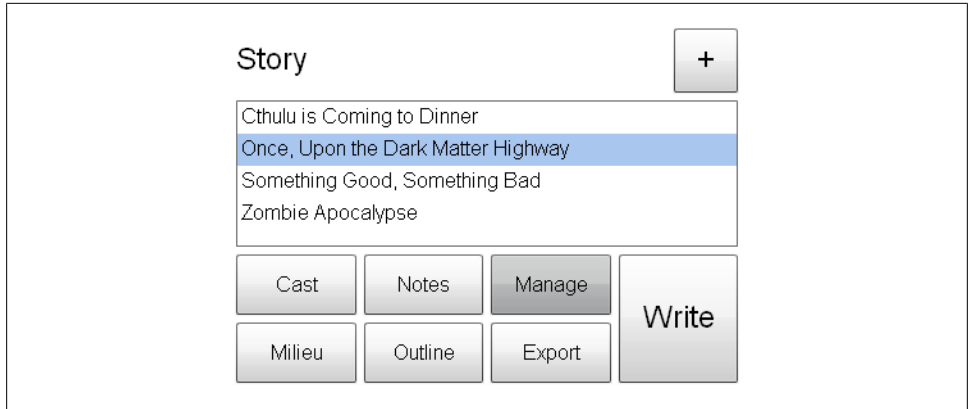

*Figure 9-3. The Manage Story Button*

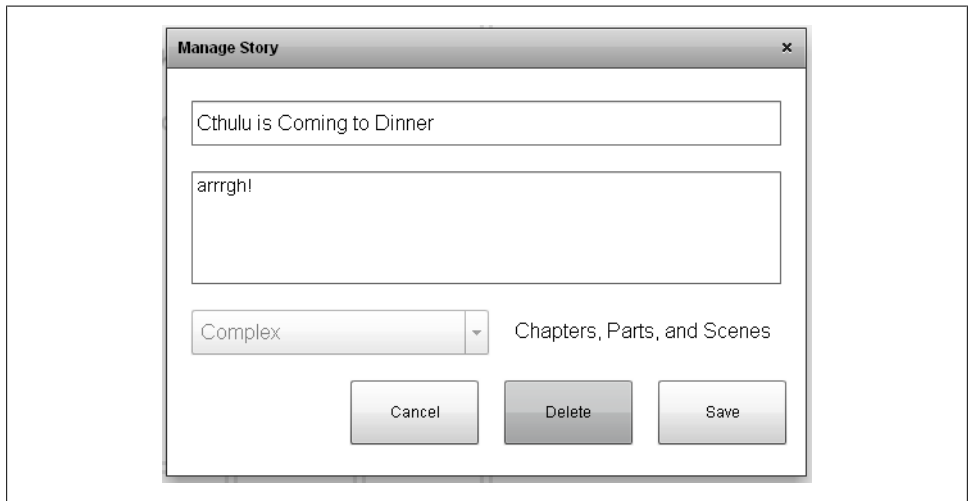

*Figure 9-4. The Manage Story Pop Up*

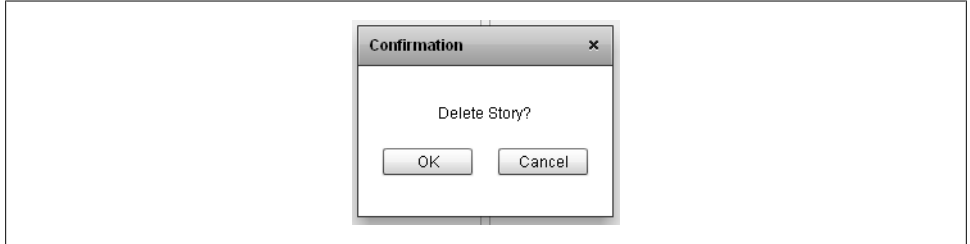

*Figure 9-5. The Delete Story Confirmation Pop Up*

Since communication with pop ups can be more complex than the binary Result/Fault paradigm when communicating this way with the Model tier, a slightly different implementation was built for pop ups. In addition to the formal request class, we will also have a custom *PopupActionEvent* class that comes back to the caller in the async *Noti fication* rather than the original request carrying the result. This allows a pop up to dispatch a number of different *PopupActionEvent* types and to flag whether the pop up should be closed.

All the messy pop up handling will be placed in an *AbstractPopupMediator*, where the pop up will be interrogated when it is created and asked for a list of *PopupActionE vent* types it might dispatch. This allows the *AbstractPopupMediator* to know what event listeners to set, so that it does not have to be done by its subclasses or the calling *Command*.

Each pop up will have an associated *AbstractPopupMediator* subclass, and all it will need to do is be interested in a single *Notification* for invoking its pop up and override a factory method returning a new instance of its pop up. This allows us, if need be, to register a different version of the *Mediator* for a pop up if, say, we have a Halo version for our desktop and web apps, but a Spark version for our mobile app.

We will now review the code class by class, but first a brief overview of the moving parts:

```
The Pop Up Request
```
Based on *Observer*, combines the ability to request and customize a pop up with asynchronous notification when the pop up dispatches *PopupActionEvent*s

*The Pop Up Action Event*

A special event for pop ups to communicate back to their callers

*The Pop Up Interface*

Interface for pop ups, requires methods *setData()* and *getEvents()*

*The Confirmation Pop Up*

Implements *IPopup*; has adjustable size, prompt, title; sends *PopupActionEvent.OK* and *CANCEL*

*The Story Pop Up*

Implements *IPopup*; has adjustable title; sends *PopupActionEvent.ADD*, *SAVE*, *DELETE*, and *CANCEL*

*The Abstract Pop Up Mediator*

Base class that encapsulates all direct pop up handling including interrogating the pop up for its *PopupActionEvent*s, listening for them, opening, closing, centering, and notifying the requester

*The Story Pop Up Mediator*

Subclass of *AbstractPopupMediator*, creates *StoryPopup*

*The Confirmation Pop Up Mediator* Subclass of *AbstractPopupMediator*, creates *ConfirmationPopup* *The Manage Story Command*

A *SimpleCommand* that manages Add, Change, and Delete logic and *Proxy* interaction for *StoryVO*s, including invoking and consuming *PopupActionEvent*s from the *Story Popup* and *ConfirmationPopup*

## **The Pop Up Request**

#### **Class**

```
PopupRequest.as
```
#### **Code**

```
package com.futurescale.sa.view.popup.request
     import flash.display.DisplayObject;
     import mx.core.FlexGlobals;
     import mx.managers.PopUpManagerChildList;
     import org.puremvc.as3.patterns.observer.Observer;
     /**
      * PopupRequest carries all the information necessary 
      * to request a popup be created by its mediator.
      */
     public class PopupRequest extends Observer
     {
         // Prefix for all request notification names
         private static const NAME:String = "PopupRequest/"; 
         // Add new request notification names here...
        public static const ALERT POPUP:String
         public static const CONFIRMATION_POPUP:String = NAME + "ConfirmationPopup";
        public static const SERIES_POPUP:String = NAME + "SeriesPopup";<br>public static const STORY POPUP:String = NAME + "StoryPopup";
         public static const STORY_POPUP:String = NAME + "StoryPopup";
         public static const CHARACTER_POPUP:String = NAME + "CharacterPopup";
         public static const SETTING_POPUP:String = NAME + "SettingPopup";
         /**
          * Constructor.
          * Example: new PopupRequest( handlePopupNotification, this );
          */
         public function PopupRequest( callback:Function=null, 
                                          caller:Object=null )
         {
              super( callback, caller );
              hasCallback = ( callback != null && caller != null );
         }
         // Request has a callback. (Set by constructor)
         public var hasCallback:Boolean = false;
```

```
 // Parent in the display list to open the popup over. 
     public var parent:DisplayObject = 
         FlexGlobals.topLevelApplication as DisplayObject;
     // Child list to place the popup in 
     public var childList:String = PopUpManagerChildList.PARENT;
     // Should the popup be centered? 
     public var center:Boolean = true;
    // Should the popup be modal?
     public var modal:Boolean = true;
     // Optional data for the popup to use, 
     //such as a title or width and height
    public var data:Object = {};
     // Convenience method for creating a new Alert Request
     public static function getAlertRequest( message:String, 
                                               windowTitle:String="Alert", 
                                               callback:Function=null, 
                                               caller:Object = null):PopupRequest {
         var request:PopupRequest = new PopupRequest( callback, caller );
         request.childList = PopUpManagerChildList.POPUP;
         request.data.windowTitle = windowTitle;
         request.data.message = message;
         return request;
     }
 }
```
### **The Pop Up Action Event**

#### **Class**

*}*

*PopupActionEvent.as*

#### **Code**

```
package com.futurescale.sa.view.popup.event
     import flash.events.Event;
     public class PopupActionEvent extends Event
     {
         // Prefix for all popup action event types 
        private static const NAME:String = "PopupEvent/";
         // Add new event names here...
         public static const CANCEL:String = NAME + "cancel";
         public static const OK:String = NAME + "ok";
         public static const ADD:String = NAME + "add";
        public static const SAVE:String
```

```
 public static const DELETE:String = NAME + "delete";
        /**
         * Constructor.
 * 
         * Dispatched from a popup, captured by PopupMediatorBase and sent 
         * back to the original caller for interpretation.
         */
        public function PopupActionEvent( type:String, 
                                            data:Object = null, 
                                            closePopup:Boolean=true ) {
             super( type );
             this.data = data;
             this.closePopup = closePopup;
        }
        public var data:Object; // optional data
        public var closePopup:Boolean; // close the popup?
    }
```
## **The Pop Up Interface**

#### **Class**

*IPopup.as*

*}*

#### **Code**

```
package com.futurescale.sa.view.popup.component
{
     import mx.core.IFlexDisplayObject;
     /**
      * Interface for popups
      */
     public interface IPopup extends IFlexDisplayObject
     {
         function setData( data:Object ):void;
         function getEvents():Array;
     }
}
```
## **The Confirmation Pop Up**

#### **Class**

*ConfirmationPopup.mxml*

```
<?xml version="1.0" encoding="utf-8"?>
<!-- CONFIRMATION POPUP -->
<s:TitleWindow xmlns:fx="http://ns.adobe.com/mxml/2009" 
               xmlns:s="library://ns.adobe.com/flex/spark"
               title="{windowTitle}" width="200" height="150" close="onCancel()"
               implements="com.futurescale.sa.view.popup.component.IPopup">
    <fx:Script>
        <![CDATA[
            import com.futurescale.sa.view.popup.event.PopupActionEvent;
            // Required by IPopup interface
            public function setData( data:Object ):void
 {
                if ( data.windowTitle ) windowTitle = data.windowTitle;
                if ( data.promptText ) promptText = data.promptText;
                if ( data.width ) width = data.width;
               if ( data.height )
 }
            // Required by IPopup interface
            public function getEvents( ):Array
 {
            return [ PopupActionEvent.OK, PopupActionEvent.CANCEL ]
 }
            private function onOk():void
 {
                dispatchEvent( new PopupActionEvent( PopupActionEvent.OK ) )
 }
            private function onCancel():void
 {
            dispatchEvent( new PopupActionEvent( PopupActionEvent.CANCEL ) )
 }
            [Bindable] private var windowTitle:String = "Confirmation";
            [Bindable] private var promptText:String = "Are you sure?";
    </fx:Script>
    <!-- LAYOUT -->
    <s:VGroup width="100%" height="100%" gap="20"
              horizontalAlign="center" verticalAlign="middle">
        <!-- MESSAGE -->
        <s:Label text="{promptText}"/>
        <!-- BUTTONS -->
        <s:HGroup gap="20">
            <s:Button label="Cancel" click="onCancel()"/>
            <s:Button label="OK" click="onOk()"/>
        </s:HGroup>
```

```
 </s:VGroup>
```
*</s:TitleWindow>*

## **The Story Pop Up**

#### **Class**

*StoryPopup.mxml*

```
<?xml version="1.0" encoding="utf-8"?>
<!-- STORY POPUP -->
<s:TitleWindow implements="com.futurescale.sa.view.popup.component.IPopup" 
               xmlns:fx="http://ns.adobe.com/mxml/2009"
               xmlns:s="library://ns.adobe.com/flex/spark"
               xmlns:mx="library://ns.adobe.com/flex/mx"
               close="onCancel()" title="{windowTitle}"
               width="500" height="350">
     <fx:Script>
        <![CDATA[
            import com.futurescale.sa.model.enum.StoryTypeEnum;
            import com.futurescale.sa.model.vo.StoryVO;
            import com.futurescale.sa.view.popup.event.PopupActionEvent;
            import mx.controls.Text;
            // Required by IPopup interface
            public function setData( data:Object ):void
 {
                if ( data.story ) {
                    editing = true;
                    windowTitle = "Manage Story";
                    story = data.story as StoryVO;
 }
 }
            // Required by IPopup interface
            public function getEvents( ):Array
 {
                return [ PopupActionEvent.ADD, 
                         PopupActionEvent.SAVE,
                         PopupActionEvent.DELETE,
            PopupActionEvent.CANCEL ]
 }
            private function reapFields( vo:StoryVO ):void
 {
                vo.name = txtStoryName.text;
                vo.description = txtStoryDesc.text;
                vo.type = cmbStoryType.selectedItem;
```

```
 }
            private function onAdd():void
 {
                var newStory:StoryVO = new StoryVO();
                reapFields( newStory );
                dispatchEvent( 
            new PopupActionEvent( PopupActionEvent.ADD, newStory ) );
 }
            private function onSave():void
 {
                reapFields( story );
                dispatchEvent( 
                 new PopupActionEvent( PopupActionEvent.SAVE, story ) );
 }
            private function onDelete():void
 {
                dispatchEvent( 
                  new PopupActionEvent( PopupActionEvent.DELETE, story ) );
 }
            private function onCancel():void
 {
                dispatchEvent( 
            new PopupActionEvent( PopupActionEvent.CANCEL ) );
 }
            [Bindable] private var windowTitle:String = "Add a New Story";
            [Bindable] private var editing:Boolean=false;
            [Bindable] private var story:StoryVO;
    </fx:Script>
    <!-- LAYOUT -->
    <s:layout>
        <s:VerticalLayout gap="20" horizontalAlign="center" verticalAlign="middle"/>
    </s:layout>
    <!-- STORY NAME -->
    <s:TextInput id="txtStoryName" width="460" height="35" fontSize="16" 
                 prompt="Story Name" text="{story.name}"/>
    <!-- STORY DESCRIPTION -->
    <s:TextArea id="txtStoryDesc" width="460" height="88" fontSize="14" 
                prompt="Description" text="{story.description}"/>
    <!-- STORY TYPE-->
    <s:HGroup gap="20" horizontalAlign="center"
              verticalAlign="middle">
        <!-- COMBO -->
        <s:DropDownList id="cmbStoryType" width="232" height="35"
```

```
 selectedItem="{(editing)?story.type:StoryTypeEnum.NONE}" 
                     dataProvider="{StoryTypeEnum.comboList}" fontSize="16" 
                     labelField="name" enabled="{!(editing)}"/>
     <!-- LABEL -->
     <s:Label id="lblStoryType" width="208" height="35" fontSize="16"
              text="{StoryTypeEnum(cmbStoryType.selectedItem).description}"
              verticalAlign="middle"/>
 </s:HGroup>
 <!-- BUTTONS -->
 <s:HGroup gap="20" width="100%" horizontalAlign="right" paddingRight="15">
     <!-- CANCEL -->
     <s:Button width="100" height="50" label="Cancel" click="onCancel()"/>
     <!-- ADD -->
     <s:Button width="100" height="50" label="Add" click="onAdd()" 
               visible="{!(editing)}" includeInLayout="{!(editing)}" 
               enabled="{cmbStoryType.selectedItem != StoryTypeEnum.NONE 
               && txtStoryName.text != ''}"/>
     <!-- DELETE -->
     <s:Button width="100" height="50" label="Delete" click="onDelete()" 
              visible="{editing && !story.isEpisode}"
               includeInLayout="{editing}"/>
     <!-- SAVE -->
     <s:Button width="100" height="50" label="Save" click="onSave()" 
               visible="{editing}" includeInLayout="{editing}" 
               enabled="{cmbStoryType.selectedItem != StoryTypeEnum.NONE 
                           && txtStoryName.text != ''}"/>
 </s:HGroup>
```

```
</s:TitleWindow>
```
## **The Abstract Pop Up Mediator**

#### **Class**

```
AbstractPopupMediator.as
```

```
package com.futurescale.sa.view.popup.mediator
{
     import com.futurescale.sa.view.popup.component.IPopup;
     import com.futurescale.sa.view.popup.event.PopupActionEvent;
     import com.futurescale.sa.view.popup.request.PopupRequest;
     import mx.managers.PopUpManager;
     import org.puremvc.as3.interfaces.INotification;
     import org.puremvc.as3.patterns.mediator.Mediator;
```

```
 import org.puremvc.as3.patterns.observer.Notification;
    public class AbstractPopupMediator extends Mediator
        public function AbstractPopupMediator( name:String )
        {
            super( name );
        }
         /**
         * Override in subclass.
         * Just create and the concrete popup. 
         */
        protected function popupFactory():IPopup 
        {
            return null;
        }
        /**
         * Called from the handleNotification method when a request notification
         * is received. Creates the popup with popupFactory(), gives it the data
         * from the request, calls setEventInterests to add the listeners, then
         * pops up the popup and optionally centers it. 
         */
        protected function openPopup( ) : void 
 {
            var popup:IPopup = popupFactory();
            if (popup) {
                popup.setData( request.data );
                setEventInterests( popup );
                PopUpManager.addPopUp( popup, 
                                        request.parent, 
                                        request.modal, 
                                        request.childList );
                if ( request.center ) PopUpManager.centerPopUp( popup );
 }
        }
         /**
         * Called from openPopup when the request is set, before
         * popping up the popup. Interrogates the popup for the
         * events it will dispatch and sets listeners for each.
         */
        protected function setEventInterests( popup:IPopup ):void
 {
            for each ( var interest:String in popup.getEvents() )
 {
                popup.addEventListener( interest, 
                                         handlePopupAction, 
                                         false, 0, true );
 }
        }
        /**
         * Subclasses will register a single notification interest,
```

```
 * which will be handled here in the same way for all subclasses.
         */
        override public function handleNotification( note:INotification ):void
        {
             request = note.getBody() as PopupRequest;
             openPopup( ); 
        }
        /**
         * Subclasses will set a single notification interest,
         * which will be handled here in the same way for all subclasses.
         * The popup will be closed if specified by the event, and then the
         * caller will be notified with the PopupEvent and the
         */
        protected function handlePopupAction( event:PopupActionEvent ):void
 {
             var popup:IPopup = event.target as IPopup;
             if ( event.closePopup ) removePopup( popup );
             var note:Notification = new Notification( event.type, event );
             if (request.hasCallback) request.notifyObserver( note );
             request = null;
        }
        /**
          * Called if the PopupActionEvent's closePopup property is true
         */
        protected function removePopup( popup:IPopup ):void
 {
             PopUpManager.removePopUp( popup );
        }
        // The request is stored temporarily while the popup is alive 
        // so that the mediator can notify the caller.
        protected var request:PopupRequest;
```
### **Story Pop Up Mediator**

 *} }*

#### **Class**

```
StoryPopupMediator.as
```

```
package com.futurescale.sa.view.popup.mediator
{
     import com.futurescale.sa.view.popup.component.IPopup;
     import com.futurescale.sa.view.popup.component.StoryPopup;
     import com.futurescale.sa.view.popup.request.PopupRequest;
     public class StoryPopupMediator extends AbstractPopupMediator
     {
```

```
 public static const NAME:String = "StoryPopupMediator";
        public function StoryPopupMediator()
 {
             super( NAME );
         }
        override public function listNotificationInterests():Array
         {
             return [ PopupRequest.STORY_POPUP ];
         }
        override protected function popupFactory():IPopup
        {
             return new StoryPopup();
         }
    }
```
## **The Confirmation Pop Up Mediator**

#### **Class**

*}*

*ConfirmationPopupMediator.as*

```
package com.futurescale.sa.view.popup.mediator
{
     import com.futurescale.sa.view.popup.component.ConfirmationPopup;
     import com.futurescale.sa.view.popup.component.IPopup;
     import com.futurescale.sa.view.popup.request.PopupRequest;
     public class ConfirmationPopupMediator extends AbstractPopupMediator
     {
         public static const NAME:String = "ConfirmationPopupMediator";
         public function ConfirmationPopupMediator()
 {
             super( NAME );
         }
         override public function listNotificationInterests():Array
         {
             return [ PopupRequest.CONFIRMATION_POPUP ];
         }
         override protected function popupFactory():IPopup
         {
             return new ConfirmationPopup();
         }
     }
}
```
### **The Manage Story Command**

**Class**

*ManageStoryCommand.as*

#### **Code**

```
package com.futurescale.sa.controller.command.story
     import com.futurescale.sa.model.proxy.StoryProxy;
     import com.futurescale.sa.model.vo.StoryVO;
     import com.futurescale.sa.view.popup.event.PopupActionEvent;
     import com.futurescale.sa.view.popup.request.PopupRequest;
     import org.puremvc.as3.interfaces.INotification;
     import org.puremvc.as3.patterns.command.SimpleCommand;
     /** 
      * Add, change or delete a Story.
 * 
      * Popup the StoryPopup, and if the Story is 
      * added or saved, persist it. If deleted, confirm, 
      * then delete it.
      */
     public class ManageStoryCommand extends SimpleCommand
     {
         private var story:StoryVO;
         private var storyProxy:StoryProxy;
         override public function execute( note:INotification ):void
         {
             var storyStub:StoryVO = StoryVO( note.getBody() ); // Null if adding
             storyProxy = StoryProxy( facade.retrieveProxy( StoryProxy.NAME ) );
             if ( storyStub ) story = storyProxy.loadStory( storyStub );
             // Request the popup
             var request:PopupRequest = 
                 new PopupRequest( handleEditPopupNote, this );
             request.data.story = story;
             sendNotification( PopupRequest.STORY_POPUP, request );
         }
         /**
          * Handle the popup actions.
          */
         private function handleEditPopupNote( actionNote:INotification ):void
         {
             var event:PopupActionEvent = PopupActionEvent( actionNote.getBody() );
             story = StoryVO( event.data );
             switch ( actionNote.getName() ) 
 {
                 case PopupActionEvent.ADD:
                     storyProxy.addStory( story );
```

```
 break;
                 case PopupActionEvent.SAVE:
                     storyProxy.saveStory( story );
                     break;
                 case PopupActionEvent.DELETE:
                     var confirm:PopupRequest = 
                         new PopupRequest( handleConfirmPopupNote, this );
                     confirm.data.promptText = "Delete Story?";
                     sendNotification( PopupRequest.CONFIRMATION_POPUP, confirm );
                     break;
                 case PopupActionEvent.CANCEL:
                     break;
 }
         }
         /**
          * Handle the ConfirmationPopup actions.
          */
         private function handleConfirmPopupNote( actionNote:INotification ):void
         {
             var event:PopupActionEvent = PopupActionEvent( actionNote.getBody() );
             switch ( actionNote.getName() ) 
 {
                 case PopupActionEvent.OK:
                     storyProxy.deleteStory(story);
                     break;
                 case PopupActionEvent.CANCEL:
             break;
 }
        } 
     }
}
```
## **Deferred Instantiation**

A less complicated but similar problem to pop ups is the case where declared components will sometimes have their instantiation deferred by Flex.

For example, imagine you have an accounting application with separate sections. You have complex View Components for Accounts Receivable, Accounts Payable, General Ledger, etc. In the MXML for your main application, you have declared a component called *AppSections*, which is based on the Flex Halo *TabNavigator* class. *AppSections* has declared as its children one of each of these custom accounting section View Components. You want to mediate the *AppSections* component so that other actors can send it *Notification*s to change the section displayed progammatically if need be. And you also want to mediate each of its children, which represent complex subsystems and likely warrant their own *Mediator*s.

The problem with this is that by default, the *TabNavigator* (and the *Accordion* and *ViewStack* components) will only create the first child that is to be displayed at startup. It will *defer instantiation* of the other children until you navigate to them. This is done to optimize startup time. In the case of a complex system like our hypothetical accounting application, those hidden views could definitely take some time to create, making the app seem sluggish to launch. And we all know how important first impressions can be. So the app comes up quickly, and there is a small lag the first time you visit one of the complex children as it is created, but after that, it remains in the display list and switching to it is fast. There is a *creationPolicy* attribute that can be set to indicate you wish all the subcomponents to be built instead of just the first one. And if the children are simple, you might just want to set that property to *"all"* and mediate the children in the simple way we have done in the *PrepareViewCommand*. But if you need deferred instantiation to speed up your initial render time, you need a different mediation strategy.

In that situation, we could not mediate all the children of that *TabNavigator* at startup, since they would not exist. We could mediate the first one, but then we would have to listen for the others to be created and mediate them later.

## **The Application Sections TabNavigator**

#### **Class**

*AppSections.mxml*

#### **Code**

```
<?xml version="1.0" encoding="utf-8"?>
<!-- APPLICATION SECTIONS -->
<mx:TabNavigator xmlns:mx="http://www.adobe.com/2006/mxml"
                   xmlns:view="com.mycompany.myapp.view.components.*"
                   selectedIndex="{currentSection}"> 
     <mx:Script>
        <![CDATA[
             import com.mycompany.myapp.view.event.AppEvent;
             public static const AR_SECTION:Number = 0;
             public static const AP_SECTION:Number = 1;
             public static const GL_SECTION:Number = 2;
             [Bindable] public var currentSection:Number = AR_SECTION;
            private function sendEvent( type:String ):void
 {
             dispatchEvent( new AppEvent( type ) ); 
 }
```
 *</mx:Script>*

```
 <!-- ACCOUNTS RECEIVABLE SECTION -->
 <view:AcctRcv id="acctRcv"/><!-- will be created automatically -->
 <!-- ACCOUNTS PAYABLE SECTION -->
 <view:AcctPay id="acctPay" 
                 creationComplete="sendEvent( AppEvent.ACCT_PAY_CREATED )"/>
 <!-- GENERAL LEDGER SECTION -->
 <view:GenLedger id="genLedger" 
                 creationComplete="sendEvent( AppEvent.GEN_LEDGER_CREATED )"/>
```

```
</mx:TabNavigator>
```
## **The Application Sections Mediator**

#### **Class**

*AppSectionsMediator.as*

#### **Code**

```
package com.mycompany.myapp.view.mediator
     import com.mycompany.myapp.view.component.AppSections;
     import com.mycompany.myapp.view.event.AppEvent;
     import org.puremvc.as3.interfaces.INotification;
     import org.puremvc.as3.patterns.mediator.Mediator;
     public class AppSectionsMediator extends Mediator
     {
         public static const NAME:String = 'AppSectionsMediator';
         public function AppSectionsMediator( viewComponent:AppSections )
         {
             super( NAME, viewComponent ); 
         }
         protected function get appSections():AppSections
 {
             return viewComponent as AppSections;
 }
         override public function onRegister():void
         {
             // Mediate the first child which already exists by default
             facade.registerMediator( new AcctRcvMediator( appSections.acctRcv ) );
             // Listen for other children to be created
             appSections.addEventListener( AppEvent.ACCT_PAY_CREATED, 
                                            onAPCreated );
             appSections.addEventListener( AppEvent.GEN_LEDGER_CREATED, 
                                            onGLCreated );
```

```
 }
        override public function listNotificationInterests():Array
        {
            return [ AppConstants.SHOW_ACCT_RCV,
                      AppConstants.SHOW_ACCT_PAY,
                      AppConstants.SHOW_GEN_LEDGER ];
        }
        override public function handleNotification( note:INotification ):void
        {
            // handle inbound requests to show different components
            switch ( note.getName() )
 {
                 case AppConstants.SHOW_ACCT_RCV:
                     appSections.currentSection = AppSections.AR_SECTION;
                     break;
                 case AppConstants.SHOW_ACCT_PAY:
                     appSections.currentSection = AppSections.AP_SECTION;
                     break;
                 case AppConstants.SHOW_GEN_LEDGER:
                     appSections.currentSection = AppSections.GL_SECTION;
                     break;
 }
        }
        // Mediate AcctPay component when it is created
        protected function onAPCreated( event:AppEvent ):void
 {
            var apm:AcctRcvMediator = 
                 new AcctPayMediator( appSections.acctPay ); 
            facade.registerMediator( apm );
        }
        // Mediate GenLedger component when it is created
        protected function onGLCreated( event:Event ):void
        {
            var glm:GenLedgerMediator = 
                 new GenLedgerMediator( appSections.genLedger ); 
            facade.registerMediator( glm );
        }
    }
```
## **Dynamically Adding View Components**

*}*

This is similar to Deferred Instantiation, only in this case, Flex is not in charge of instantiating the component and adding it to the display list, we are. We may or may not want to mediate that component, but we want it to be added on demand as our business logic dictates.

Consider a simple game where you have defined a *GameBoard* component based on the Flex Spark *Group* class, which is an absolute positioning container (i.e. child layout according to *x* and *y* properties). You have a couple of View Components you want to add to the *GameBoard*: a *Player* component and a *Fixture* component. Your *Player* may have a number of attributes like health, tools, etc. and fixtures might be bags of money, trees, or perhaps bombs that yield points, prevent movement, or kill you when you run into them. These configurations are persistable so that you can save a game.

Consequently you have created Value Objects called *PlayerConfigVO* and *FixtureCon figVO* to initialize a new *Player* or *Fixture* component before it is placed on the *Game Board*. These VOs will be retrieved or programmatically created and sent to the *Game BoardMediator* by *Notification*. For this example, we will assume that we only add the *Player* if it does not already exist, and when we do, it is to be mediated and placed in the center of the *GameBoard*. Fixtures are to simply be added to a random location on the *GameBoard* with no mediation (perhaps their events will be handled by the *Game board* itself or the *GameBoardMediator* eventually).

The implementation of the View Components and the configuration VOs are not of consequence to us in this example. We are only interested in how the *GameBoard* and *GameBoardMediator* work to allow us to have components added dynamically to the display list, with or without mediation.

## **The Game Board**

#### **Class**

*GameBoard.mxml*

```
<?xml version="1.0" encoding="utf-8"?>
<s:Group xmlns:fx="http://ns.adobe.com/mxml/2009" 
         xmlns:s="library://ns.adobe.com/flex/spark" 
         xmlns:mx="library://ns.adobe.com/flex/mx">
    <fx:Script>
        <![CDATA[
            // Add a Player component to the center of the gameboard
            public function addPlayerToBoard( player:Player ):void
 {
                player.x = this.width/2;
                player.y = this.height/2;
                addElement( player );
 }
            // Add a Fixture component to a random location on the gameboard
            public function addFixtureToBoard( fixture:Fixture ):void
 {
```

```
 fixture.x = Math.random() * this.width;
               fixture.y = Math.random() * this.height;
            addElement( fixture );
 }
    </fx:Script>
```
*</s:Group>*

### **The Game Board Mediator**

#### **Class**

*GameBoardMediator.as*

#### **Code**

```
package com.me.myapp.view.mediator
     import com.mycompany.myapp.view.component.GameBoard;
     import com.mycompany.myapp.view.component.Player;
     import com.mycompany.myapp.view.component.Fixture;
     import com.mycompany.myapp.model.vo.PlayerConfigVO;
     import com.mycompany.myapp.model.vo.FixtureConfigVO;
     import com.mycompany.myapp.view.event.AppEvent;
     import org.puremvc.as3.interfaces.INotification;
     import org.puremvc.as3.patterns.mediator.Mediator;
     public class GameBoardMediator extends Mediator
 {
         public static const NAME:String = 'GameBoardMediator';
         public function GameBoardMediator( viewComponent:GameBoard )
 {
             super( NAME, viewComponent ); 
         }
         protected function get gameBoard():GameBoard
         {
             return viewComponent as GameBoard;
         }
         override public function listNotificationInterests():Array
         {
             return [ AppConstants.ADD_PLAYER,
                      AppConstants.ADD_FIXTURE ];
         }
         override public function handleNotification( note:INotification ):void
 {
             // handle inbound requests to add different components
             switch (note.getName())
 {
```

```
 case AppConstants.ADD_PLAYER:
                    var pConfig:PlayerConfigVO = PlayerConfigVO( note.getBody() );
                    addPlayer( pConfig );
                    break;
                case AppConstants.ADD_FIXTURE:
                    var fConfig:FixtureConfigVO = FixtureConfigVO( note.getBody() );
                    addFixture( fConfig );
                    break;
 }
        }
        // Add a mediated Player component to the Gameboard 
        protected function addPlayer( playerConfig:PlayerConfigVO ):void
 {
            // Only add Player if it does not already exist
            if ( ! facade.hasMediator( PlayerMediator.NAME ) ) {
                var player:Player = new Player( playerConfig );
                var pm:PlayerMediator = new PlayerMediator( player ); 
                facade.registerMediator( pm );
                gameBoard.addPlayerToBoard( player );
 }
        }
        // Add an unmediated Fixture component to the Gameboard
        protected function addFixture( fixtureConfig:FixtureConfigVO ):void
 {
            var fixture:Fixture = new Fixture( fixtureConfig );
            gameBoard.addFixtureToBoard( fixture );
        }
    }
```
## **Flex Mobile Mediation Strategy**

*}*

Flex Mobile presents a radically different paradigm for the way the view hierarchy is constructed (and destroyed), so the normal approaches to mediation that we use on the desktop and web no longer fit. But fear not, PureMVC is infinitely adaptable, we just need a different strategy that takes into account the strange new View Component life cycle. In this section, I will contrast the normal Flex component life cycle and mediation strategy against that of Flex Mobile. Then I will describe a very common application premise with four *View*s, and finally show you all the important bits of the hypothetical application in code.

## **Typical Flex or AIR Mediation**

Normally, in a Flex (browser) or AIR (desktop) app, you would have an *Application* or *WindowedApplication* declaring an initial hierarchy, which you mediate once created.

Whenever you want to add a View Component to an *Application* or *WindowedApplica tion*, you call *addChild()* on the app, passing in the View Component instance to be added. That call is best made by the app itself inside a *public* method, which can be called by a *Mediator*.

We handle the app's *applicationComplete* event by passing a reference to the app into an *ApplicationFacade.startup()* method. There, it is sent off in a *Notification* to a *StartupCommand* that mediates the application and any other top-level components on the display list that need mediation. *Mediator*s can further mediate the top-level children of their View Components.

When View Components have their creation deferred (e.g. children of a *ViewStack* not being created until navigated to), their *Mediator*s should listen for *Event.ADDED* and mediate the target of the *Event* in the event handler (e.g. a *Mediator* for a *ViewStack* component would dynamically mediate the children of the *ViewStack* as they are created).

At any time, you might want to dynamically create a View Component and add it to the display list with mediation. You just create it, register a *Mediator* for it, and send it off in a note that is responded to by an *ApplicationMediator*, who takes the component from the note and passes it to the application where it is added as a child. If the new View Component is to be added farther down the display list, then some other *Media tor* might handle the note instead of the *ApplicationMediator*, but the premise is the same.

*Mediator*s are usually long-lived in a web or desktop app, remaining present throughout runtime since View Components are rarely destroyed. An exception is when Flex View States are employed, since View Components are created and destroyed when states change. From a life cycle perspective, Flex View States are remarkably similar to Flex Mobile *View*s.

## **Flex Mobile Mediation**

The Spark *ViewNavigator* component is essentially a stack that *View*s are pushed onto or popped off of. A *ViewNavigatorApplication* is a top-level application optimized for mobile devices that uses a *ViewNavigator* as the primary container. You add your app's functionality to a series of *View*s that the user navigates between.

A major departure from *Application* or *WindowedApplication* is that you do not create a *View* before pushing it onto the *ViewNavigator*, you actually pass in the class name and the *ViewNavigator* creates it for you. That means you cannot use the approach of creating a component, mediating it, and then sending it off in a *Notification* to be added to the display list by some *Mediator*.

A *ViewNavigatorApplication* can have a *firstView* specified, which it will create automatically; you may mediate it at startup. All other *View*s are created only when pushed or popped back to. All *View*s are destroyed when they are popped off the *ViewNaviga tor*, or when another *View* is popped onto the *ViewNavigator* on top of them, except... There is a *destructionPolicy="never"* attribute that you can declare on a *View*. However, this only means that the *View* will stay in memory when something is pushed on top of it in the *ViewNavigator*. When you pop a *View* with *destructionPolicy="never"*, it is actually destroyed. So, "never" *actually* means "never destroy this *View* when something is pushed on top of it."

When you push a *View* onto the *ViewNavigator*, you can also supply an arbitrary *Object* as data to be passed to the *View* when it is created. It will appear in the *data* property of the *View*. Also, *ViewNavigator* has a property called *context*, which is an arbitrary *Object*. It is read-only and is passed as an optional argument to *ViewNaviga tor.pushView()* when pushing a new *View*. In the example, we will use it as a value that tells us what *View* we are on without having to refer to the active *View* and check its type.

In Flex Mobile, you need to dynamically mediate your *View*s, which are created and destroyed all the time. Your *Mediator*s should only live as long as the components they mediate. Thus, your *ApplicationMediator* will be the only long-lived *Mediator* of the app, while the rest will be transient.

You may also need to manage when you push a *View* onto the *ViewNavigator*, and when you pop back to one. You could always just push a new *View*, each time you want to return to a particular screen, but sometimes you want a *View* to stay in memory until you come back to it. This means you also need to consider which *View*s are important to set *destructionPolicy="never"* on.

## **A Flex Mobile Example**

Let's consider an application where you can log in, view a list of your Things, maintain your Things, or see a screen with information like what version of the app you are running, how much free space your mobile device has, and how much space your Things are currently taking up.

You have a *LoginView* as your app's *firstView*. Once logged in, you move to a *List View*, where you can see a list of your Things. From there, you can either log out (taking you back to the *LoginView*), see information about the app in an *InfoView*, or edit one of your Things in the *FormView*.

The *ListView* might take a while to render, especially once you have a lot of Things. You will want to set *destructionPolicy="never"* on it so that it does not get destroyed when you push an *InfoView* or *FormView* on top of it. When you pop back to the *List View* from the *InfoView* or *FormView*, the same mediated *ListView* will be shown. However, when you log out, the *ListView* will be popped off the *ViewNavigator* and destroyed, which makes sense because if you log in as someone else you do not want the previous list in memory anyway. Also, to demonstrate the ability to pass data to a *View* when pushing it, the *InfoView* will take an *InfoVO*. We will assume that the other *View*s get their data from their *Mediator*s in the usual way.

All this begins with the application, which needs to expose some methods for showing the different *View*s. It will encapsulate all the push/pop logic, so the *ApplicationMedia tor* does not need to know anything other than what method to call to show a given *View*. Also, we want to mediate the initial *LoginView* component, which the app will create, so we need a method for getting a reference to the active *View* from the application.

Here are the important actors and their roles, in order of appearance in the startup process:

*The IMyMobileApp Interface*

An interface showing the methods this application should implement (not required, but a good example of how to implement a contract between a *Mediator* and its View Component, helping the component encapsulate its implementation, and allowing the component to be swapped for another one that implements the same interface)

*The MyMobileApp Application*

Based on *ViewNavigatorApplication*; creates the initial *LoginView* instance, starts up PureMVC, and implements the *IMyMobileApp* interface

*The Application Facade*

Based on *Facade*; implements *getInstance()* and *startup()* methods

*The Startup Command*

Prepare the *Controller*, *Model*, and *View*—in that order

*The Application Mediator*

Listen to the application for *Event.ADDED* (sending any *View*s off in a *MEDIATE\_VIEW* note), show interest in notes to change *View*s (calling the appropriate methods on the app in response), and mediate the app's *firstView*

*The Mediate View Command*

Create and register the appropriate *Mediator* for the *View*, removing any registered instance of the *Mediator* first

*The List View*

A typical *View*, except it needs *destructionPolicy="never"*

Now some code:

#### **The IMyMobileApp Interface**

*package com.mycompany.myapp.view { import com.mycompany.myapp.model.vo.InfoVO; import flash.events.IEventDispatcher; import spark.components.View; public interface IMyMobileApp extends IEventDispatcher*

```
 {
         function getActiveView():View; 
         function showLoginView():void;
         function showListView():void;
         function showInfoView( infoVO:InfoVO ):void;
         function showFormView():void;
     }
}
```
#### **The MyMobileApp Application**

```
<?xml version="1.0" encoding="utf-8"?>
<!-- FLEX MOBILE APPLICATION-->
<s:ViewNavigatorApplication 
     firstView="com.mycompany.myapp.view.component.LoginView"
     implements="com.mycompany.myapp.view.IMyMobileApp"
     applicationComplete="facade.startup(this)" 
     xmlns:s="library://ns.adobe.com/flex/spark" 
     xmlns:fx="http://ns.adobe.com/mxml/2009">
     <fx:Script>
     <![CDATA[
     import com.mycompany.myapp.ApplicationFacade;
     import com.mycompany.myapp.model.vo.InfoVO;
     import com.mycompany.myapp.view.component.InfoView;
     import com.mycompany.myapp.view.component.ListView;
     import com.mycompany.myapp.view.component.LoginView;
     import com.mycompany.myapp.view.component.FormView;
     import spark.components.View;
     // RETRIEVE FACADE
     private var facade:ApplicationFacade = ApplicationFacade.getInstance();
     // READ ONLY CONTEXT
     private function get context():String
     {
         // if there is no context, then we are on the LoginView,
         // set by firstView (we can't set a context for firstView)
         return ( navigator.context ) ? String( navigator.context ) : LOGIN;
     }
     // CONTEXT VALUES
     private static const LOGIN:String = "LoginView"; 
    private static const LIST:String = "ListView"; 
     private static const FORM:String = "FormView"; 
    private static const INFO:String = "InfoView"; 
     //-----------------------------------------------------------
     // Below methods satisfy IMyMobileApp interface
    //-----------------------------------------------------------
     // GET THE ACTIVE VIEW
     public function getActiveView():View
     {
```

```
 // Since the LoginView is specified as the 'firstView' 
         // we need to mediate it in the traditional way, which means
        // we need to expose the active view
        return navigator.activeView;
     }
     // SHOW THE LOGIN VIEW
     public function showLoginView( ):void
 {
         // Only return to LoginView if we're not already on it
        if ( context != LOGIN ) navigator.popToFirstView();
     }
     // SHOW THE LIST VIEW
     public function showListView( ):void
     {
        // Only act if we're not already on the ListView
        if ( context != LIST ) 
        {
             // If returning (from Info or Form views), just pop
             // otherwise push a new ListView
             var returning:Boolean = ( context == INFO || context == FORM );
             if ( returning ) { 
                 navigator.popView();
             } else {
                 navigator.pushView( ListView, null, LIST );
 }
         }
     }
     // SHOW THE FORM VIEW
     public function showFormView( ):void
 {
        // Only push a FormView if we're not already on it
        if ( context != FORM ) 
             navigator.pushView( FormView, null, FORM );
     }
     // SHOW THE INFO VIEW (PASSING IN INFO VO)
     public function showInfoView( infoVO:InfoVO ):void
     {
        // Only push an InfoView if we're not already on it
        if ( context != INFO ) 
             navigator.pushView( InfoView, infoVO, INFO );
 }
</fx:Script>
```

```
</s:ViewNavigatorApplication>
```
#### **The Application Facade**

```
package com.mycompany.myapp
{
     import com.mycompany.myapp.controller.command.StartupCommand;
     import com.mycompany.myapp.controller.constants.AppConstants;
```

```
 import com.mycompany.myapp.view.IMyMobileApp;
    public class ApplicationFacade 
    {
        public static function getInstance() : ApplicationFacade 
 {
            if ( instance == null ) {
                instance = new ApplicationFacade();
 }
            return ApplicationFacade( instance );
        }
        public function startup( app:IMyMobileApp ):void
 {
            registerCommand( AppConstants.STARTUP, StartupCommand );
            sendNotification( ViewerConstants.STARTUP, app );
        }
    }
```
#### **The Startup Command**

*}*

```
package com.mycompany.myapp.controller.command
{
     import com.mycompany.myapp.model.proxy.InfoProxy;
     import com.mycompany.myapp.model.proxy.ThingProxy;
     import com.mycompany.myapp.view.IMyMobileApp;
     import com.mycompany.myapp.view.mediator.ApplicationMediator;
     import org.puremvc.as3.interfaces.INotification;
     import org.puremvc.as3.patterns.command.SimpleCommand;
     public class StartupCommand extends SimpleCommand
     { 
         override public function execute( note : INotification ) : void 
         {
             // Prepare the Controller
             facade.registerCommand( AppConstants.MEDIATE_VIEW, MediateViewCommand ); 
             // Prepare the Model
             facade.registerProxy( new ThingProxy( ) );
             facade.registerProxy( new InfoProxy( ) );
             // Prepare the View
             var app:IMyMobileApp = IMobileApp( note.getBody() ); 
             facade.registerMediator( new ApplicationMediator( app ) ); 
         }
     }
}
```
#### **The Application Mediator**

```
package com.mycompany.myapp.view.mediator
{
```

```
 import com.mycompany.myapp.controller.constants.AppConstants;
    import com.mycompany.myapp.view.IMyMobileApp;
    import com.mycompany.myapp.model.vo.InfoVO;
    import flash.events.Event;
    import org.puremvc.as3.interfaces.INotification;
    import org.puremvc.as3.patterns.mediator.Mediator;
    import spark.components.View;
    public class ApplicationMediator extends Mediator
        public static const NAME:String = "ApplicationMediator";
        // CONSTRUCTOR - HANDLE COMPONENT BY ITS INTERFACE
        public function ApplicationMediator( app:IMyMobileApp )
        {
            super( NAME, app );
        }
        // CALLED AT REGISTRATION - LIST NOTIFICATION INTERESTS
        override public function listNotificationInterests():Array
        {
            return [ AppConstants.SHOW_LOGIN,
                      AppConstants.SHOW_LIST,
                      AppConstants.SHOW_FORM,
                      AppConstants.SHOW_INFO,
 ];
        }
        // CALLED AT REGISTRATION - LISTEN FOR EVENTS, MEDIATE FIRST VIEW
        override public function onRegister():void
        {
             // Listen for Views to be created
            app.addEventListener( Event.ADDED, handleAdded );
             // Mediate the firstView
            sendNotification( AppConstants.MEDIATE_VIEW, app.getActiveView() );
        }
        // HANDLE NOTIFICATIONS TO CHANGE VIEWS
        override public function handleNotification( note:INotification ):void
        {
            switch ( note.getName() ) 
 {
                case AppConstants.SHOW_LOGIN:
                     app.showLoginView();
                     break;
                case AppConstants.SHOW_LIST:
                     app.showListView();
                     break;
```

```
 case AppConstants.SHOW_FORM:
                    app.showFormView();
                    break;
                case AppConstants.SHOW_INFO:
                    app.showInfoView( InfoVO( note.getBody() ) );
                    break;
 }
        }
        // HANDLE ADDED EVENTS
        private function handleAdded( event:Event ):void
        {
            // Only act on Views
            if ( event.target is View ) {
                sendNotification( AppConstants.MEDIATE_VIEW, event.target );
 }
        }
        // CAST THE VIEW COMPONENT TO THE PROPER TYPE
        private function get app():IMyMobileApp
 {
            return viewComponent as IMyMobileApp;
        }
    }
```
#### **The Mediate View Command**

*}*

```
package com.mycompany.myapp.controller.command
{
     import com.mycompany.myapp.view.component.InfoView;
     import com.mycompany.myapp.view.component.ListView;
     import com.mycompany.myapp.view.component.LoginView;
     import com.mycompany.myapp.view.component.FormView;
     import com.mycompany.myapp.view.mediator.InfoViewMediator;
     import com.mycompany.myapp.view.mediator.ListViewMediator;
     import com.mycompany.myapp.view.mediator.LoginViewMediator;
     import com.mycompany.myapp.view.mediator.FormViewMediator;
     import org.puremvc.as3.interfaces.INotification;
     import org.puremvc.as3.interfaces.IMediator;
     import org.puremvc.as3.patterns.command.SimpleCommand;
     import spark.components.View;
     public class MediateViewCommand extends SimpleCommand
     {
         /**
          * Each View is destroyed once it is moved away from,
          * thus Mediators must also be transient. Any existing 
          * Mediator is removed, and a new one registered
          * along with the new View. Any additional Mediators 
          * associated with the children of these Views should be
          * registered and removed in the onRegister() and onRemove()
```

```
 * methods of the View's Mediator.
         */
        override public function execute( note:INotification ):void
        {
            var view:View = View( note.getBody() );
            var mediator:IMediator;
            switch ( view.className ) 
 {
                 case "LoginView":
                     facade.removeMediator( LoginViewMediator.NAME );
                     mediator = new LoginViewMediator( view as LoginView );
                     break;
                 case "ListView":
                     facade.removeMediator( ListViewMediator.NAME );
                     mediator = new ListViewMediator( view as ListView );
                     break;
                 case "InfoView":
                     facade.removeMediator( InfoViewMediator.NAME );
                     mediator = new InfoViewMediator( view as InfoView );
                     break;
                 case "FormView":
                     facade.removeMediator( FormViewMediator.NAME );
                     mediator = new FormViewMediator( view as FormView );
                     break;
 }
            if (mediator) facade.registerMediator( mediator );
        }
    }
```
#### **The List View**

*}*

```
<?xml version="1.0" encoding="utf-8"?>
<!-- LIST VIEW -->
<s:View xmlns:s="library://ns.adobe.com/flex/spark"
     xmlns:fx="http://ns.adobe.com/mxml/2009"
     destructionPolicy="never">
     <!-- LIST STUFF HAPPENS HERE -->
```
*</s:View>*
# **CHAPTER 10 Onward**

If you are an experienced PureMVC developer, you will now have less to explain to your coworkers who are not; just loan them the book (or show them where to buy it). If you are just starting out, then hopefully this book has given you an adequate understanding of what the PureMVC development process is like and the important points in the mindset for mastering it. As you seek to expand your skill with PureMVC, here are a few more tidbits to help you along your way.

## **Using a Debugger with PureMVC**

Here is a short overview of the benefits of PureMVC from a debugging perspective. If you have never used your IDE's debugger, it's really simple, and I will show the basic steps here. If you are seasoned at debugging, I am sure you will appreciate the benefits of PureMVC's underlying organization of your application as soon as you set your first breakpoint and inspect the variables. As you may know, often, when setting breakpoints in your application, you cannot see stuff that the class you have breakpointed does not have a reference to, so while you can tell the state of your breakpointed class, it is hard to know what is going on elsewhere without setting breakpoints all over the place like roadblocks on Christmas Eve.

In PureMVC, setting a breakpoint on any executing line of any *Mediator*, *Command*, or *Proxy* gives you a reference to the *Facade*, which in turn gives you references to the *Model*, *View*, and *Controller*. They, in turn, give you references to all your *Proxy* and *Media tor* instances and *Command* registrations. And of course your *Proxy*s and *Mediator*s give you access to your services, VOs, and View Components. You can just drill into any other part of your application and inspect the properties. The series of screenshots, from [Figure 10-1](#page-253-0) through [Figure 10-7,](#page-255-0) offer a quick peek at the *StoryArchitect* application.

<span id="page-253-0"></span>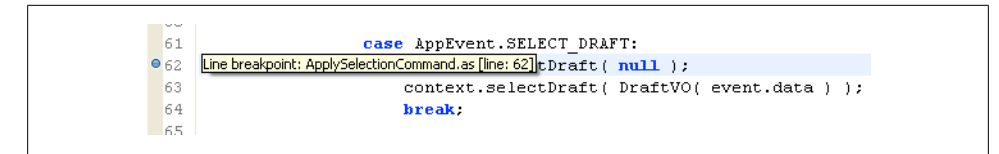

*Figure 10-1. Setting a Breakpoint*

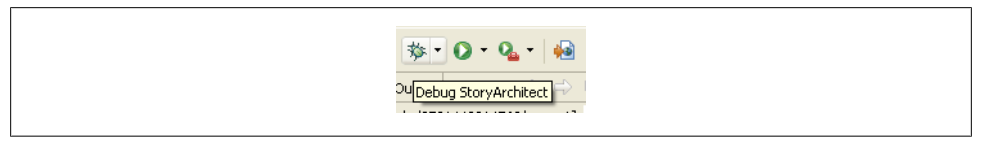

*Figure 10-2. Launch the Debugger*

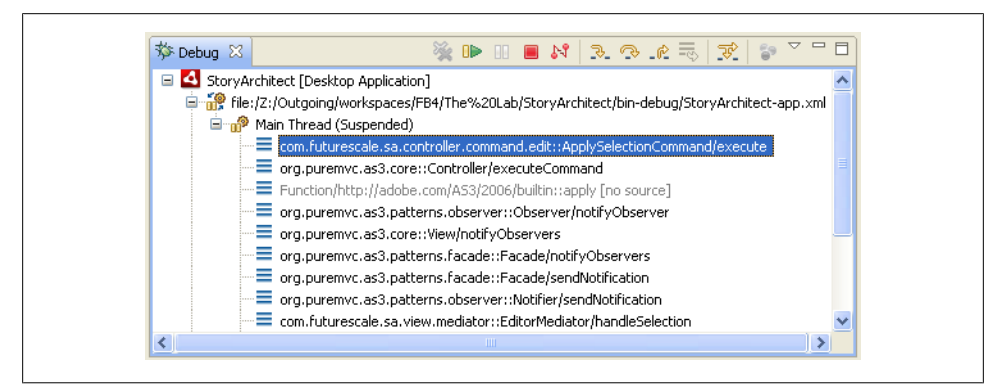

*Figure 10-3. Debugger Transport and Call Stack*

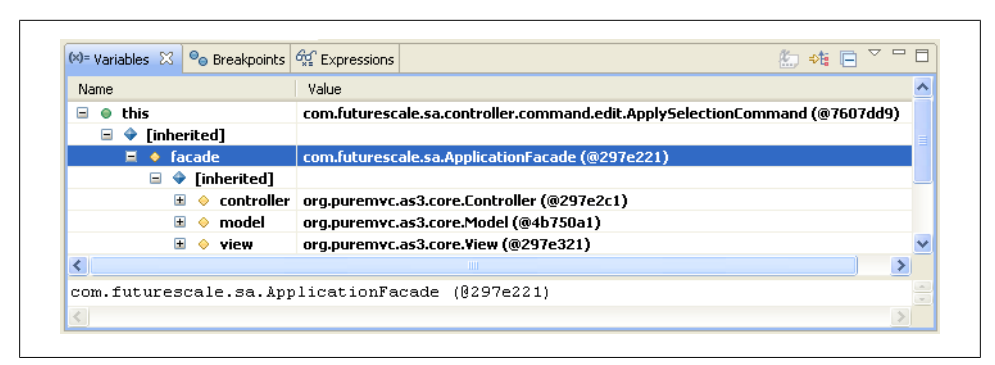

*Figure 10-4. The Facade*

| <b>Name</b>                                | Value                                              |
|--------------------------------------------|----------------------------------------------------|
| this                                       | com.futurescale.sa.controller.command.edit.ApplySe |
| [inherited]                                |                                                    |
| $\bullet$ facade                           | com.futurescale.sa.ApplicationFacade (@297e221)    |
| Θ<br>♦ [inherited]                         |                                                    |
| • controller<br>н                          | org.puremvc.as3.core.Controller (@297e2c1)         |
| $\Box \; \diamond \;$ commandMap           | [1(@3f96241)                                       |
| $\bullet$ length                           | n                                                  |
| StoryArchitect/Add/Item                    | Object (@6c00dc1)                                  |
| StoryArchitect/Apply/Changes               | Object (@6c00f01)                                  |
| StoryArchitect/Apply/Selection             | Object (@6c00e41)                                  |
| StoryArchitect/Changes/Changes             | Object (@6c00ec1)                                  |
| StoryArchitect/Delete/Item                 | Object (@6c00e01)                                  |
| StoryArchitect/Edit/Story                  | Object (@6c00ce1)                                  |
| StoryArchitect/Manage/Series               | Object (@6c00ca1)                                  |
| StoryArchitect/Manage/Story                | Object (@6c00c61)                                  |
| StoryArchitect/Remove/Selection            | Object (@6c00e81)                                  |
| StoryArchitect/Startup                     | Object (@6c00a41)                                  |
| StoryProxy/story/added                     | Object (@6c00ce1)                                  |
| $\left\langle \right\rangle$<br>m          |                                                    |
| org.puremvc.as3.core.Controller (0297e2c1) |                                                    |

*Figure 10-5. The Controller*

| Name                                             | Value                                              |
|--------------------------------------------------|----------------------------------------------------|
| this<br>⊝                                        | com.futurescale.sa.controller.command.edit.ApplySe |
| [inherited]                                      |                                                    |
| $\bullet$ facade                                 | com.futurescale.sa.ApplicationFacade (@297e221)    |
| $\bullet$ [inherited]<br>$\equiv$                |                                                    |
| controller                                       | org.puremvc.as3.core.Controller (@297e2c1)         |
| model                                            | org.puremvc.as3.core.Model (@4b750a1)              |
| $\bullet$ proxyMap<br>$\blacksquare$             | [](@3f961f1)                                       |
| $\mathbf{H}$ $\mathbf{e}^{\mathbf{p}}$ CastProxy | com.futurescale.sa.model.proxy.CastProxy (@69565   |
| $\bullet$ length                                 | U                                                  |
| MilieuProxy                                      | com.futurescale.sa.model.proxy.MilieuProxy (@6956  |
| SelectionContext                                 | org.puremvc.as3.patterns.proxy.Proxy (@6969de1)    |
| SeriesProxy                                      | com.futurescale.sa.model.proxy.SeriesProxy (@65f8) |
| Story-1318985746076-0                            | org.puremvc.as3.patterns.proxy.Proxy (@6ff5ae1)    |
| StoryProxy                                       | com.futurescale.sa.model.proxy.StoryProxy (@682a v |
| ∢<br><b>TITL</b>                                 |                                                    |
| org.puremvc.as3.core.Model (@4b750a1)            |                                                    |

*Figure 10-6. The Model*

<span id="page-255-0"></span>

| Name                         |                                      | Value                                                     |
|------------------------------|--------------------------------------|-----------------------------------------------------------|
| this                         |                                      | com.futurescale.sa.controller.command.edit.ApplySelection |
| [inherited]                  |                                      |                                                           |
| facade                       |                                      | com.futurescale.sa.ApplicationFacade (@297e221)           |
| $\equiv$                     | [inherited]                          |                                                           |
|                              | controller                           | org.puremvc.as3.core.Controller (@297e2c1)                |
| 田                            | model                                | org.puremvc.as3.core.Model (@4b750a1)                     |
| ◼                            | view                                 | org.puremvc.as3.core.View (@297e321)                      |
| $\blacksquare$               | $\bullet$ mediatorMap                | [1(@3f96291)]                                             |
|                              | AlertPopupMediator<br>$\blacksquare$ | com.futurescale.sa.view.popup.mediator.AlertPopupMedial   |
|                              | <b>ApplicationMediator</b>           | com.futurescale.sa.view.mediator.ApplicationMediator (@6  |
|                              | ChooserMediator                      | com.futurescale.sa.view.mediator.ChooserMediator (@674.   |
|                              | ConfirmationPopupMediator            | com.futurescale.sa.view.popup.mediator.ConfirmationPopu   |
|                              | <b>EditorMediator</b><br>$\Box$      | com.futurescale.sa.view.mediator.EditorMediator (@6969fe  |
|                              | length<br>$\circ$                    | 0                                                         |
|                              | SeriesPopupMediator                  | com.futurescale.sa.view.popup.mediator.SeriesPopupMedia   |
|                              | StoryPopupMediator                   | com.futurescale.sa.view.popup.mediator.StoryPopupMedia ↓  |
| $\left\langle \right\rangle$ | TILL                                 |                                                           |
|                              | org.puremvc.as3.core.View (0297e321) |                                                           |

*Figure 10-7. The View*

### **PureMVC Utilities**

One of the things about Open Source frameworks is that unless you clearly define and lock down the scope, the Creepy Feature Creature will have its way with the codebase, which will continue to grow features, which beget bugs, which beget bug fix releases with new features crammed in, ad infinitum. Developers then have to continuously upgrade to make sure their code still works and they have the latest and greatest capabilities. PureMVC was designed with the simple scope of achieving the MVC separation you can see visibly in the debugger above, and that you have hopefully seen the value of in this book. Additional features to handle common problems were to be added as a la cart utilities that you can take or leave as you choose.

You will find the Flex, Flash, and AIR utilities on the PureMVC website, under the Code section for AS3. Here are few of the really useful ones you might want to check out first:

• **AsyncCommand** (Flash/Flex/AIR)

#### *[http://trac.puremvc.org/Utility\\_AS3\\_AsyncCommand](http://trac.puremvc.org/Utility_AS3_AsyncCommand)*

By Duncan Hall (*[duncan.hall@puremvc.org](mailto:duncan.hall@puremvc.org)*)

*AsyncCommand* and *AsyncMacroCommand* are similar to *SimpleCommand* and *MacroCom mand*, but offer a solution to the problem of executing a series of *Command*s, each of which may need to complete one or more asynchronous operations before the next *Command* is executed. Standard and MultiCore versions are included.

• **Desktop Citizen** (AIR)

#### *[http://trac.puremvc.org/Utility\\_AS3\\_AIR\\_DesktopCitizen](http://trac.puremvc.org/Utility_AS3_AIR_DesktopCitizen)*

#### By Cliff Hall (*[cliff@puremvc.org](mailto:cliff@puremvc.org)*)

This utility provides the ability for PureMVC-based AIR applications to remember their window size, position, and window state (maximized, minimized, or normal) each time it is launched. It also provides a facility for requiring confirmation (or executing some shutdown process) before the application window closes.

• **Loadup** (Flash/Flex/AIR)

#### *[http://trac.puremvc.org/Utility\\_AS3\\_Loadup](http://trac.puremvc.org/Utility_AS3_Loadup)*

By Philip Sexton (*[philip.sexton@puremvc.org](mailto:philip.sexton@puremvc.org)*)

This utility offers a solution to the problem of how to manage the asynchronous loading of resources at any point during application runtime. It supports loading order dependencies, different media types, and is progress-aware. Standard and MultiCore versions are included.

• **State Machine** (Flash/Flex/AIR)

#### *[http://trac.puremvc.org/Utility\\_AS3\\_StateMachine](http://trac.puremvc.org/Utility_AS3_StateMachine)*

By Neil Manuell and Cliff Hall (*[neil.manuell@puremvc.org](mailto:neil.manuell@puremvc.org)*, *[cliff@puremvc.org](mailto:cliff@puremvc.org)*)

This utility provides a simple yet effective Finite State Machine (FSM) implementation, which allows the definition of discrete states, the valid transitions to other states available from any given state, and the actions that trigger the transitions. A mechanism is provided for defining the entire state machine in XML and having a fully populated StateMachine injected into the PureMVC app. Standard and MultiCore versions are included.

• **Undo** (Flash/Flex/AIR)

#### *[http://trac.puremvc.org/Utility\\_AS3\\_Undo](http://trac.puremvc.org/Utility_AS3_Undo)*

#### By Dragos Dascalita (*[dragos.dascalita@puremvc.org](mailto:dragos.dascalita@puremvc.org)*)

*UndoableCommandBase* and *UndoableMacroCommandBase* are similar to *SimpleCommand* and *MacroCommand*, except they give you the ability to implement undo functionality in your application by maintaining a history of *IUndoableCommand*s that have been executed. Currently only a Standard version is included.

### **Other Resources**

A lot of people use PureMVC all over the world and a number have taken time to give back to the community in various ways. Their contributions come in the form of helpful discussions in the forums, ports of the framework to other programming languages, ports of the Best Practices document to other written languages, demos, utilities, debugging tools, project templates, training courses, insightful blog posts, and more.

It would be impossible to list them all here, but here are some highlights:

#### • **The PureMVC Project Website**

#### *<http://puremvc.org>*

By Futurescale, Inc.

Go here first to explore the documentation, community, and code.

#### • **PureMVC Forums**

**Join here:** *<http://contact.futurescale.com>*

#### **Read/Post here:** *<http://forums.puremvc.org>*

If you are interested in actively working with PureMVC, you should sign up for a forum account and acquaint yourself with the available material. For several years now, the community has hashed out the biggest issues that arise in day-to-day coding with PureMVC. Chances are a question you have probably has been answered there at some point. But if not, please join us and chime in with your thoughts.

Unfortunately, relentless spambots have forced us to shutdown the ordinary forum sign up process and implement a robot-proof facility. Please enjoy another fun Flex/PureMVC experience when you join using the wizard at the URL shown above. Follow the path starting with *Request Access to Futurescale-operated Forums.*

#### • **Darkstar PureMVC Roamer**

#### *<http://darkstar.puremvc.org>*

By Futurescale, Inc.

The PureMVC Universe is expanding; roam it with Darkstar. As it has grown in popularity, a lot of content has found its home on PureMVC website, but who wants to navigate through web page after web page to get to it? Discover the Code, Community, and Documentation resources of the PureMVC project in an interactive network node browser. Built with Flex and PureMVC Standard Version.

#### • **KapLab PureMVC Console**

#### *<http://lab.kapit.fr/display/puremvcconsole>*

By KapIT

This professional tool helps Flex and AS3 application developers that use the PureMVC framework for AS3 (Standard or MultiCore) by providing them deep insights on what happens with all instances of the important framework actors: *Notification*, *Command*, *Mediator*, and *Proxy*.

#### • **PureMVC-Gen**

#### *<https://github.com/gjastrab/puremvc-gen>*

By Greg Jastrab

PureMVCGen is a ruby gem that wraps an ANT-based code generation utility for generating PureMVC ActionScript code. Currently for PureMVC Standard Version only.

#### • **Piping the Machine: PureMVC MultiCore with Pipes and the Finite State Machine**

#### *<http://bit.ly/xpeco>*

#### By Joel Hooks

A great introductory article on modular programming with PureMVC. It combines these key utilities in a simple application that really shows off the power and simplicity of MultiCore. Completed application and source code included.

#### • **Garbage Collection in a MultiCore Modular Pipes Application**

#### *<http://bit.ly/tuG4QQ>*

#### By Simon Bailey

The result of a deep study into proper GC handling with modular, piped PureMVC apps. All the steps essential to ensuring that memory is freed when you dispose of a module. Completed app with source code included. App shows memory stats as you add and remove modules.

#### • **PureMVC TV**

#### *<http://puremvc.tv>*

By Futurescale, Inc.

A series of presentations by the PureMVC project architect delivered in a custom slide show format with audio narration. Includes *Standard Version Overview, MultiCore Version Overview*, *StateMachine Utility Overview*, and *Getting in the Groove* (building a music player application in MultiCore with the StateMachine and Pipes Utilities).

### **About the Author**

**Cliff Hall** is a Software Architect with over 25 years experience in the industry.

His career has run the gamut from writing games in machine language for Commodore 64 and Apple II to implementation of large-scale, object-oriented, enterprise applications.

In 1993, he created Synapse: The Multimedia Journal of the Eclectic—the first CD ROM–based digital magazine (or "digizine"), which delivered multimedia text, audio, video, animation, and interactive VR through an organic user interface nearly a year before the first web browsers appeared.

Also a musician, he has scored planetarium soundtracks and performed at diverse venues from Manhattan clubs to a festival in the Puerto Rican rainforest. His current recording project, *Sea of Arrows*, can be found at *<http://seaofarrows.com>*.

He is the owner of Futurescale, Inc., where he builds Rich Internet Applications for major corporations and cutting edge startups worldwide. He is the Architect of the Open Source PureMVC Framework.

Engage him to build your next application at *<http://contact.futurescale.com>*.